Dell OpenManage Server Administrator Version 7.0

# Guide d'interface de ligne de commande

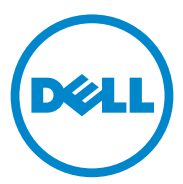

### Remarques et précautions

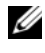

**EXAGEMARQUE :** une REMARQUE indique des informations importantes qui peuvent vous aider à mieux utiliser votre ordinateur.

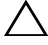

PRÉCAUTION : une PRÉCAUTION vous avertit d'un risque d'endommagement du matériel ou de perte de données en cas de non-respect des instructions données.

#### **Les informations que contient cette publication sont sujettes à modification sans préavis. © 2012 Dell Inc. Tous droits réservés.**

La reproduction de ce document, de quelque manière que ce soit, sans l'autorisation écrite de Dell Inc. est strictement interdite.

Marques utilisées dans ce document : Dell™, PowerEdge™ et OpenManage™ sont des marques de Dell Inc. Microsoft®, Windows®, Active Directory®, MS-DOS® et Windows Server® sont des marques ou des marques déposées de Microsoft Corporation aux États-Unis et/ou dans d'autres pays. SUSE™ est une marque déposée de Novell, Inc. aux États-Unis et dans d'autres pays; Red Hat® et Red Hat Enterprise Linux<sup>®</sup> sont des marques déposées de Red Hat, Inc. aux États-Unis et dans d'autres pays. Intel®, Pentium® et Itanium® sont des marques déposées et Intel386™ est une marque d'Intel Corporation aux États-Unis et/ou dans d'autres pays. AMD®, AMD Opteron™, AMD-V™ et AMD PowerNow!<sup>™</sup> sont des marques d'Advanced Micro Devices Inc. VMware<sup>®</sup> est une marque déposée et ESX Server™ est une marque de VMware Inc aux États-Unis et/ou dans d'autres juridictions. Citrix®, Xen®, XenServer® et XenMotion® sont des marques ou des marques déposées de Citrix Systems, Inc. aux États-Unis et/ou dans d'autres pays.

D'autres marques et noms commerciaux peuvent être utilisés dans cette publication pour faire référence aux entités revendiquant la propriété de ces marques ou de ces noms de produits. Dell Inc. rejette tout intérêt exclusif dans les marques et les noms commerciaux autres que les siens.

\_\_\_\_\_\_\_\_\_\_\_\_\_\_\_\_\_\_\_\_

# Table des matières

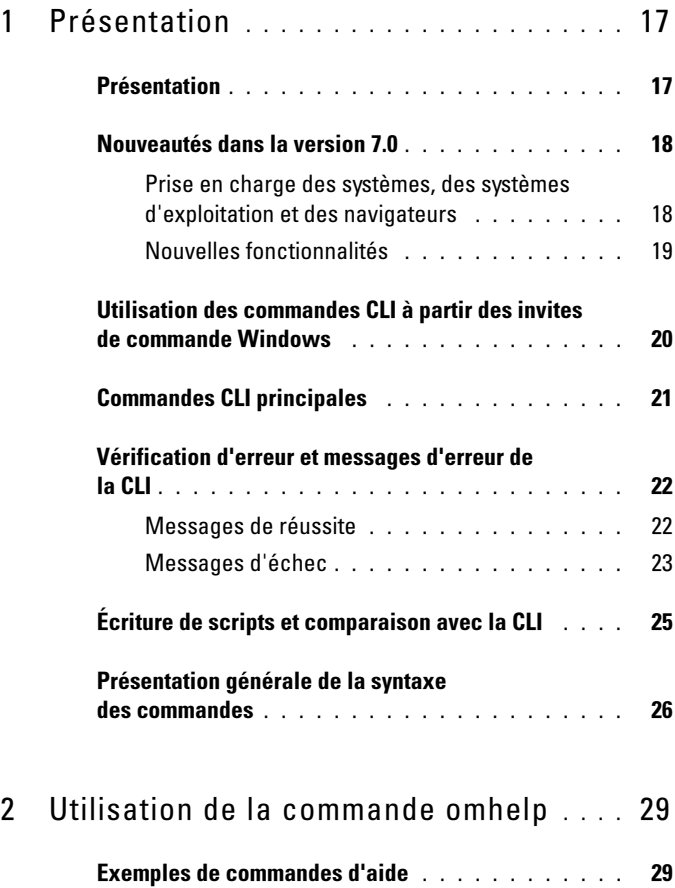

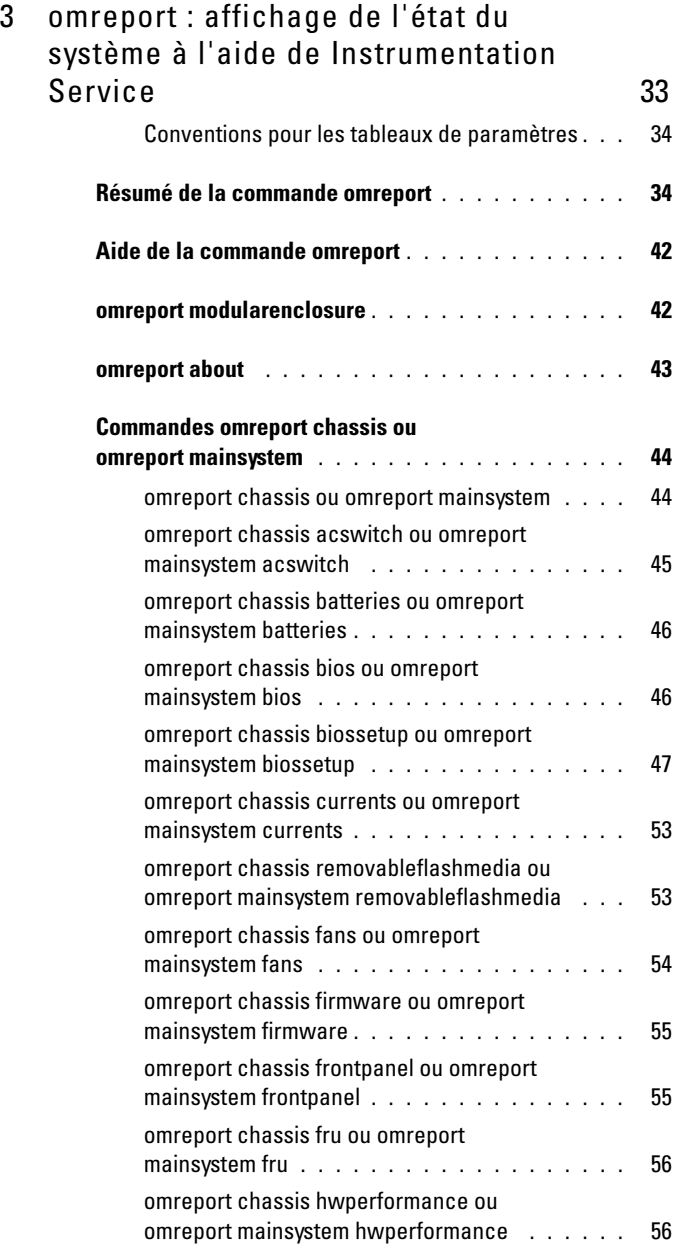

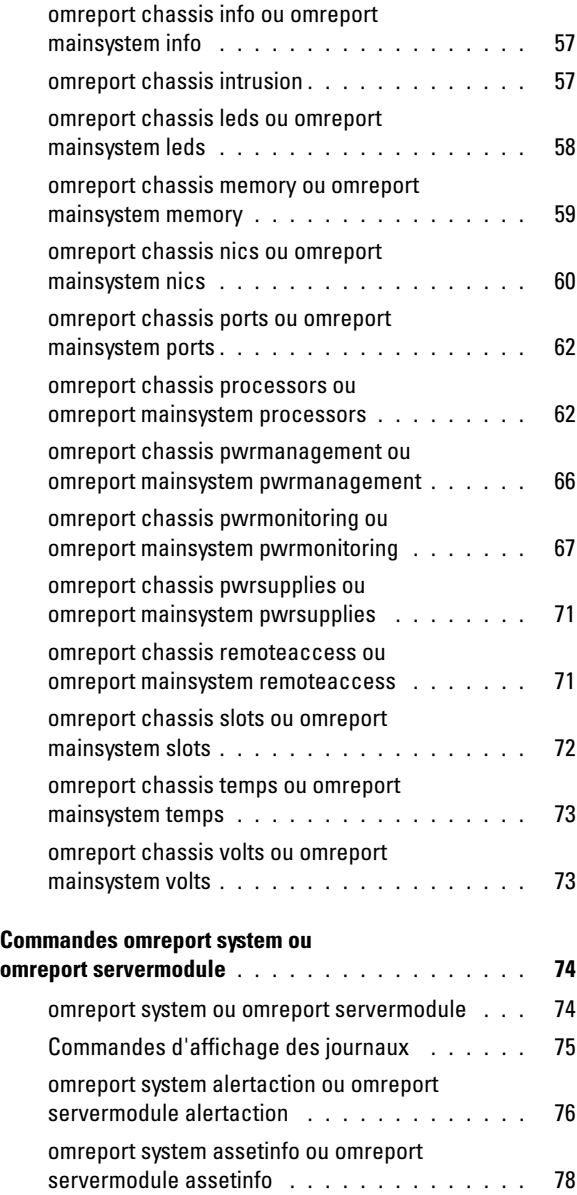

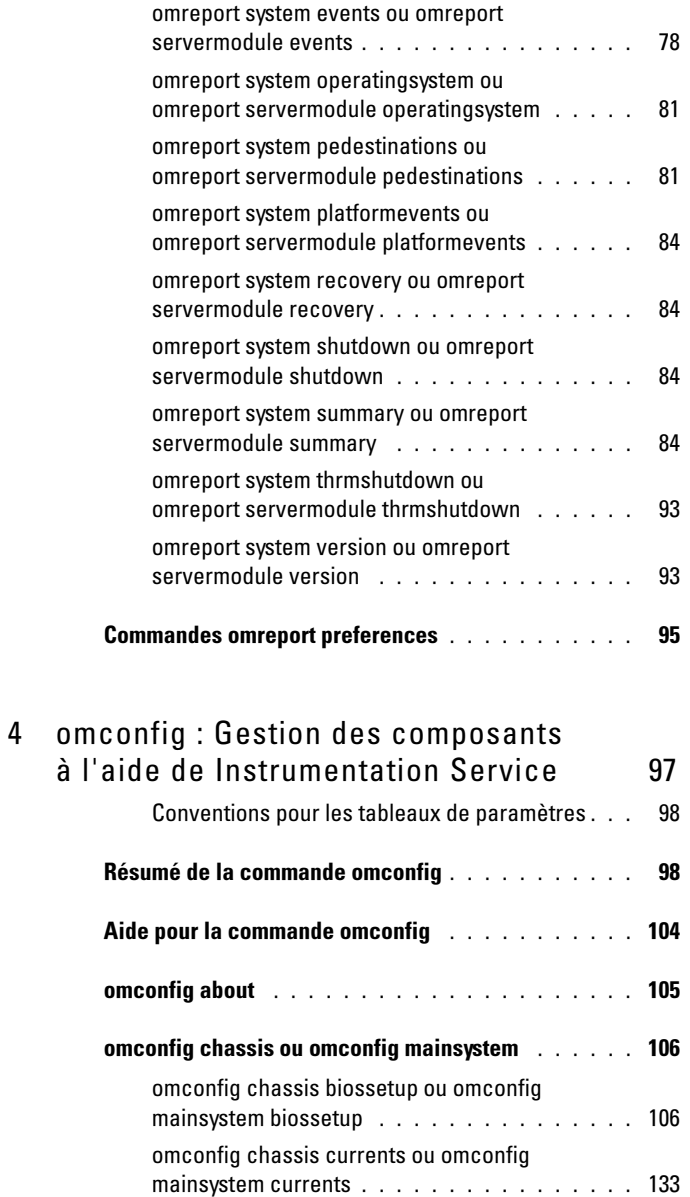

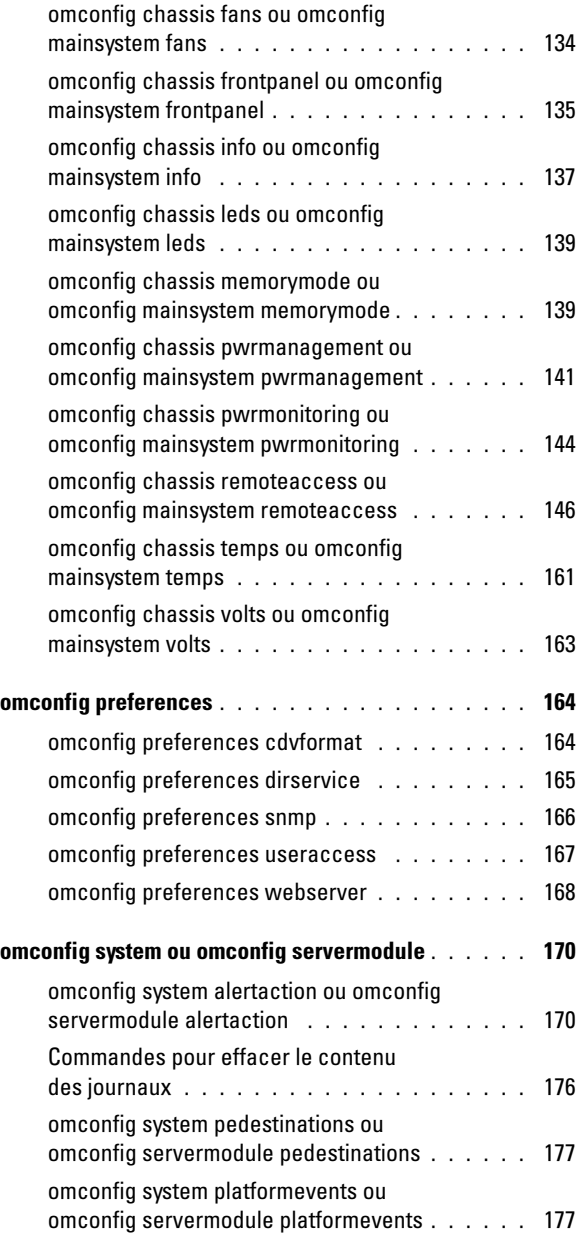

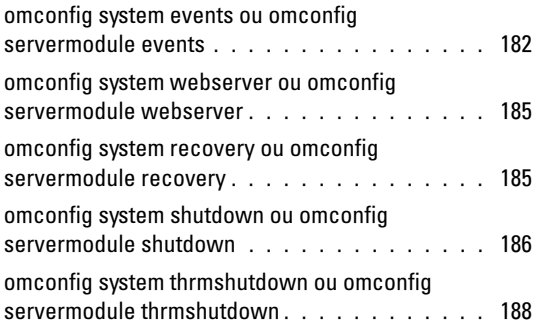

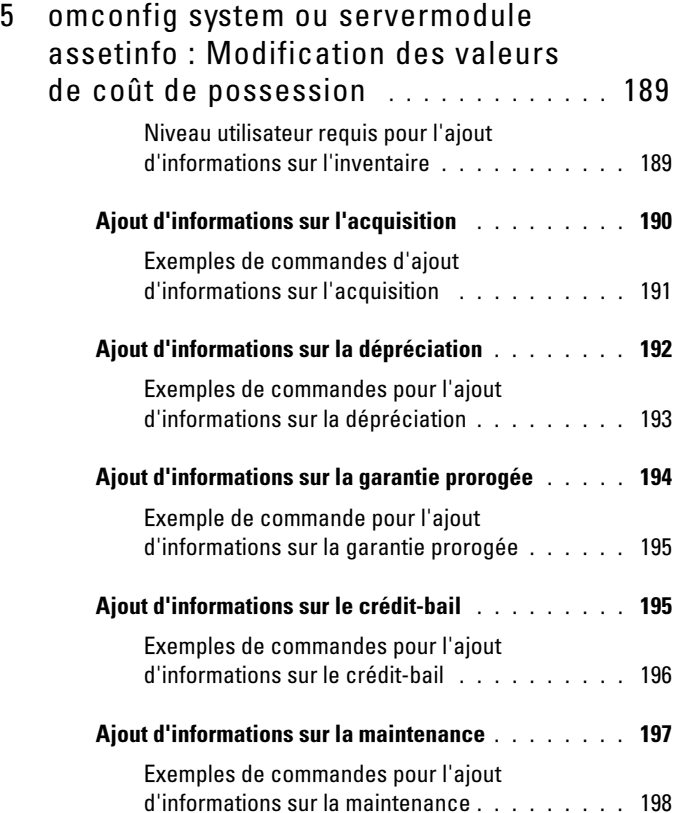

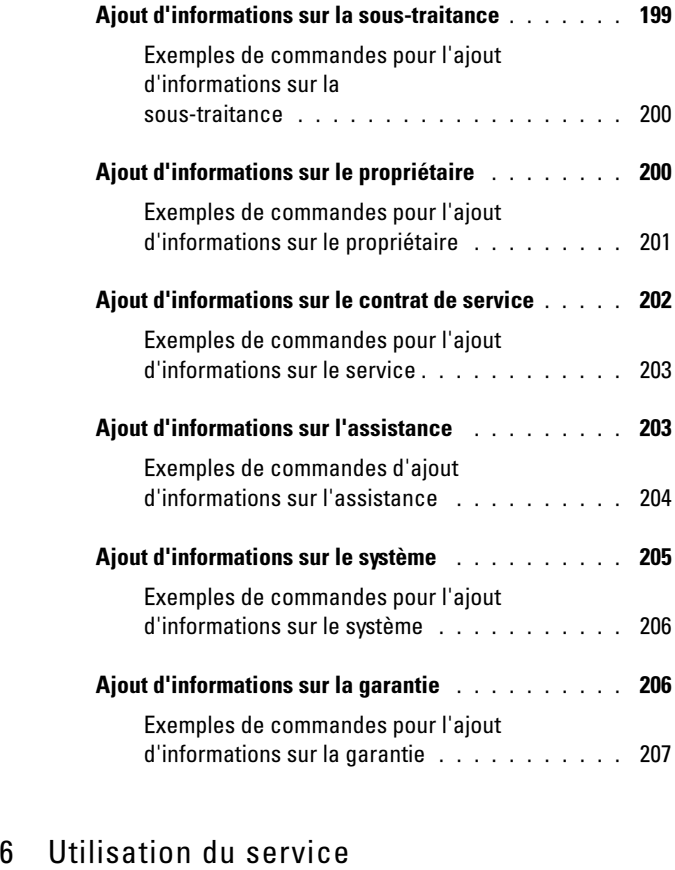

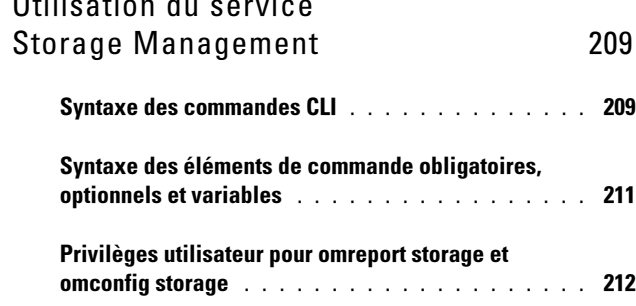

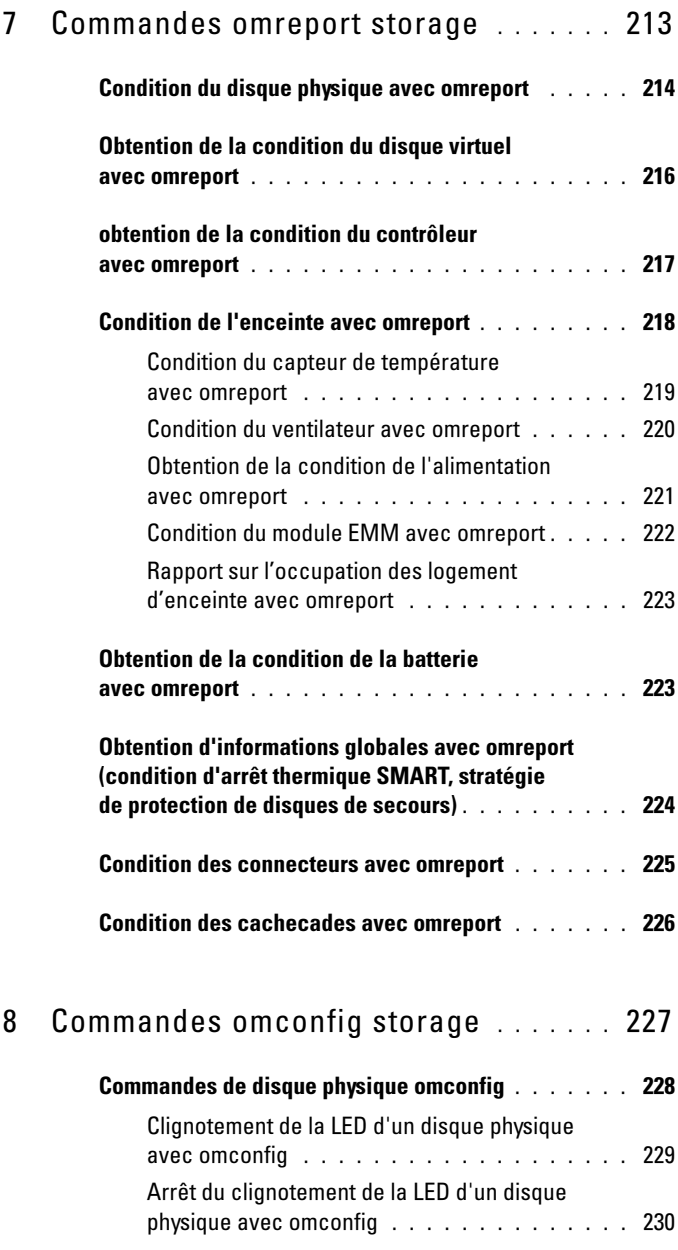

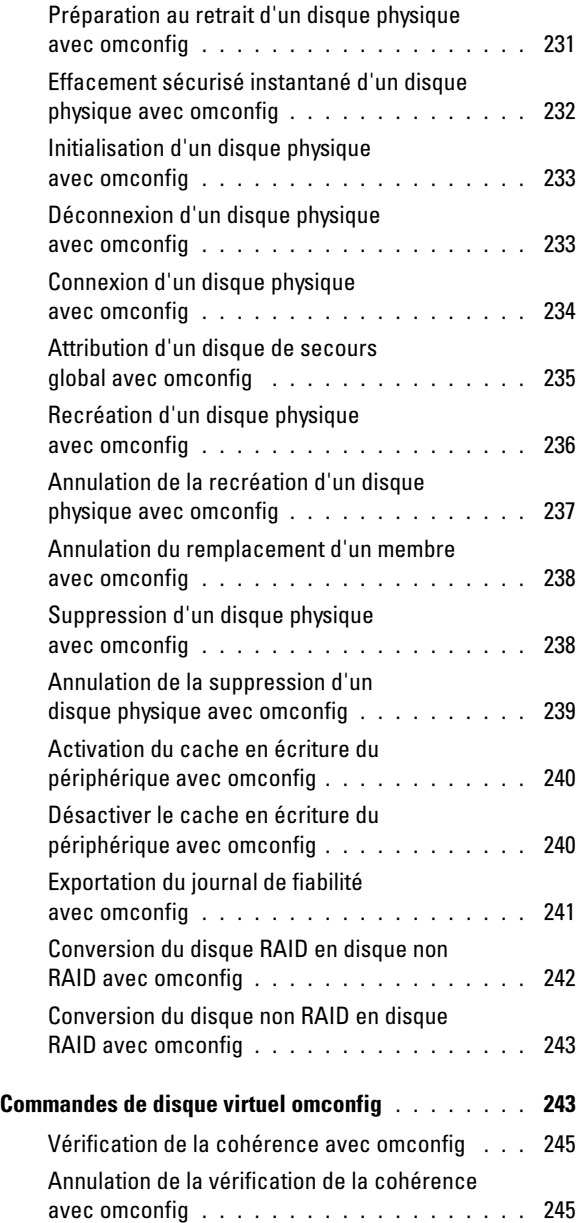

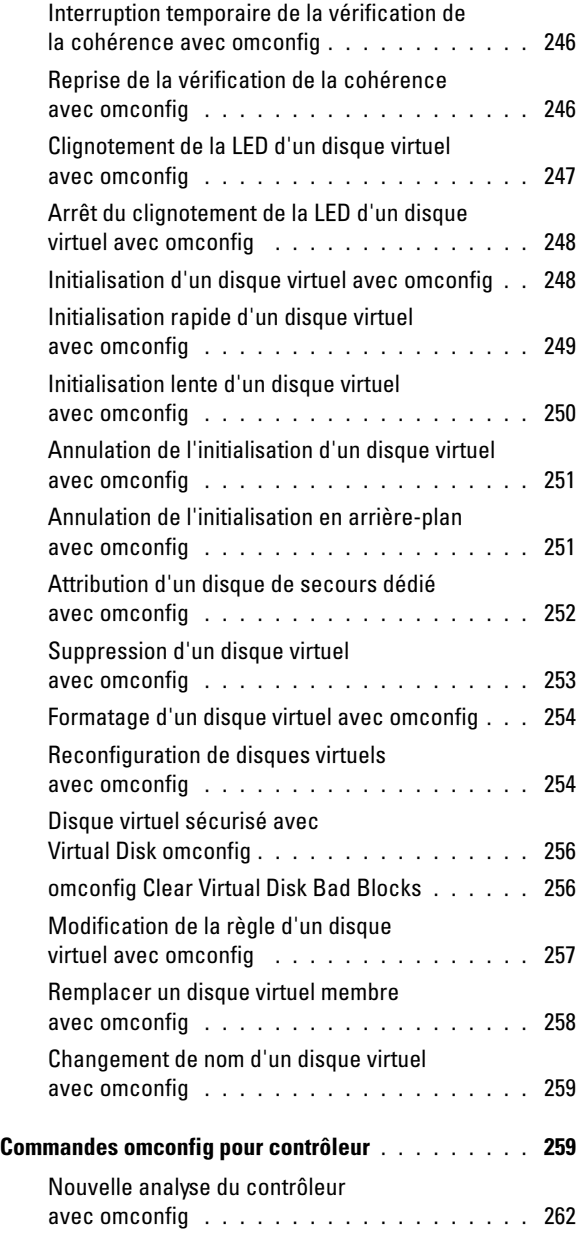

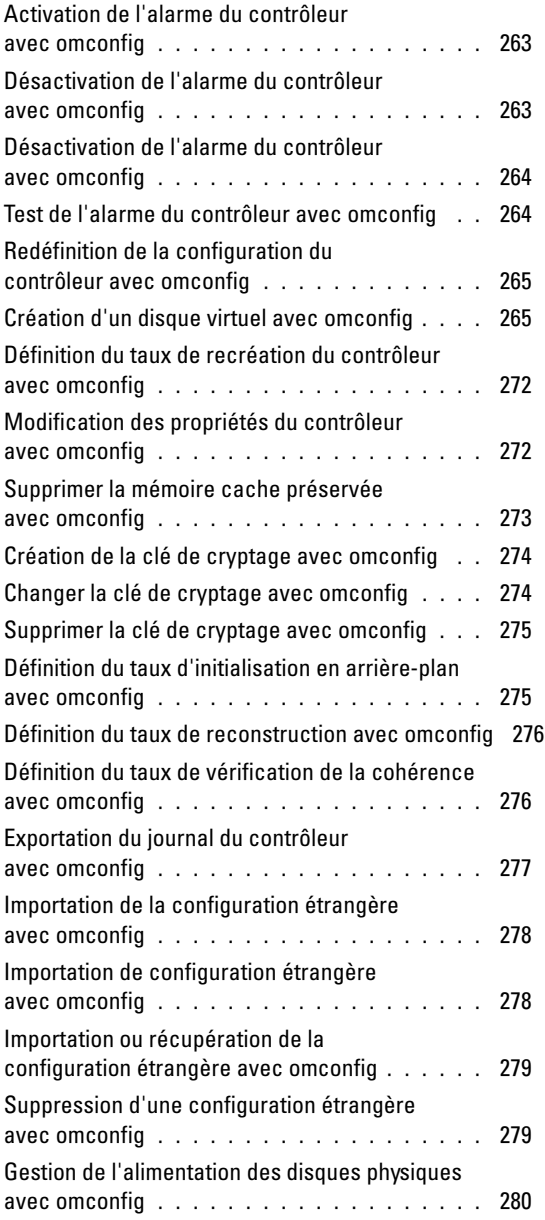

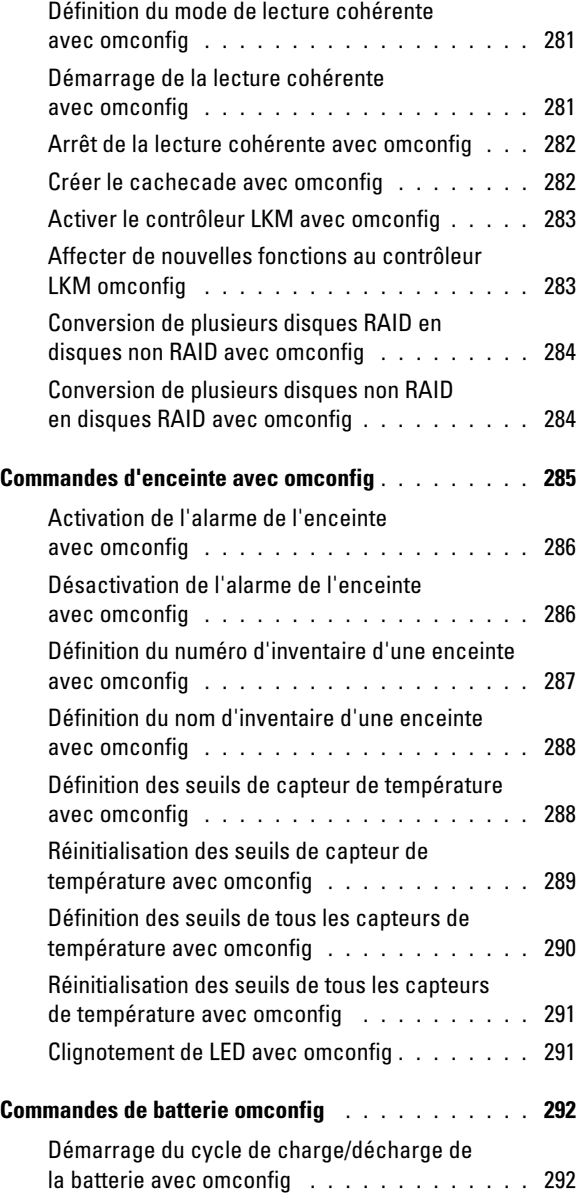

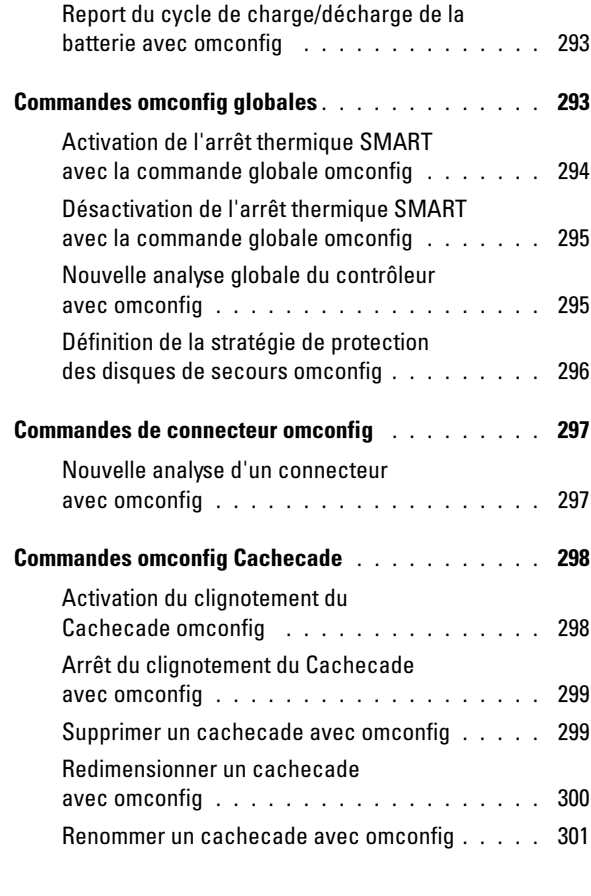

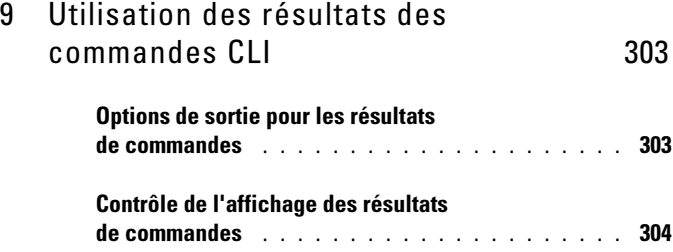

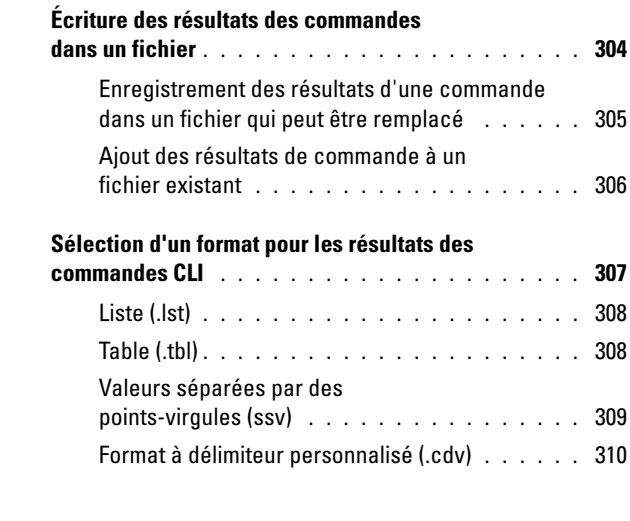

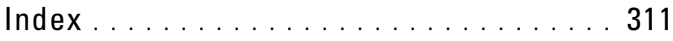

# <span id="page-16-0"></span>Présentation

## <span id="page-16-1"></span>Présentation

Dell OpenManage Server Administrator (OMSA) fournit une solution de gestion de systèmes un-à-un complète, pouvant être utilisée de deux façons : depuis une interface utilisateur graphique (IUG) intégrée faisant appel à un navigateur Web ou depuis une interface de ligne de commande (CLI) via le système d'exploitation. Server Administrator, conçu pour les administrateurs système, leur permet de gérer les systèmes localement et à distance sur un réseau. Il leur permet également de se concentrer sur la gestion de l'ensemble de leur réseau grâce à une gestion de systèmes un-à-un complète.

Dans le contexte Server Administrator, un système signifie un système autonome, un système ayant des unités de stockage réseau connectées dans un châssis séparé ou un système lame composé d'un ou plusieurs modules de serveur dans une enceinte modulaire.

Server Administrator permet de gérer et d'administrer facilement des systèmes locaux et distants via un ensemble complet de services de gestion intégrés. Server Administrator est le seul à être installé sur le système géré. Il est accessible à la fois localement et à distance depuis la page d'accueil de Server Administrator. Accédez aux systèmes surveillés à distance à l'aide des connexions distantes, LAN ou sans fil.

Les fonctions de configuration permettent à Server Administrator d'effectuer les tâches essentielles décrites de façon détaillée dans les sections suivantes. Ce guide CLI répertorie toutes les commandes qui s'appliquent à Server Administrator et Storage Management.

Les fonctions de compte rendu et d'affichage permettent de récupérer l'état d'ensemble de l'intégrité des systèmes du réseau. Au niveau des composants, vous pouvez afficher des informations sur les tensions, les températures, la vitesse de rotation des ventilateurs (tr/min), le fonctionnement de la mémoire et plusieurs autres détails cruciaux sur les composants. Vous pouvez afficher un rapport détaillé concernant le coût de possession (CTP) du système dans l'affichage résumé. Vous pouvez récupérer des informations sur le BIOS, le micrologiciel, le système d'exploitation et tous les logiciels installés.

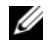

**EMARQUE** : utilisez la CLI au lieu de la page d'accueil de Server Administrator et désactivez le serveur Web de Server Administrator aux fins de cryptage. La CLI n'utilise pas le Web Server. Utilisez la commande omconfig system webserver action=stop pour arrêter Web Server. Web Server démarre automatiquement après l'amorçage, cette commande doit donc être émise chaque fois que le système démarre. Pour en savoir plus, voir [« omconfig system webserver ou omconfig](#page-184-2)  [servermodule webserver », à la page 185](#page-184-2).

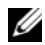

**EMARQUE**: après avoir installé le logiciel Dell OpenManage Server Administrator, n'oubliez pas de vous déconnecter, puis de vous reconnecter pour réinitialiser le chemin permettant d'accéder aux utilitaires de la CLI de Dell OpenManage.

**EMARQUE** : pour des informations sur les termes employés dans ce document, consultez le *Glossaire* sur le site Web support.dell.com.

## <span id="page-17-0"></span>Nouveautés dans la version 7.0

Les points les plus intéressants d'OpenManage Server Administrator 7.0 :

#### <span id="page-17-1"></span>Prise en charge des systèmes, des systèmes d'exploitation et des navigateurs

Prise en charge supplémentaire des fonctionnalités suivantes :

Système — systèmes Dell PowerEdge  $yx2x$ 

REMARQUE : ici, *y* représente des lettres, par exemple, M, R ou T, et *x* représente des chiffres.

- Systèmes d'exploitation ;
	- SUSE Enterprise Linux 11 SP2 (64 bits)
	- VMware ESXi 5,0 P1
- Navigateurs :
	- Internet Explorer 9.0,
	- Mozilla Firefox 7.0 et 6.0

Prise en charge dépréciée des fonctionnalités suivantes :

- Système systèmes Dell PowerEdge  $xx8x$
- Système d'exploitation Microsoft Windows Server 2003
- Navigateur Mozilla Firefox 3.6

#### <span id="page-18-0"></span>Nouvelles fonctionnalités

Les nouvelles fonctionnalités sont les suivantes :

- Attributs BIOS regroupés pour la configuration et l'établissement des rapports selon le BIOS du système et les systèmes PowerEdge yx2x.
- Mots de passe de système et de configuration définis par l'intermédiaire d'OMSA. Une fois le mot de passe défini, entrez-le pour chaque configuration d'attribut du BIOS.
- Attributs BIOS sous licence (IPv6, bilan de puissance, DNS dynamique et carte réseau dédiée) disponibles uniquement si la licence appropriée est installée.

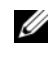

**EXAMARQUE** : les commandes power profile, bootorder et memorymode ne sont pas prises en charge sur les systèmes *yx2x*.

- Augmentation de la limite du minuteur de surveillance pour la récupération automatique du système (de 480 secondes à 720 secondes).
- Quatre événements de plateforme supplémentaires pour le module SD interne.
- Sélection du réseau principal et de basculement disponible pour les cartes réseau distantes (iDRAC7).
- Rapport sur la version pour le micrologiciel Power Supplies Unit (PSU).
- Noms abrégés pour une analyse CLI simplifiée.
- Version JRE mise à niveau (version1.6, mise à jour 30).
- Paramètres d'économie d'énergie avec des modes d'économie d'énergie supplémentaires dans la tâche de contrôleur Gérer l'alimentation des disques physiques.

• Plusieurs fonds de panier et contrôleurs internes sur les systèmes PoweEdge yx2x.

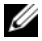

**EMARQUE** : la création des disques virtuels s'étendant sur plusieurs fonds de panier configurés avec des contrôleurs différents n'est pas prise en charge. Sur certains systèmes Dell PowerEdge *yx2x*, vous pouvez utiliser les adaptateurs PERC H710 mini et H710P comme contrôleur secondaire pour plusieurs configurations de contrôleurs internes.

- Prise en charge des nouvelles tâches de contrôleur : la capacité de conversion des disques en disques non RAID et des disques prêts pour le RAID, et de conversion des disques prêts pour le RAID en disques non RAID et inversement sur la carte Dell PERC H310.
- Adaptateur de bande interne (ITA) pour les contrôleurs non RAID LSI PCI-e U320 SCSI.
- Gestion des périphériques pour le disque SSD PCI Express (PCIe SSD).
- Gestion de l'alimentation des disques physiques pour la fonctionnalité Lecteurs configurés sur les contrôleurs PERC H710, PERC H710P et PERC H810.
- Selon la recommandation de Citrix, la prise en charge dépréciée du serveur Web, sur les serveurs gérés par Citrix XenServer 6.0, pour charger le domaine 0 (dom0) avec des opérations de ressource restreintes.

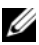

**EMARQUE**: pour obtenir la liste des systèmes d'exploitation pris en charge, voir la *matrice de prise en charge logicielle des systèmes Dell*. Pour accéder à ce document, rendez-vous sur support.dell.com/manuals, cliquez sur Software et sélectionnez le produit.

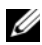

**EXARQUE** : les commandes CLI ne sont pas prises en charge sur les systèmes dotés du système d'exploitation VMware ESXi.

### <span id="page-19-0"></span>Utilisation des commandes CLI à partir des invites de commande Windows

Si vous exécutez le système d'exploitation Microsoft Windows, utilisez l'invite de commande 32 bits pour envoyer une commande CLI de Server Administrator. Vous pouvez accéder à l'invite de la commande 32 bits à l'aide d'une des méthodes suivantes :

• Cliquez sur Démarrer→ Programmes→ Accessoires→ Invite de commande

• Cliquez sur Démarrer→ Exécuter et tapez cmd.exe

**EXAGEMARQUE** : n'entrez pas command dans la boîte de dialogue Exécuter pour lancer une fenêtre de ligne de commande ; ceci active l'émulateur command.com de MS-DOS qui dispose de contraintes de variables d'environnement susceptibles de causer des problèmes délicats avec la CLI.

## <span id="page-20-0"></span>Commandes CLI principales

Les commandes qui exécutent les fonctions de Server Administrator sont :

- omconfig
- omhelp
- omreport

La commande omconfig écrit les valeurs attribuées aux propriétés d'un objet. Spécifiez les valeurs des seuils d'avertissements sur les composants ou l'action prescrite que le système doit exécuter lorsqu'un certain avertissement ou échec se produit. Vous pouvez également utiliser la commande omconfig pour attribuer des valeurs spécifiques aux paramètres d'information sur l'inventaire du système, par exemple, le prix d'achat du système, son numéro d'inventaire ou son emplacement.

La commande omhelp affiche un bref texte d'aide pour les commandes CLI. L'équivalent raccourci de la commande omhelp est la commande pour laquelle vous souhaitez de l'aide suivie de -?. Par exemple, pour afficher l'aide de la commande omreport, entrez l'une des commandes suivantes :

```
omhelp omreport
omreport -?
```
La commande omreport affiche les rapports des informations de gestion sur le système.

**REMARQUE** : pour un résumé général des commandes CLI, tapez  $\circ$ mhelp.

La [Tableau 1-1](#page-21-2) répertorie les commandes CLI principales utilisées par Server Administrator. Ce guide contient une section pour chaque commande principale.

| principale | <b>Commande CLI Titre de la section</b>                                                               | <b>Voir aussi</b>                                                                                                    |
|------------|----------------------------------------------------------------------------------------------------|----------------------------------------------------------------------------------------------------|
| omconfig   | « omconfig : Gestion des<br>composants à l'aide de<br>Instrumentation Service », à la<br>page 97      | « omconfig system ou<br>servermodule assetinfo:<br>Modification des valeurs de coût<br>de possession », à la page 189 |
| omhelp     | « Utilisation de la commande<br>omhelp », à la page 29                                                |                                                                                                    |
| omreport   | « omreport : affichage de l'état du<br>système à l'aide de Instrumentation<br>Service », à la page 33 |                                                                                                    |

<span id="page-21-2"></span>Tableau 1-1. Commandes CLI et sections de ce guide

**EMARQUE** : les commandes omupdate ne sont plus prises en charge par Server Administrator et ont été remplacées par les commandes des progiciels Dell Update Package ou de l'utilitaire Server Update Utility. Pour mettre à jour les différents composants, téléchargez le progiciels Dell Update Package et exécutez *<nom du progiciel>* /s [/f]. Pour des informations supplémentaires sur la syntaxe CLI correspondante, consultez le *Guide d'utilisation des progiciels Dell Update Packages pour les systèmes d'exploitation* ou le *Guide d'utilisation de l'utilitaire Dell OpenManage Server Update Utility* sur le site Web support.dell.com/manuals.

Parmi les rubriques concernant la CLI :

• [« Utilisation des résultats des commandes CLI », à la page 303](#page-302-2)

### <span id="page-21-0"></span>Vérification d'erreur et messages d'erreur de la CLI

Quand vous entrez des commandes CLI, la CLI vérifie si leur syntaxe est correcte. Si vous entrez une commande et qu'elle s'exécute correctement, un message s'affiche, l'indiquant.

#### <span id="page-21-1"></span>Messages de réussite

Lorsque vous entrez une commande omconfig correcte, les données de ce composant s'affichent.

Les exemples de commande omconfig suivants montrent des commandes CLI valides et leurs messages de réussite :

Commande :

omconfig chassis temps index=0 warnthresh=default

Message :

Temperature probe warning threshold value(s) set successfully. (Les valeurs des seuils d'avertissement du capteur de température ont été définies.)

Commande :

omconfig chassis biossetup attribute=numlock setting=on

Message :

BIOS setup configured successfully. Change will take effect after the next reboot. (Le BIOS a été configuré. Les changements deviennent effectifs après le prochain démarrage.)

Commande :

```
omconfig system assetinfo info=depreciation 
duration=6
```
Message :

Asset information set successfully. (Les informations sur l'inventaire ont été définies.)

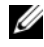

**PEMARQUE** : en raison des limitations, certaines commandes ne modifient pas les paramètres système même si les commandes sont exécutées avec succès. Ce comportement est normal.

#### <span id="page-22-0"></span>Messages d'échec

Les messages d'échec de la CLI expliquent pourquoi certaines commandes n'aboutissent pas. L'échec d'une commande peut souvent s'expliquer par des erreurs de syntaxe ou l'absence de certains composants. Bon nombre de messages d'erreur fournissent des informations de syntaxe pour exécuter la commande avec succès.

Si vous exécutez une commande pour une fonction ou pour un composant absent de la configuration du système, le message d'erreur indique que le composant est absent.

Commande :

omconfig chassis volts index=3 minwarnthresh= 3.3000 Exemple de message : Error! Number with up to 3 digits after decimal point expected, read 3.3000. (Erreur ! Nombre à trois décimales attendu, lu : 3,3000.) La valeur donnée par la commande spécifie plus de 3 décimales. Une valeur valide de seuil minimal d'avertissement de tension contient au maximum 3 décimales.

Entrez :

```
omconfig chassis volts index=3 minwarnthresh=3.300
```
Lorsque vous entrez la nouvelle commande avec trois décimales, vous recevez un autre message d'erreur.

Error! This voltage probe min warning threshold must be between 11.400 and 12.480. (Erreur ! Le seuil minimal d'avertissement de ce capteur de tension doit être compris entre 11,400 et 12,480.)

Commande révisée :

```
omconfig chassis volts index=3 minwarnthresh=
11.500
```
Message :

Voltage probe warning threshold(s) set successfully. (Les seuils d'avertissement du capteur de tension ont été définis.)

# <span id="page-24-0"></span>Écriture de scripts et comparaison avec la CLI

La CLI de Server Administrator permet aux administrateurs d'écrire des fichiers de commandes pour le système d'exploitation. Dans une entreprise équipée de plusieurs systèmes, un administrateur peut écrire un script de configuration pour spécifier les seuils d'avertissement pour chacun des principaux composants d'un système et définir une série d'actions qu'il veut que le système entreprenne en cas d'événement d'avertissement ou de panne. L'administrateur pourrait aussi écrire un script afin que le système s'arrête dans les cas les plus graves pour éviter d'être endommagé. L'administrateur peut ensuite distribuer le script et l'exécuter sur de nombreux systèmes gérés en même temps. Un tel scénario permet de configurer facilement les nouveaux systèmes acquis par une compagnie, quel que soit leur nombre, et facilite l'implémentation de nouvelles règles d'administration de systèmes sur de nombreux systèmes existants ayant besoin d'être reconfigurés.

Un scénario semblable peut être utilisé pour entrer les informations d'inventaire détaillées d'un bon nombre de systèmes nouvellement acquis. La plupart des informations sont identiques, comme le fabricant ou le bailleur du système, les indications sur la sous-traitance du support du système, le nom de la société d'assurances du système, la méthode de dépréciation, etc. Toute variable commune à tous les systèmes est rédigée en script, envoyée à tous les systèmes gérés et exécutée. Les informations sur l'inventaire uniques à un système sont regroupées dans un script et envoyées à ce nœud géré pour être exécutées. Par exemple, un script pourrait spécifier les valeurs de toutes les variables uniques telles que le propriétaire, le numéro de téléphone de l'utilisateur principal, le numéro d'inventaire, etc. Les scripts servant à remplir les valeurs uniques définissent toutes les variables uniques en même temps et non pas une à la fois, par le biais de la ligne de commande du système.

Dans de nombreux cas, la CLI permet à un utilisateur qui a une tâche bien précise en tête de récupérer rapidement des informations sur le système. Si un utilisateur souhaite consulter un résumé complet de tous les composants du système et enregistrer les informations de ce résumé dans un fichier pour les comparer à des états ultérieurs du système, la CLI est idéale.

Avec les commandes CLI, les administrateurs peuvent écrire des programmes de commandes ou des scripts à exécuter à des moments bien spécifiques. Lorsque que ces programmes sont exécutés, ils peuvent capturer des rapports sur des composants intéressants, comme la vitesse des ventilateurs pendant les périodes où le système est fort sollicité comparée aux mêmes mesures lorsque le système est moins sollicité. Les résultats des commandes sont acheminés vers un fichier pour être analysés plus tard. Les rapports peuvent aider les administrateurs à obtenir des informations à utiliser pour ajuster les habitudes d'utilisation, justifier l'achat de nouvelles ressources système ou permettre la concentration sur l'intégrité d'un composant problématique.

### <span id="page-25-0"></span>Présentation générale de la syntaxe des commandes

La complexité des commandes varie. La commande la plus simple n'a qu'un niveau de commande 1. La commande omhelp est une commande simple. Lorsque vous entrez omhelp, une liste des principales commandes CLI s'affiche.

Le niveau de complexité suivant comprend des commandes qui contiennent des commandes de niveau 1 et 2. Toutes les commandes about sont des exemples de complexité de niveau 2. Les commandes omconfig about et omreport about permettent d'afficher un bref résumé. Le résumé affiche des informations sur la version du logiciel de gestion de systèmes installé sur votre système, par exemple, Server Administrator 1.x.

Certaines commandes ont un niveau de commande 1, un niveau de commande 2 et une paire name=value. Par exemple, la commande suivante demande à Server Administrator plus de détails sur l'environnement de Server Administrator :

omreport about details=true

Le niveau de commande 1 est omreport, le niveau de commande 2 est about et la paire name=value est details= true.

Bon nombre de commandes utilise le niveau de commande 1, le niveau de commande 2 et le niveau de commande 3, mais n'exige pas de paramètres (paires nom=valeur). La plupart des commandes omreport sont de ce type. Par exemple :

```
omreport system alertaction
```
Ce qui précède affiche une liste d'actions d'alerte configurées pour les composants sur le système.

Les commandes les plus complexes possèdent les trois niveaux de commande et peuvent disposer de plusieurs paires name=value. Exemple de deux paires name=value :

```
omconfig system assetinfo info=depreciation 
duration=3
```
Exemple de neuf paires name=value :

```
omconfig system assetinfo info=acquisition
purchasecost=<n> waybill=<n> installdate=<mmjjaa> 
purchasedate=<mmjjaa> ponum=<n> signauth=<texte>
expensed=<yes | no> costcenter=<texte>
```
Dans chaque section, la syntaxe de commande et les autres informations sont formatées avec les champs suivants appropriés :

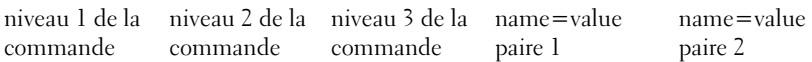

# <span id="page-28-2"></span><span id="page-28-0"></span>Utilisation de la commande omhelp

La commande omhelp et son équivalent, <command> -?, permettent d'accéder à l'interface de texte d'aide détaillé de la CLI. Vous pouvez obtenir de l'aide à plusieurs niveaux de détail.

Chaque commande CLI complète peut disposer d'un nombre variable de parties distinctes : la commande (niveau 1 de la commande), une ou plusieurs sous-commandes (niveau 2 de la commande et niveau 3 de la commande, le cas échéant) et une ou plusieurs paires nom=valeur.

En ajoutant -? (espace-tiret-point d'interrogation) à une commande, vous pouvez obtenir de l'aide relative à cette commande.

## <span id="page-28-1"></span>Exemples de commandes d'aide

Si vous tapez omconfig -?, vous obtenez l'aide générale sur la commande omconfig. L'aide à ce niveau répertorie les sous-commandes disponibles pour omconfig :

- about
- preferences
- chassis
- system

Si vous tapez omconfig system -?, l'aide de la CLI répertorie toutes les sous-commandes disponibles pour omconfig system :

- alertaction
- alertlog
- assetinfo
- cmdlog
- esmlog
- events
- platformevents
- pedestinations
- recovery
- arrêt
- thrmshutdown
- webserver

La [Figure 2-1](#page-29-0) illustre les niveaux d'aide d'une commande.

#### <span id="page-29-0"></span>Figure 2-1. Différents niveaux d'aide d'une commande

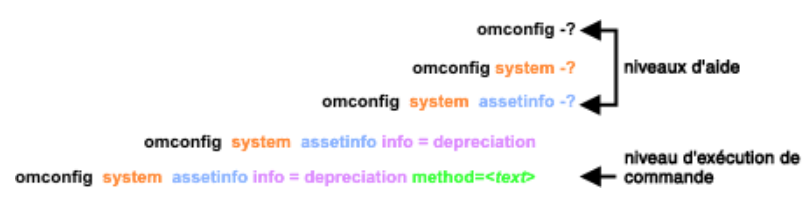

Vous pouvez également analyser la commande omconfig system assetinfo de la façon suivante :

```
<niveau 1 de la commande niveau 2 de la commande 
niveau 3 de la commande> <paire nom=valeur 1> 
[paire nom=valeur 2]
```
où les niveaux 1, 2 et 3 de la commande sont représentés par omconfig system assetinfo, la paire name=value 1 est représentée par info=depreciation et la paire name=value 2 est représentée par method=straightline.

Pour définir la méthode de dépréciation sur une droite, tapez :

```
omconfig system assetinfo info=depreciation 
method=straightline
```
La CLI répond par le message suivant :

Asset information set successfully. (Les informations sur l'inventaire ont été définies.)

Si vous entrez omconfig system assetinfo -?, l'aide qui s'affiche fournit des informations sur l'attribution de valeurs aux champs des noms et des options. Les résultats partiels pour la requête omconfig system assetinfo -? sont les suivants :

```
assetinfo Définir les informations 
                  d'inventaire.
```
Pour une valeur d'information, spécifiez un ou plusieurs paramètres optionnels. Le [Tableau 2-1](#page-30-0) affiche les paramètres optionnels pour la commande info=acquisition :

|                  | <b>Valeur d'information Paramètres facultatifs</b>        |
|------------------|-----------------------------------------------------------|
| Info=acquisition | $purchasecost = $                                         |
|                  | $waybill = $                                              |
|                  | $installdate=\n$                                          |
|                  | $pure has$ edate= $\leq$ mmjjaa $>$                       |
|                  | $ponum = $                                                |
|                  | $signauth = < \text{texte}$                               |
|                  | $expensed=<\nyes no>$                                     |
|                  | $\text{costcenter} = \text{<} \text{text} \cdot \text{=}$ |
|                  | info=depreciation                                         |
|                  | $method = $                                               |
|                  | $duration = $                                             |
|                  | $percent = power$                                         |
|                  | $unit = <$ mois   années   inconnu $>$                    |

<span id="page-30-0"></span>Tableau 2-1. Paramètres facultatifs

# <span id="page-32-1"></span><span id="page-32-0"></span>omreport : affichage de l'état du système à l'aide de Instrumentation Service

La commande omreport permet d'afficher des informations détaillées sur les composants du système. Vous pouvez récupérer des résumés sur de nombreux composants du système simultanément, ou obtenir des détails sur un composant spécifique. Ce chapitre indique la façon d'obtenir des rapports avec le niveau de détails désiré.

Les commandes détaillées dans ce chapitre varient selon qu'elles définissent ou non les champs qui s'affichent dans les résultats d'une commande omreport spécifique. Les champs ne sont définis que s'ils ont une utilisation spéciale ou moins courante.

Comme pour les autres composants, vous pouvez utiliser la commande omreport pour afficher l'état des composants et omconfig pour gérer un composant. Pour des informations sur la configuration des composants en vue de leur gestion, voir [« omconfig : Gestion des composants à l'aide de](#page-96-1)  [Instrumentation Service », à la page 97.](#page-96-1)

Utilisez les commandes omreport pour obtenir les informations dont vous avez besoin pour exécuter une commande omconfig. Par exemple, si vous voulez modifier la température minimale pour un événement d'avertissement d'un capteur de température, vous devez connaître l'index du capteur que vous voulez configurer. Vous pouvez utiliser la commande omreport chassis temps pour afficher la liste des capteurs et de leurs index.

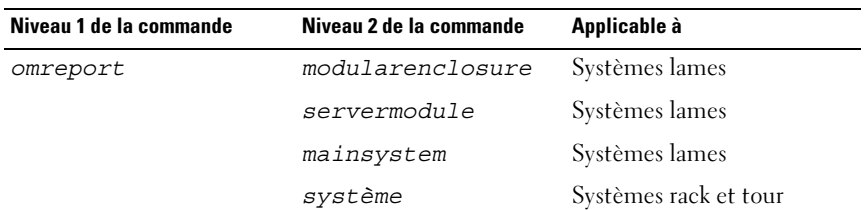

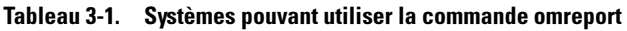

| Niveau 1 de la commande | Niveau 2 de la commande | Applicable à                 |
|-------------------------|-------------------------|------------------------------|
|                         | chassis                 | Systèmes rack et tour        |
|                         | preferences             | Systèmes lames, rack et tour |

Tableau 3-1. Systèmes pouvant utiliser la commande omreport *(suite)* 

#### <span id="page-33-0"></span>Conventions pour les tableaux de paramètres

Les paramètres d'une commande sont répertoriés par ordre alphabétique et non pas dans l'ordre d'apparition dans l'interface de ligne de commande.

Le symbole | ou *barre verticale* est l'opérateur logique or (ou) exclusif. Par exemple, l'option activer | désactiver sert à activer ou désactiver le composant ou la fonction.

## <span id="page-33-1"></span>Résumé de la commande omreport

Bien que ce chapitre répertorie toutes les commandes omreport possibles, les commandes disponibles sur le système dépendent de la configuration de celuici. Les résultats qui s'affichent pour la commande omreport varient d'un système à l'autre. Les données ne s'affichent que pour les composants installés.

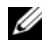

REMARQUE : si un système est doté d'un châssis externe, les résultats affichés varient en fonction du système d'exploitation. Sur les systèmes d'exploitation SUSE LINUX Enterprise Server et Red Hat Enterprise Linux, les commandes omreport affichent les informations sur le châssis externe dans une section distincte après les informations sur le châssis principal. Sur les systèmes Microsoft Windows, les données concernant le châssis externe ne s'affichent pas sous omreport.

Le [Tableau 3-2](#page-34-0) est un résumé de haut niveau de la commande omreport. La colonne intitulée Niveau 1 de la commande affiche la commande omreport dans son état le plus général. Niveau 2 de la commande affiche les objets et les composants importants que vous pouvez afficher à l'aide de la commande omreport (à propos, châssis, stockage et système.) Niveau 3 de la commande répertorie les objets et les composants à afficher dans les rapports. Privilège d'utilisateur requis se rapporte au type de privilège nécessaire pour exécuter la commande, sachant que U=Utilisateur, P=Utilisateur privilégié et A=Administrateur. Utilisation est une description générale des actions qui peuvent être effectuées avec la commande omreport. Des détails supplémentaires sur la syntaxe et l'utilisation de la commande apparaissent dans la suite de cette section.

Le [Tableau 3-2](#page-34-0) affiche les commandes omreport disponibles pour about, system et main system chassis (à propos, système, et châssis du système principal). Pour des informations sur l'affichage des composants de stockage, voir [« omreport : affichage de l'état du système à l'aide de Instrumentation](#page-32-0)  [Service », à la page 33.](#page-32-0)

| Niveau 1 de<br>la commande commande | Niveau 2 de la           | Niveau 3 de la<br>commande | <b>Privilèges</b><br>utilisateur<br>requis | <b>Utilisation</b>                                                                                                    |
|-------------------------------------|--------------------------|----------------------------|--------------------------------------------|----------------------------------------------------------------------------------------------------|
| omreport                            |                          |                            |                                            |                                                                                                    |
|                                     | modularenclosure         |                            | U, P.A                                     | Affiche les<br>informations de tout<br>le châssis modulaire.                                                                                  |
|                                     | about                    |                            | U, P, A                                    | Affiche le numéro de<br>version et les<br>propriétés de Server<br>Administrator.                                                              |
|                                     |                          | details=true               | U, P, A                                    | Affiche des<br>informations sur les<br>programmes Server<br>Administrator<br>installés.                                                       |
|                                     | chassis ou<br>mainsystem |                            | U, P, A                                    | Affiche la condition<br>générale de tous les<br>principaux<br>composants.                                                                     |
|                                     |                          | acswitch                   | U, P, A                                    | Affiche les paramètres<br>de basculement<br>quand des lignes<br>d'alimentation CA<br>redondantes sont<br>prises en charge dans<br>un système. |
|                                     |                          | batteries                  | U, P, A                                    | Affiche les propriétés<br>définies pour les<br>batteries.                                                                                     |

<span id="page-34-0"></span>Tableau 3-2. Niveaux 1, 2 et 3 de la commande omreport

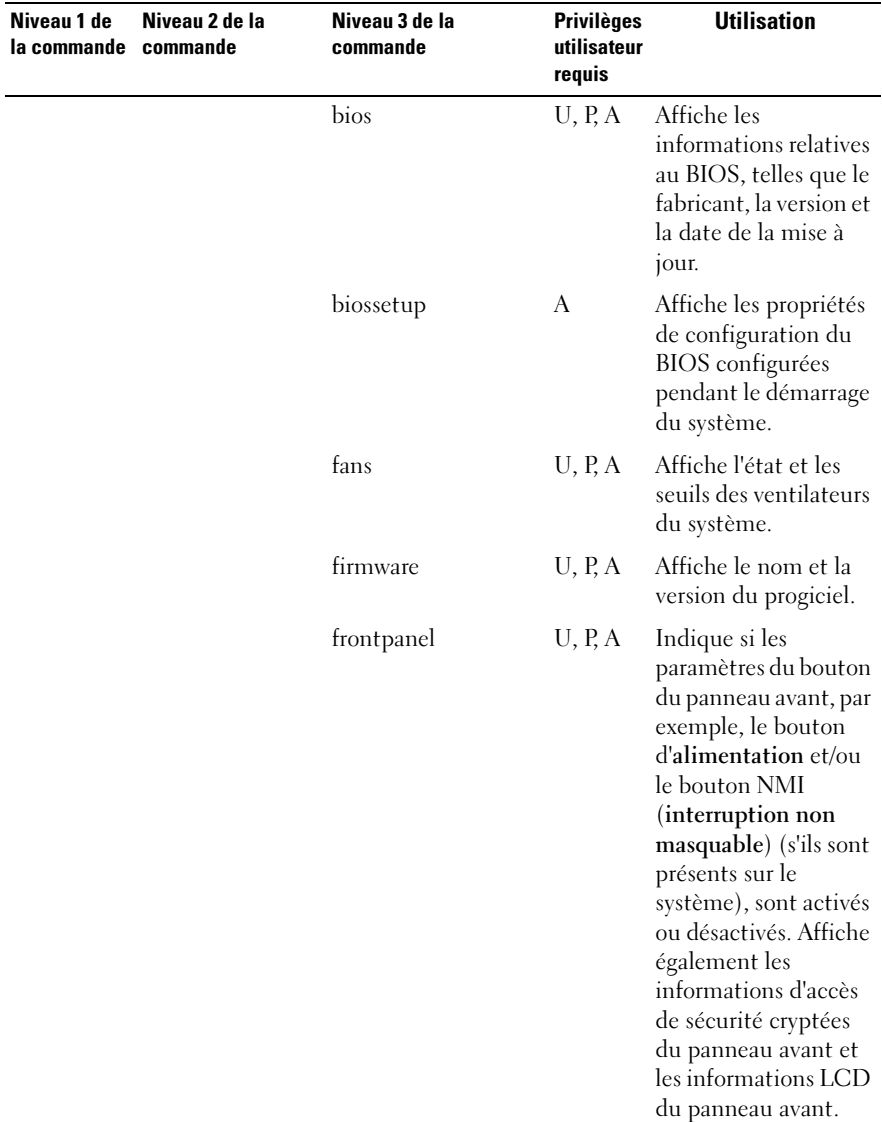

#### Tableau 3-2. Niveaux 1, 2 et 3 de la commande omreport (suite)
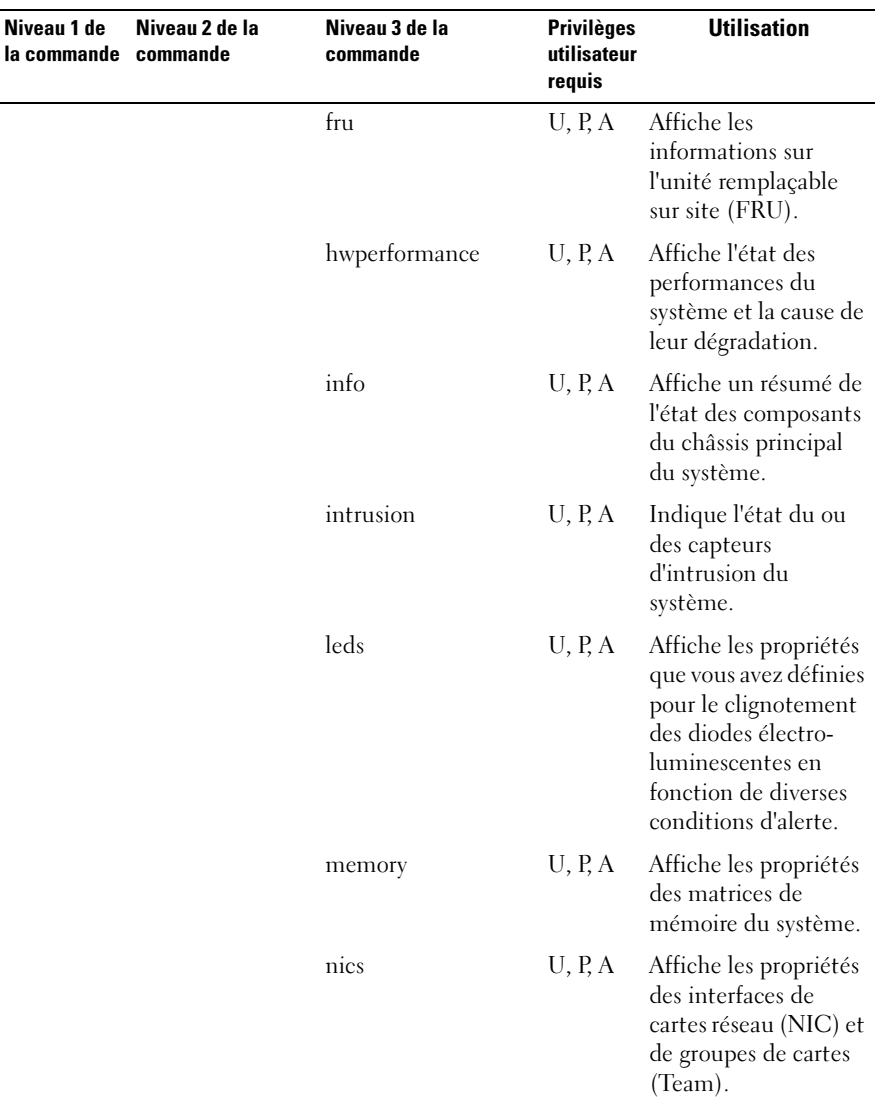

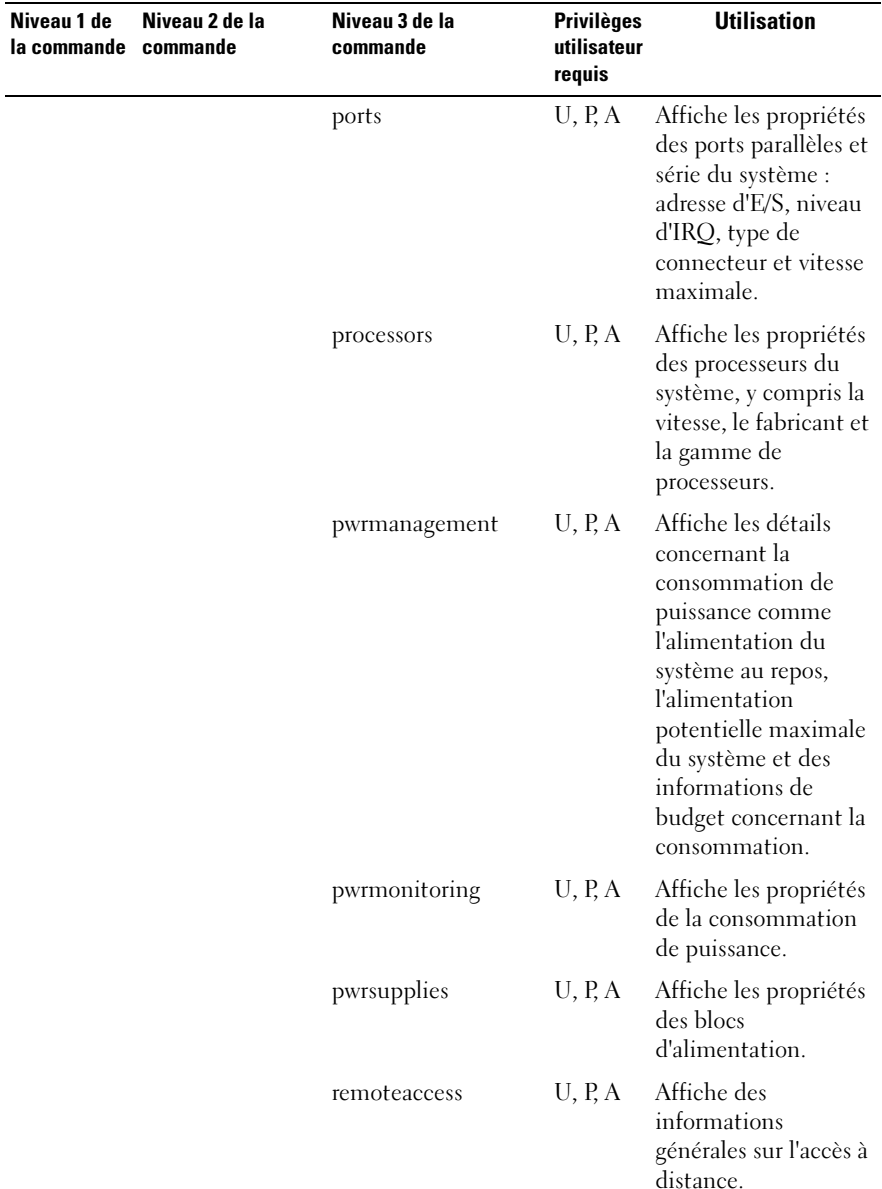

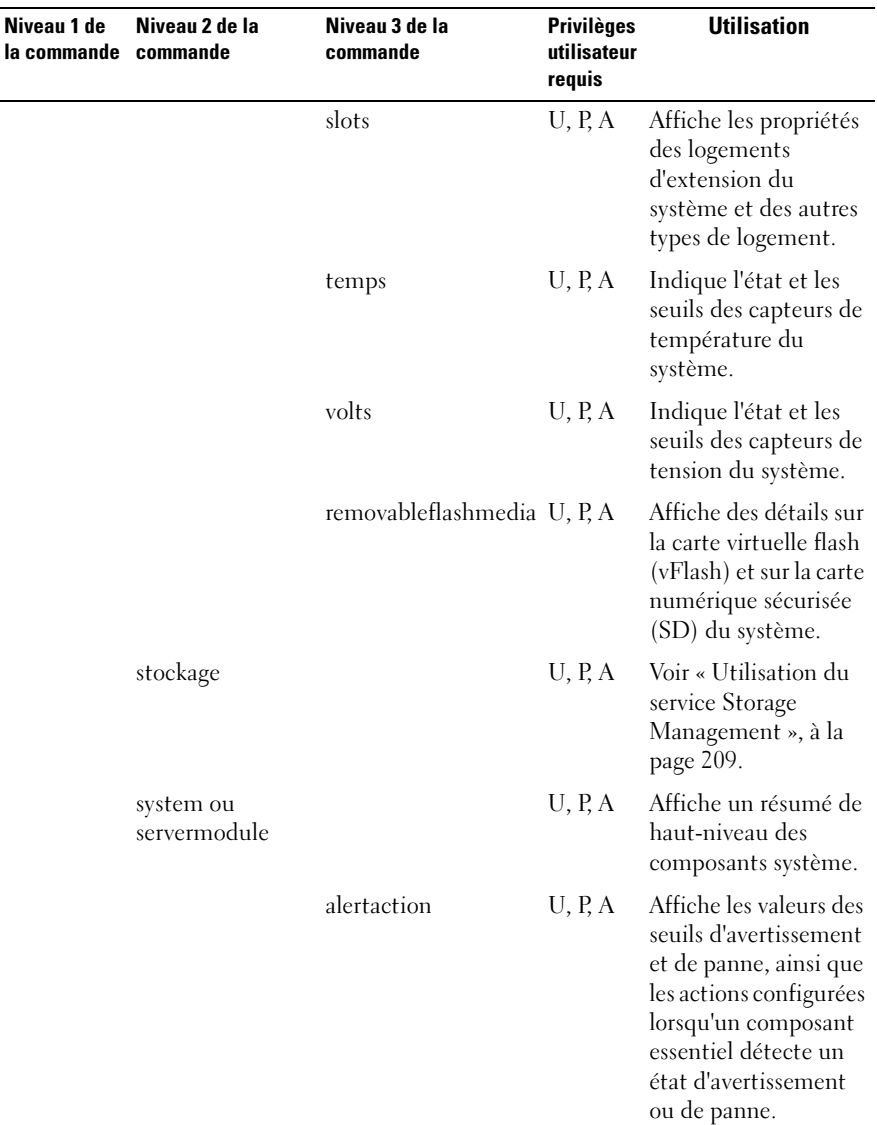

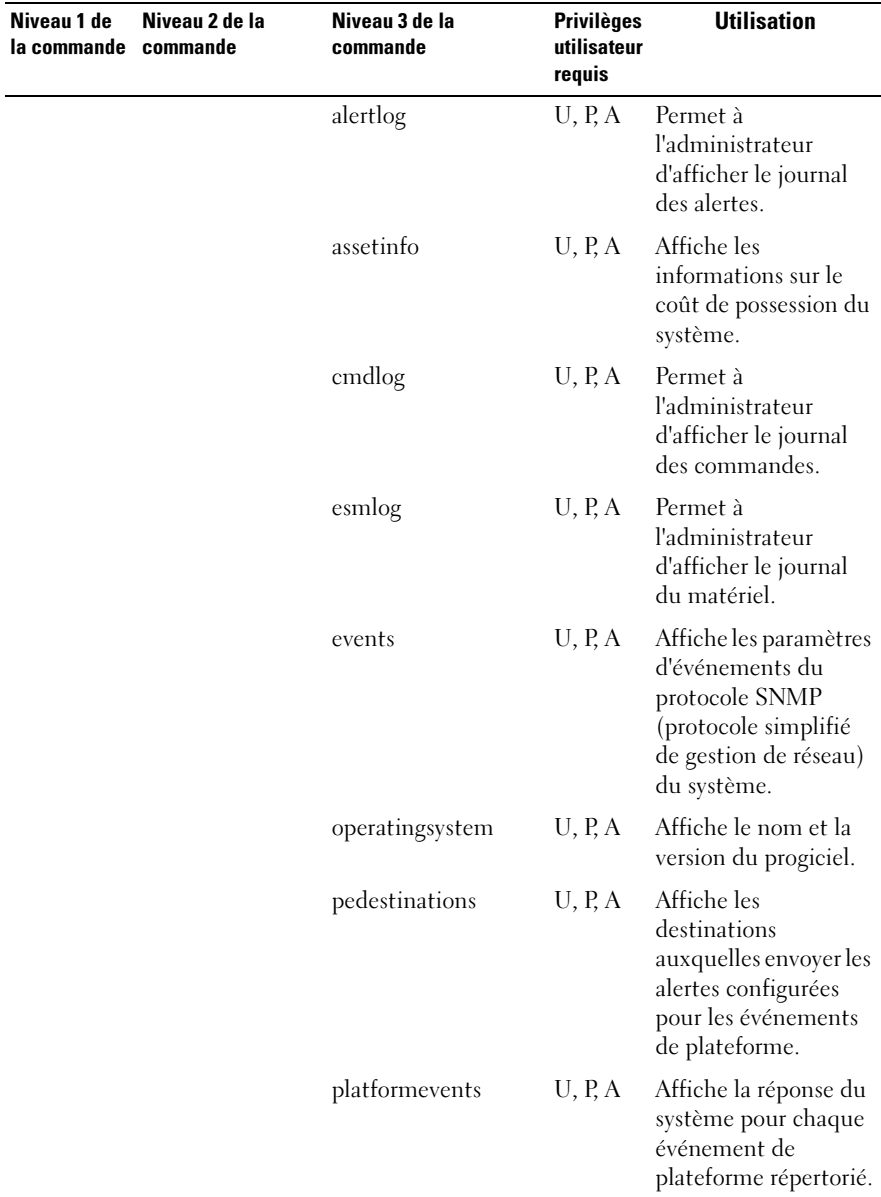

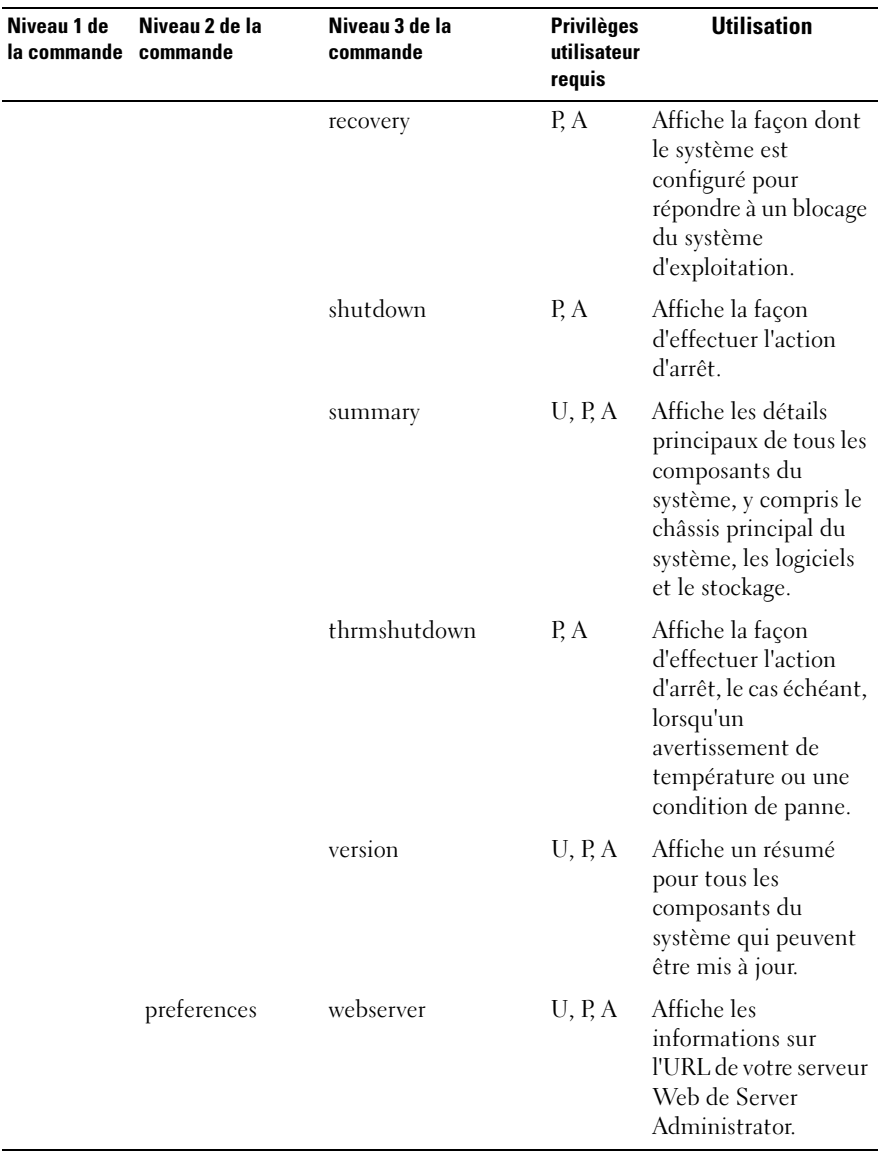

# Aide de la commande omreport

Utilisez la commande omreport -? pour obtenir la liste des commandes disponibles pour omreport.

Utilisez omreport <*niveau 2 de la commande>* -? pour obtenir de l'aide sur les commandes de niveau 2 about, chassis et system. Les informations suivantes sur omreport system -? sont également valables pour obtenir de l'aide pour la commande omreport chassis.

Pour afficher la liste des commandes valides pour omreport system, entrez :

omreport system -? | more

# omreport modularenclosure

Utilisez la commande omreport modularenclosure pour consulter les détails du système lame. Entrez :

omreport modularenclosure

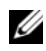

**EXTIBER AREMARQUE** : cette commande CLI est disponible si Dell OpenManage Server Administrator est installé sur les systèmes lames Dell.

Server Administrator affiche des informations relatives à l'enceinte modulaire et au contrôleur de gestion du châssis CMC (si disponible) :

**EMARQUE** : les résultats varient en fonction de la configuration du système.

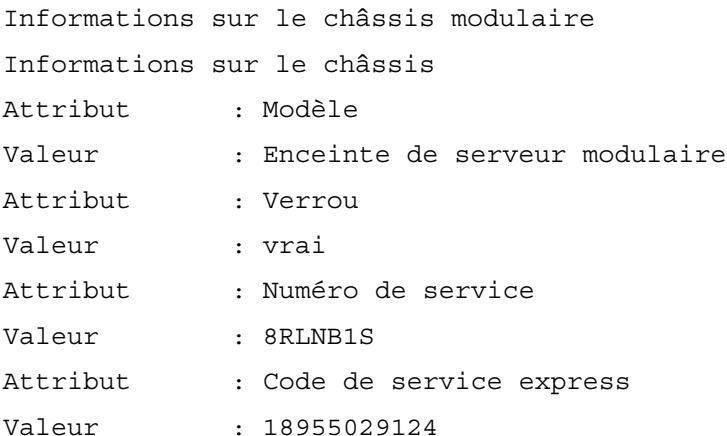

Informations sur le CMC

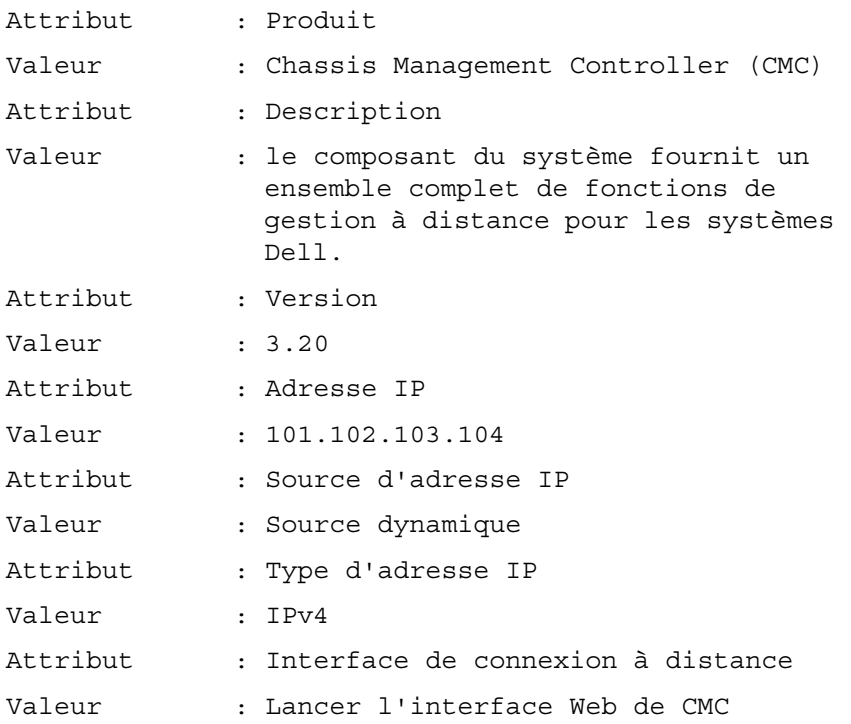

# omreport about

Utilisez la commande omreport about pour connaître le nom de produit et le numéro de version de l'application de gestion de systèmes installée sur le système. Voici un exemple de résultat de la commande omreport about :

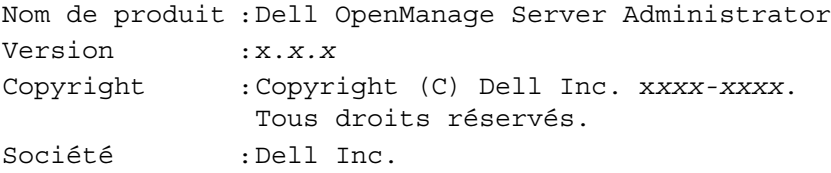

Pour des détails sur l'environnement de Server Administrator, entrez :

omreport about details=true

Server Administrator comprend plusieurs services qui ont chacun leur propre numéro de version. Le champ Contains donne les numéros de version des services ainsi que d'autres détails utiles. Les résultats suivants servent comme exemple et peuvent être différents selon la configuration du système et la version de Server Administrator installé sur le système :

```
Contient : Instrumentation Service 7.x.x
          Storage Management 4.x.x
          Sun Java Runtime Environment 1.x.x_xx
          Secure Port Server 7.x.x
          Server Administrator Core Files 7.x.x
          Instrumentation Service Integration Layer 
          7.x.x
          Server Administrator Common Framework 7.x.x
          Common Storage Module 4.x.x
          Data Engine 7.x.x
          Instrumentation Service 7.x.x
```
# Commandes omreport chassis ou omreport mainsystem

Utilisez les commandes omreport chassis ou omreport mainsystem pour afficher des détails sur la totalité du châssis ou un composant particulier.

# omreport chassis ou omreport mainsystem

```
Entrez :
     omreport chassis 
     \Omega<sup>11</sup>
     omreport mainsystem
```
Server Administrator affiche la condition générale du châssis ou des composants du système principal.

```
Intégrité
Châssis principal du système
GRAVITÉ : COMPOSANT
Ok : Ventilateurs
Critique : Intrusion
Ok : Mémoire
Ok : Blocs d'alimentation
Ok en entre de la contrature de la contrature de la contrature de la contrature de la contrature de la contrature de la contrature de la contrature de la contrature de la contrature de la contrature de la contrature de la 
Ok : Tensions
```
## omreport chassis acswitch ou omreport mainsystem acswitch

Utilisez la commande omreport chassis acswitch ou omreport mainsystem acswitch si le système dispose de lignes de courant alternatif redondantes configurées dans un mode de basculement. Entrez :

```
omreport chassis acswitch
\Omega<sup>11</sup>
omreport mainsystem acswitch
```
Server Administrator affiche le résultat suivant :

```
Commutateur de 
basculement CA
Redondance de 
commutateur CA
État de la redondance : Totale
Nombre de 
périphériques 
nécessaires pour la 
redondance totale
                       : 2
Mode de redondance :
Configuration de la 
redondance
                       : Ligne 1 de source d'entrée, 
                         après restauration de la 
                         redondance, retourner sur la 
                         Ligne 1
```
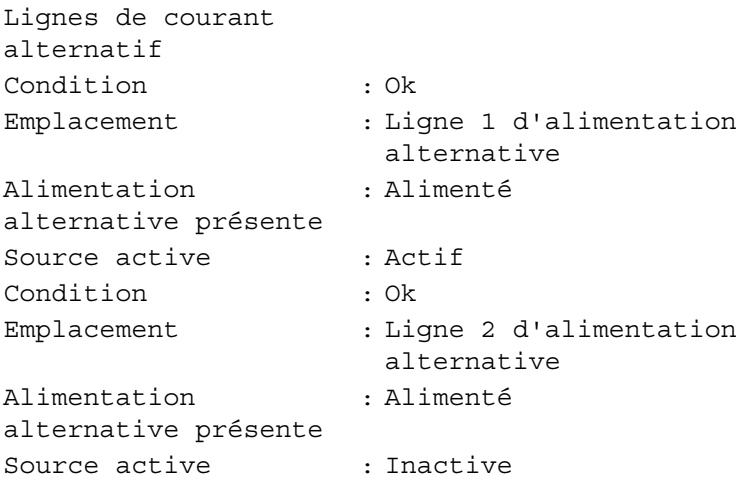

Server Administrator rapporte des valeurs pour les champs État de la redondance et Mode de redondance.

# omreport chassis batteries ou omreport mainsystem batteries

Utilisez la commande omreport chassis batteries ou omreport mainsystem batteries pour afficher les propriétés de la batterie. Entrez :

```
omreport chassis batteries
ou
omreport mainsystem batteries
```
Server Administrator affiche le résumé des informations sur la batterie du système.

## omreport chassis bios ou omreport mainsystem bios

Utilisez la commande omreport chassis bios ou omreport mainsystem bios pour afficher les informations actuelles du BIOS. Entrez :

```
omreport chassis bios 
ou
omreport mainsystem bios
```
Server Administrator affiche le résumé des informations sur la batterie du système.

# omreport chassis biossetup ou omreport mainsystem biossetup

Utilisez la commande omreport chassis biossetup ou omreport mainsystem biossetup pour afficher les paramètres de configuration du BIOS qui, normalement, sont disponibles uniquement pendant le démarrage du système. Entrez :

```
omreport chassis biossetup
ou
omreport mainsystem biossetup
```
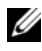

**EMARQUE** : pour assurer la cohérence entre les commandes, le format résultant de cette commande a changé. Modifiez les scripts d'utilisateur, le cas échéant.

Pour afficher les paramètres de configuration du BIOS en forme abrégée, tapez :

```
omreport chassis biossetup display=shortnames
```
Le [Tableau 3-3](#page-46-0) affiche les paramètres de configuration du BIOS disponibles sur les systèmes antérieurs aux systèmes yx2x.

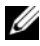

**EXEMARQUE :** certains paramètres de configuration du BIOS ne sont pas affichés. Seules les propriétés de configuration du BIOS configurées pendant le démarrage du système sont affichées.

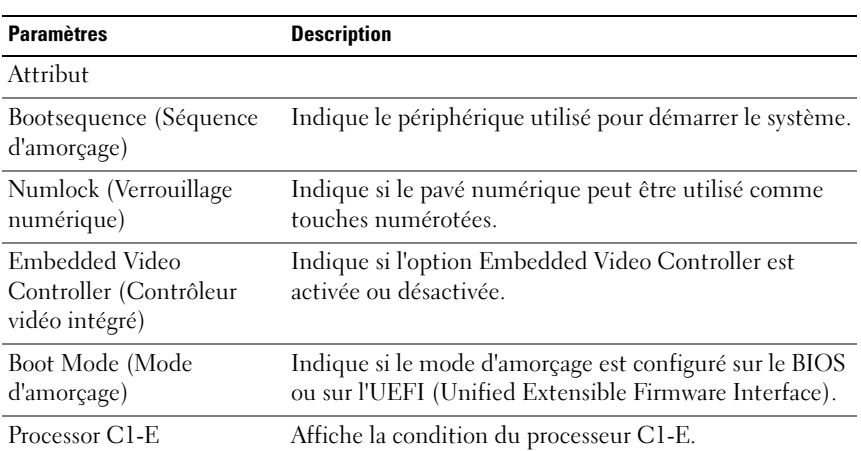

#### <span id="page-46-0"></span>Tableau 3-3. Paramètres de configuration du BIOS sur les systèmes antérieurs aux systèmes PowerEdge yx2x de Dell

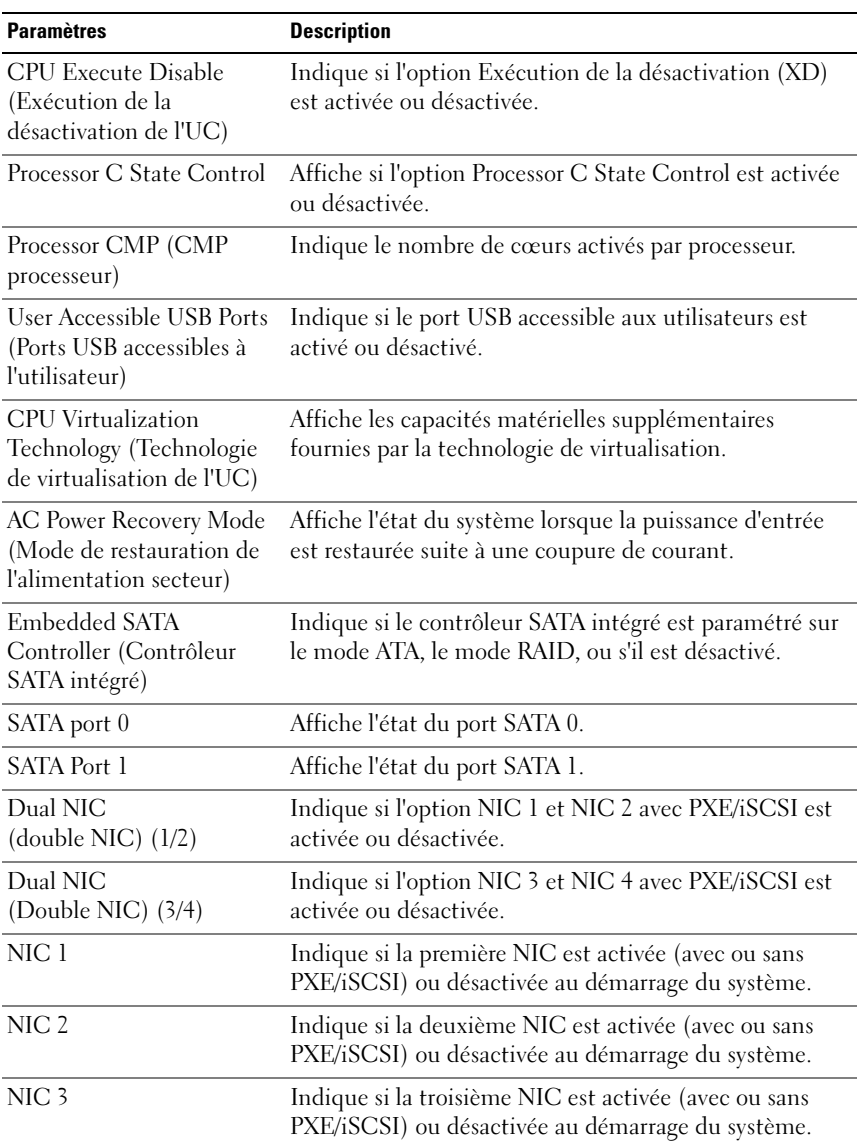

#### Tableau 3-3. Paramètres de configuration du BIOS sur les systèmes antérieurs aux systèmes PowerEdge yx2x de Dell (suite)

| <b>Paramètres</b>                                                                                                 | <b>Description</b>                                                                                                    |
|----------------------------------------------------------------------------------------------------|----------------------------------------------------------------------------------------------------|
| NIC <sub>4</sub>                                                                                                  | Indique si la quatrième NIC est activée (avec ou sans<br>PXE/iSCSI) ou désactivée au démarrage du système.                |
| Trusted Cryptographic<br>Module (TCM) (Module<br>cryptographique de<br>confiance)                                 | Indique si le TCM est activé ou désactivé.                                                                                |
| Trusted Platform Module<br>(TPM) Security (Sécurité<br>relative au module TPM)                                    | Indique si le TCM est désactivé, activé avec des mesures<br>avant démarrage ou activé sans mesures avant<br>démarrage.    |
| Internal USB Port (numéro)                                                                                        | Indique si l'USB interne est activé ou désactivé.                                                                         |
| (Port USB interne)                                                                                                | <b>REMARQUE:</b> Server Administrator peut ne pas afficher le<br>numéro de séquence USB si le système n'a qu'un port USB. |
| <b>Operating System</b><br>Watchdog Timer (Registre<br>d'horloge de la surveillance<br>du système d'exploitation) | Indique si l'horloge de surveillance du système<br>d'exploitation est activée ou désactivée.                              |
| HT Assist                                                                                                    | Affiche la condition de l'option probe filter chipset.                                                                    |
| Internal SD Card<br>(Carte SD interne)                                                                            | Indique si la carte SD interne est activée ou désactivée.                                                                 |
| Bezel (Cadre)                                                                                                    | Indique si le contrôle d'intrusion du cadre pendant le<br>démarrage du système est activé ou désactivé.                   |
| <b>Console Redirection</b><br>(Redirection de console)                                                            | Indique si l'écran du BIOS est redirigé vers un port série<br>particulier ou s'il est éteint.                             |
| Diskette (Disquette)                                                                                              | Indique si la disquette est désactivée, activée<br>automatiquement ou en lecture seule.                                   |
| Demand Based Power<br>Management (DBS)                                                                            | Indique si la gestion de l'alimentation sur demande est<br>activée ou désactivée dans le système.                         |
| Embedded Hypervisor<br>(Hyperviseur intégré)                                                                      | Indique si l'hyperviseur intégré est activé ou désactivé.                                                                 |
| <b>IDE</b>                                                                                                    | Indique si le lecteur est activé ou désactivé.                                                                            |
| <b>IDE</b> Primary Drive 0<br>(Disque principal IDE 0)                                                            | Indique si le lecteur est automatiquement détecté et<br>activé ou si le lecteur est désactivé.                            |

Tableau 3-3. Paramètres de configuration du BIOS sur les systèmes antérieurs aux systèmes PowerEdge yx2x de Dell (suite)

| <b>Paramètres</b>                                                     | <b>Description</b>                                                                                                    |
|-----------------------------------------------------------------------|----------------------------------------------------------------------------------------------------|
| <b>IDE</b> Primary Drive 1<br>(Disque principal IDE 1)                | Indique si le lecteur est automatiquement détecté et<br>activé ou si le lecteur est désactivé.                                                                            |
| Intrusion                                                             | Indique si le contrôle d'intrusion est activé ou désactivé<br>pendant le démarrage du système.                                                                            |
| Mouse (Souris)                                                        | Indique si la souris est activée ou désactivée.                                                                                                    |
| <b>Optical Drive Controller</b><br>(Contrôleur du lecteur<br>optique) | Indique si le contrôleur de lecteur optique est activé ou<br>désactivé.                                                                                                   |
| Parallel port address<br>(Adresse du port parallèle)                  | Indique si l'adresse est située sur le port LPT1, LPT2 et<br>LPT3, ou si elle est désactivée.                                                                             |
| Parallel port mode (Mode<br>du port parallèle)                        | Indique le paramètre associé au port parallèle.                                                                                                    |
| Primary SCSI (SCSI<br>primaire)                                       | Indique si le périphérique est activé ou désactivé.                                                                                                    |
| RAID on motherboard<br>(RAID sur la carte mère)                       | Indique si le RAID sur la carte mère est détecté comme<br>périphérique RAID, périphérique SCSI ou si le<br>périphérique est désactivé pendant le démarrage du<br>système. |
| RAID Channel A (Canal A<br>du RAID)                                   | Indique si le canal A du RAID sur la carte mère est<br>détecté comme périphérique RAID ou SCSI.                                                                           |
| RAID Channel B (Canal B<br>du RAID)                                   | Indique si le canal B du RAID sur la carte mère est<br>détecté comme un périphérique RAID ou comme un<br>périphérique SCSI.                                               |
| <b>SATA</b>                                                           |                                                                                                    |
| Serial Port 1 (Port série 1)                                          | Indique si le port série 1 est mappé sur un port COM,<br>COM 1, COM 3, sur un contrôleur BMC COM1, BMC<br>série, BMC NIC, BMC RAC ou s'il est désactivé.                  |
| Serial Port 2 (Port série 2)                                          | Indique si le port série 2 est mappé sur un port COM,<br>COM 2, COM 4 ou s'il est désactivé.                                                                              |
| Speaker (Haut-parleur)                                                | Indique si le haut-parleur est allumé ou éteint.                                                                                                    |

Tableau 3-3. Paramètres de configuration du BIOS sur les systèmes antérieurs aux systèmes PowerEdge yx2x de Dell (suite)

USB or USBB (USB ou USBB) Indique si le port USB est activé ou désactivé. Secondary SCSI (SCSI secondaire) Indique si le périphérique est activé ou désactivé. Serial Communications (Communications Série) Indique si les ports COM 1 et 2 sont activés ou désactivés avec ou sans la redirection de console. Console Redirection After Boot (Redirection de console après le démarrage) Indique si la redirection de console après le démarrage du système est activée ou désactivée. External Serial Connector (Connecteur série externe) Indique si le connecteur série externe est mappé sur le périphérique série 1, le périphérique série 2 ou un périphérique d'accès à distance. Console Redirection Failsafe Baud Rate (Débit en bauds fiable de la redirection de console) Affiche le paramétrage du débit en bauds de la sécurité intrinsèque de la redirection de console. Paramètres Description

Tableau 3-3. Paramètres de configuration du BIOS sur les systèmes antérieurs aux systèmes PowerEdge *yx2x* de Dell *(suite)* 

SAS (Serial Address Select - Affiche l'adresse du port des périphériques série. sélection d'adresses série)

Le [Tableau 3-4](#page-50-0) affiche les groupes de paramètres de configuration du BIOS disponibles sur les systèmes PowerEdge yx2x.

**EMARQUE** : selon la configuration du matériel, les attributs peuvent être différents dans un groupe particulier.

<span id="page-50-0"></span>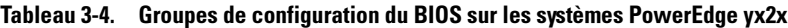

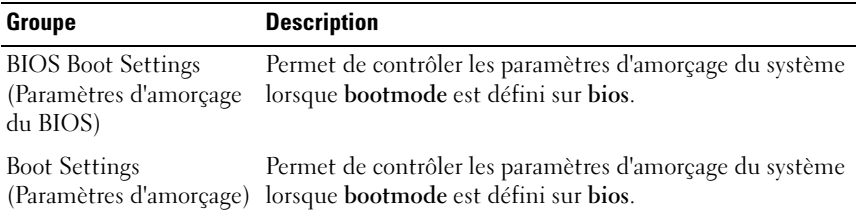

| Groupe                                                                | <b>Description</b>                                                                                          |
|-----------------------------------------------------------------------|----------------------------------------------------------------------------------------------------|
| <b>Embedded Server</b><br>Management (Gestion<br>de serveur intégrée) | Permet de configurer les options de gestion de serveur<br>intégrée.                                         |
| <b>Integrated Devices</b><br>(Périphériques intégrés)                 | Permet de contrôler les périphériques intégrés sur la carte<br>système.                                     |
| <b>Memory Settings</b><br>(Paramètres de la<br>mémoire)               | Permet de contrôler les paramètres de la mémoire système.                                                   |
| Miscellaneous Settings<br>(Paramètres divers).                        | Permet de contrôler certains paramètres système.                                                            |
| One-Time Boot<br>(Amorçage ponctuel)                                  | Prend en charge l'amorçage ponctuel vers un périphérique<br>spécifié.                                       |
| Processor settings<br>(Paramètres du<br>processeur)                   | Permet de contrôler les paramètres de processeur du<br>système.                                             |
| <b>SATA Settings</b><br>(Paramètres SATA)                             | Permet de contrôler les paramètres des ports SATA<br>intégrés.                                              |
| Serial Communication<br>(Communications série)                        | Permet de contrôler les options de communication série.                                                     |
| Slot Disablement<br>(Désactivation du<br>logement)                    | Permet de contrôler les logements présents sur le système.                                                  |
| Informations système                                                  | Affiche les informations qui identifient de manière unique<br>le système.                                   |
| System Profile Settings<br>(Paramètres du profil<br>système)          | Permet de contrôler les paramètres de gestion de<br>l'alimentation.                                         |
| System Security<br>(Sécurité du système)                              | Permet de contrôler les fonctions de sécurité du système.                                                   |
| <b>UEFI Boot Settings</b><br>(Paramètres d'amorçage<br>UEFI)          | Permet de contrôler les paramètres d'amorçage du système<br>lorsque le mode d'amorçage est défini sur uefi. |

Tableau 3-4. Groupes de configuration du BIOS sur les systèmes PowerEdge yx2x (suite)

Pour afficher tous les périphériques d'amorçage, les alias et les séquences d'amorçage, entrez :

omreport chassis biossetup attribute=bootorder

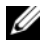

**REMARQUE** : sur les systèmes Linux, les utilisateurs ou les groupes d'utilisateurs mis au niveau administrateur ou groupes d'administrateurs ne peuvent pas afficher la séquence de démarrage.

### omreport chassis currents ou omreport mainsystem currents

Cette commande n'est plus disponible via Server Administrator.

### omreport chassis removableflashmedia ou omreport mainsystem removableflashmedia

Utilisez la commande omreport chassis removableflashmedia ou omreport mainsystem removableflashmedia pour afficher des détails concernant le support flash sur le système avec la condition de son intégrité. Entrez :

omreport chassis removableflashmedia  $\Omega$ <sup>11</sup> omreport mainsystem removableflashmedia

Server Administrator affiche le résumé des informations sur le média flash amovible du système.

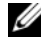

**REMARQUE**: si la taille de la carte vFlash ou SD est inférieure à 1 Go, la taille est affichée en Mo.

Selon la configuration du système, vous pourrez voir les résultats suivants :

Informations sur le support Flash amovible

Intégrité : Critique

Redondance du module SD Double interne : Critique

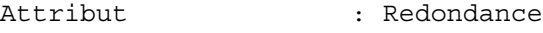

Valeur

: Perdue

Condition des modules SD internes Condition Nom du connecteur État Taille du stockage : OK : condition de la carte système SD 1 : présente : 512 Mo Condition Nom du connecteur État Taille du stockage Détails sur le support VFlash Nom du connecteur Type État Taille prise en charge : 472 Mo Taille du stockage : OK : Condition de la carte système SD 2 : présente : 512 Mo : Condition de la carte système SD 1 : vFlash SD Card : Présente : 512 Mo

## omreport chassis fans ou omreport mainsystem fans

Utilisez la commande omreport chassis fans ou omreport mainsystem fans pour afficher les paramètres et l'état du capteur du ventilateur. Entrez :

```
omreport chassis fans index=n
ou
omreport mainsystem fans index=n
```
Le paramètre index est facultatif. Si vous ne spécifiez pas d'index, Server Administrator affiche le résumé des états, des mesures et des seuils définis pour tous les capteurs de ventilateur présents sur le système. Si vous spécifiez l'index, Server Administrator affiche le résumé d'un capteur de ventilateur spécifique.

# omreport chassis firmware ou omreport mainsystem firmware

Utilisez la commande omreport chassis firmware ou omreport mainsystem firmware pour afficher les propriétés actuelles du micrologiciel. Entrez :

```
omreport chassis firmware
O<sub>11</sub>omreport mainsystem firmware
```
Server Administrator affiche le résumé des propriétés du micrologiciel du système.

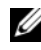

**EMARQUE** : pour assurer la cohérence des commandes, le format résultant de cette commande a changé. Modifiez les scripts d'utilisateur, le cas échéant.

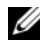

**REMARQUE**: si iDRAC est installé. Server Administrator affiche la version du Life Cycle Controller (LCC). Si BMC est installé, Server Administrator affiche la version de l'Unified Server Configurator (USC).

# omreport chassis frontpanel ou omreport mainsystem frontpanel

Utilisez la commande omreport chassis frontpanel ou omreport mainsystem frontpanel pour déterminer si les paramètres de contrôle du bouton du panneau avant (bouton d'alimentation et/ou bouton d'interruption non masquable (NMI), si le système est doté de ce type de bouton) sont activés ou désactivés.

Si la fonction de contournement du bouton d'alimentation est présente sur le système, vous pouvez voir si cette fonction du bouton d'alimentation est activée ou non. Si elle est activée, le bouton d'alimentation permet de mettre le système sous tension et hors tension.

Si le bouton NMI est présent sur le système, vous pouvez voir s'il est activé ou non. Vous pouvez utiliser le bouton NMI pour dépanner des erreurs logicielles ou de périphériques lorsque vous utilisez certains systèmes d'exploitation.

L'accès de sécurité du panneau avant LCD s'affiche si les informations d'accès de sécurité du panneau avant sont définies sur View (Afficher), Modify (Modifier) ou Disable (Désactiver).

Les informations du panneau avant LCD affichent des informations telles que le numéro de service, l'état d'indication à distance, etc.

# omreport chassis fru ou omreport mainsystem fru

Utilisez la commande omreport chassis fru ou omreport mainsystem fru pour afficher des informations sur les unités remplaçables sur site. Lorsque vous entrez :

```
omreport chassis fru 
ou
omreport mainsystem fru
```
Server Administrator affiche le résumé des informations sur les unités remplaçables sur site du système. Ces informations sont disponibles sur l'interface utilisateur graphique de Server Administrator, SNMP et le modèle commun d'informations ; elles servent principalement à prendre en charge les activités de dépannage.

# omreport chassis hwperformance ou omreport mainsystem hwperformance

Utilisez la commande omreport chassis hwperformance ou omreport mainsystem hwperformance pour afficher la cause et la condition de la dégradation des performances du système. Lorsque vous entrez :

```
omreport chassis hwperformance
ou
omreport mainsystem hwperformance
```
Server Administrator affiche le résumé des informations sur la dégradation des performances matérielles du système.

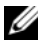

REMARQUE : cette commande n'est applicable que sur des systèmes Dell *yx0x* particuliers qui prennent en charge PMBus.

Selon la configuration du système, vous pouvez obtenir le résultat suivant :

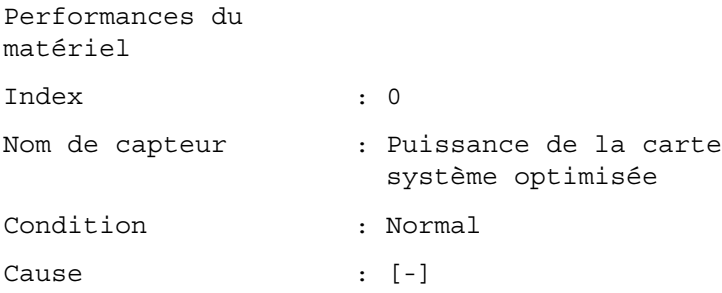

# omreport chassis info ou omreport mainsystem info

Utilisez la commande omreport chassis info ou omreport mainsystem info pour afficher le résumé des versions des composants installés :

```
omreport chassis info index=n
O<sub>11</sub>omreport mainsystem info index=n
```
Le paramètre index est un paramètre facultatif qui spécifie un numéro de châssis. Si vous ne spécifiez pas d'index, Server Administrator affiche le résumé des informations sur tous les châssis. Si vous spécifiez l'index, Server Administrator affiche des informations résumées pour un châssis particulier.

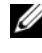

**EMARQUE**: si iDRAC est installé, Server Administrator affiche la version du LCC. Si BMC est installé, Server Administrator affiche la version de l'USC.

Selon la configuration du système, vous pouvez obtenir le résultat suivant :

```
Index : 0
Nom du châssis : Châssis principal
                          du système
Nom d'hôte : WIN-27C02UQFV6L
Version iDRAC7 : 1.00
Modèle de châssis (etale de châssis de se etale anti-
Verrou du châssis : Présente
Numéro de service du châssis : 7654321
Code de service express: : 15608862073
Numéro d'inventaire du châssis : c
```
## omreport chassis intrusion

Utilisez la commande omreport chassis intrusion pour déterminer si le couvercle du système est ouvert. Server Administrator effectue un suivi des événements d'intrusion dans le châssis car les intrusions peuvent indiquer une tentative de vol d'un composant du châssis ou une procédure de maintenance ou réparation non autorisée sur le système. Entrez :

```
omreport chassis intrusion
```
Un message similaire au message suivant s'affiche :

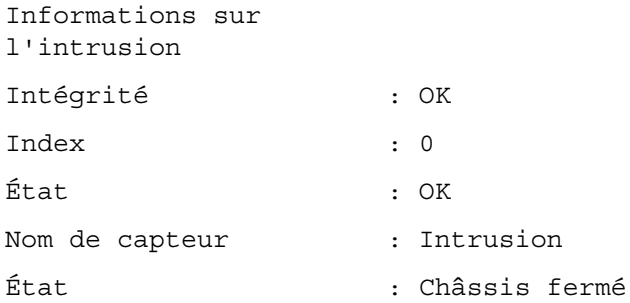

## omreport chassis leds ou omreport mainsystem leds

Utilisez la commande omreport chassis leds ou omreport mainsystem leds pour déterminer si l'annulation de l'erreur de disque dur est prise en charge et connaître le niveau de gravité qui allume la LED. Entrez :

```
omreport chassis leds index=n
ou
omreport mainsystem leds index=n
```
Le paramètre index est facultatif. Si vous ne spécifiez pas d'index, Server Administrator affiche le résumé des informations sur les LED du châssis 0. Si vous spécifiez l'index, Server Administrator affiche le résumé d'un châssis spécifique.

Voici un exemple de résultat :

Châssis principal du système État du clignotement de la LED d'identification du châssis Délai d'attente du clignotement de la LED d'identification du châssis : Éteinte : 300

## omreport chassis memory ou omreport mainsystem memory

Utilisez la commande omreport chassis memory ou omreport mainsystem memory pour afficher les détails de chaque logement de module de mémoire dans le système. Si le système prend en charge la mémoire redondante, cette commande affiche également la condition, l'état et le type de redondance de mémoire mise en œuvre sur le système. Entrez :

```
omreport chassis memory index=n
ou
omreport mainsystem index=n
```
Le paramètre index est facultatif. Si vous ne spécifiez pas d'index, Server Administrator affiche des informations sur tous les modules de mémoire du système. Si vous spécifiez l'index, Server Administrator affiche le résumé d'un module de mémoire spécifique.

U REMARQUE : pour assurer la cohérence des commandes, le format résultant de cette commande et les niveaux de commande subséquents ont changé. Il se peut que vous deviez changer les scripts utilisateur le cas échéant.

Le résultat pour un logement de mémoire occupé peut ressembler à l'exemple suivant :

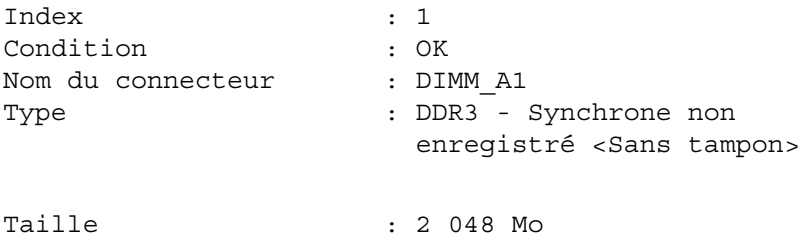

Un logement de mémoire vide a quand même un nom de connecteur. Le résultat pour un logement de mémoire vide peut ressembler à l'exemple suivant :

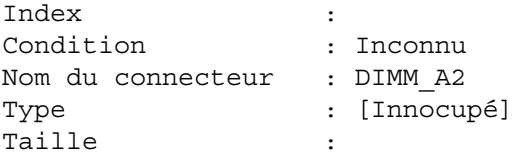

Si le système prend en charge la mémoire redondante, le résultat de redondance peut ressembler à l'exemple suivant :

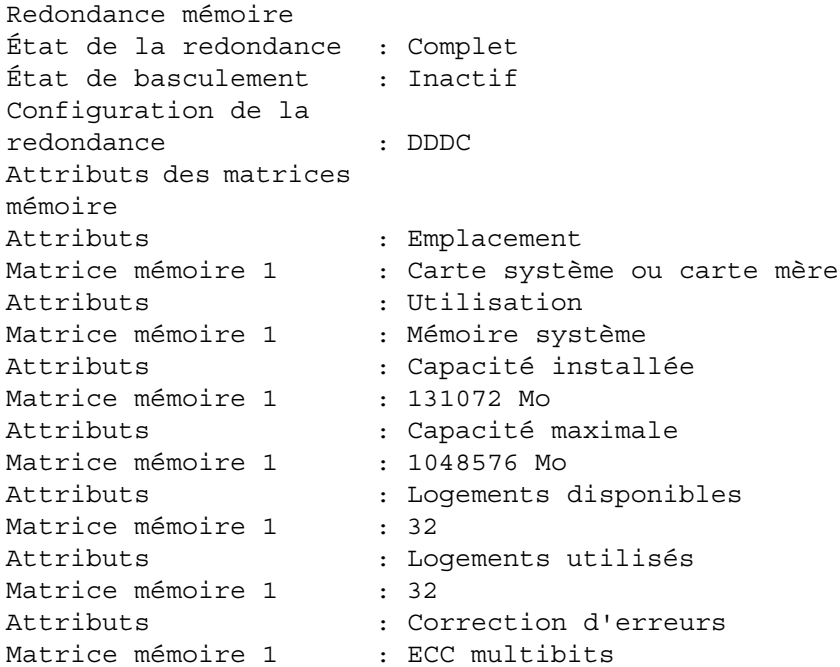

## omreport chassis nics ou omreport mainsystem nics

Utilisez la commande omreport chassis nics ou omreport mainsystem nics pour afficher des informations détaillées sur les interfaces de cartes réseau (NIC) et de groupes de cartes (Team). Sur le serveur XenServer, la commande affiche toutes les NIC, peu importe l'installation du pilote.

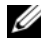

REMARQUE : l'ordre dans lequel les périphériques sont détectés ne correspondra pas nécessairement à celui des ports physiques du périphérique.

Pour afficher les propriétés des cartes réseau (NIC), tapez :

```
omreport chassis nics index=n
ou
omreport mainsystem nics index=n
```
Le paramètre index est facultatif. Si vous ne spécifiez pas d'index, Server Administrator affiche les propriétés de toutes les cartes réseau du système et les valeurs des champs suivants : Index (numéro de la carte réseau), Nom d'interface, Fournisseur, Description, État de connexion et Logement.

Si vous spécifiez l'index, Server Administrator affiche les propriétés d'une NIC spécifique et les valeurs des champs suivants : Interface physique, Nom de l'interface, Adresses IPv4, Adresses IPv6, Statistiques de réception de l'interface physique, Statistiques de transmission d'interface physique, Statistiques de réception de l'interface et Statistiques de transmission d'interface.

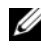

**EXTEREMARQUE :** les fonctionnalités Fibre Channel sur Ethernet (FCoE) et iSCSI sur Ethernet (iSoE) des cartes CNA (Converged Network Adapter) ne sont pas prises en charge sur les systèmes VMware ESX et VMware ESXi.

Pour afficher les propriétés de l'interface de groupe de cartes (Team), tapez :

```
omreport chassis nics config=team index=n
ou
```
omreport mainsystem nics config=team index=*n*

**EMARQUE** : cette commande n'est applicable que si l'interface de groupe de cartes (Team) est configurée dans le système. L'interface de groupe de cartes (Team) peut être configurée à l'aide des outils du fabricant de carte réseau, par exemple Broadcom.

Le paramètre index est facultatif. Si vous ne spécifiez pas d'index, Server Administrator affiche des informations détaillées sur toutes les interfaces de groupe de cartes (Team) du système et les valeurs des champs suivants : Index (numéro de la carte réseau), Nom d'interface, Fournisseur, Description et Condition de la redondance.

Si vous spécifiez l'index, Server Administrator affiche les informations détaillées d'une interface de groupe de cartes pour une carte réseau spécifique et les valeurs des champs suivants : Interface Team, Interface, Adresses IPv4, Adresses IPv6, Statistiques de réception d'interface Team, Statistiques de transmission dl'interface Team, Statistiques de réception d'interface et Statistiques de transmission d'interface.

# omreport chassis ports ou omreport mainsystem ports

Utilisez la commande omreport chassis ports ou omreport mainsystem ports pour afficher les propriétés des ports parallèles et série du système.

Les valeurs s'affichent pour les champs suivants : Type de port, Nom externe, Adresses de base des E/S, Niveau d'IRQ, Type de connecteur et Vitesse maximale.

Type de port correspond au type détaillé de chaque port du système, des ports plus généraux, tels que série, parallèle et USB, aux noms des ports selon le type des périphériques qui y sont connectés, par exemple, dispositif de pointage ou clavier.

Nom externe) est le nom du port, par exemple port parallèle ou série, USB, souris, clavier et ainsi de suite.

Addrese de base d' E/S est l'adresse d'E/S de départ exprimée de façon hexadécimale.

Niveau d'IRQ) est l'interruption matérielle d'un système. L'interruption matérielle signale à l'UC du système qu'un événement a débuté ou s'est terminé dans un composant périphérique tel qu'un modem ou une imprimante. Lorsqu'il est communiqué par le biais d'une carte d'interconnexion de composants périphériques, le niveau d'IRQ est une façon standard d'identifier le type de périphérique qui envoie la requête d'interruption.

Type de connecteur se rapporte au type de prise ou de connecteur et de prise qui relie deux périphériques ; dans ce cas, il s'agit du type de connecteur qui relie un périphérique externe à un système. Il existe de nombreux types de connecteurs, chacun étant conçu pour relier un type de périphérique différent à un système. Par exemple DB-9 mâle, AT, Bus d'accès, PS/2, etc.

 Vitesse maximale est la vitesse du port. La vitesse de port représente le taux de transmission des données d'un canal d'entrée/sortie, mesuré en nombre de bits par seconde. Les ports série ont généralement une vitesse maximale de 115 Ko/s et les ports USB version 1.x ont une vitesse maximale de 12 Ko/s.

# omreport chassis processors ou omreport mainsystem processors

Utilisez la commande omreport chassis processors ou omreport mainsystem processors pour afficher les propriétés des processeurs du système.

Les valeurs s'affichent pour les champs suivants : Index, Condition, Nom du connecteur, Marque du processeur, Version du processeur, Vitesse actuelle, État et Nombre de noyaux.

Index est le numéro de processeur.

Condition est la condition actuelle du processeur.

Nom du connecteur se rapporte au nom ou au numéro du périphérique qui occupe le logement du processeur sur le système.

Marque du processeur est le type de processeur d'un fabricant comme Intel Itanium, Intel Pentium III, Intel Xeon ou AMD Opteron.

Version du processeur représente le numéro de modèle et la version du processeur.

Vitesse actuelle est la vitesse actuelle du processeur en megaHertz au démarrage du système.

Condition indique si le logement processeur est activé ou désactivé.

Nombre de cœurs correspond au nombre de processeurs intégrés sur une puce.

## Capacités et propriétés de cache d'un processeur particulier

Pour afficher les propriétés de cache d'un processeur installé sur un connecteur donné, entrez :

omreport chassis processors index=*n*  $\Omega$ <sup>11</sup> omreport mainsystem processors index=*n*

Le paramètre index est facultatif. Si vous ne spécifiez pas l'index, Server Administrator affiche les propriétés de tous les processeurs. Si vous spécifiez l'index, Server Administrator affiche les propriétés d'un processeur spécifique.

Les champs suivants sont définis pour les capacités d'un microprocesseur particulier.

## Pour un processeur Intel

- Support 64 bits
- Technologie Hyperthread (HT)
- Technologie de virtualisation (VT)
- Commutation sur demande (DBS)
- Non exécutable (XD)
- Turbo Mode (Mode Turbo)

# Pour un processeur AMD

- Support 64 bits
- AMD-V
- AMD PowerNow!
- Non Exécutable (NX)

Les champs suivants sont définis pour un cache présent sur un microprocesseur particulier. Si le cache est intégré au processeur, les champs ne s'affichent pas dans le compte rendu du cache :

- Vitesse
- Type de dispositif de cache pris en charge
- Type de dispositif de cache actuel
- Nom du socket externe

**EMARQUE** : en raison de restrictions liées à certains systèmes d'exploitation (par exemple, VMware ESXi), certaines fonctionnalités peuvent ne pas être disponibles dans cette version d'OpenManage Server Administrator.

# Champs rapportés pour chacun des caches d'un processeur particulier

Les champs suivants s'affichent pour chaque cache d'un processeur particulier :

Condition indique si un cache particulier du processeur est activé ou désactivé.

Niveau se rapporte au cache principal ou secondaire. Le cache de niveau principal est un banc de mémoire intégré au processeur. Le cache de niveau secondaire est une zone intermédiaire qui alimente le cache principal. Un cache de niveau secondaire peut être intégré au processeur ou se trouver sur une puce de mémoire en dehors du processeur. La mémoire cache de processeur interne est désignée comme une mémoire cache de niveau 1 (ou L1). La mémoire cache L2 est la mémoire cache externe dans un système équipé d'un processeur Intel Pentium, et c'est le deuxième niveau de mémoire cache qui est accédé. Les noms L1 et L2 n'indiquent pas où le cache se situe physiquement (interne ou externe), mais décrit quel est le cache accédé en premier (L1, donc interne).

Vitesse se rapporte au débit auquel le cache peut transférer des données de la mémoire principale au processeur.

Taille maximale correspond à la quantité maximale de mémoire, en kilooctets, que le cache peut contenir.

Taille installée correspond à la taille réelle du cache.

Type indique si le cache est principal ou secondaire.

Emplacement correspond à l'emplacement du cache sur le processeur ou sur une puce en dehors du processeur.

Règles d'écriture décrit la façon dont le cache traite un cycle d'écriture. Avec une règle d'écriture différée, le cache agit comme un tampon. Lorsque le processeur lance un cycle d'écriture, le cache reçoit les données et arrête le cycle. Ensuite, le cache réécrit les données dans la mémoire principale quand le bus système est disponible.

Avec une règle d'écriture immédiate, le processeur écrit sur la mémoire principale en passant par le cache. Le cycle d'écriture ne se termine que lorsque les données sont stockées dans la mémoire principale.

Associativité fait référence à la façon dont le contenu de la mémoire principale est stocké sur le cache.

- Un cache à pleine associativité permet de stocker n'importe quelle ligne de la mémoire principale dans n'importe quel emplacement du cache.
- Un cache associatif à  $n$  directions fait correspondre directement  $n$  lignes de mémoire spécifiques aux n mêmes lignes du cache. Par exemple, la ligne 0 de n'importe quelle page en mémoire doit être stockée sur la ligne 0 de la mémoire cache.

Type de dispositif de cache pris en charge correspond au type de mémoire vive statique (SRAM) que le périphérique peut prendre en charge.

Type de dispositif de cache actuel correspond au type de la SRAM présente prise en charge par le cache.

Nom sérigraphié pour le nom du logement externe est le nom imprimé sur la carte système à côté du logement.

Type de correction d'erreur identifie le type de vérification et correction d'erreurs (ECC) que cette mémoire peut effectuer. Les exemples correspondent à des ECC pouvant être corrigées ou à des ECC ne pouvant pas être corrigées.

Ce compte rendu affiche les informations sur chacun des caches présents sur le microprocesseur.

## omreport chassis pwrmanagement ou omreport mainsystem pwrmanagement

Utilisez la commande omreport chassis pwrmanagement ou omreport mainsystem pwrmanagement pour afficher le plafond du bilan de puissance et les profils de gestion de l'alimentation du système. La valeur s'affiche en watts ou en BTU/H selon la configuration. Entrez :

```
omreport chassis pwrmanagement
ou
omreport mainsystem pwrmanagement
```
**22 REMARQUE** : pour assurer la cohérence entre les commandes, le format résultant de cette commande et les niveaux de commande subséquents ont changé. Il se peut que vous deviez changer les scripts utilisateur le cas échéant.

**EXAMPLE** : la commande omreport chassis pwrmanagement ou omreport mainsystem pwrmanagement est applicable sur les systèmes PowerEdge *yx1x* et ultérieurs qui prennent en charge Power Management Bus (PMBus) et qui sont équipés des blocs d'alimentation remplaçables à chaud et non pas les systèmes sur lesquels un bloc d'alimentation fixe et non redondant est installé.

Pour chaque profil de gestion de l'alimentation du système, des valeurs s'affichent dans les champs suivants :

Performances maximales, Contrôleur d'alimentation active, Contrôle SE et Personnalisé.

Les attributs personnalisés sont les suivants :

Gestion de l'alimentation et des performances de l'UC, Gestion de l'alimentation et des performances de la mémoire et Gestion de l'alimentation et des performances du ventilateur.

```
Inventaire énergétique et 
bilan de puissance
Inventaire d'alimentation
Alimentation à l'état inactif
:
0 W
Alimentation potentielle 
maximale du système
                               :
0 W: 
                               :
```
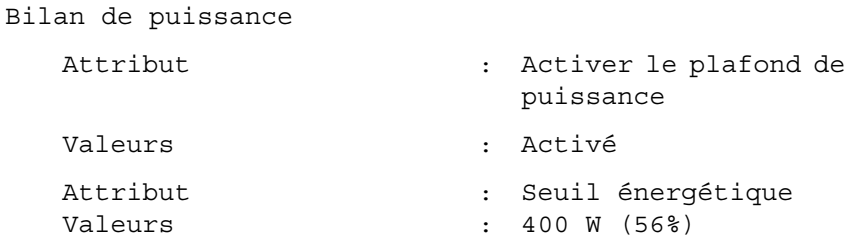

**EXEMARQUE** : le bilan de puissance nécessite une licence pour communiquer les détails. Si la licence appropriée n'est pas installée ou qu'elle a expiré, le système n'affiche pas les détails du bilan de puissance. Pour des informations supplémentaires, reportez-vous au *Dell Licensing Management Guide* (Guide de gestion des licences de Dell) sur support.dell.com.

## omreport chassis pwrmonitoring ou omreport mainsystem pwrmonitoring

Utilisez la commande omreport chassis pwrmonitoring ou omreport mainsystem pwrmonitoring pour afficher les propriétés de la consommation de puissance du système. La valeur s'affiche en watts ou en BTU/H selon la configuration. Entrez :

```
omreport chassis pwrmonitoring
\Omega<sup>11</sup>
omreport mainsystem pwrmonitoring
```
Pour chaque profil de contrôle de l'alimentation du système, des valeurs s'affichent dans les champs suivants :

- Condition de la consommation de puissance
- Nom de capteur
- Lecture
- Seuil d'avertissement
- Seuil de panne
- Intensité : emplacement et lecture
- Statistiques de consommation de puissance
- Consommation énergétique
- Heure de début des mesures
- Heure de fin des mesures
- Lecture
- Puissance maximale du système
- Intensité système maximale

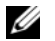

REMARQUE : la commande omreport chassis pwrmonitoring ou omreport mainsystem pwrmonitoring est applicable sur les systèmes PowerEdge *yx0x* et ultérieurs qui prennent en charge PMBus (Power Management Bus) et qui sont équipés des blocs d'alimentation remplaçables à chaud et non pas les systèmes sur lesquels un bloc d'alimentation fixe et non redondant est installé.

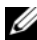

**EXAGEMARQUE** : le contrôle de l'alimentation nécessite une licence pour communiquer les détails. Si la licence appropriée n'est pas installée ou qu'elle a expiré, le système n'affiche pas les détails du contrôle d'alimentation. Pour des informations supplémentaires, reportez-vous au *Dell Licensing Management Guide*  (Guide de gestion des licences de Dell) sur support.dell.com.

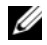

**EMARQUE** : pour assurer la cohérence des commandes, le format résultant de cette commande et les niveaux de commande subséquents ont changé. Il se peut que vous deviez changer les scripts utilisateur le cas échéant.

#### Tableau 3-5. omreport chassis pwrmonitoring ou omreport mainsystem pwrmonitoring

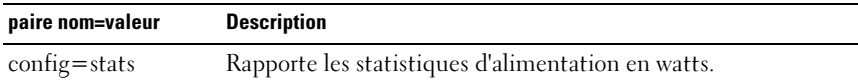

Informations sur la consommation électrique Consommation énergétique

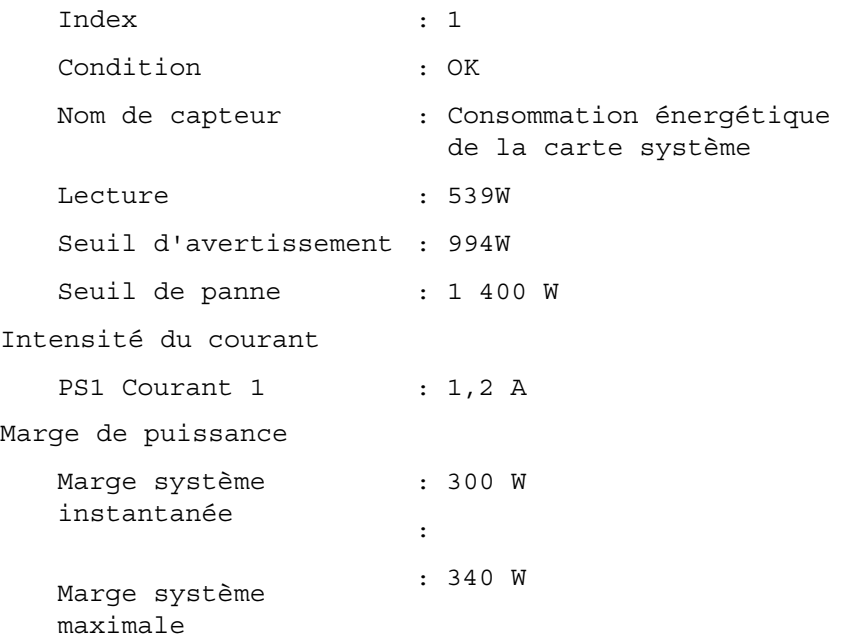

Statistiques de consommation de puissance Statistique Heure de début des mesures Heure de fin des mesures Lecture Statistiques Heure de début des : Lun 18 mai 16:03:20 2011 mesures Heure de consommation : Mer 27 mai 00:23:46 2011 maximale Mesure maximale Statistiques Mesuré depuis Heure de lecture Mesure maximale : consommation énergétique : Jeu 28 mai 11:03:20 2011 : VEN 28 mai 11:05:46 2011 : 5,9 kWH : Puissance système maximale : 630 W : Intensité système maximale : Lun 18 mai 16:03:20 2011 : Mar 19 mai 04:06:32 2011 : 2,5 A

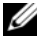

**EMARQUE** : les fonctions de gestion de l'alimentation ne sont disponibles que pour les systèmes PowerEdge équipés de blocs d'alimentation remplaçables à chaud, non pas pour les systèmes sur lesquels sont installés des blocs d'alimentation non redondants fixes.

# omreport chassis pwrsupplies ou omreport mainsystem pwrsupplies

Utilisez la commande omreport chassis pwrsupplies ou omreport mainsystem pwrsupplies pour afficher les propriétés des blocs d'alimentation du système. Entrez :

```
omreport chassis pwrsupplies
ou
omreport mainsystem pwrsupplies
```
**EMARQUE** : pour assurer la cohérence des commandes, le format résultant de cette commande a changé. Modifiez les scripts d'utilisateur, le cas échéant.

Pour chaque profil de gestion de l'alimentation du système, des valeurs s'affichent dans les champs suivants :

- Condition
- Emplacement
- Type
- Puissance d'entrée nominale (en watts)
- Puissance de sortie maximale
- Condition en ligne
- Capacité de contrôle de l'alimentation

# omreport chassis remoteaccess ou omreport mainsystem remoteaccess

Utilisez la commande omreport chassis remoteaccess ou omreport mainsystem remoteaccess pour afficher les informations générales relatives au contrôleur de gestion de la carte mère ou à Integrated Dell Remote Access Controller (BMC/iDRAC) et au contrôleur d'accès à distance si DRAC est installé.

Entrez :

```
omreport chassis remoteaccess
ou
omreport mainsystem remoteaccess
```
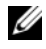

**EMARQUE** : pour assurer la cohérence des commandes, le format résultant de cette commande et les niveaux de commande subséquents ont changé. Il se peut que vous deviez changer les scripts utilisateur le cas échéant.

Les résultats de la commande omreport chassis remoteaccess ou omreport mainsystem remoteaccess répertorient chacun des paramètres valides. Le [Tableau 3-6](#page-71-0) affiche les paramètres disponibles.

| paire nom=valeur     | <b>Description</b>                                                                                                    |
|----------------------|----------------------------------------------------------------------------------------------------|
| config=additional    | Indique l'état actuel des adresses IPv4 et IPv6 sur iDRAC.                                                                                           |
| config=advsol        | Indique des informations avancées sur le contrôleur<br>BMC/iDRAC ou l'accès à distance par le biais d'une<br>connexion série sur réseau local (LAN). |
| $config = nic$       | Indique des informations avancées sur le contrôleur<br>BMC/iDRAC ou sur l'accès à distance au LAN.                                                   |
| config=serial        | Indique des informations sur le port série du contrôleur BMC<br>ou d'accès à distance.                                                               |
| config=serialoverlan | Indique des informations sur le contrôleur BMC/iDRAC ou<br>sur l'accès à distance par le biais d'une connexion série sur<br>réseau local (LAN).      |
|                      | config=terminalmode Indique les paramètres du mode terminal pour le port série.                                                                      |
| config=user          | Indique des informations sur les utilisateurs du contrôleur<br>BMC/iDRAC ou de l'accès à distance.                                                   |

<span id="page-71-0"></span>Tableau 3-6. omreport chassis remoteaccess ou omreport mainsystem remoteaccess

# omreport chassis slots ou omreport mainsystem slots

Utilisez la commande omreport chassis slots ou omreport mainsystem slots pour afficher les propriétés des logements du système.

Entrez :

```
omreport chassis slots index=n
ou
omreport mainsystem slots index=n
```
Le paramètre index est facultatif. Si vous ne spécifiez pas l'index, Server Administrator affiche les propriétés de tous les logements du système. Si vous spécifiez l'index, Server Administrator affiche les propriétés d'un logement particulier.

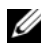

**EMARQUE** : pour assurer la cohérence des commandes, le format résultant de cette commande a changé. Modifiez les scripts d'utilisateur, le cas échéant.

Pour chaque logement présent dans le système, les valeurs s'affichent pour les champs suivants : Index, Slot ID Adapter et Data Bus Width (Index, N° de logement, Carte et Largeur du bus de données).
Index est le numéro du logement du système.

N° de logement est le nom sérigraphié sur la carte mère du système à côté du logement. Le texte alphanumérique identifie chaque logement du système de manière unique.

Carte indique le nom et/ou le type de carte qui rentre dans le logement, par exemple, un contrôleur de matrice de stockage, un adaptateur SCSI, iDRAC Enterprise ou un HBA.

Largeur du bus de données est la largeur, en bits, de la voie d'acheminement des informations entre les composants d'un système. La plage de la largeur du bus de données s'étend de 16 à 64 bits.

### omreport chassis temps ou omreport mainsystem temps

Utilisez la commande omreport chassis temps ou omreport mainsystem temps pour afficher les propriétés des capteurs de température du système. Entrez :

```
omreport chassis temps index=n
ou
omreport mainsystem temps index=n
```
Le paramètre index est facultatif. Si vous ne spécifiez pas l'index, Server Administrator affiche le résumé des états, des mesures et des seuils définis pour tous les capteurs de ventilateur présents sur le système. Si vous spécifiez l'index, Server Administrator affiche le résumé d'un capteur de température spécifique.

## omreport chassis volts ou omreport mainsystem volts

Utilisez la commande omreport chassis volts ou omreport mainsystem volts pour afficher les propriétés des capteurs de tension du système. Entrez :

```
omreport chassis volts index=n
ou
omreport mainsystem volts index=n
```
Le paramètre index est facultatif. Si vous ne spécifiez pas l'index, Server Administrator affiche le résumé des états, des mesures et des seuils définis pour tous les capteurs de ventilateur présents sur le système. Si vous spécifiez l'index, Server Administrator affiche le résumé d'un capteur de tension particulier.

# Commandes omreport system ou omreport servermodule

Utilisez les commandes omreport system ou omreport servermodule pour afficher les journaux, les valeurs des seuils et des informations sur le coût de possession et la configuration des actions d'arrêt et de récupération.

#### omreport system ou omreport servermodule

Utilisez la commande omreport system ou omreport servermodule pour afficher la condition générale des composants du système. Lorsque vous spécifiez une commande de niveau 3, telle que omreport system shutdown ou omreport servermodule shutdown, vous pouvez obtenir des informations détaillées sur un composant système au lieu de la condition de haut niveau obtenue avec omreport system ou omreport servermodule.

Entrez :

omreport system  $\Omega$ <sup>11</sup> omreport servermodule

Si le système est équipé d'un châssis principal du système/système principal et qu'au moins un périphérique de stockage lui est directement relié, Server Administrator peut afficher un résumé au suivant.

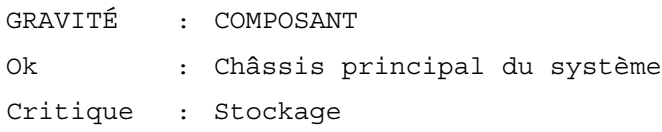

### Commandes d'affichage des journaux

Utilisez la commande omreport system ou omreport servermodule pour afficher les journaux : le journal des alertes, le journal de commandes et le journal du matériel ou ESM.

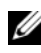

**EMARQUE** : si le journal des alertes ou le journal de commandes affiche des données XML non valides (par exemple, des données XML générées pour la sélection mal présentées), l'effacement des données du journal en tapant omconfig system alertlog action=clear ou omconfig system cmdlog action=clear résout le problème. Si vous avez besoin de conserver le contenu du journal pour vous y référer par la suite, enregistrez une copie du journal avant d'en effacer les données. Consultez la section [« Commandes pour](#page-175-0)  [effacer le contenu des journaux », à la page 176](#page-175-0) pour obtenir de plus amples informations sur l'effacement des journaux.

Pour afficher le contenu du journal des alertes, entrez :

```
omreport system alertlog
\Omega<sup>1</sup>
omreport servermodule alertlog
```
Pour afficher le contenu du journal de commandes, entrez :

omreport system cmdlog  $O<sub>11</sub>$ omreport servermodule cmdlog

Pour afficher le contenu du journal ESM, entrez :

omreport system esmlog  $\Omega$ <sup>11</sup> omreport servermodule esmlog

#### Condition d'intégrité générale du journal ESM

Lorsque vous saisissez omreport system esmlog or omreport servermodule esmlog, le journal de gestion système intégrée (ESM) s'affiche. La première ligne du rapport reflète l'intégrité d'ensemble du matériel du système. Par exemple, Intégrité : OK indique que moins de 80 pour cent de l'espace alloué au journal ESM est occupé par des messages. Si au moins 80 pour cent de l'espace alloué au journal ESM est occupé, l'avertissement suivant s'affiche :

Intégrité : Non critique

Si une précaution s'affiche, corrigez toutes les conditions de gravité d'avertissement ou critiques, puis effacez le journal.

### omreport system alertaction ou omreport servermodule alertaction

Utilisez la commande omreport system alertaction ou omreport servermodule alertaction pour afficher un résumé des actions d'alerte configurées pour les événements d'avertissement et de panne affectant les composants du système. Les actions d'alerte déterminent comment Server Administrator répond lorsqu'un événement de panne ou d'avertissement se produit sur un composant.

La commande omreport system alertaction ou omreport servermodule alertaction est utile pour afficher les actions d'alerte spécifiées pour les composants. Pour définir une action d'alerte pour un composant, utilisez la commande omconfig system alertaction ou omconfig servermodule alertaction. Pour plus d'informations, voir [« omconfig : Gestion des](#page-96-0)  [composants à l'aide de Instrumentation Service », à la page 97.](#page-96-0)

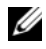

**EMARQUE** : pour assurer la cohérence des commandes, le format résultant de cette commande a changé. Modifiez les scripts d'utilisateur, le cas échéant.

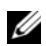

**EMARQUE :** en raison de restrictions liées à certains systèmes d'exploitation (par exemple, VMware ESXi), certaines fonctionnalités peuvent ne pas être disponibles dans cette version d'OpenManage Server Administrator.

#### Composants et événements dotés d'actions d'affichage des alertes

Vous pouvez afficher les propriétés des actions d'alerte des composants et événements suivants s'ils sont présents dans le système :

- Avertissement de batterie
- Panne de batterie
- Intrusion dans le châssis
- Avertissement de capteur de courant
- Panne de capteur de courant
- Avertissement de ventilateur
- Panne de ventilateur
- Échec anticipé de mémoire
- Échec de mémoire
- Avertissement de sonde de puissance système
- Panne détectée par un capteur de puissance système
- Puissance maximale du système
- Avertissement de bloc d'alimentation
- Panne de bloc d'alimentation
- Dégradation de la redondance
- Perte de la redondance
- Avertissement de température
- Panne due à la température
- Avertissement de tension
- Panne due à la tension
- Avertissement concernant un processeur
- Panne de processeur
- Avertissement du journal du matériel
- Journal du matériel plein
- ASR de surveillance
- Avertissement du système de stockage
- Panne du système de stockage
- Avertissement du contrôleur de stockage
- Panne du contrôleur de stockage
- Avertissement de disque physique
- Panne de disque physique
- Avertissement de disque virtuel
- Panne de disque virtuel
- Avertissement d'enceinte
- Panne d'enceinte
- Avertissement de batterie de contrôleur de stockage
- Panne de batterie de contrôleur de stockage
- Support Flash amovible présent
- Support Flash amovible retiré
- Panne de support Flash amovible

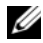

**EMARQUE** : les événements d'avertissement de batterie de contrôleur de stockage et de panne de batterie de contrôleur de stockage ne sont pas disponibles sur les systèmes lames.

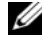

**EMARQUE** : l'avertissement Capteur de puissance du système ne s'applique pas aux systèmes lames.

#### omreport system assetinfo ou omreport servermodule assetinfo

Utilisez la commande omreport system assetinfo ou omreport servermodule assetinfo pour consulter les données du coût de possession du système, telles que celles se rapportant à l'acquisition, la dépréciation et aux informations sur la garantie. Pour définir l'un de ces champs, utilisez la commande omconfig system assetinfo ou omconfig servermodule assetinfo. Pour plus d'informations, voir [« omconfig system ou servermodule assetinfo : Modification des valeurs de](#page-188-0)  [coût de possession », à la page 189](#page-188-0).

#### omreport system events ou omreport servermodule events

Utilisez la commande omreport system events ou omreport servermodule events pour afficher les interruptions SNMP activées ou désactivées. Cette commande affiche le résumé de chaque composant du système pour lequel des événements peuvent être générés. Pour chaque composant, le compte rendu indique les niveaux de gravité qui seront signalés et ceux qui ne le seront pas. Voici un exemple de résultat pour quelques composants :

```
omreport system events
\Omega<sup>11</sup>
omreport servermodule events
Configuration actuelle des interruptions SNMP
-----------
Système
-----------
Paramètres
Activer : Informatif, Avertissement et Critique
Désactiver : aucun
```

```
---------------
Blocs d'alimentation
----------------
Paramètres
Activer : Informatif, Avertissement et Critique
Désactiver : aucun
Ventilateurs
-----------
Paramètres
Activer : Critique
Désactiver: Informatif, Avertissement et Critique
---------------------
Support Flash amovible
---------------------
Paramètres
Activer : Informatif, Avertissement et Critique
Désactiver : aucun
```
Le compte rendu complet répertorie les paramètres de tous les composants du système pour lesquels des événements peuvent être générés.

Pour afficher la condition d'un type spécifique de composants, utilisez la commande omreport system events type=<**nom du composant>** ou omreport servermodule eventtype= <*nom du composant>*. Cette commande affiche le de chaque composant du système pour lequel des événements peuvent être générés. Le [Tableau 3-7](#page-78-0) affiche les événements affichés pour divers types de composants.

**EMARQUE :** en raison de restrictions liées à certains systèmes d'exploitation (par exemple, VMware ESXi), certaines fonctionnalités peuvent ne pas être disponibles dans cette version d'OpenManage Server Administrator.

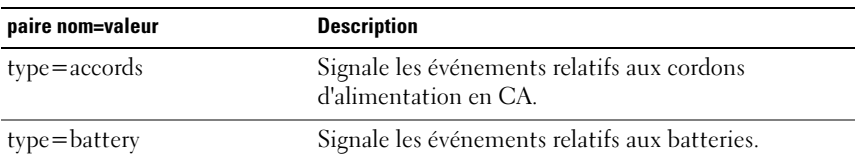

#### <span id="page-78-0"></span>Tableau 3-7. Événements système par type de composant

| paire nom=valeur         | <b>Description</b>                                                |
|--------------------------|-------------------------------------------------------------------|
| type=fanenclosures       | Signale les événements relatifs aux enceintes de<br>ventilateurs. |
| $type = fans$            | Signale les événements relatifs aux ventilateurs.                 |
| type=intrusion           | Signale les événements relatifs à l'intrusion dans le<br>châssis. |
| $type = log$             | Signale les événements relatifs aux journaux.                     |
| type=memory              | Signale les événements relatifs à la mémoire.                     |
| $type = power supplies$  | Signale les événements relatifs aux blocs<br>d'alimentation.      |
| type=redundancy          | Signale les événements relatifs à la redondance.                  |
| type=systempower         | Signale les événements relatifs à la puissance système.           |
| type=temps               | Signale les événements relatifs aux températures.                 |
| type=removableflashmedia | Signale les événements relatifs au média flash                    |
| $type = volts$           | Signale les événements relatifs aux tensions.                     |

Tableau 3-7. Événements système par type de composant (suite)

#### Exemple de commande pour un type d'événement

Entrez :

omreport system events type=fans ou omreport servermodule events type=fans

Voici un exemple de résultat :

Configuration actuelle des interruptions SNMP

----------

Système ----------

Paramètres

Activer : Informatif, Avertissement et Critique

Désactiver : Aucun

 $\frac{1}{2}$  ,  $\frac{1}{2}$  ,  $\frac{1}{2}$  ,  $\frac{1}{2}$  ,  $\frac{1}{2}$ Groupe de ventilateurs

----------------- Paramètres

Activer : Informatif, Avertissement et Critique Désactiver : Aucun

> ----------- Objets individuels ----------- Paramètres Tr/min du ventilateur 1 de la carte système Index :0 Activer : Informatif, Avertissement et critique Désactiver : Aucun Paramètres Tr/min du ventilateur 2 de la carte système Index :1 Activer : Informatif, Avertissement et critique Désactiver : aucun

### omreport system operatingsystem ou omreport servermodule operatingsystem

Utilisez la commande omreport system operatingsystem ou omreport servermodule operatingsystem pour afficher des informations sur le système d'exploitation.

### omreport system pedestinations ou omreport servermodule pedestinations

Utilisez la commande omreport system pedestinations ou omreport servermodule pedestinations pour afficher les destinations auxquelles les alertes sont envoyées pour les événements de plateforme. En fonction du nombre de destinations affichées, vous pouvez configurer une adresse IP séparée pour chaque adresse de destination.

Entrez :

omreport system pedestinations ou omreport servermodule pedestinations

Le résultat de la commande omreport system pedestinations ou omreport servermodule pedestinations répertorie chaque paramètre valide.

**EXTEMARQUE :** pour assurer la cohérence des commandes, le format résultant de cette commande a changé. Modifiez les scripts d'utilisateur, le cas échéant.

**REMARQUE :** le nombre réel de destinations que vous pouvez configurer sur le système peut différer. Le [Tableau 3-8](#page-81-0) affiche les paramètres disponibles.

<span id="page-81-0"></span>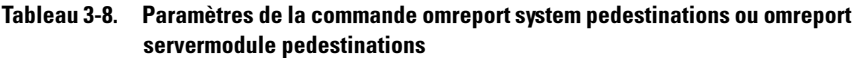

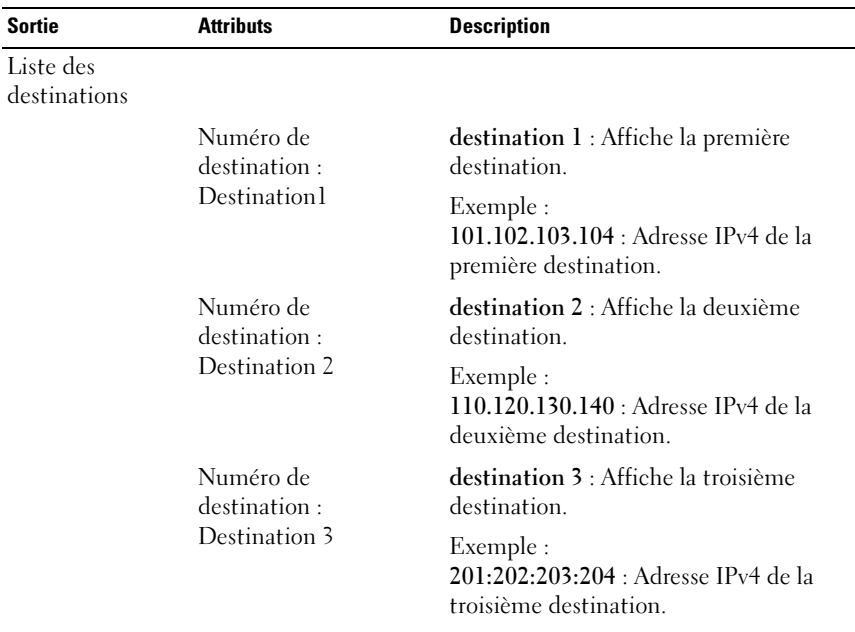

| <b>Sortie</b>                                       | <b>Attributs</b>                           | <b>Description</b>                                                                                                    |
|-----------------------------------------------------|--------------------------------------------|----------------------------------------------------------------------------------------------------|
|                                                     | Numéro de<br>destination:                  | destination 4 : Affiche la quatrième<br>destination.                                                                                                    |
|                                                     | Destination 4                              | Exemple:<br>210.211.212.213 : Adresse IPv4 de la<br>quatrième destination.                                                                                                    |
|                                                     | Numéro de<br>destination:                  | destination 5 : Affiche la cinquième<br>destination.                                                                                                    |
|                                                     | Destination 5                              | Exemple :<br>2001:0db8:85a3:0000:0000:8a2e:0370:<br>7334 : Adresse IPv6 de la cinquième<br>destination.                                                                                          |
|                                                     | Numéro de<br>destination:                  | destination 6 : Affiche la sixième<br>destination.                                                                                                    |
|                                                     | Destination 6                              | Exemple:<br>2001:0db8:85a3:0000:0000:8a2e:0370:<br>7334 : adresse IP de la sixième<br>destination.                                                                                               |
|                                                     | Numéro de<br>destination:                  | destination 7 : Affiche la septième<br>destination.                                                                                                    |
|                                                     | Destination 7                              | Exemple:<br>210.211.212.213 : Adresse IP de la<br>septième destination.                                                                                                    |
|                                                     | Numéro de<br>destination:<br>Destination 8 | destination 8 : Affiche la huitième<br>destination.<br>210.211.212.213 : adresse IP de la<br>huitième destination.                                                                               |
| Paramètres de<br>configuration de<br>la destination |                                            |                                                                                                    |
|                                                     | attribute=<br>communitystring              | communitystring : affiche la chaîne de<br>texte qui joue le rôle de mot de passe et<br>sert à authentifier les messages SNMP<br>envoyés entre le BMC et la station de<br>gestion de destination. |

Tableau 3-8. Paramètres de la commande omreport system pedestinations ou omreport servermodule pedestinations (suite)

#### omreport system platformevents ou omreport servermodule platformevents

Utilisez la commande omreport system platformevents ou omreport servermodule platformevents pour afficher les réponses du système à chaque événement sur plateforme répertorié.

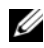

**EMARQUE** : pour assurer la cohérence entre les commandes, le format résultant de cette commande a changé. Modifiez les scripts d'utilisateur, le cas échéant.

#### omreport system recovery ou omreport servermodule recovery

Utilisez la commande omreport system recovery ou omreport servermodule recovery pour déterminer si une action est configurée pour un système d'exploitation bloqué. Vous pouvez également afficher le nombre de secondes qui doivent s'écouler avant qu'un système d'exploitation ne soit considéré comme bloqué.

#### omreport system shutdown ou omreport servermodule shutdown

Utilisez la commande omreport system shutdown ou omreport servermodule shutdown pour afficher toute action d'arrêt du système en attente. Si des propriétés sont configurées pour l'arrêt, l'exécution de cette commande les affiche.

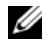

**EMARQUE :** en raison de restrictions liées à certains systèmes d'exploitation (par exemple, VMware ESXi), certaines fonctionnalités peuvent ne pas être disponibles dans cette version d'OpenManage Server Administrator.

#### omreport system summary ou omreport servermodule summary

Utilisez la commande omreport system summary ou omreport servermodule summary pour afficher un résumé détaillé des composants logiciels et matériels actuellement installés sur le système.

#### Exemple de résultat de commande

Entrez :

```
omreport - résumé du système
ou
omreport - résumé du module serveur
```
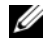

**EMARQUE** : si la taille de la carte vFlash ou SD est inférieure à 1 Go, la taille est affichée en Mo.

REMARQUE : si iDRAC est installé, Server Administrator affiche la version du LCC. Si BMC est installé, Server Administrator affiche la version de l'USC.

Le résultat qui s'affiche dans la fenêtre de la CLI dépend du logiciel de gestion de systèmes, du système d'exploitation et des options et composants matériels installés sur le système. Les résultats partiels suivants de la commande sont uniques. Il est possible qu'ils ne ressemblent pas à la configuration matérielle ou logicielle du système :

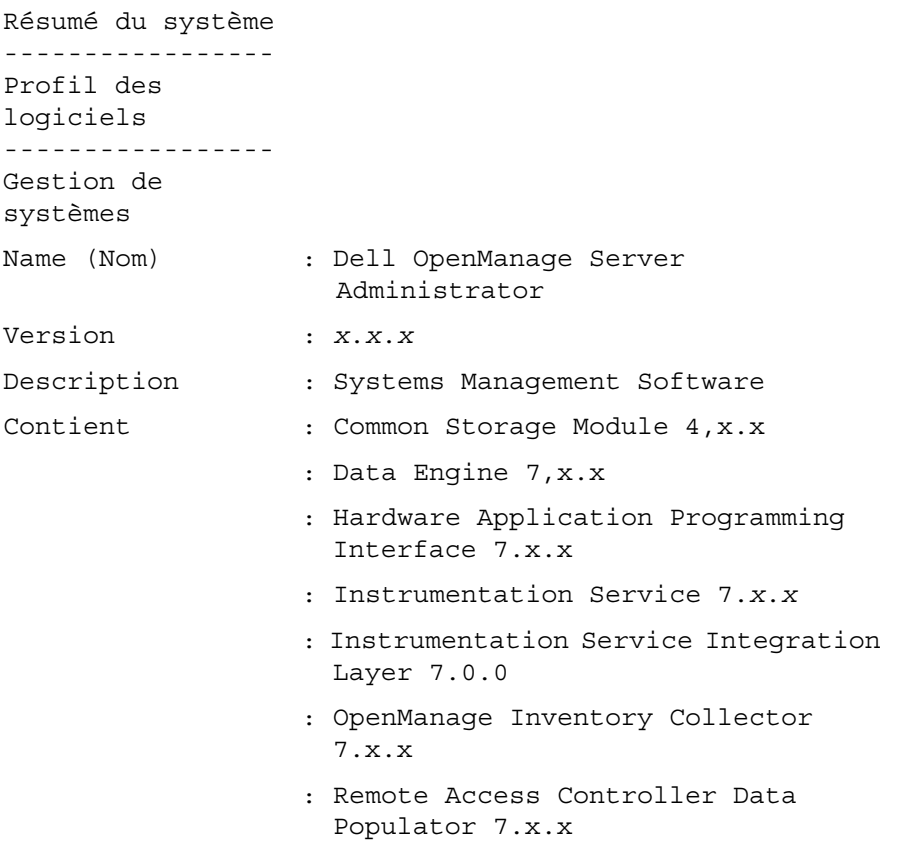

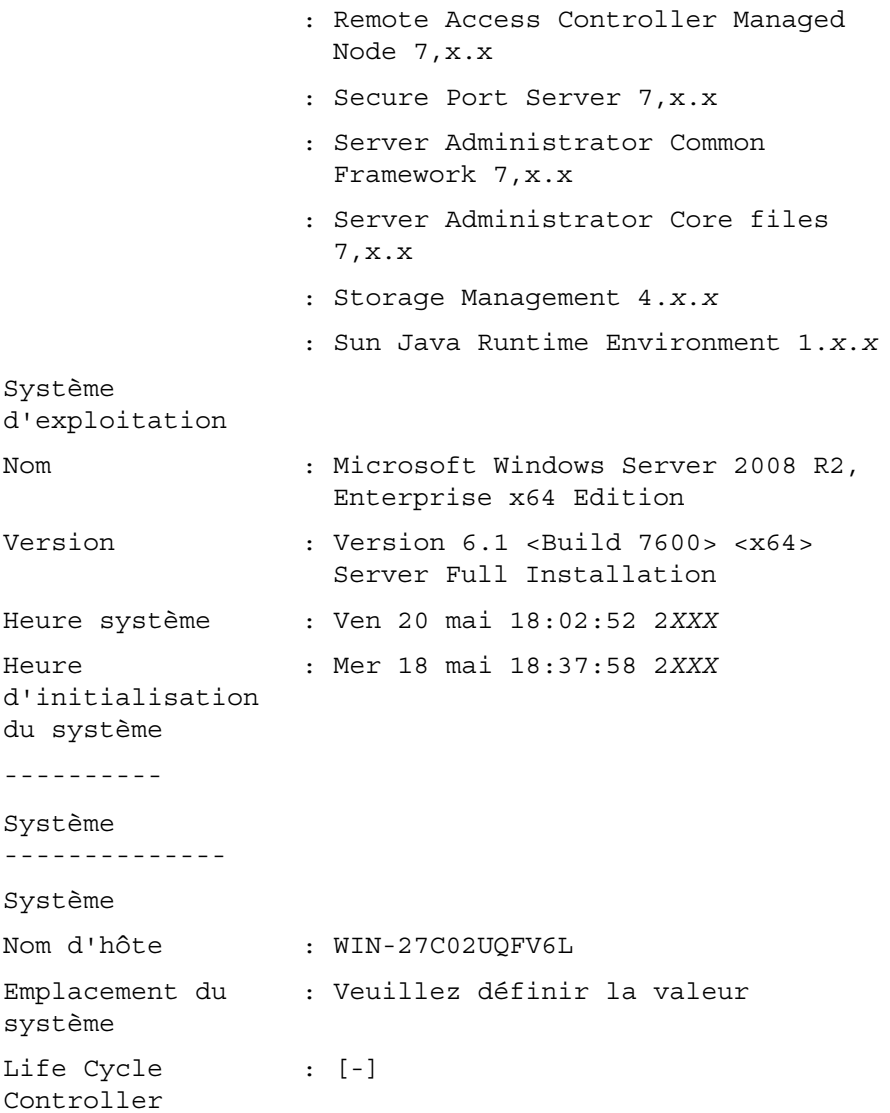

------------ Châssis principal du système ----------- Informations sur le châssis Modèle de châssis : PowerEdge R720 Numéro de service : 7654321 du châssis Code de service : 15608862073 express: Verrou du châssis : Présent(e) Numéro d'inventaire du châssis  $\cdot$  c Informations d'accès distant Périphérique : iDRAC7 Express d'accès à distance Support vFlash : Absent (e) Processeur 1 Marque de processeur : Genuine Intel (R) CPU à 1,60GHz Version du processeur : Model 45 Stepping 2 Tension : 1200 W

Mémoire

Capacité totale :2048 Mo installée Mémoire disponible :2048 Mo pour le système d'exploitation Capacité totale :786432 Mo maximale Nombre de matrices : 1 de mémoire Matrice mémoire 1 Emplacement : Carte système ou carte mère Utilisation : Mémoire système Capacité installée : 2 048 Mo Capacité maximale : 786432 Mo Logements disponibles : 24 Logements utilisés : 1 Logement PCI1 Adaptateur : [Innocupé] Type : PCI E Gen 3 X16 Largeur du bus de : 8x ou x8 données Vitesse : [non obtenu, voir la documentation de la carte] Longueur du logement : de long Source de tension : 3,3 volts

Logement PCI2 Adaptateur : [Innocupé] Type : PCI E Gen 3 X16 Largeur du bus de : 8x ou x8 données Vitesse : [non obtenu, voir la documentation de la carte] Longueur du logement : de long Source de tension : 3,3 volts Informations sur le BIOS Fabricant : Dell Inc. Version : 0.3.5 Date de diffusion : 16/05/2011 Informations sur les micrologiciels Name (Nom) : iDRAC7 Version : 1.00 --------------- Données réseau --------------- Interface réseau 0 Adresse IP : 10.94.22.111 Masque de sous-: 255.255.254.0réseau

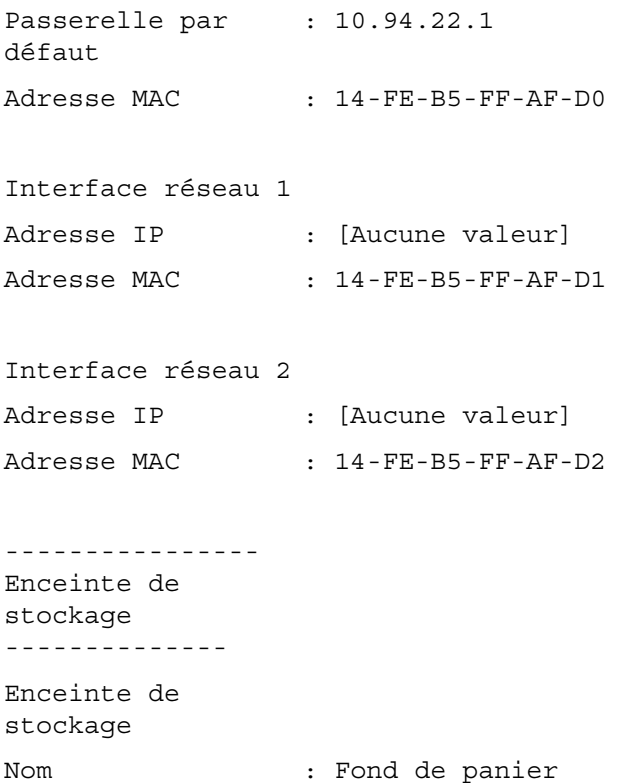

Les informations résumées sur le matériel du système incluent des valeurs de données pour les composants des types suivants présents sur le système :

#### Attributs du système

- Nom d'hôte
- Emplacement du système
- Life Cycle Controller

#### Châssis principal du système ou Système principal

#### Châssis

- Modèle de châssis
- Numéro de service du châssis
- Code de service express:
- Verrou du châssis
- Numéro d'inventaire du châssis

#### Informations d'accès distant

- Périphérique d'accès à distance
- Support vFlash
- Taille du support vFlash

#### Processeur

La liste suivante s'affiche pour chaque processeur du système :

- Marque de processeur
- Gamme du processeur
- Version du processeur
- Vitesse actuelle
- Vitesse maximale
- Vitesse de l'horloge externe
- Tension

#### Mémoire

- Capacité totale installée
- Mémoire disponible pour le système d'exploitation
- Capacité totale maximale
- Nombre de matrices de mémoire

#### Matrice de mémoire

Les détails suivants sont répertoriés pour chaque carte ou module de mémoire du système (par exemple, la carte système ou le module de mémoire dans un numéro de logement donné) :

- **Emplacement**
- Utilisation
- Capacité installée
- Capacité maximale
- Logements disponibles
- Logements utilisés
- Type d'ECC

#### BIOS

- Fabricant
- Version du BIOS
- Date de diffusion

#### **Micrologiciel**

- Nom
- Version

#### Données réseau

Les détails suivants sont répertoriés pour chaque interface de carte réseau (NIC) et de groupe de cartes (Team) si l'interface Team est configurée dans le système :

- Adresse IP
- Masque de sous-réseau
- Passerelle par défaut
- Adresse MAC

#### Enceintes de stockage

Les détails suivant sont répertoriés pour chaque enceinte de stockage connectée au système :

- Nom
- Numéro de service

#### omreport system thrmshutdown ou omreport servermodule thrmshutdown

Utilisez la commande omreport system thrmshutdown ou omreport servermodule thrmshutdown pour afficher les propriétés configurées pour une action d'arrêt thermique.

Les trois propriétés qui s'affichent pour l'arrêt thermique sont disabled (désactivé), warning (avertissement) et failure (panne). Si la CLI affiche le message suivant, la fonction d'arrêt thermique a été désactivée :

Thermal protect shutdown severity: disabled (Gravité pour l'arrêt pour protection thermique : désactivée)

Si le système est configuré pour s'arrêter lorsqu'un capteur de température détecte un avertissement ou une panne, un des messages suivants s'affiche :

Thermal protect shutdown severity: warning (Gravité pour l'arrêt pour protection thermique : avertissement) Thermal protect shutdown severity: failure (Gravité pour l'arrêt pour protection thermique : panne)

#### omreport system version ou omreport servermodule version

Utilisez la commande omreport system version ou omreport servermodule version pour répertorier les numéros de version du BIOS, des micrologiciels, du logiciel de Systems Management Software et du système d'exploitation installés sur le système.

#### Exemple de résultat de commande

Entrez :

```
omreport system version
\Omega<sup>11</sup>
omreport servermodule version
```
**EMARQUE :** Si iDRAC est installé, Server Administrator affiche la version du LCC. Si BMC est installé, Server Administrator affiche la version de l'USC.

Le résultat qui s'affiche dans la fenêtre du CLI dépend de la version du BIOS, des contrôleurs RAID et des micrologiciels installés sur le système. Les résultats partiels suivants de la commande sont uniques. Il est possible qu'ils ne ressemblent aux résultats correspondant à la configuration matérielle ou logicielle du système :

Rapport de version --------------------- Châssis principal du système --------------------- Nom : BIOS Version : 0.3.5 Nom : iDRAC7 Version : 1.00 --------------------- Logiciel ------------------ Nom : Microsoft Windows Server 2008 R2, Enterprise x64 edition Version : Version 6,1 (Build 7600) (x64) Server Full Installation Nom : Dell Server Administrator Version : 7.*x.x* ------------------------------- Storage Controller Firmware ------------------------------------ Nom : PERC H310 Mini Version : 20.10.1-0025

# Commandes omreport preferences

Utilisez la commande omreport preferences pour afficher les informations relatives à l'URL du serveur Web de Server Administrator.

Le [Tableau 3-9](#page-94-0) affiche les attributs disponibles.

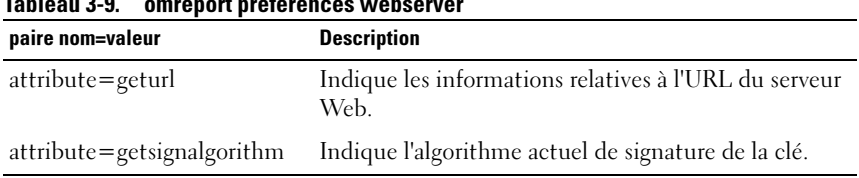

<span id="page-94-0"></span>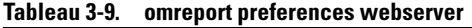

# <span id="page-96-0"></span>omconfig : Gestion des composants à l'aide de Instrumentation Service

La commande omconfig permet de fournir des valeurs pour définir les événements d'avertissement, configurer les actions d'alerte, effacer les journaux et configurer l'arrêt du système ; elle vous permet également d'effectuer d'autres tâches de gestion de systèmes.

Parmi les capacités de omconfig :

- Privilège de l'administrateur pour effacer les journaux de commande, d'alerte et de matériel
- Privilège de l'administrateur pour configurer et exécuter des arrêts de système
- Privilège de l'utilisateur privilégié et de l'administrateur pour spécifier des valeurs par défaut ou autres pour des événements d'avertissement sur des ventilateurs, des capteurs de tension et des capteurs de température
- Privilège de l'utilisateur privilégié et de l'administrateur pour définir des actions d'alerte dans le cas d'un événement d'avertissement ou d'un événement d'échec lié à une intrusion, des ventilateurs, des capteurs de tension et des capteurs de température

Pour des informations sur l'utilisation de la commande système omconfig pour afficher et gérer les informations de coût de possession (assetinfo), consultez [« omconfig system ou servermodule assetinfo : Modification des](#page-188-0)  [valeurs de coût de possession », à la page 189](#page-188-0) .

Souvent, vous devez utiliser les commandes omreport pour obtenir les informations dont vous avez besoin pour exécuter une commande omconfig. Par exemple, pour modifier la température minimale pour un événement d'avertissement sur un capteur de température, vous devez connaître la référence du capteur. Utilisez la commande omreport chassis temps ou omreport mainsystem temp pour afficher une liste des capteurs et leurs références. Pour des informations supplémentaires sur l'utilisation de la commande omreport, voir [« omreport : affichage de l'état du système à l'aide](#page-32-0)  [de Instrumentation Service », à la page 33](#page-32-0).

|          | Niveau 1 de la commande Niveau 2 de la commande | Applicable à          |
|----------|-------------------------------------------------|-----------------------|
| omconfig | servermodule                                    | Systèmes lames        |
|          | mainsystem                                      | Systèmes lames        |
|          | system                                          | Systèmes rack et tour |
|          | chassis                                         | Systèmes rack et tour |

Tableau 4-1. Systèmes pouvant utiliser la commande omconfig

#### Conventions pour les tableaux de paramètres

Les paramètres d'une commande sont répertoriés par ordre alphabétique et non pas dans l'ordre d'apparition dans l'interface de ligne de commande.

Le symbole | ou *barre verticale* est l'opérateur logique or (ou) exclusif. Par exemple, enable | disable (activer | désactiver) signifie que vous pouvez activer ou désactiver le composant (ou la fonctionnalité), mais qu'il ne peut pas être activé et désactivé en même temps.

# Résumé de la commande omconfig

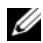

**EXAGEMARQUE**: bien que cette section répertorie toutes les commandes omconfig possibles, les commandes disponibles sur le système dépendent de sa configuration. Si vous essayez d'obtenir de l'aide ou d'exécuter une commande pour un composant qui n'est pas installé sur le système, Server Administrator envoie un message indiquant que le composant ou la fonctionnalité est introuvable sur le système.

[Le Tableau 4-2](#page-98-0) est un résumé de haut niveau de la commande omconfig. Les colonnes intitulées Niveau 2 de la commande et Niveau 3 de la commande répertorient les arguments principaux qui peuvent être utilisés avec omconfig. Privilège d'utilisateur requis se rapporte au type de privilège dont vous avez besoin pour exécuter la commande, où U=Utilisateur, P=Utilisateur privilégié et A=Administrateur. La colonne Utilisation est une description générale des actions qui sont effectuées avec la commande omconfig. Des détails supplémentaires sur la syntaxe et l'utilisation de la commande apparaissent dans la suite de cette section.

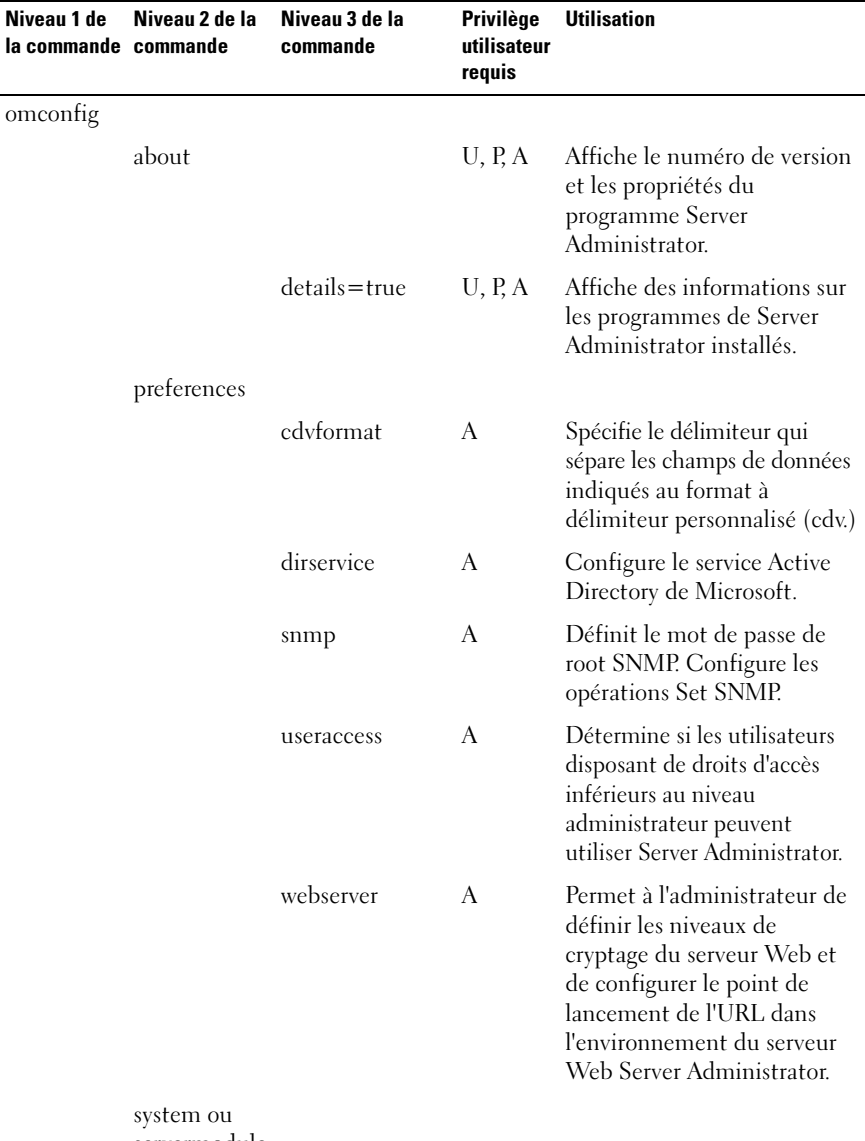

#### <span id="page-98-0"></span>Tableau 4-2. Niveaux 1, 2 et 3 de la commande omconfig

servermodule

| Niveau 1 de<br>la commande commande | Niveau 2 de la | Niveau 3 de la<br>commande | <b>Privilège</b><br>utilisateur<br>requis | <b>Utilisation</b>                                                                                                    |
|-------------------------------------|----------------|----------------------------|-------------------------------------------|----------------------------------------------------------------------------------------------------|
|                                     |                | alertaction                | P, A                                      | Prédétermine les mesures<br>devant être prises pour les<br>événements d'avertissement<br>ou de panne déclenchés par<br>une intrusion, les ventilateurs,<br>les températures, les tensions,<br>les blocs d'alimentation, la<br>mémoire et la redondance. |
|                                     |                | alertlog                   | P, A                                      | Permet à l'administrateur<br>d'effacer le journal des<br>alertes.                                                                                                    |
|                                     |                | assetinfo                  | P, A                                      | Permet d'entrer et de<br>modifier les informations sur<br>le coût de possession du<br>système, y compris les valeurs<br>de dépréciation, de crédit-<br>bail, de maintenance, de<br>service et de support.                                               |
|                                     |                | cmdlog                     | P, A                                      | Permet à l'administrateur<br>d'effacer les données du<br>journal des commandes.                                                                                                    |
|                                     |                | esmlog                     | P, A                                      | Permet à l'administrateur<br>d'effacer les données du<br>journal ESM.                                                                                                    |
|                                     |                | events                     | P, A                                      | Active et désactive les<br>interruptions SNMP.                                                                                                    |
|                                     |                | pedestinations             | P, A                                      | Définit les adresses IP pour<br>les destinations d'alertes.                                                                                                    |

Tableau 4-2. Niveaux 1, 2 et 3 de la commande omconfig (suite)

| Niveau 1 de<br>la commande commande | Niveau 2 de la           | Niveau 3 de la<br>commande | <b>Privilège</b><br>utilisateur<br>requis | <b>Utilisation</b>                                                                                                    |
|-------------------------------------|--------------------------|----------------------------|-------------------------------------------|----------------------------------------------------------------------------------------------------|
|                                     |                          | platformevents             | A                                         | Détermine l'action d'arrêt à<br>effectuer le cas échéant, pour<br>un événement sur une<br>plateforme spécifique. Active<br>et désactive également la<br>génération d'alertes de filtre<br>d'événements de plate-forme. |
|                                     |                          | recovery                   | P, A                                      | Prédétermine la façon dont le<br>système répond à un blocage<br>du système d'exploitation.                                                                                                    |
|                                     |                          | shutdown                   | A                                         | Permet à l'administrateur de<br>sélectionner une option<br>d'arrêt pour le système.                                                                                                    |
|                                     |                          | thrmshutdown               | A                                         | Définit le niveau de gravité<br>auquel un événement<br>thermique déclenche un arrêt<br>du système.                                                                                                    |
|                                     |                          | webserver                  | A                                         | Démarre ou arrête<br>Web Server.                                                                                                    |
|                                     | chassis ou<br>mainsystem |                            |                                           |                                                                                                    |
|                                     |                          | biossetup                  | A                                         | Configure le comportement<br>de composants spécifiques<br>du système contrôlés par le<br>BIOS.                                                                                                    |

Tableau 4-2. Niveaux 1, 2 et 3 de la commande omconfig (suite)

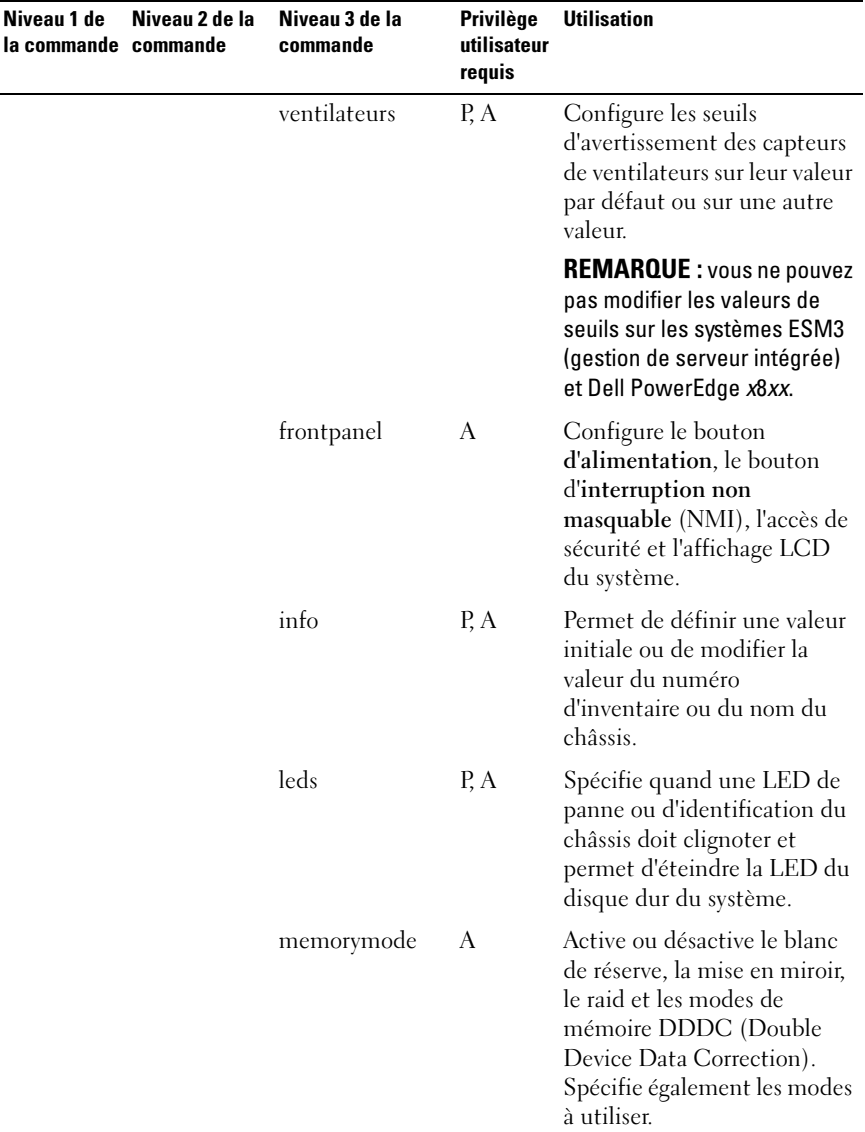

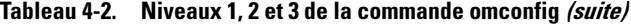

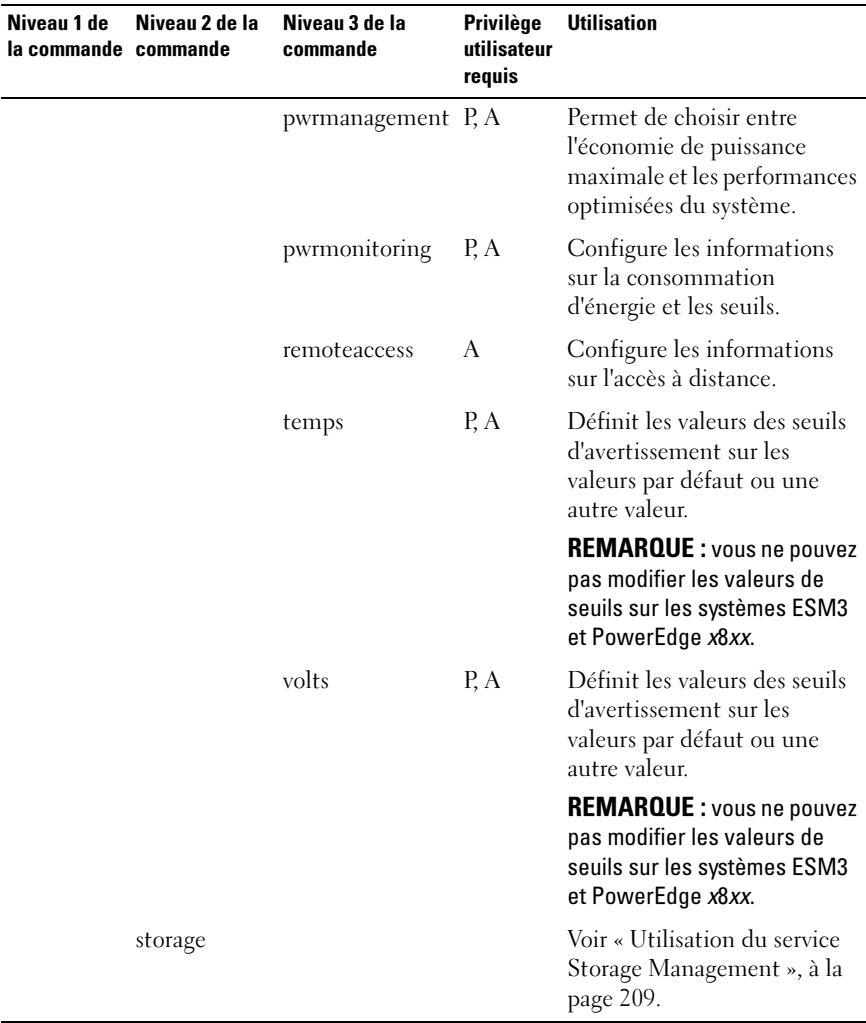

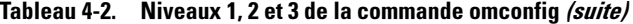

# Aide pour la commande omconfig

Utilisez la commande omconfig -? pour obtenir la liste des commandes disponibles pour omconfig.

Utilisez omconfig <*niveau 2 de la commande* > -? pour obtenir de l'aide à propos des commandes de niveau 2 about, chassis, preferences et system. Les informations suivantes sur omconfig system -? permettent également d'obtenir de l'aide à propos de la commande omconfig chassis.

Utilisez la commande omconfig system -? pour obtenir la liste des commandes disponibles pour omconfig system.

Utilisez la commande omconfig preferences -? pour obtenir la liste des commandes disponibles pour omconfig preferences, telles que cdvformat, qui correspond au format à délimiteur personnalisé (cdv). Entrez la commande suivante pour afficher la liste des valeurs de limiteur pour le .cdv :

```
omconfig preferences cdvformat -?
```
Utilisez une commande de forme omconfig system <niveau 3 de la commande> -? pour obtenir la liste des paramètres à utiliser pour exécuter une commande omconfig system spécifique. Par exemple, les commandes suivantes produisent la liste des paramètres valides pour omconfig system alertaction et omconfig system shutdown:

```
omconfig system alertaction -?
omconfig system shutdown -?
```
Dans le cas de la commande omconfig system alertaction, vous pouvez utiliser diverses options pour empêcher l'aide de l'interface de ligne de commande (CLI) de défiler avant d'avoir pu la lire.

Pour faire défiler le résultat d'une commande écran par écran, entrez :

```
omconfig system alertaction -? | more
```
où | more vous permet d'appuyer sur la barre d'espacement pour afficher l'écran suivant du résultat d'aide de la CLI.

Pour créer un fichier qui contient toute l'aide pour la commande omconfig system alertaction -?, entrez :

```
omconfig system alertaction -? -outa alert.txt
```
où -outa dirige le résultat de la commande vers un fichier appelé alert.txt.

Pour lire l'aide de la commande alertaction sur un système d'exploitation Microsoft Windows, Red Hat Enterprise Linux ou SUSE LINUX Enterprise Server, entrez :

more alert.txt

# omconfig about

Utilisez la commande omconfig about pour connaître le nom de produit et le numéro de version de l'application de gestion de systèmes installée sur le système. Voici un exemple de résultat de la commande omconfig about :

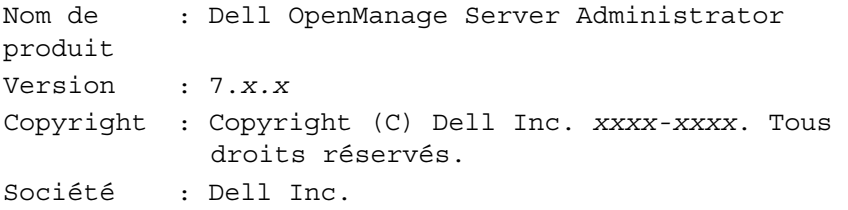

Pour des détails supplémentaires sur l'environnement de Server Administrator, entrez :

omconfig about details=true

Server Administrator comprend plusieurs services qui ont chacun leur propre numéro de version. Le champ Contient donne les numéros de version des services et fournit d'autres détails utiles. Le résultat suivant est donné à titre d'exemple et peut différer selon la configuration du système et la version de Server Administrator disponible :

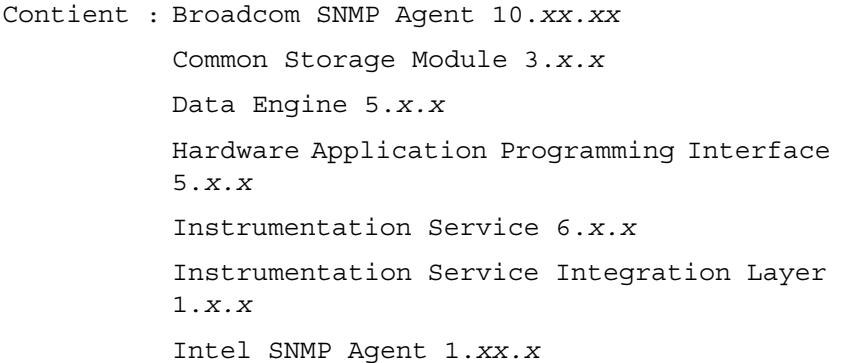

OpenManage Inventory Collector 6.*x.x* OpenManage Tools 6.*x.x* Remote Access Controller 4 Data Populator 4.*x.x* Remote Access Controller 4 Managed Node 4.6.3 Secure Port Server 1.*x.x* Server Administrator Framework 6.*x.x* Agent for Remote Access 1*.x.x* Storage Management 3.*x.x* Sun Java Runtime Environment 1.*x.xx*

# omconfig chassis ou omconfig mainsystem

Utilisez les commandes omconfig chassis ou omconfig mainsystem pour utiliser les valeurs par défaut ou définir les valeurs des capteurs de ventilateurs, de tension et de température, configurer le comportement du BIOS pendant le démarrage du système, effacer le nombre d'erreurs de mémoire et activer ou désactiver les fonctions de contrôle du bouton d'alimentation si la configuration du système le permet.

Utilisez la commande omconfig chassis -? ou la commande omconfig mainsystem -? pour consulter la liste de toutes les commandes omconfig chassis ou omconfig mainsystem.

### omconfig chassis biossetup ou omconfig mainsystem biossetup

Utilisez la commande omconfig chassis biossetup ou omconfig mainsystem biossetup pour configurer les paramètres du BIOS système normalement disponibles dans les paramètres horaires de démarrage de la configuration du BIOS du système.

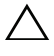

#### $\bigwedge$  PRÉCAUTION : la modification de certaines options de configuration du BIOS peut invalider le système ou vous forcer à réinstaller le système d'exploitation.

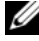

**EMARQUE** : redémarrez le système pour que les options de configuration du BIOS prennent effet.

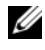

**EXEMARQUE** : les options de configuration du BIOS ne sont pas toutes disponibles sur tous les systèmes.

REMARQUE : en raison de restrictions liées à certains systèmes d'exploitation (par exemple, VMware ESXi), certaines fonctionnalités ne sont pas disponibles dans cette version d'OpenManage Server Administrator.

[Le Tableau 4-3](#page-106-0) affiche les paires name=value que vous pouvez utiliser avec cette commande sur les systèmes antérieurs aux systèmes PowerEdge yx2x.

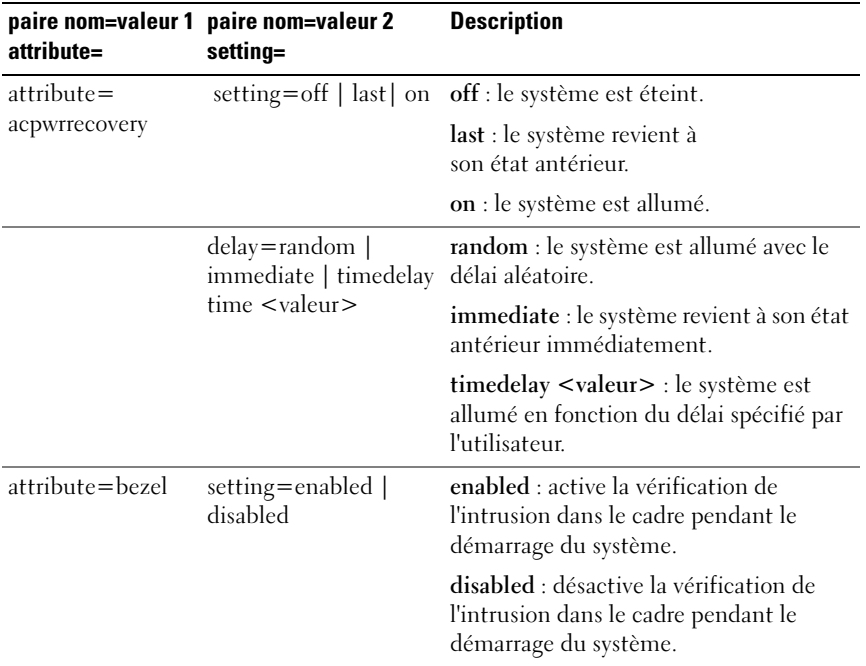

#### <span id="page-106-0"></span>Tableau 4-3. Paramètres de configuration du BIOS sur les systèmes antérieurs aux systèmes PowerEdge vx2x

| attribute=                 | paire nom=valeur 1 paire nom=valeur 2<br>setting=                                | <b>Description</b>                                                                                                    |
|----------------------------|----------------------------------------------------------------------------------|----------------------------------------------------------------------------------------------------|
| attribute=<br>bootsequence | setting=diskettefirst  <br>hdonly   devicelist  <br>cdromfirst  <br>opticaldrive | Informe le BIOS du périphérique utilisé<br>pour démarrer le système, ainsi que<br>l'ordre dans lequel la routine d'amorçage<br>doit vérifier chaque périphérique.                                                                 |
|                            |                                                                                  | REMARQUE : sur les systèmes Linux, les<br>utilisateurs ou groupes d'utilisateurs mis<br>au niveau administrateur ou groupes<br>d'administrateurs ne peuvent pas<br>configurer ce paramètre de la<br>configuration du BIOS.        |
| $attribute =$<br>bootmode  | setting=uefi   bios                                                              | uefi : active le système d'exploitation à<br>démarrer prenant en charge le mode<br>d'amorçage UEFI (Unified Extensible<br>Firmware Interface).                                                                                    |
|                            |                                                                                  | bios : active le système d'exploitation à<br>démarrer ne prenant pas en charge le<br>mode d'amorçage UEFI.                                                                                                    |
| $attribute =$<br>bootorder | nom alias2,<br>aliasnameN                                                        | sequence=nom_alias1, Configure la séquence de démarrage<br>selon les noms d'alias définis. Pour<br>afficher les noms d'alias définis, exécutez<br>la commande omreport chassis<br>biossetup attribute=<br>bootorder.              |
|                            |                                                                                  | <b>REMARQUE</b> : sur les systèmes Linux, les<br>utilisateurs ou groupes d'utilisateurs mis<br>au niveau administrateur ou groupes<br>d'administrateurs ne peuvent pas<br>configurer ce paramètre de la<br>configuration du BIOS. |

Tableau 4-3. Paramètres de configuration du BIOS sur les systèmes antérieurs aux systèmes PowerEdge yx2x (suite)
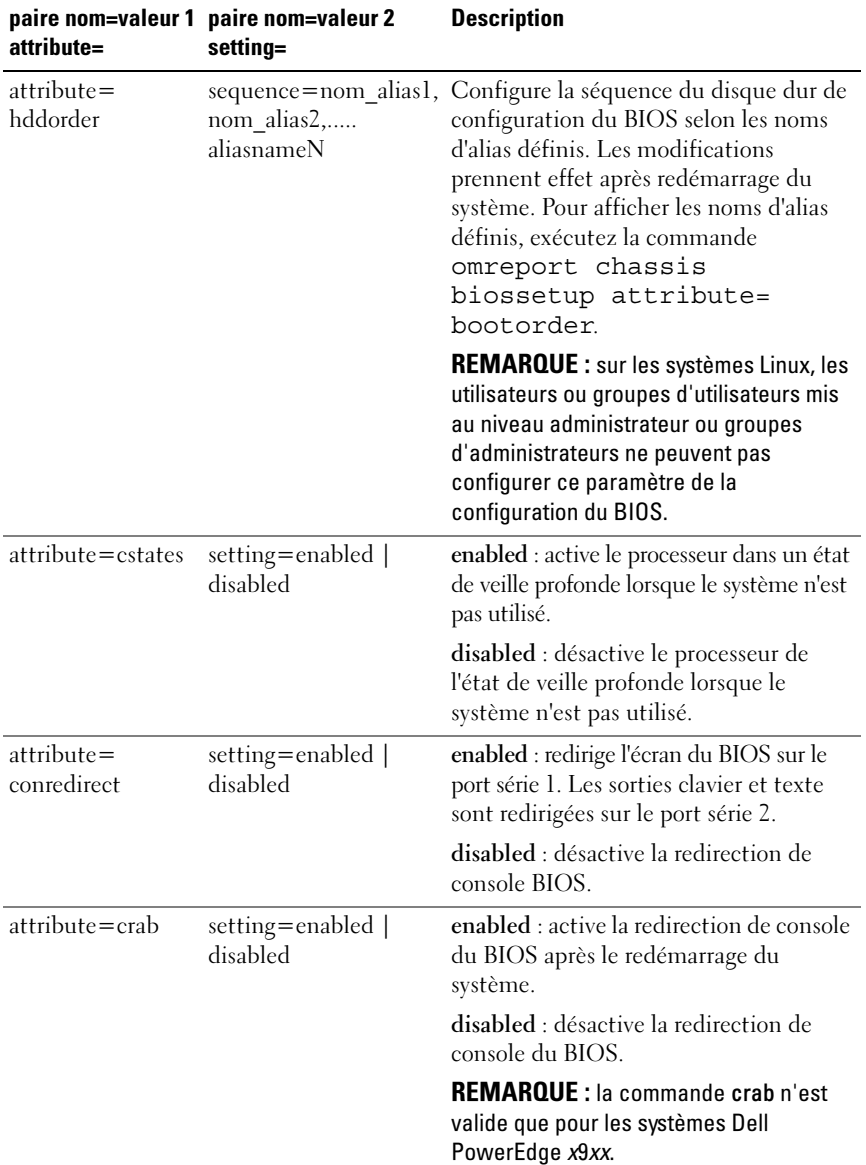

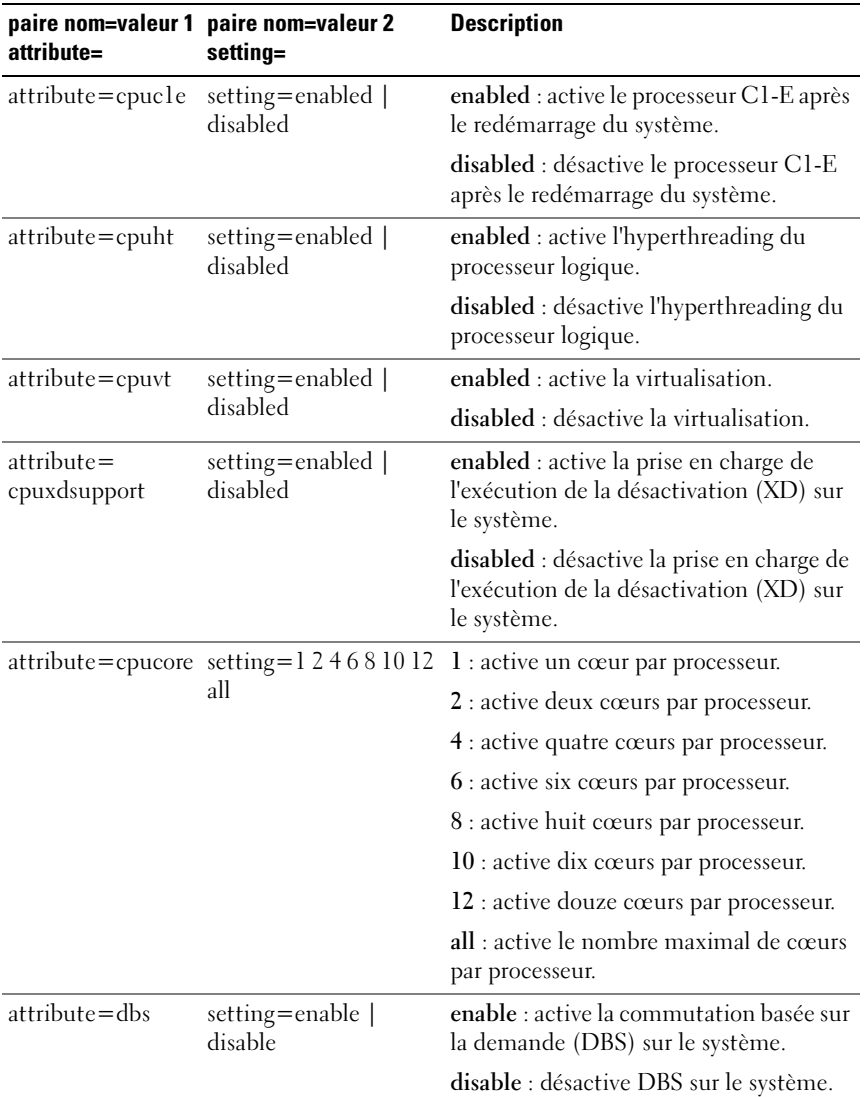

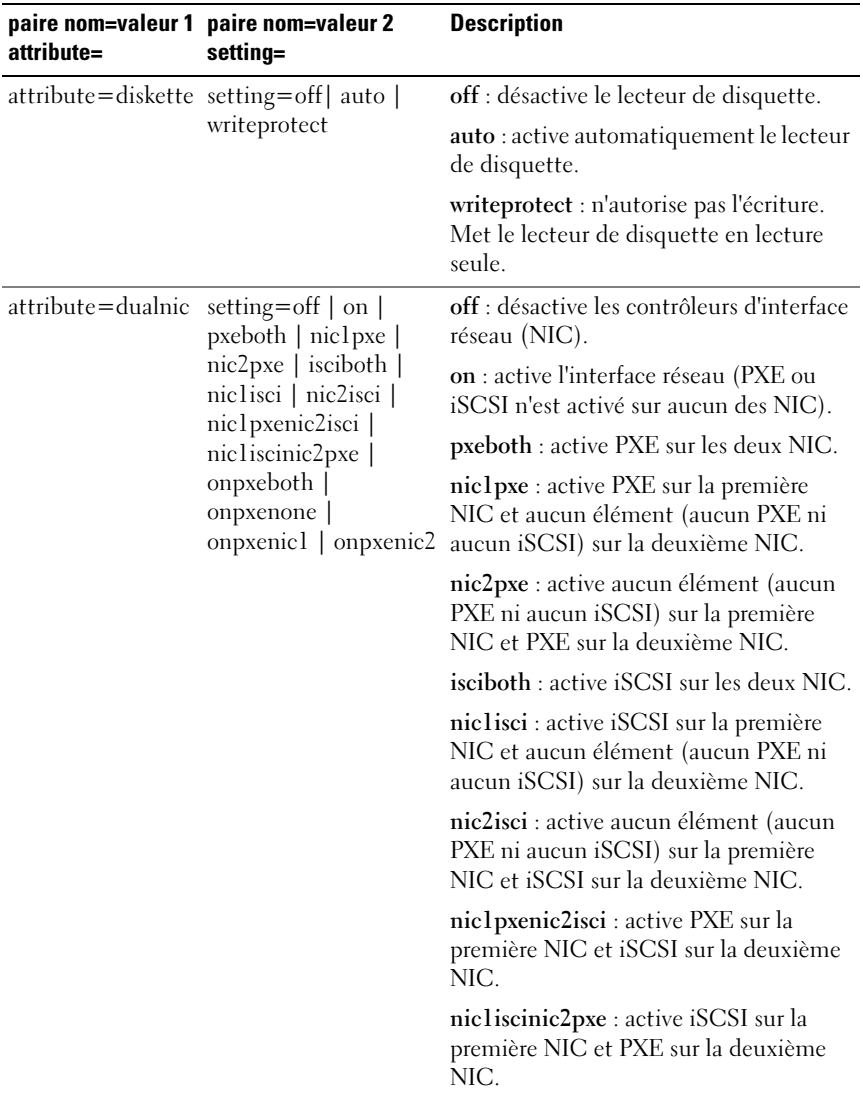

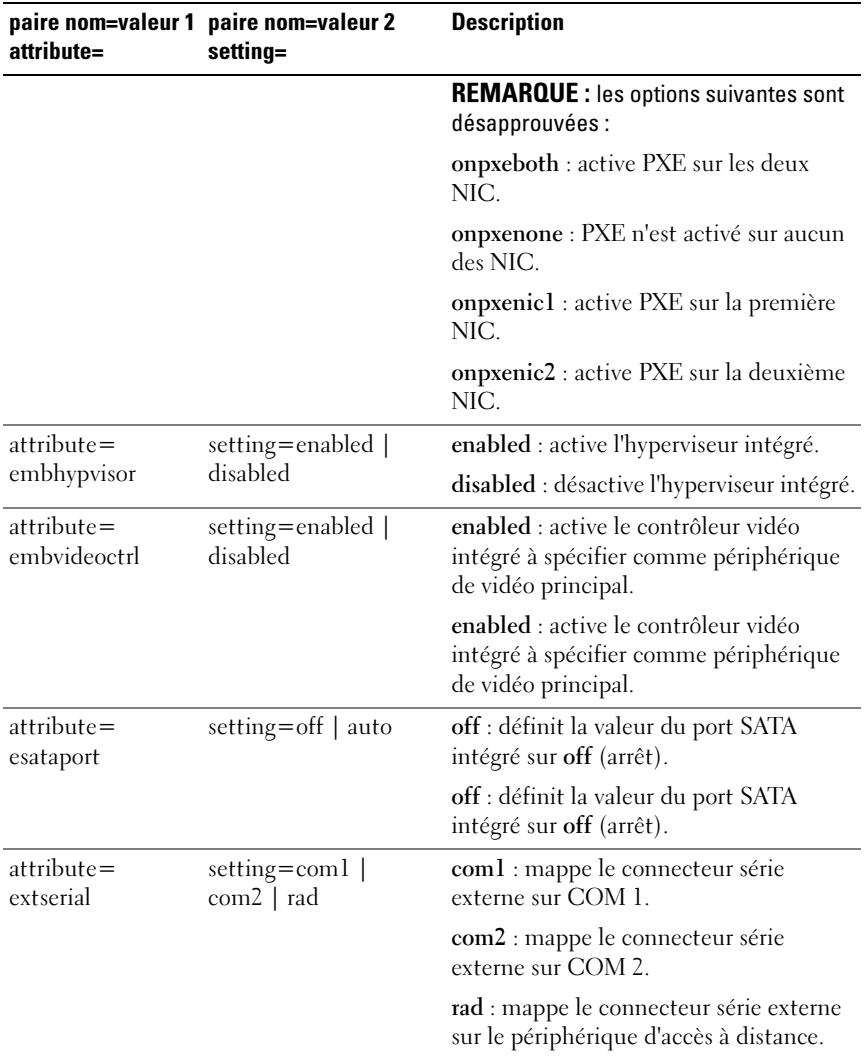

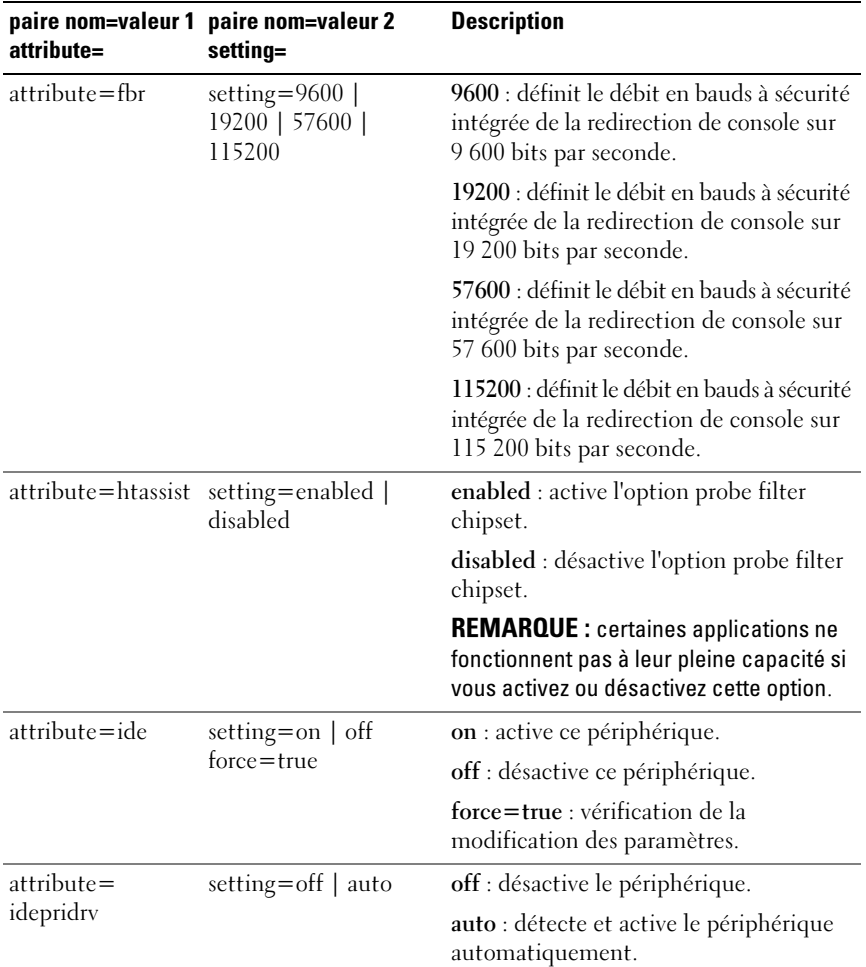

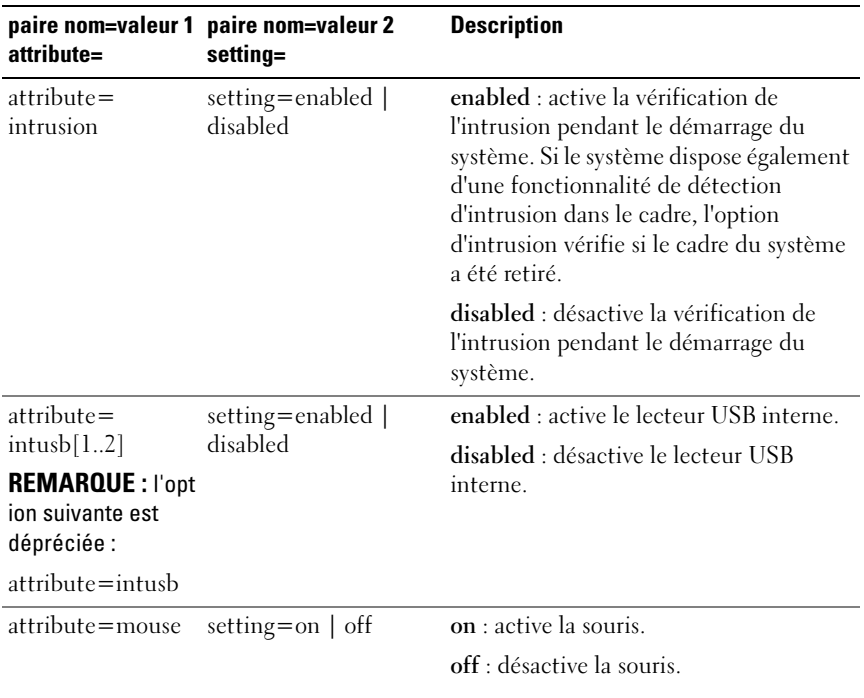

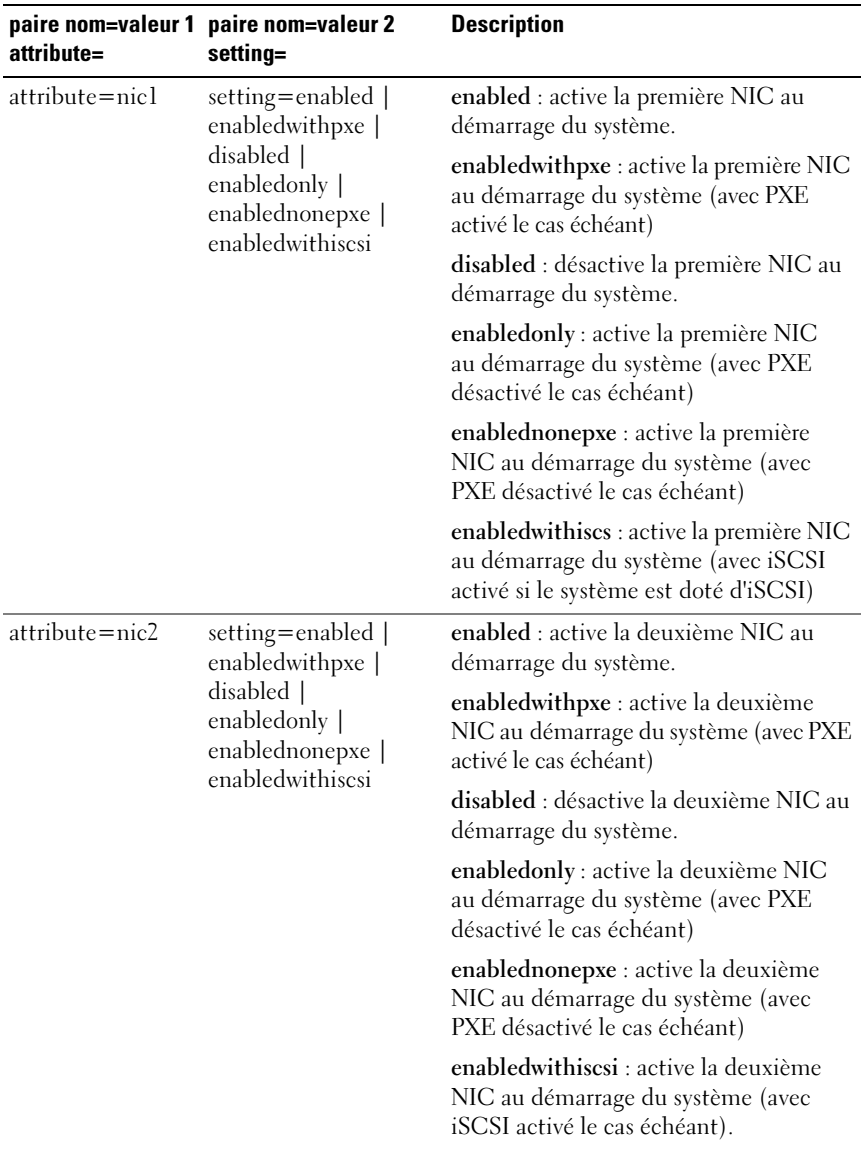

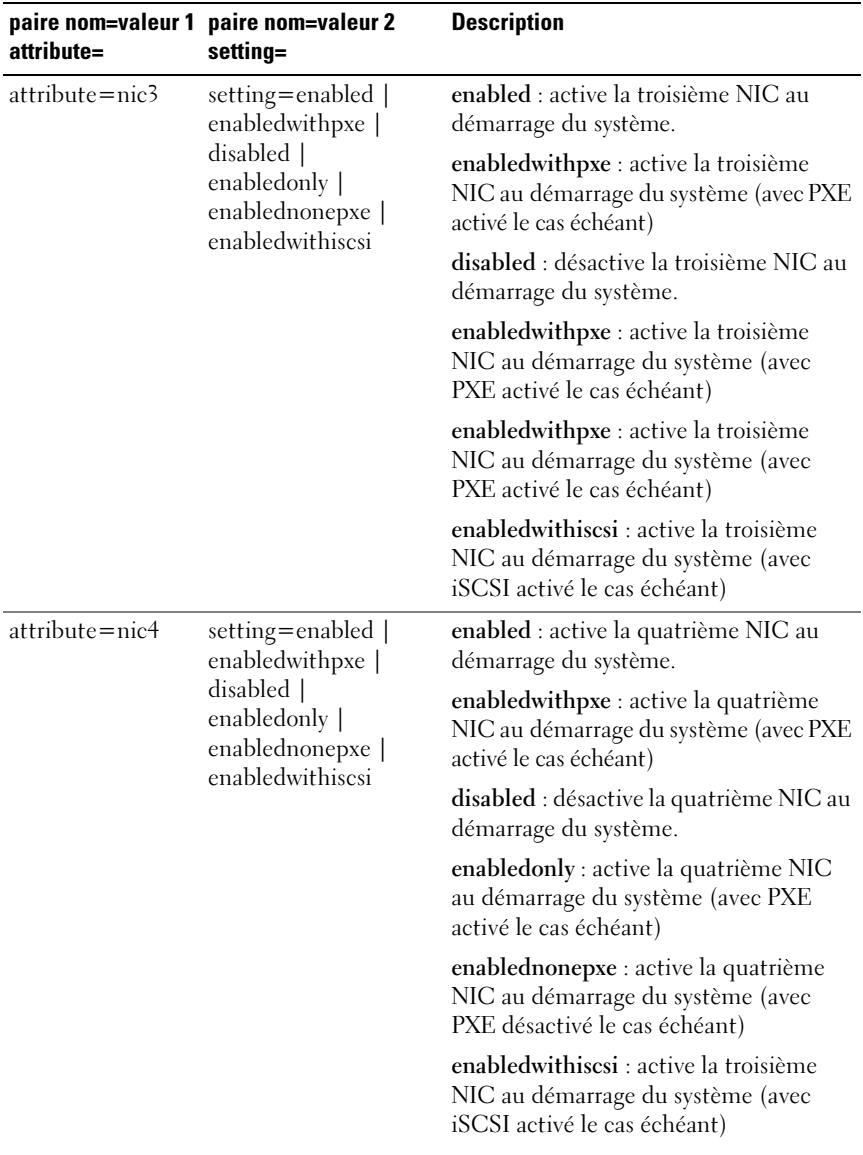

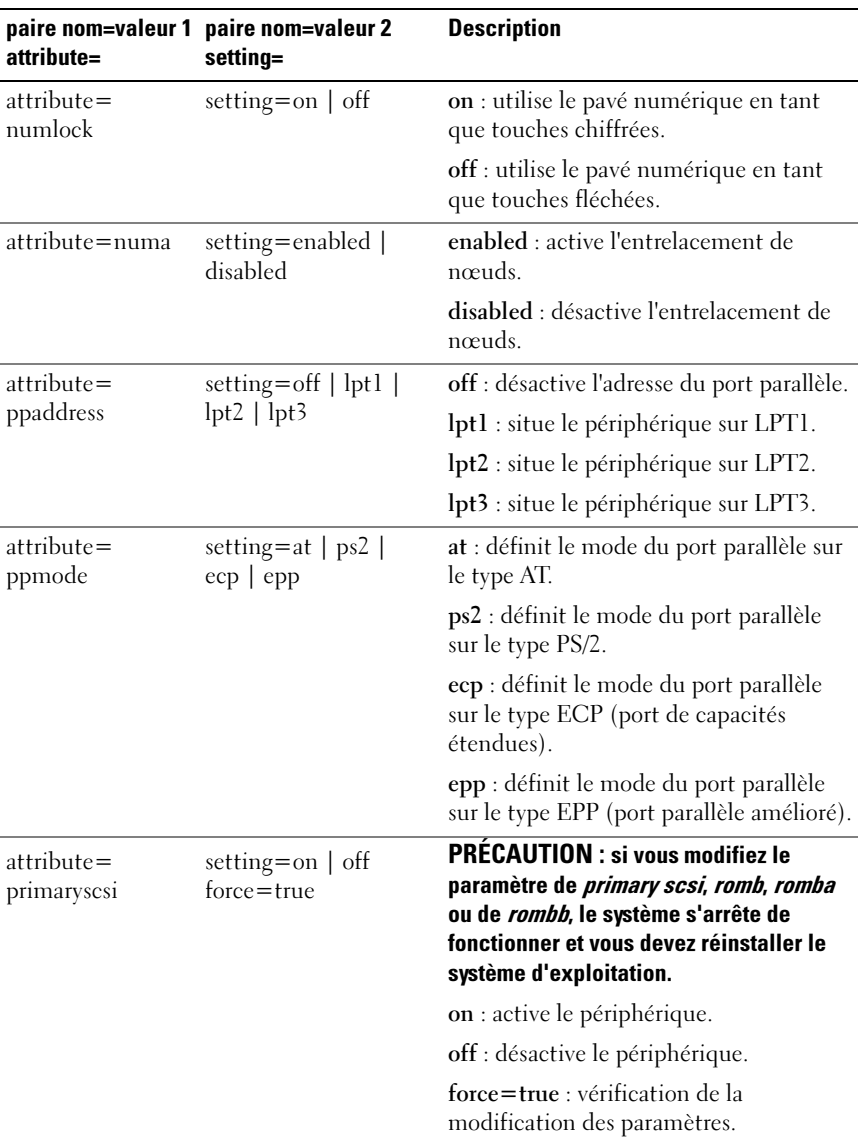

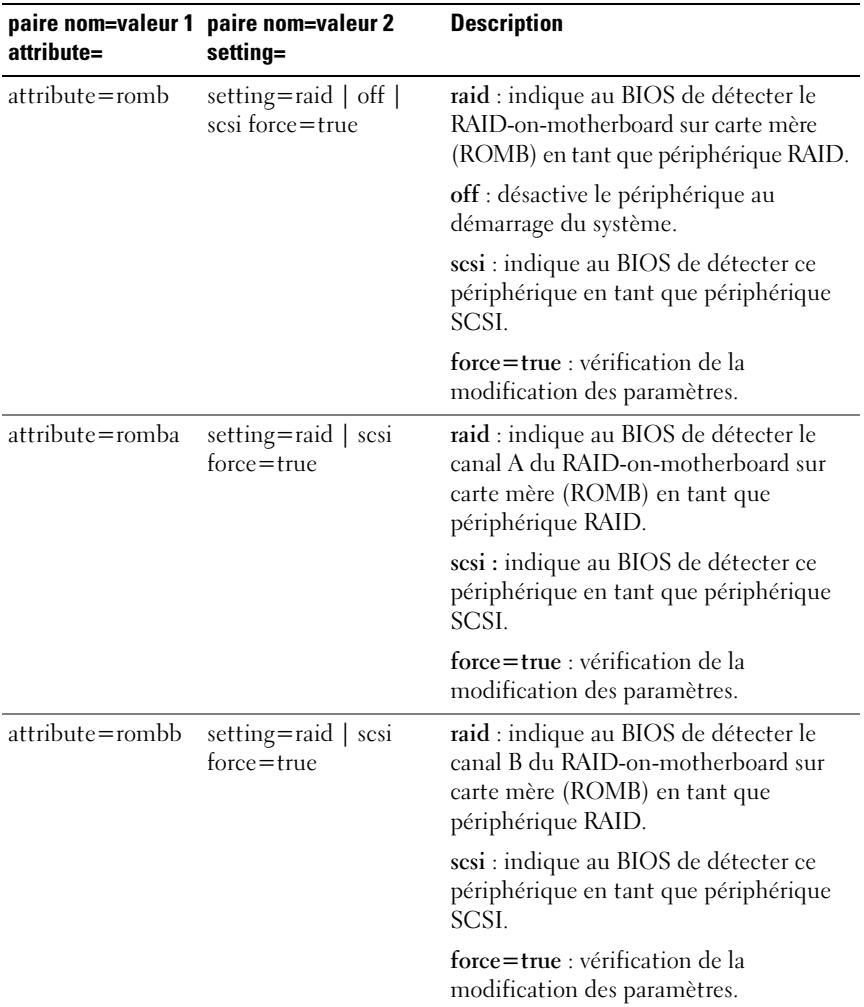

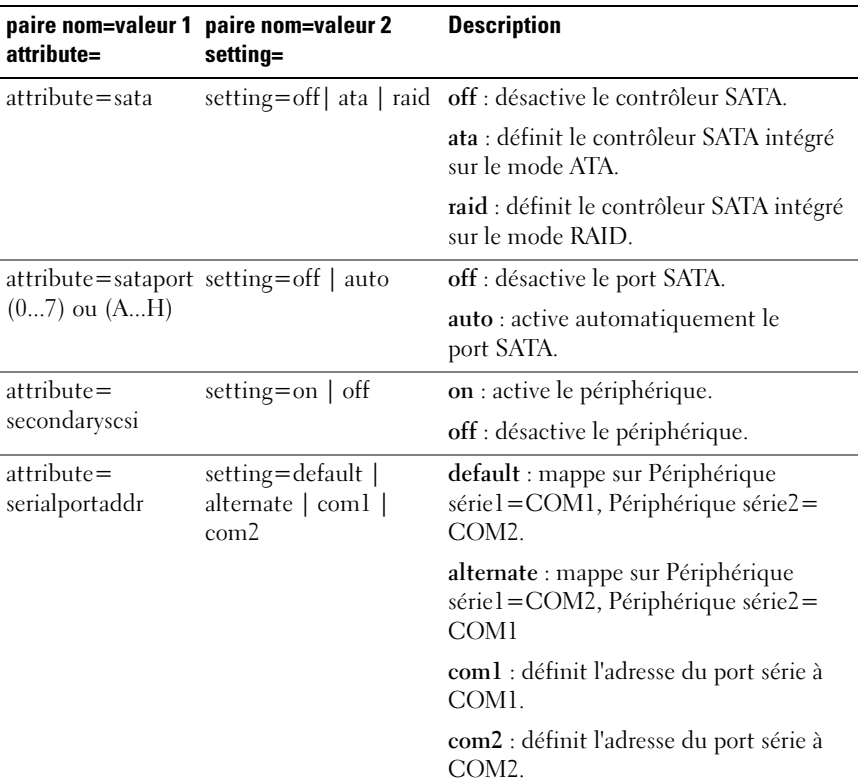

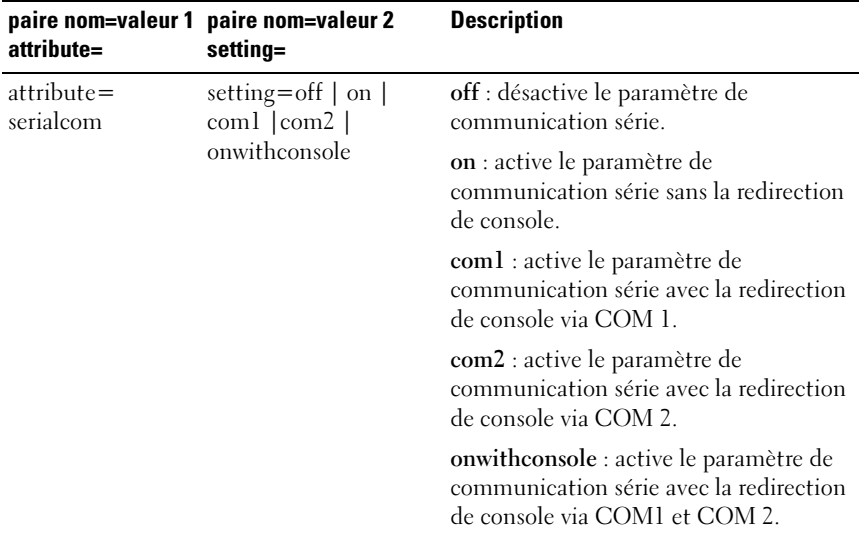

| attribute=                         | paire nom=valeur 1 paire nom=valeur 2<br>setting=                                                       | <b>Description</b>                                                                               |
|------------------------------------|----------------------------------------------------------------------------------------------------|--------------------------------------------------------------------------------------------------|
| $attribute =$<br>serialport1       | setting=off   auto  <br>$\text{coml}$   $\text{com3}$  <br>bmcserial   bmcnic  <br>rac $\vert$ com lbmc | off : désactive le port série 1.                                                                 |
|                                    |                                                                                                    | auto : mappe le port série 1 sur un port<br>COM.                                                 |
|                                    |                                                                                                    | com l: mappe le port série 1 sur un port<br>$COM1$ .                                             |
|                                    |                                                                                                    | com3 : mappe le port série 1 sur un port<br>COM 3.                                               |
|                                    |                                                                                                    | bmcserial : mappe le port série 1 sur le<br>contrôleur BMC série.                                |
|                                    |                                                                                                    | bmenie : mappe le port série 1 sur le<br>NIC du contrôleur de gestion de la carte<br>mère (BMC). |
|                                    |                                                                                                    | rac : mappe le port série 1 sur RAC<br>(Remote Access Controller).                               |
|                                    |                                                                                                    | com1bmc : mappe le port série 1 sur un<br>port COM 1 bmc.                                        |
|                                    |                                                                                                    | <b>REMARQUE:</b> cette commande<br>s'applique à des systèmes x8xx<br>particuliers.               |
| $attribute =$                      | setting=off $ $ auto $ $<br>$com2 \mid com4$                                                            | off : désactive le port série 2.                                                                 |
| serialport2                        |                                                                                                    | auto : mappe le port série 2 sur un port<br>COM.                                                 |
|                                    |                                                                                                    | com2 : mappe le port série 2 sur un port<br>COM <sub>2</sub>                                     |
|                                    |                                                                                                    | com4 : mappe le port série 2 sur un port<br>COM 4.                                               |
| attribute=speaker setting=on   off |                                                                                                    | on : active le haut-parleur.                                                                     |
|                                    |                                                                                                    | off : désactive le haut-parleur.                                                                 |

Tableau 4-3. Paramètres de configuration du BIOS sur les systèmes antérieurs aux systèmes PowerEdge yx2x (suite)

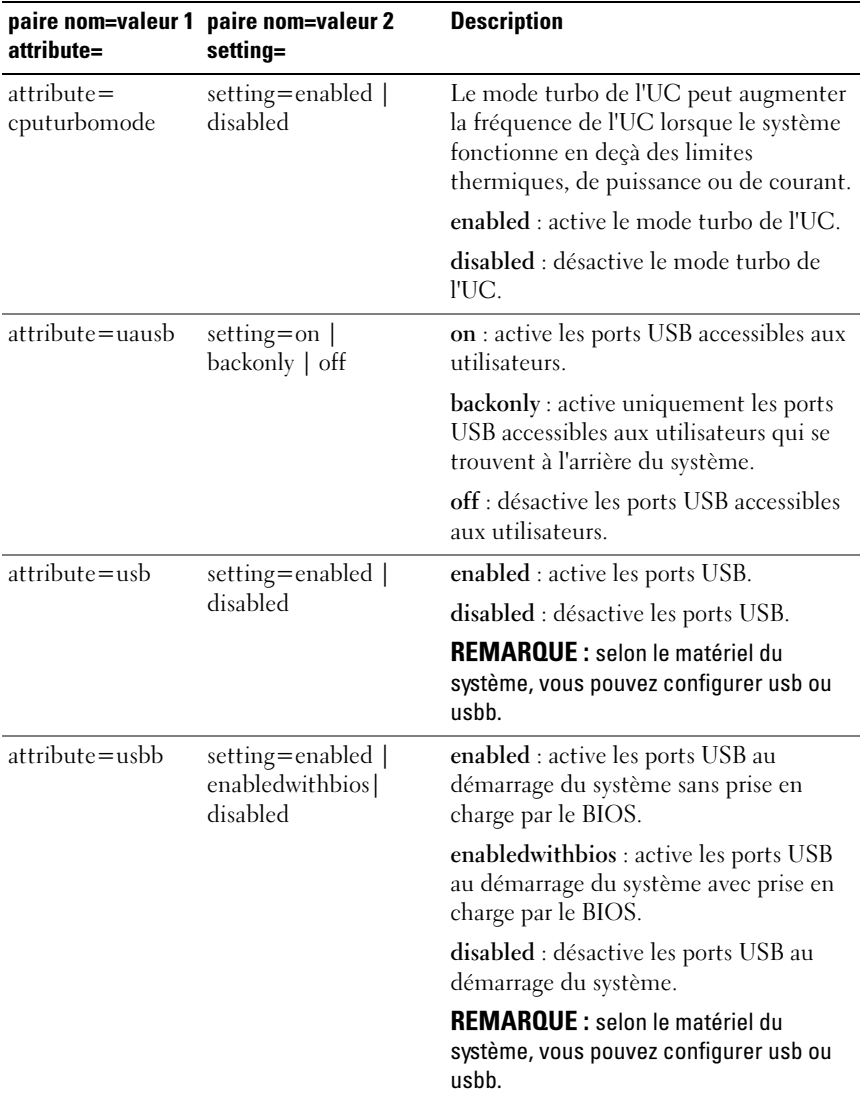

| attribute=        | paire nom=valeur 1 paire nom=valeur 2<br>setting= | <b>Description</b>                                                                                          |
|-------------------|---------------------------------------------------|----------------------------------------------------------------------------------------------------|
| attribute=cstates | setting=enabled  <br>disabled                     | enabled : active le processeur dans un<br>état de veille profonde lorsque le<br>système n'est pas utilisé.  |
|                   |                                                   | disabled : désactive le processeur de<br>l'état de veille profonde lorsque le<br>système n'est pas utilisé. |

Tableau 4-3. Paramètres de configuration du BIOS sur les systèmes antérieurs aux systèmes PowerEdge yx2x (suite)

[Le Tableau 4-4](#page-122-0) affiche les attributs de configuration du BIOS pris en charge sur les systèmes PowerEdge yx2x. Les attributs sont regroupés sur les systèmes PowerEdge yx2x. Selon la configuration du matériel, les attributs possibles peuvent être différents dans un groupe particulier. La commande omconfig chassis biossetup n'affiche pas les attributs en lecture seule.

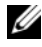

**EXEMARQUE** : si vous avez configuré un mot de passe de configuration, vous devez configurer un mot de passe lorsque vous configurez des paramètres de BIOS.

<span id="page-122-0"></span>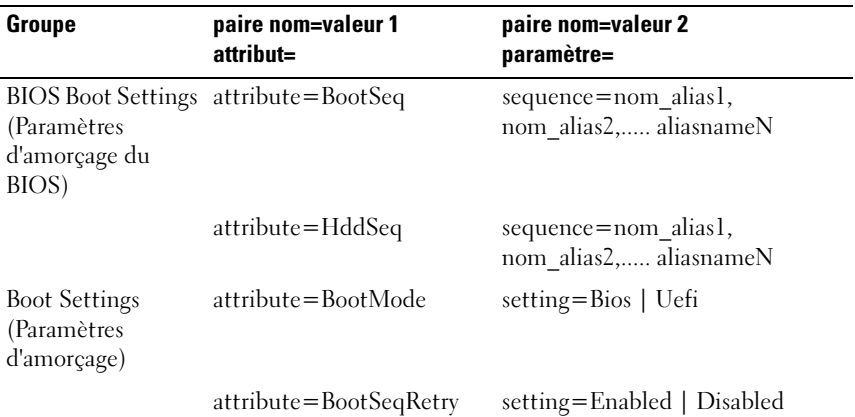

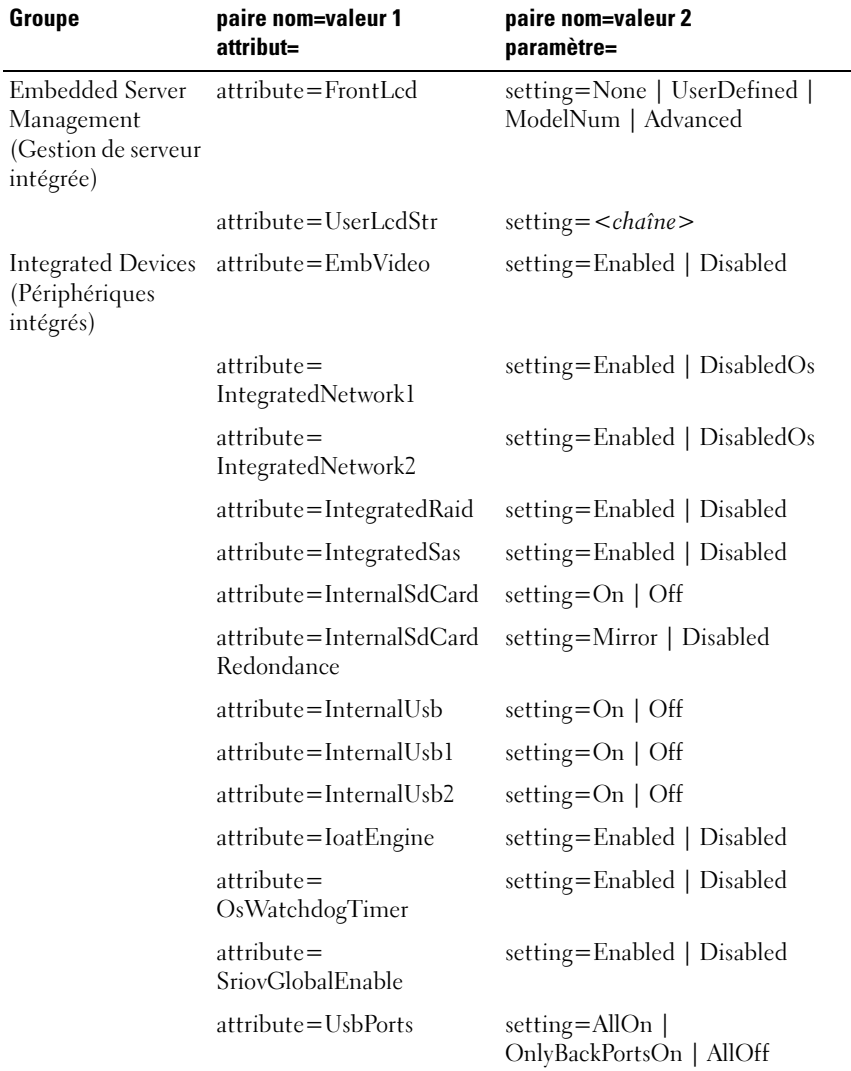

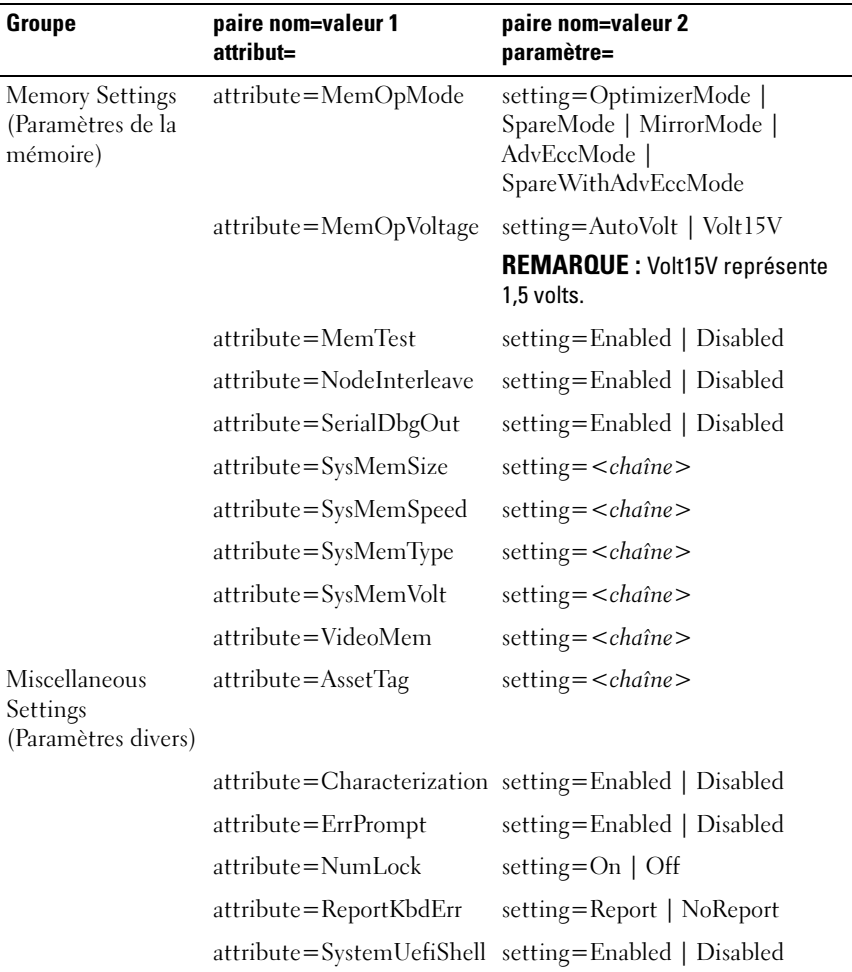

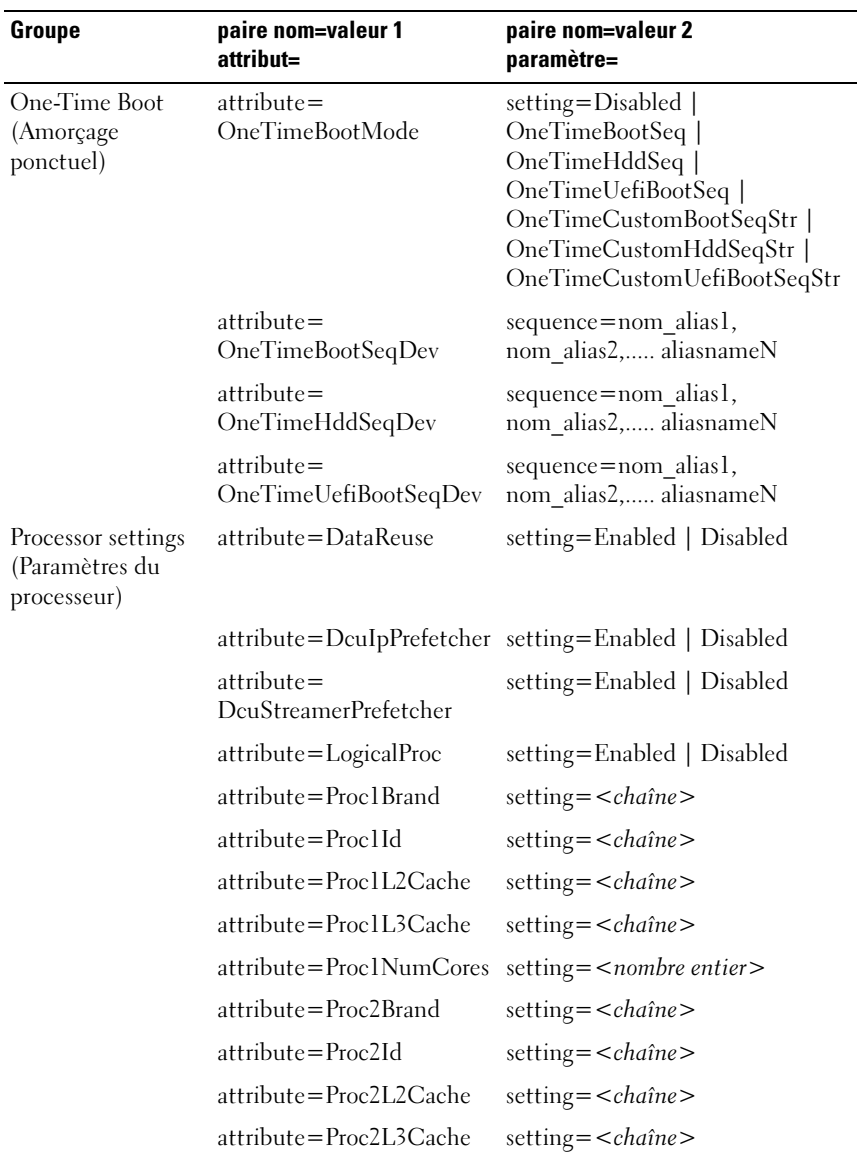

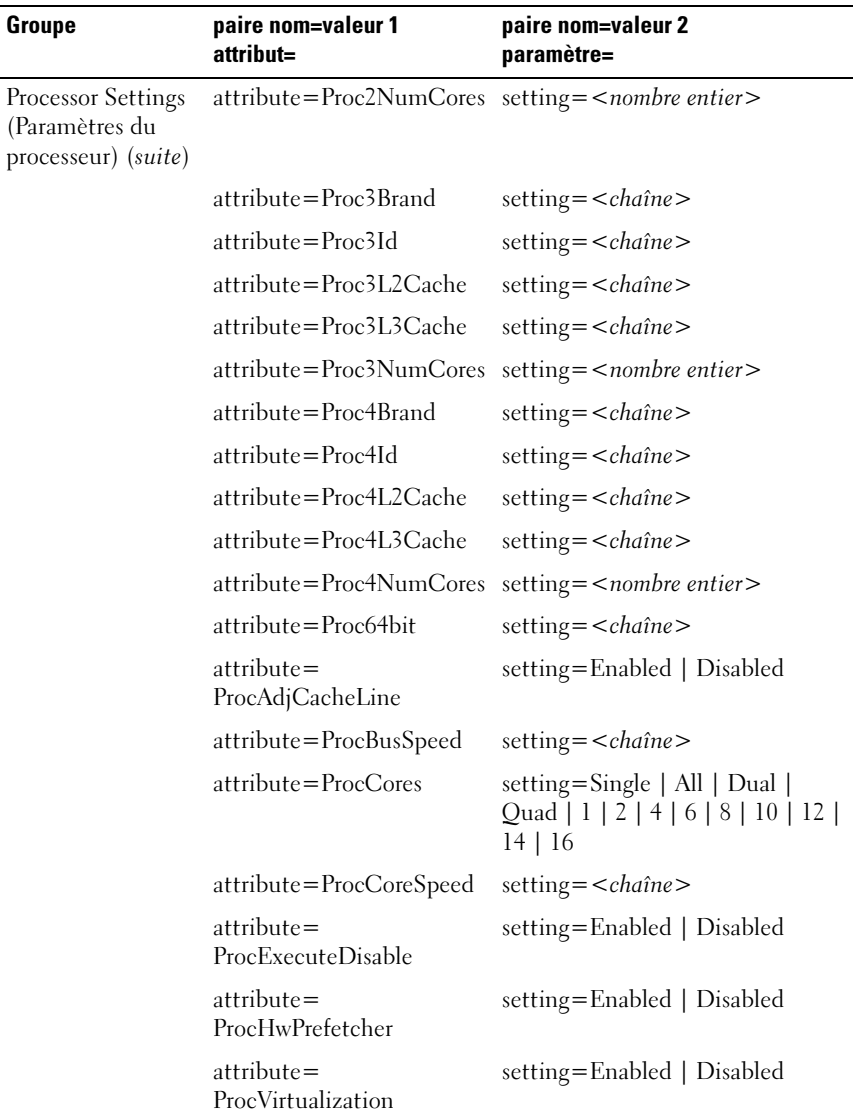

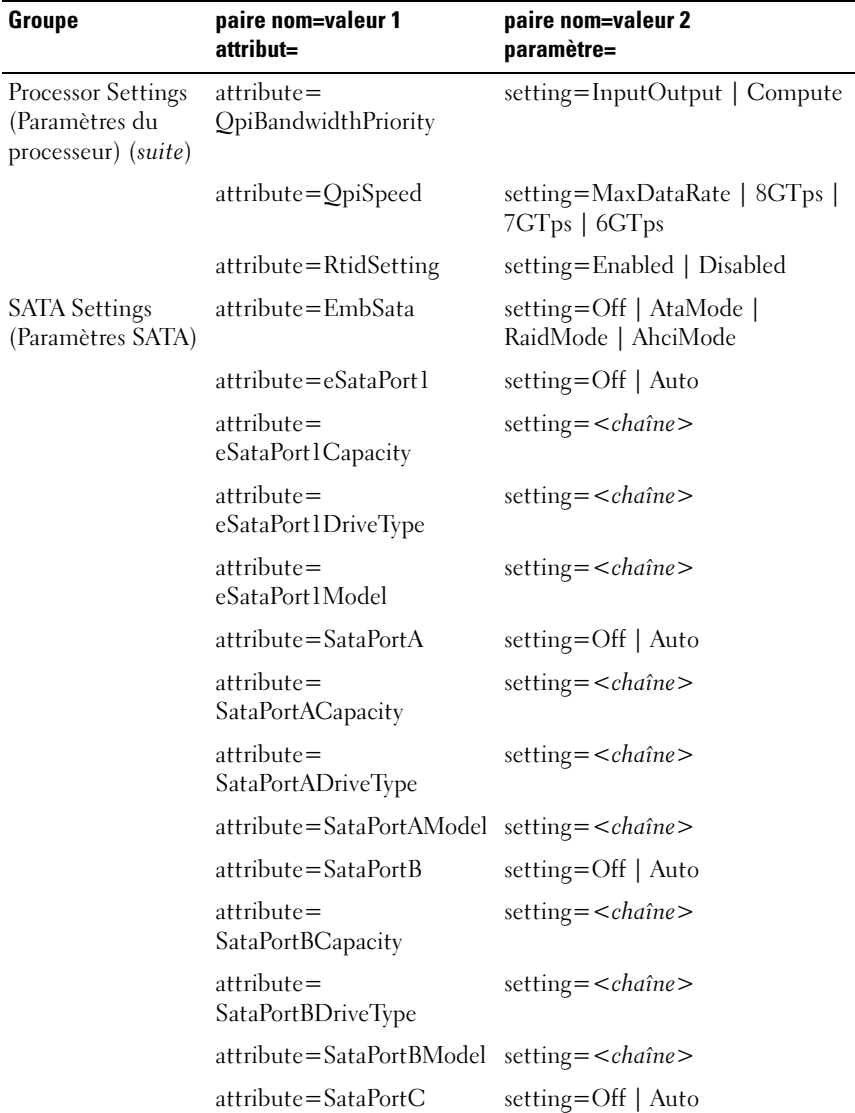

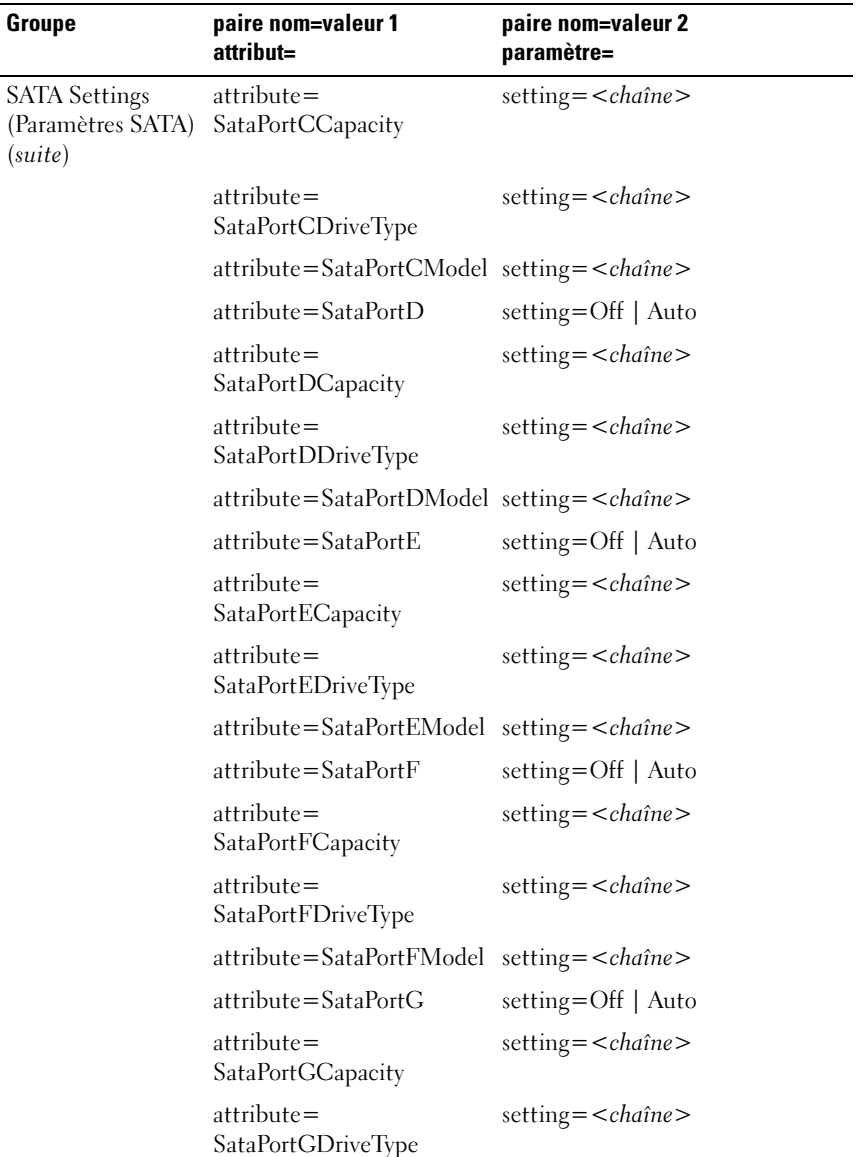

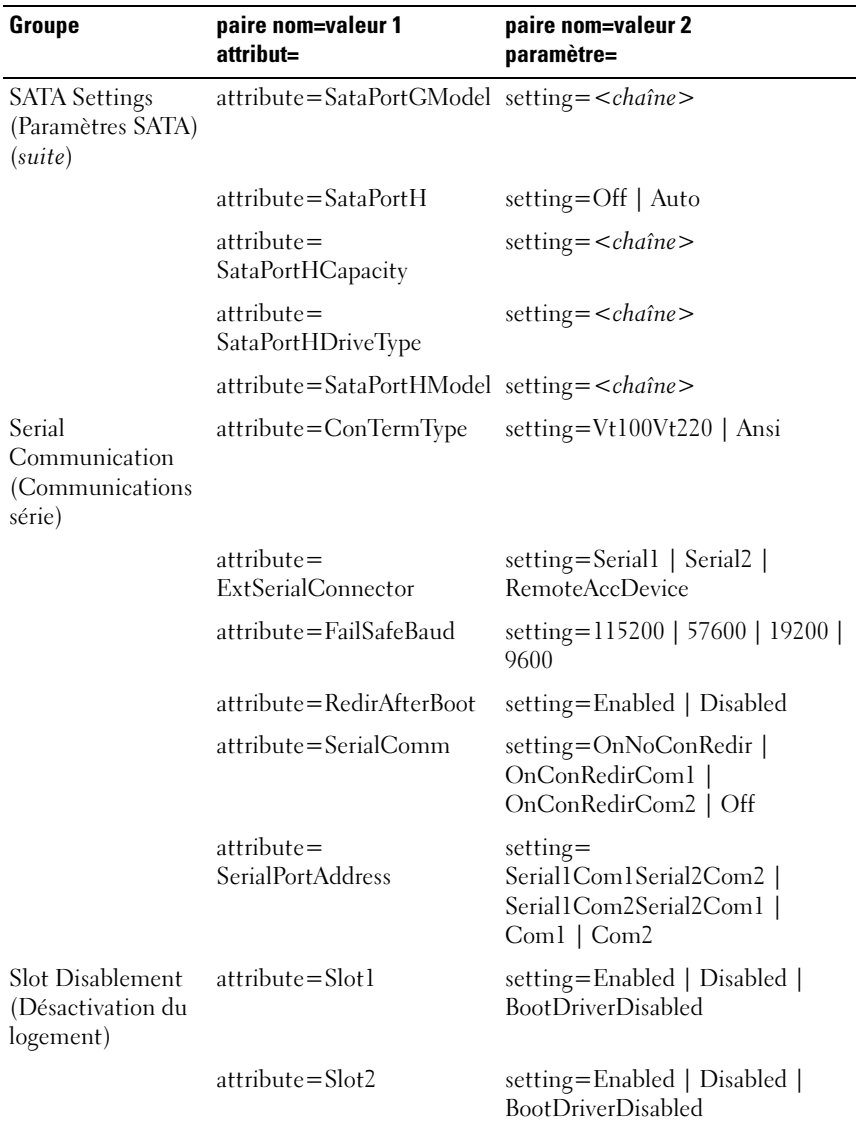

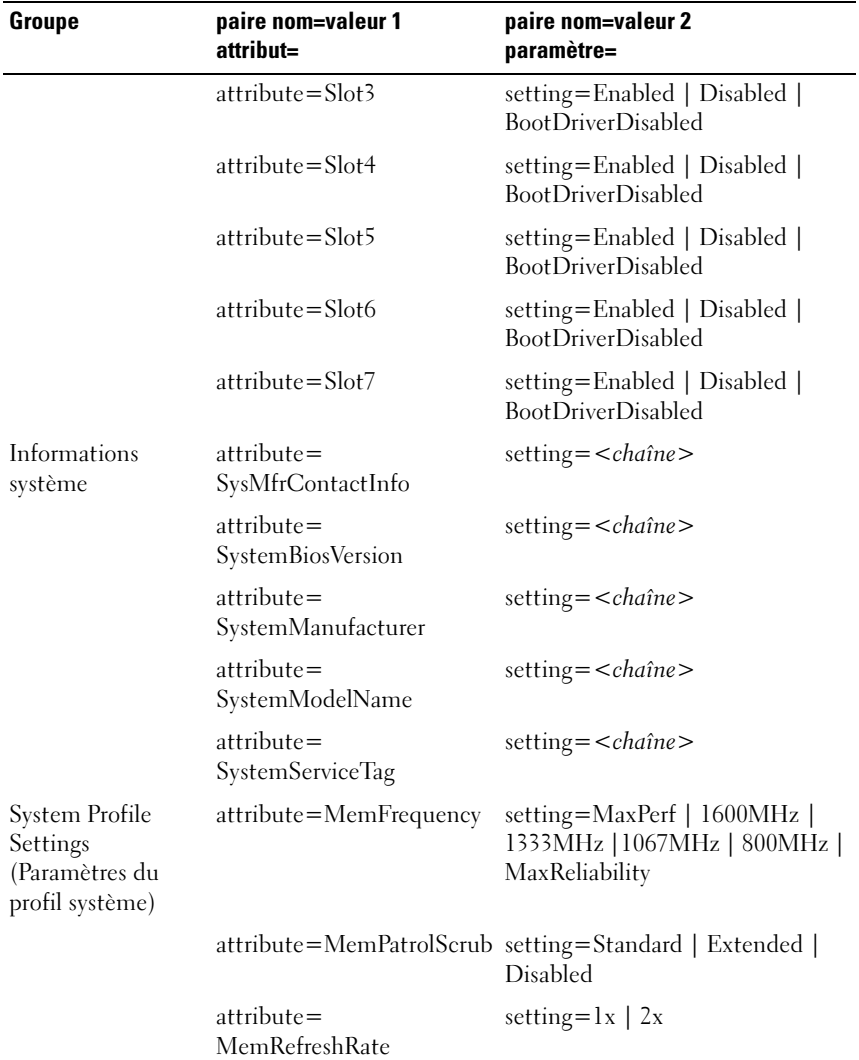

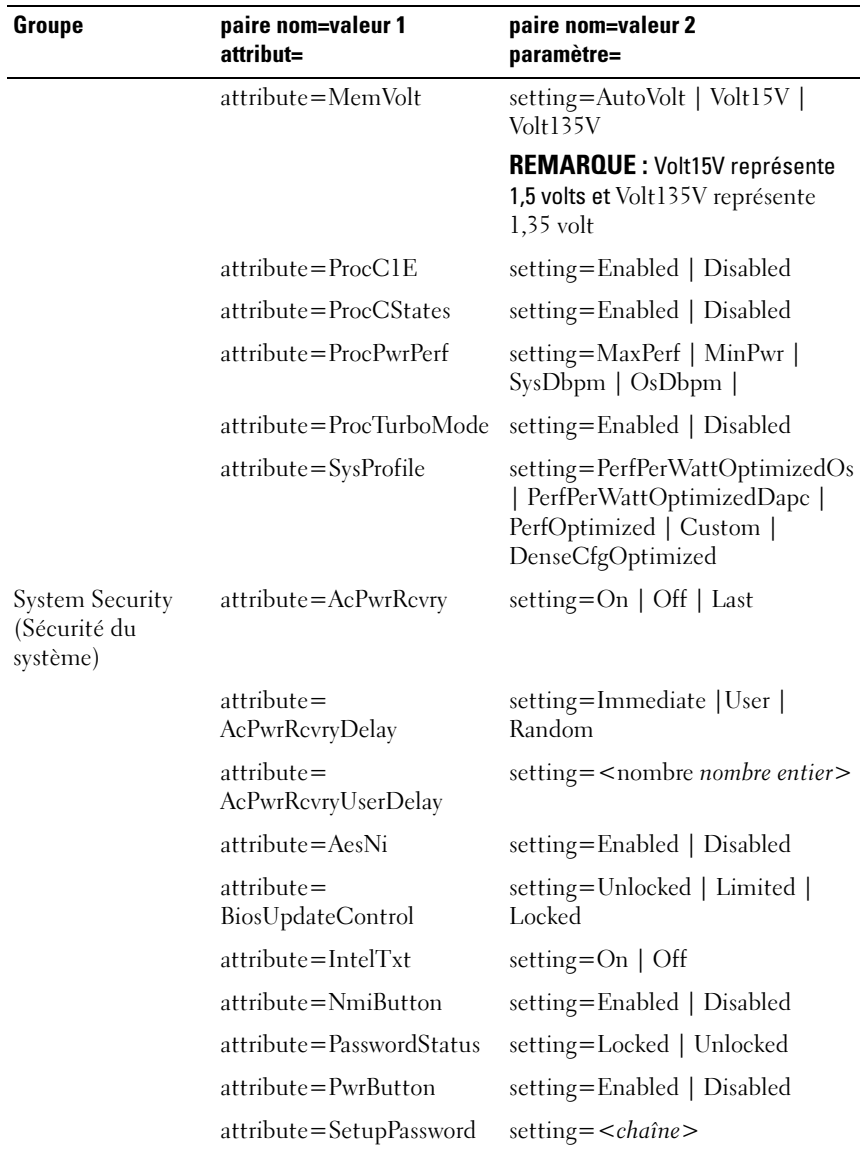

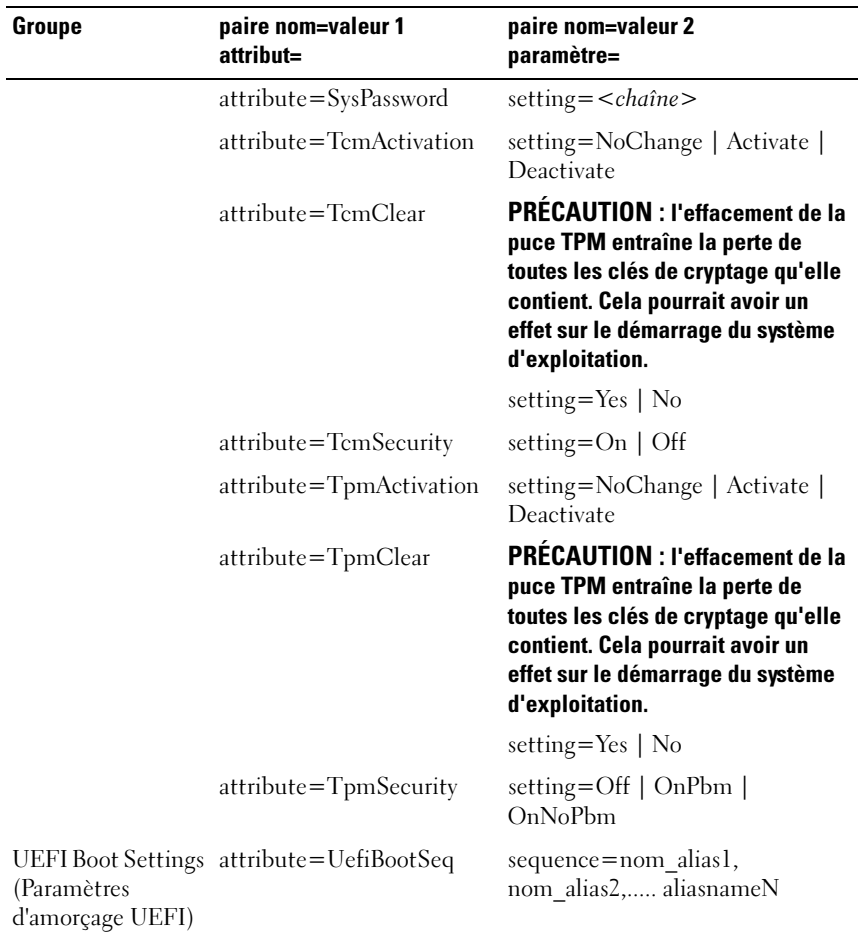

# omconfig chassis currents ou omconfig mainsystem currents

**EMARQUE** : cette commande n'est plus disponible via Server Administrator.

# omconfig chassis fans ou omconfig mainsystem fans

Utilisez la commande omconfig chassis fans ou omconfig mainsystem fans pour définir les seuils d'avertissement des capteurs de ventilateur. Comme avec les autres composants, vous pouvez afficher les valeurs des seuils d'avertissement et de panne, mais vous ne pouvez pas définir les seuils de panne. Le fabricant du système définit les seuils de panne minimal et maximal.

## Paramètres valides pour les seuils d'avertissement des ventilateurs

[Le Tableau 4-5](#page-133-0) affiche les paramètres valides pour définir les seuils d'avertissement des ventilateurs :

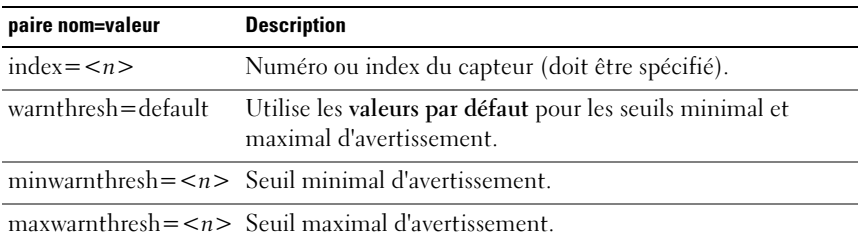

#### <span id="page-133-0"></span>Tableau 4-5. omconfig chassis fans ou omconfig chassis fans

## Seuils minimal et maximal d'avertissement par défaut

**EMARQUE** : les systèmes dotés de capacités de gestion de systèmes intégrés ESM3, ESM4 et d'un contrôleur BMC ne permettent pas d'utiliser de valeurs par défaut pour définir les valeurs des seuils d'avertissement.

Pour définir les valeurs par défaut recommandées pour les seuils maximal et minimal d'avertissement des ventilateurs, entrez :

```
omconfig chassis fans index=0 warnthresh=default
O<sub>11</sub>omconfig mainsystem fans index=0 warnthresh=
default
```
Vous ne pouvez pas utiliser la valeur par défaut de l'un si vous définissez l'autre. Autrement dit, si vous utilisez la valeur par défaut du seuil minimal d'avertissement, vous devez également utiliser la valeur par défaut du seuil maximal d'avertissement.

## Définition d'une valeur pour les seuils minimal et maximal d'avertissement

Si vous préférez spécifier les valeurs des seuils d'avertissement des capteurs de ventilateurs, vous devez spécifier le numéro du capteur que vous configurez et les valeurs des seuils minimal ou maximal d'avertissement. Dans l'exemple suivant, le capteur en cours de configuration est le capteur 0. La première commande ne définit que le seuil minimal ; la deuxième définit les seuils minimal et maximal :

```
omconfig chassis fans index=0 minwarnthresh=4580
ou
omconfig mainsystem fans index=0 minwarnthresh=
4580
omconfig chassis fans index=0 minwarnthresh=4580 
maxwarnthresh=9160
\Omega<sup>11</sup>
omconfig mainsystem fans index=0 minwarnthresh=
4580 maxwarnthresh=9160
```
Quand vous émettez la commande et que le système utilise les valeurs que vous spécifiez, le message suivant s'affiche :

```
Les seuils d'avertissement du capteur de 
ventilateurs ont été définis.
```
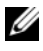

**EXEMARQUE :** vous ne pouvez pas définir les seuils d'avertissement minimal et maximal pour le capteur du ventilateur sur les systèmes PowerEdge *x8xx* et *x*9*xx*.

# omconfig chassis frontpanel ou omconfig mainsystem frontpanel

Utilisez la commande omconfig chassis frontpanel ou omconfig mainsystem frontpanel pour :

- configurer le bouton d'alimentation et le bouton NMI (Nonmasking Interrupt)
- configurer l'écran LCD pour afficher :
	- aucune information,
	- les informations personnalisées,
	- les informations sur le système par défaut,
	- le numéro de service, le nom du système,
	- les adresses MAC d'accès distant,
- la puissance système,
- l'adresse IP d'accès distant,
- la température ambiante du système,
- l'adresse IPv4 d'accès distant,
- l'adresse IPv6 d'accès distant ;
- spécifier et configurer le numéro de ligne de l'écran LCD
- afficher le rapport d'état de cryptage de l'écran LCD
- configurer l'écran LCD pour indiquer une session à distance active lorsque la machine virtuelle KVM (Kernel-based Virtual Machine) est disponible

**EXAMPLE** : vous pouvez configurer les boutons Alimentation et NMI uniquement s'ils sont présents sur le système.

[Le Tableau 4-6](#page-135-0) affiche les paramètres valides de la commande.

| paire nom=valeur 1                        | paire nom=valeur 2 | <b>Description</b>                                                            |
|-------------------------------------------|--------------------|-------------------------------------------------------------------------------|
| $lcdindex =$<br>$\langle$ index $\rangle$ | S/O                | Définit le nombre de lignes de l'écran LCD.                                   |
| $config = none$<br>default   custom       | S/O                | none : définit le texte de l'écran LCD sur<br>aucun.                          |
|                                           |                    | <b>default</b> : définit le texte de l'écran LCD sur<br>la valeur par défaut. |
|                                           |                    | custom : définit le texte de l'écran LCD sur<br>personnalisé.                 |
| $textz = texte$<br>personnalisé>          | S/O                | Définit le texte personnalisé de l'écran LCD<br>si config=custom.             |
| $nm$ ibutton=<br>enable   disable         | S/O                | enable : active le bouton NMI du système.                                     |
|                                           |                    | disable : désactive le bouton NMI du<br>système.                              |
| powerbutton=<br>enable   disable          | S/O                | true : active le bouton d'alimentation du<br>système.                         |
|                                           |                    | false : désactive le bouton d'alimentation du<br>système.                     |
| $\text{config} = \text{syname}$           | S/O                | Définit le nom du système.                                                    |
| config=syspower                           | S/O                | Définit les informations relatives à<br>l'alimentation du système.            |

<span id="page-135-0"></span>Tableau 4-6. omconfig chassis frontpanel ou omconfig mainsystem frontpanel

| paire nom=valeur 1    | paire nom=valeur 2 | <b>Description</b>                           |
|-----------------------|--------------------|----------------------------------------------|
| config=servicetag     | S/O                | Définit les informations relatives au numéro |
|                       |                    | de service du système.                       |
| $config=$             | S/O                | Définit les informations relatives à l'IPv4  |
| remoteaccessipv4      |                    | d'accès distant.                             |
| $config=$             | S/O                | Définit les informations relatives à l'IPv6  |
| remoteaccessipv6      |                    | d'accès distant.                             |
| $config=$             | S/O                | Définit l'adresse MAC d'accès distant.       |
| remoteaccessmac       |                    |                                              |
| config=ipv4idrac      |                    | Définit les informations sur l'IPv4 du DRAC. |
| config=ipv6idrac      |                    | Définit les informations sur l'IPv6 du DRAC. |
| config=macidrac       | S/O                | Définit l'adresse MAC du DRAC.               |
| $\text{config}$ =     | S/O                | Affiche la température du système en unité   |
| ambienttemp           |                    | centésimale.                                 |
| security=modify       | S/O                | Permet de modifier le texte de l'écran LCD.  |
| security=view         | S/O                | Offre un accès en lecture seule au texte de  |
|                       |                    | l'écran LCD.                                 |
| security=disabled     | S/O                | Offre un accès limité au texte de l'écran    |
|                       |                    | LCD.                                         |
| remoteindication= S/O |                    | L'écran LCD clignote lorsque le système      |
| true                  |                    | détecte une session à distance active.       |

Tableau 4-6. omconfig chassis frontpanel ou omconfig mainsystem frontpanel (suite)

**EMARQUE** : les options ipv4idrac, ipv6idrac et macidrac sont dépréciées.

## omconfig chassis info ou omconfig mainsystem info

Utilisez la commande omconfig chassis info ou omconfig mainsystem info pour saisir un nom de numéro d'inventaire ainsi qu'un nom de châssis pour le système. Pour un système lame, entrez également les noms de numéro d'inventaire pour les composants modulaires. [Le Tableau 4-7](#page-137-0) affiche les paramètres valides de la commande.

| paire nom=valeur            | <b>Description</b>                                                                                                    |
|-----------------------------|----------------------------------------------------------------------------------------------------|
| index = $\langle n \rangle$ | Numéro du châssis dont vous définissez le numéro<br>d'inventaire ou le nom.                                                          |
| $tag = texte$               | Numéro d'inventaire sous forme de texte alphanumérique.<br>Le texte en lettres ou en chiffres ne doit pas dépasser<br>10 caractères. |
| $name = <\n texte>$         | Nom du châssis.                                                                                                    |

<span id="page-137-0"></span>Tableau 4-7. omconfig chassis info ou omconfig mainsystem info

Dans l'exemple suivant, le numéro d'inventaire du châssis principal du système est défini sur buildsys :

omconfig chassis info index=0 tag=buildsys  $\Omega$ <sup>11</sup> omconfig mainsystem info index=0 tag=buildsys

L'index 0 se règle toujours par défaut sur le châssis principal du système. La commande suivante omet index= $n$ , mais accomplit la même tâche :

omconfig chassis info tag=buildsys ou omconfig mainsystem info tag=buildsys

Lorsqu'elle est exécutée, une commande acceptable renvoie le message suivant :

Les infos du châssis ont été définies.

Sur certains châssis, vous pouvez attribuer un nom différent. Vous ne pouvez pas renommer le châssis principal du système. Dans l'exemple ci-dessous, la commande renomme le châssis 2 de storscsi1 en storscsia :

omconfig chassis info index=2 name=storscsia  $\Omega$ 11 omconfig mainsystem info index=2 name=storscsia

Comme pour les autres commandes, la CLI émet un message d'erreur si vous n'avez pas de châssis 2 (le châssis principal est 0). La CLI ne vous permet d'émettre des commandes que pour la configuration système dont vous disposez.

# omconfig chassis leds ou omconfig mainsystem leds

Utilisez la commande omconfig chassis leds ou omconfig mainsystem leds pour spécifier quand une LED de panne du châssis ou une LED d'indentification du châssis doit s'allumer. Cette commande permet également de supprimer la LED du disque dur du système. Le [Le Tableau 4-8](#page-138-0) affiche les paramètres valides de la commande.

|                             | paire nom=valeur 1 paire nom=valeur 2 | <b>Description</b>                                                                                                    |
|-----------------------------|---------------------------------------|----------------------------------------------------------------------------------------------------|
| index = $\langle n \rangle$ | S/O                                   | Numéro du châssis sur lequel se trouve la<br>LED (par défaut, châssis 0, châssis<br>principal du système).                                                    |
| $led = fault$               | $severity = warning$<br>critical      | Active le clignotement de la LED<br>lorsqu'un événement d'avertissement ou<br>un événement critique se produit.                                               |
| $led = hdfault$             | $action = clear$                      | Restaure le nombre de pannes du disque<br>dur à 0.                                                                                                    |
| led=identify                | flash=off $ $ on<br>$time-out=n$      | Définit la LED d'identification du châssis<br>sur éteint ou allumé. Définit la valeur<br>d'expiration du clignotement de la LED<br>sur un nombre de secondes. |

<span id="page-138-0"></span>Tableau 4-8. omconfig chassis leds ou omconfig mainsystem leds

## omconfig chassis memorymode ou omconfig mainsystem memorymode

Utilisez la commande omconfig chassis memorymode ou omconfig mainsystem memorymode pour spécifier le mode de redondance à utiliser pour la mémoire du système en cas d'erreurs de mémoire.

La mémoire redondante permet à un système de passer à d'autres modules de mémoire disponibles si des erreurs inacceptables sont détectées dans les modules que le système utilise. La commande omconfig chassis memorymode ou omconfig mainsystem memorymode permet de désactiver la redondance ; lorsque vous désactivez la redondance, vous demandez au système de ne pas passer à d'autres modules de mémoire disponibles lorsque le module utilisé par le système commence à subir des erreurs. Pour activer la redondance, sélectionnez l'un des modes suivants : disque de secours, mise en mémoire, raid et DDDC.

Le mode Banc de réserve désactive un banc de la mémoire système sur lequel un événement mémoire corrigible est détecté, active le banc de réserve et copie toutes les données du banc original sur le banc de réserve. Le mode Banc de réserve requiert au moins trois bancs de mémoire identiques ; le système d'exploitation ne reconnaît pas le banc de réserve.

Le mode Écriture miroir passe à une copie de mémoire redondante lorsqu'un événement mémoire incorrigible est détecté. Après être passé à la mémoire miroir, le système ne repasse à la mémoire système originale qu'au redémarrage suivant. Dans ce mode, le système d'exploitation ne reconnaît pas la moitié de la mémoire système installée.

Le mode RAID vous procure un niveau supérieur de vérification de la mémoire et de restauration après erreur aux dépens de quelques capacités de mémoire.

Le mode DDDC permet une double correction des données de périphérique. Ceci offre une disponibilité des données suite à une défaillance permanente d'un x4 DRAM.

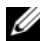

**EMARQUE** : cette commande ne s'applique que sur les systèmes antérieurs aux systèmes PowerEdge *yx2x*. Pour configurer l'attribut sur les systèmes PowerEdge yx2x, reportez-vous à [Le Tableau 4-4.](#page-122-0)

[Le Tableau 4-9](#page-139-0) affiche les paramètres valides de la commande.

| paire name=value 1                                        | <b>Description</b>                                                                                                    |
|-----------------------------------------------------------|----------------------------------------------------------------------------------------------------|
| index = $\langle n \rangle$                               | Numéro du châssis dans lequel le module de mémoire réside (la<br>valeur par défaut est châssis 0, le châssis principal du système).                                                                                                    |
| redundancy=spare  <br>mirror   disabled  <br>raid5   dddc | spare : désactive le module de mémoire qui comporte un<br>événement mémoire corrigible et copie les données du module<br>défaillant vers un banc de réserve.                                                                                                    |
|                                                           | mirror : fait passer les systèmes à une copie en miroir de la<br>mémoire si le module défaillant comporte un événement<br>mémoire incorrigible. En mode mirror, le système d'exploitation<br>ne repasse au module original qu'au prochain redémarrage<br>du système. |

<span id="page-139-0"></span>Tableau 4-9. omconfig chassis memorymode ou omconfig mainsystem memorymode

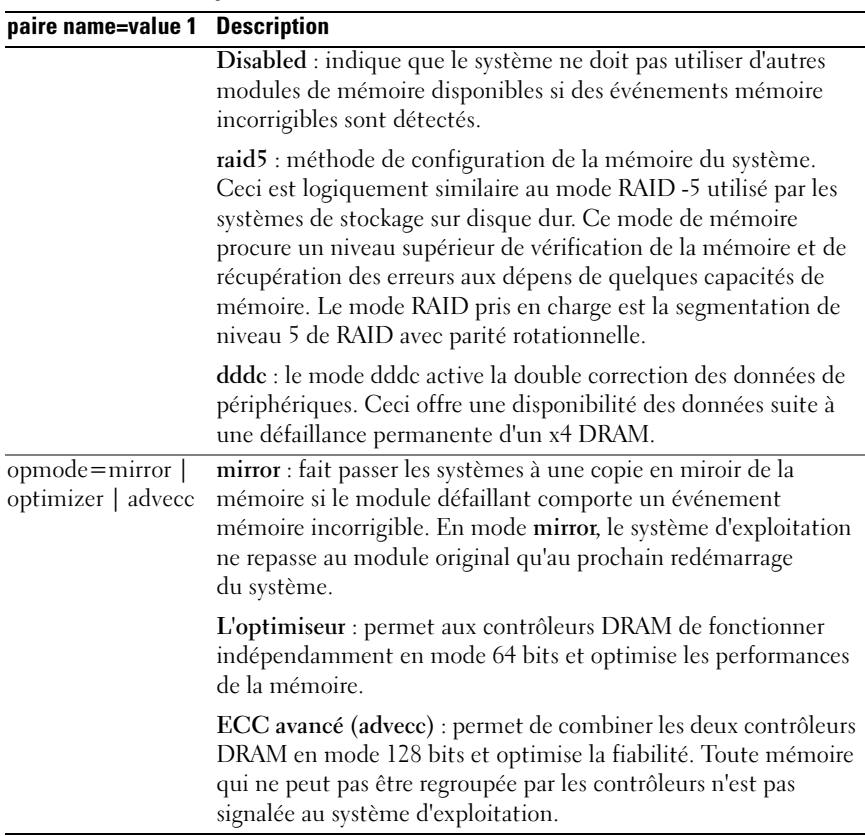

## Tableau 4-9. omconfig chassis memorymode ou omconfig mainsystem memorymode (suite)

# omconfig chassis pwrmanagement ou omconfig mainsystem pwrmanagement

Utilisez la commande omconfig chassis pwrmanagement ou omconfig mainsystem pwrmanagement pour configurer le plafond de puissance et gérer les profils qui contrôlent l'utilisation de l'alimentation.

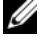

**EXEMARQUE** : cette commande n'est valide que sur les systèmes antérieurs aux systèmes PowerEdge *yx2x*.

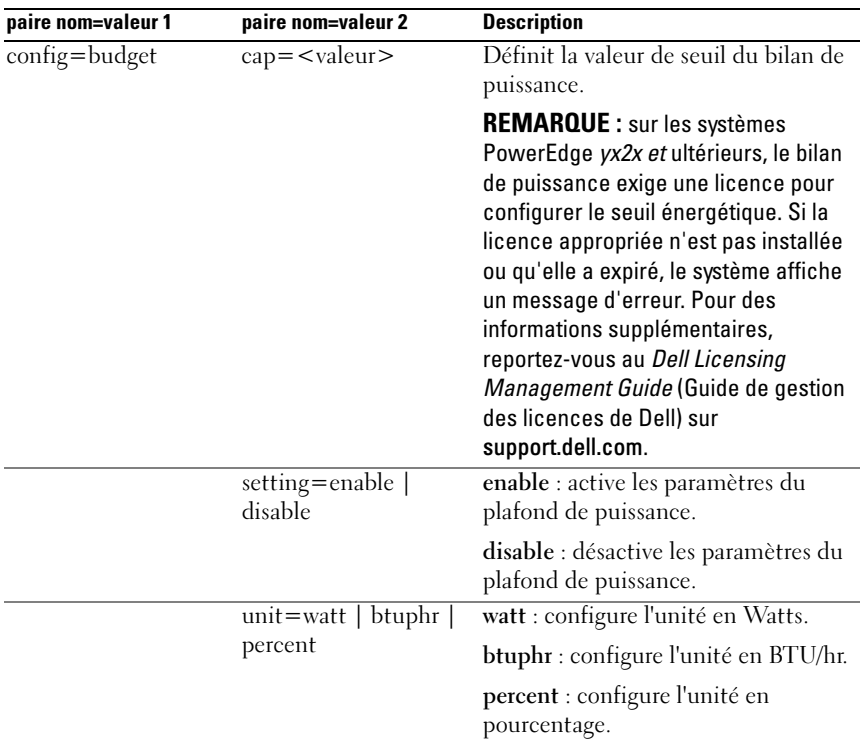

#### Tableau 4-10. omconfig chassis pwrmanagement ou omconfig mainsystem pwrmanagement

| paire nom=valeur 1                                                                                                    | paire nom=valeur 2                                     | <b>Description</b>                                                                                                    |
|----------------------------------------------------------------------------------------------------|--------------------------------------------------------|----------------------------------------------------------------------------------------------------|
| config=profile<br><b>REMARQUE: cette</b><br>option est prise en<br>charge par les<br>systèmes antérieurs<br>aux systèmes | $profile =$<br>maxperformance<br>apc   osctrl   custom | maxperformance : définit le<br>processeur sur l'état du processeur le<br>plus élevé pris en charge. Il offre un<br>mode de performances maximales<br>avec une économie de puissance<br>minimale. |
| PowerEdge yx2x.                                                                                                    |                                                        | apc : le contrôle de l'alimentation<br>actif (apc) active la gestion de<br>l'alimentation à la demande<br>contrôlée par le BIOS.                                                                 |
|                                                                                                    |                                                        | osetrl : le contrôle du SE (osctrl)<br>active la gestion de l'alimentation à la<br>demande contrôlée par le système<br>d'exploitation.                                                           |
|                                                                                                    |                                                        | custom : ce profil vous permet de<br>configurer les paramètres BIOS<br>individuels. Il offre davantage de<br>contrôle en affichant les paramètres<br>BIOS sous-jacents.                          |
|                                                                                                    | cpupowermode=min  <br>max   systemdbpm  <br>osdbpm     | min : définit la consommation de<br>puissance de l'UC sur la valeur<br>minimale.                                                                                                    |
|                                                                                                    |                                                        | max : définit la consommation de<br>puissance de l'UC sur la valeur<br>maximale.                                                                                                    |
|                                                                                                    |                                                        | systemdbpm : définit le mode sur la<br>gestion de l'alimentation à la<br>demande du système.                                                                                                    |
|                                                                                                    |                                                        | osdbpm : définit le mode sur la<br>gestion de l'alimentation à la<br>demande du système d'exploitation.                                                                                          |
|                                                                                                    |                                                        | <b>REMARQUE:</b> ces options<br>s'appliquent uniquement lorsqu'un<br>profil personnalisé est sélectionné.                                                                                        |

Tableau 4-10. omconfig chassis pwrmanagement ou omconfig mainsystem pwrmanagement (suite)

| paire nom=valeur 1 | paire nom=valeur 2                                       | <b>Description</b>                                                                                        |
|--------------------|----------------------------------------------------------|----------------------------------------------------------------------------------------------------|
|                    | memorypowermode=<br>min   800   1067                     | min : définit le mode sur l'utilisation<br>de l'alimentation minimale.                                    |
|                    | 1333   max                                               | 800   1067   1333 : définit le mode<br>sur 800, 1067 ou 1333 MHz.                                         |
|                    | max : définit le mode sur les<br>performances maximales. |                                                                                                    |
|                    |                                                          | <b>REMARQUE:</b> ces options<br>s'appliquent uniquement lorsqu'un<br>profil personnalisé est sélectionné. |
|                    | $t$ anmode=min<br>max                                    | min : définit le mode sur l'utilisation<br>de l'alimentation minimale.                                    |
|                    |                                                          | max : définit le mode sur les<br>performances maximales.                                                  |
|                    |                                                          | <b>REMARQUE:</b> ces options<br>s'appliquent uniquement lorsqu'un<br>profil personnalisé est sélectionné. |

Tableau 4-10. omconfig chassis pwrmanagement ou omconfig mainsystem pwrmanagement (suite)

**EMARQUE** : redémarrez le système pour que les options de configuration des profils d'alimentation prennent effet.

# omconfig chassis pwrmonitoring ou omconfig mainsystem pwrmonitoring

Utilisez la commande omconfig chassis pwrmonitoring ou omconfig mainsystem pwrmonitoring pour configurer les informations sur la consommation de puissance.

| pwrmonitoring                         |                               |                                                                                      |
|---------------------------------------|-------------------------------|--------------------------------------------------------------------------------------|
| paire nom=valeur 1                    | paire nom=valeur 2            | <b>Description</b>                                                                   |
| $\overline{\text{index}} = \text{ln}$ | S/O                           | Numéro ou index du capteur (doit être<br>spécifié).                                  |
| $config = capteur$                    | $wanthresh =$<br>settodefault | Définit les seuils minimal et maximal<br>d'avertissement sur les valeurs par défaut. |
|                                       | warnthresh $=\leq n$          | Définit une valeur pour le seuil<br>d'avertissement.                                 |

Tableau 4-11. omconfig chassis pwrmonitoring ou omconfig mainsystem
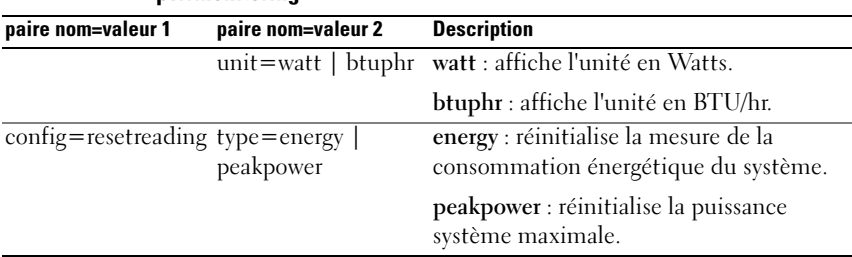

### Tableau 4-11. omconfig chassis pwrmonitoring ou omconfig mainsystem pwrmonitoring

REMARQUE : cette commande s'applique aux systèmes Dell *yx*0*x* qui prennent en charge PMBus uniquement.

**EMARQUE** : le contrôle de l'alimentation exige une licence pour configurer les informations de bilan de puissance. Si la licence appropriée n'est pas installée ou qu'elle a expiré, le système affiche un message d'erreur. Pour des informations supplémentaires, reportez-vous au *Dell Licensing Management Guide* (Guide de gestion des licences de Dell) sur support.dell.com.

# Seuils d'avertissement par défaut

**EMARQUE** : les capacités de gestion des capteurs diffèrent d'un système à l'autre.

Pour définir les valeurs par défaut recommandées pour les seuils maximal et minimal d'avertissement du capteur de consommation de puissance, entrez :

```
omconfig chassis pwrmonitoring config=probe index=
0 warnthresh=settodefault
\Omega<sup>11</sup>
omconfig mainsystem pwrmonitoring config=probe 
index=0 warnthresh=settodefault
```
Vous ne pouvez pas utiliser la valeur par défaut de l'un si vous définissez l'autre. Si vous utilisez la valeur par défaut du seuil minimal d'avertissement, vous devez également utiliser la valeur par défaut du seuil maximal d'avertissement.

# Indiquez une valeur pour les seuils d'avertissement

Si vous préférez spécifier les valeurs des seuils d'avertissement des capteurs de consommation de puissance, vous devez spécifier le numéro du capteur que vous configurez et la valeur du seuil d'avertissement. Configurez les valeurs pour qu'elles s'affichent en BTU/hr ou Watts. Dans l'exemple suivant, le capteur en cours de configuration est le capteur 4 :

omconfig chassis pwrmonitoring config=probe index= 4 warnthresh=325 unit=watt  $\Omega$ <sup>11</sup> omconfig mainsystem pwrmonitoring config=probe index=4 warnthresh=325 unit=btuphr

Quand vous émettez la commande et que le système utilise les valeurs que vous spécifiez, le message suivant s'affiche :

```
Les valeurs des seuils d'avertissement du capteur 
de consommation de puissance ont été définies.
```
# omconfig chassis remoteaccess ou omconfig mainsystem remoteaccess

Utilisez la commande omconfig chassis remoteaccess ou omconfig mainsystem remoteaccess pour configurer :

- L'accès à distance sur un réseau local (LAN).
- Le port série du contrôleur BMC ou RAC qui est installé.
- Le contrôleur BMC ou RAC par connexion série sur LAN.
- Les paramètres de terminal pour le port série
- Les paramètres avancés pour une connexion série sur LAN
- Les informations sur un utilisateur BMC ou RAC.
- Les informations sur les interfaces IPv6 et IPv4.

```
EMARQUE : entrez la référence utilisateur pour configurer les informations
     d'utilisateur.
```
Entrez :

```
omconfig chassis remoteaccess
ou
omconfig mainsystem remoteaccess
```
Le résultat de la commande omconfig chassis remoteaccess ou omconfig mainsystem remoteaccess détaille chacune des configurations disponibles. [Le Tableau 4-12](#page-146-0) affiche les paramètres valides.

|                         | paire nom=valeur 1 paire nom=valeur 2 | <b>Description</b>                                                                                                    |
|-------------------------|---------------------------------------|----------------------------------------------------------------------------------------------------|
| config=                 |                                       |                                                                                                    |
| $config=$<br>additional | ipv4=enable   disable                 | enable : active la pile IPv4 en vue de son<br>chargement sur iDRAC.                                                                                                    |
|                         |                                       | disable : désactive la pile IPv4 en vue de<br>son déchargement sur iDRAC.                                                                                                    |
|                         | ipv6=enable   disable                 | enable : active la pile IPv6 en vue de son<br>chargement sur iDRAC.                                                                                                    |
|                         |                                       | disable : désactive la pile IPv6 en vue de<br>son déchargement sur iDRAC.                                                                                                    |
|                         |                                       | <b>REMARQUE</b> : cette option exige une<br>licence pour activer ou désactiver ipv6. Si<br>la licence appropriée n'est pas installée ou<br>qu'elle a expiré, le système affiche un<br>message d'erreur. Pour des informations<br>supplémentaires, reportez-vous au Dell<br>Licensing Management Guide (Guide de<br>gestion des licences de Dell) sur<br>support.dell.com. |
| config=advsol           | $charac$ cuminterval=<br>number       | number : définit l'intervalle<br>d'accumulation des caractères par<br>intervalle de 5 millisecondes.                                                                                                    |
|                         | $charsend$ threshold $=$<br>number    | number : définit le nombre de caractères.<br>Le contrôleur BMC envoie<br>automatiquement un paquet de données<br>de communications série sur le LAN qui<br>contient ce nombre de caractères dès que<br>ce nombre de caractères (ou un nombre<br>plus important) a été accepté depuis le<br>contrôleur série de la carte mère sur le<br>contrôleur BMC.                    |
|                         | enableipmi= $true \mid false$         | true : active IPMI sur le LAN.                                                                                                    |
|                         |                                       | false : désactive IPMI sur le LAN.                                                                                                    |

<span id="page-146-0"></span>Tableau 4-12. omconfig chassis remoteaccess ou omconfig mainsystem remoteaccess

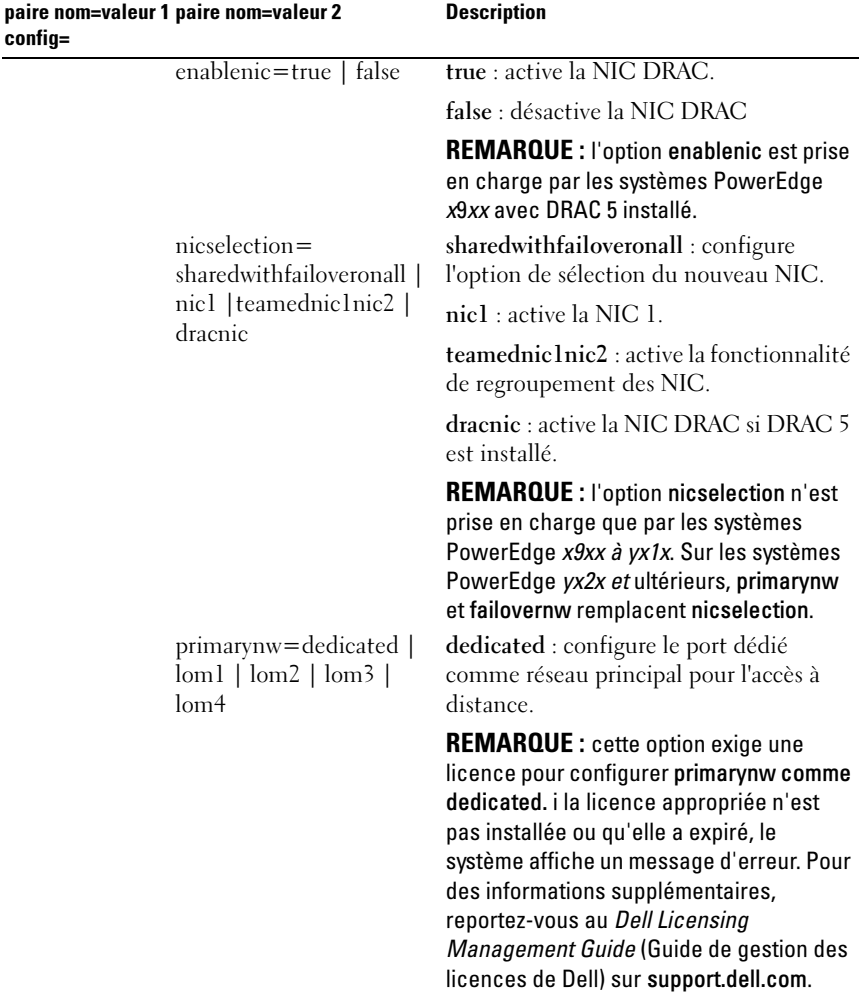

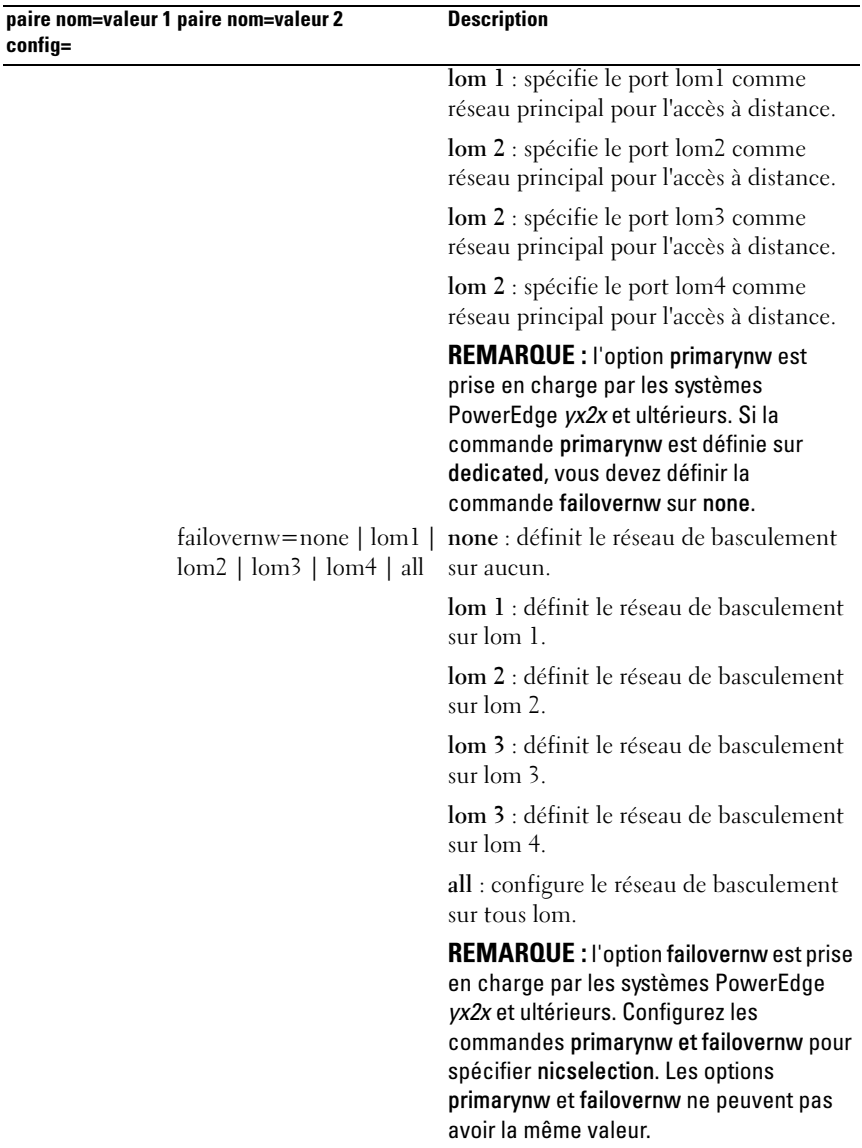

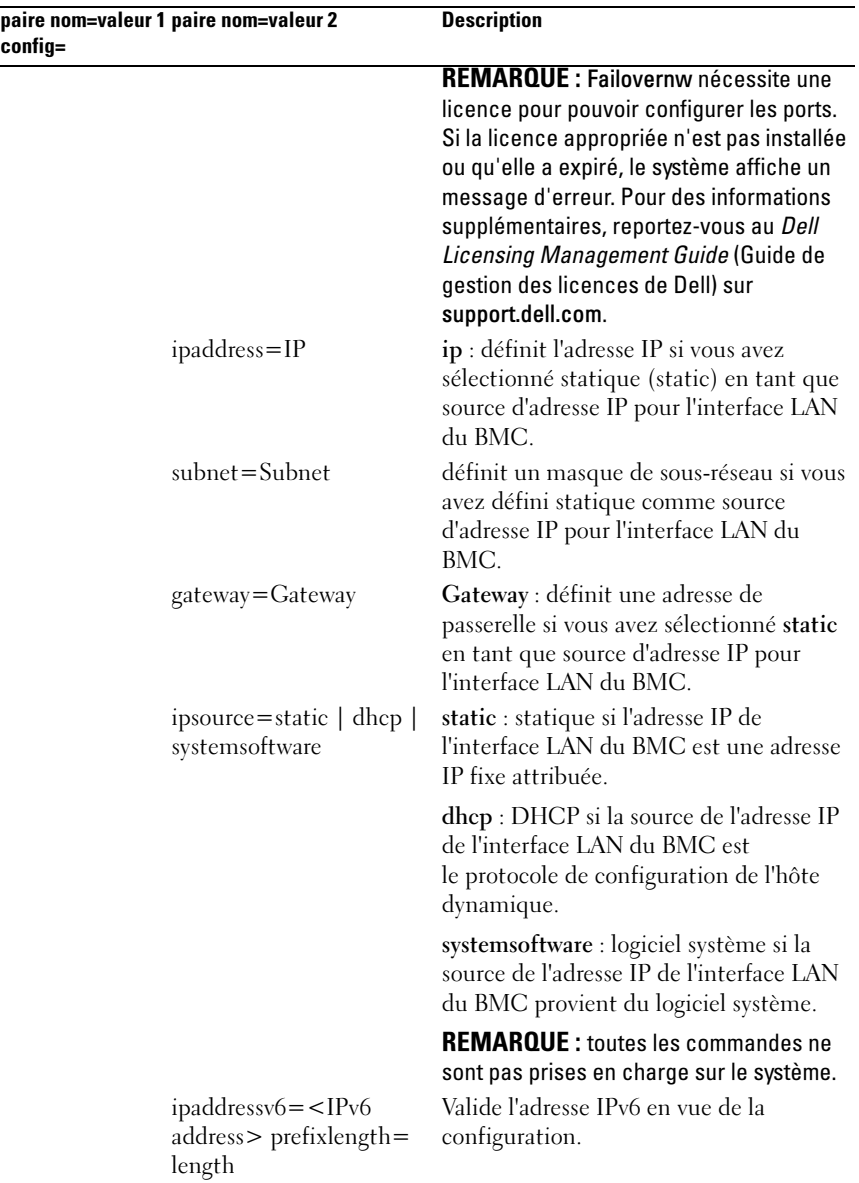

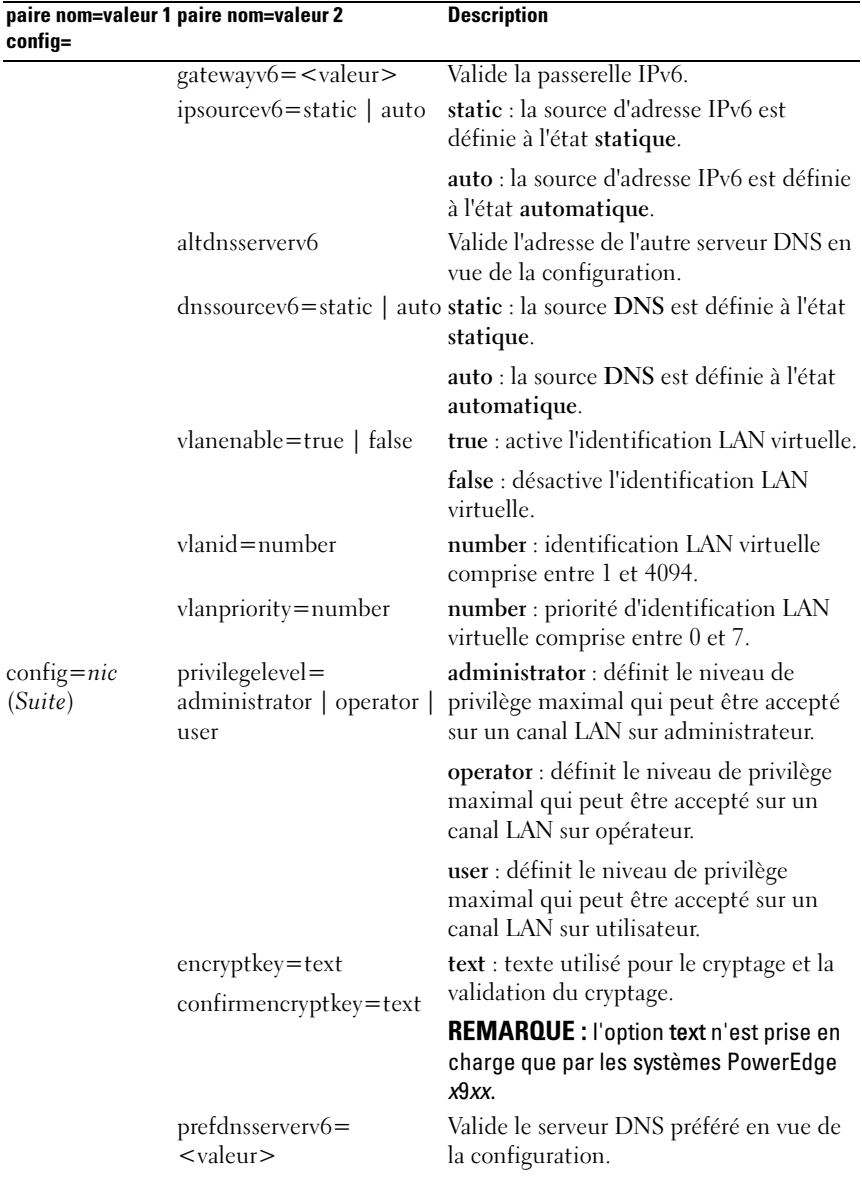

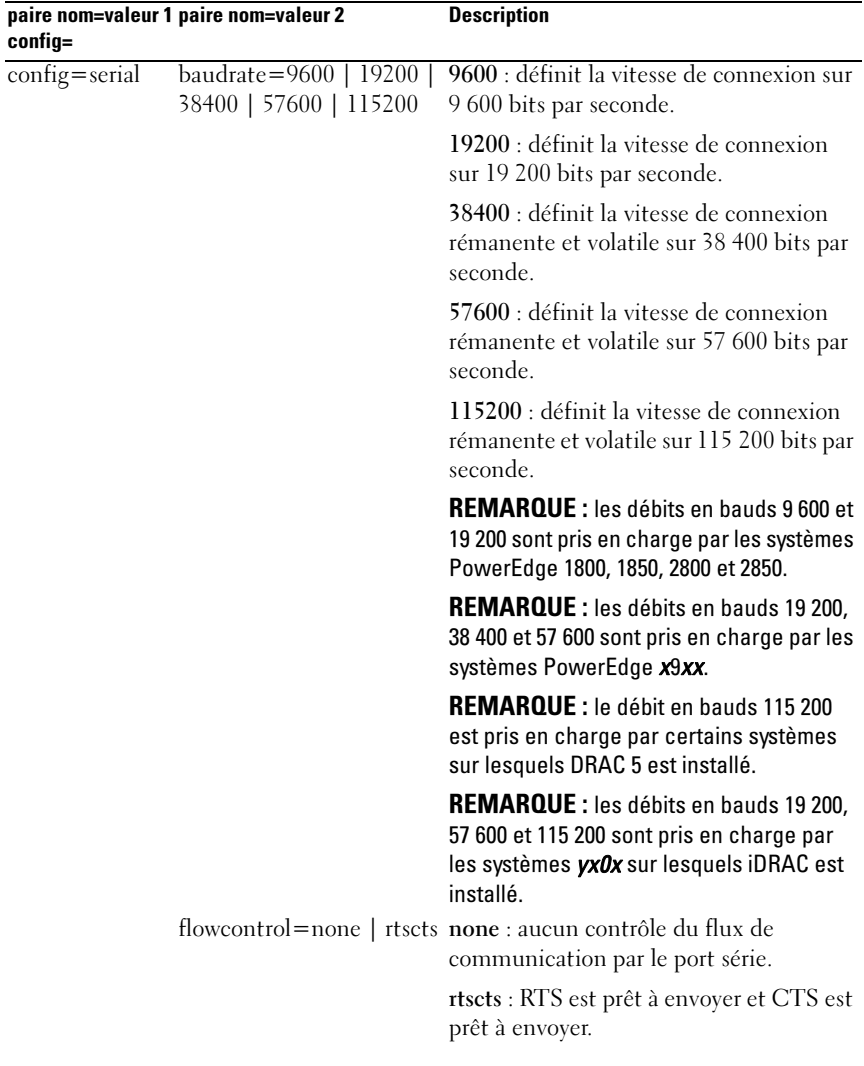

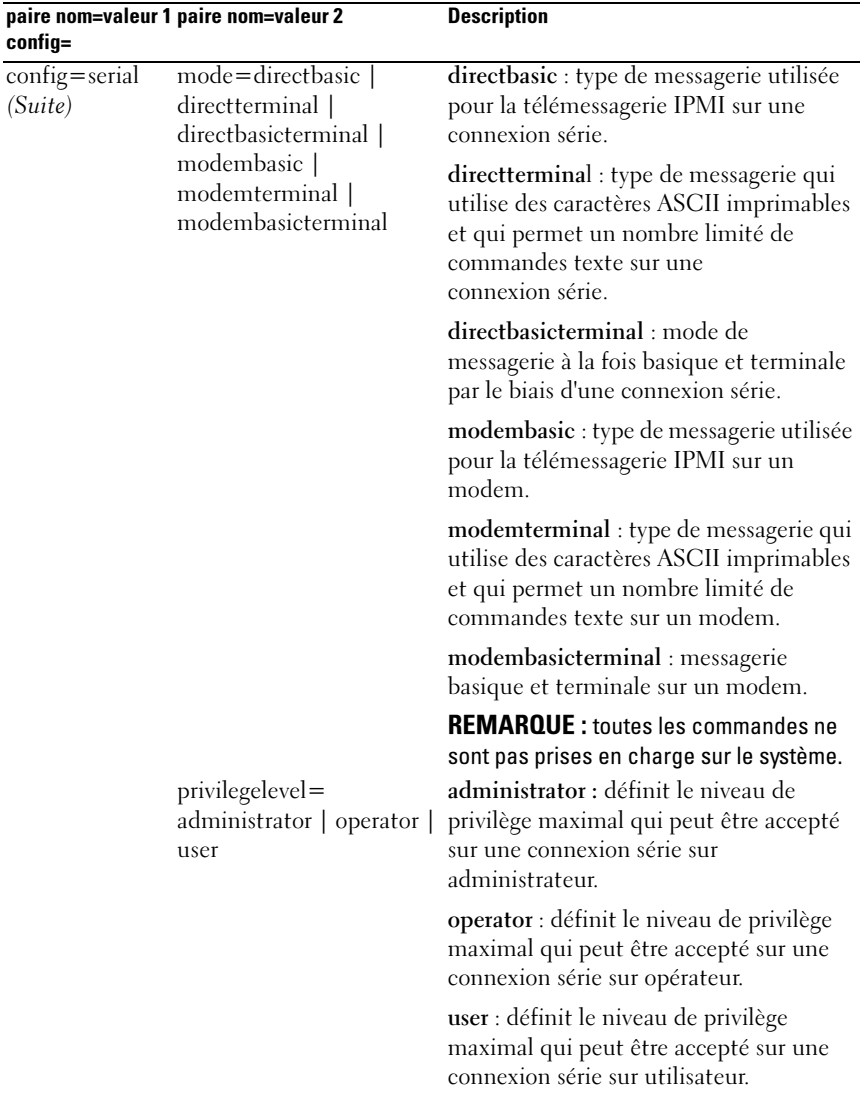

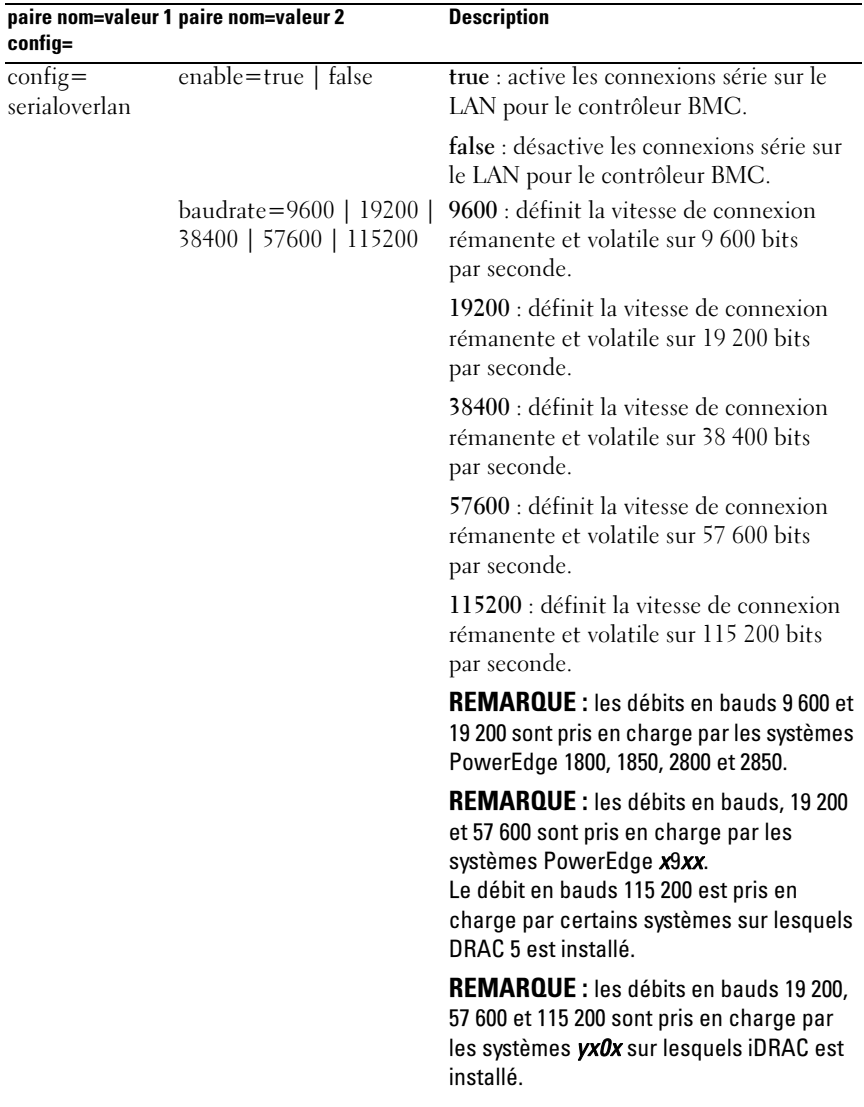

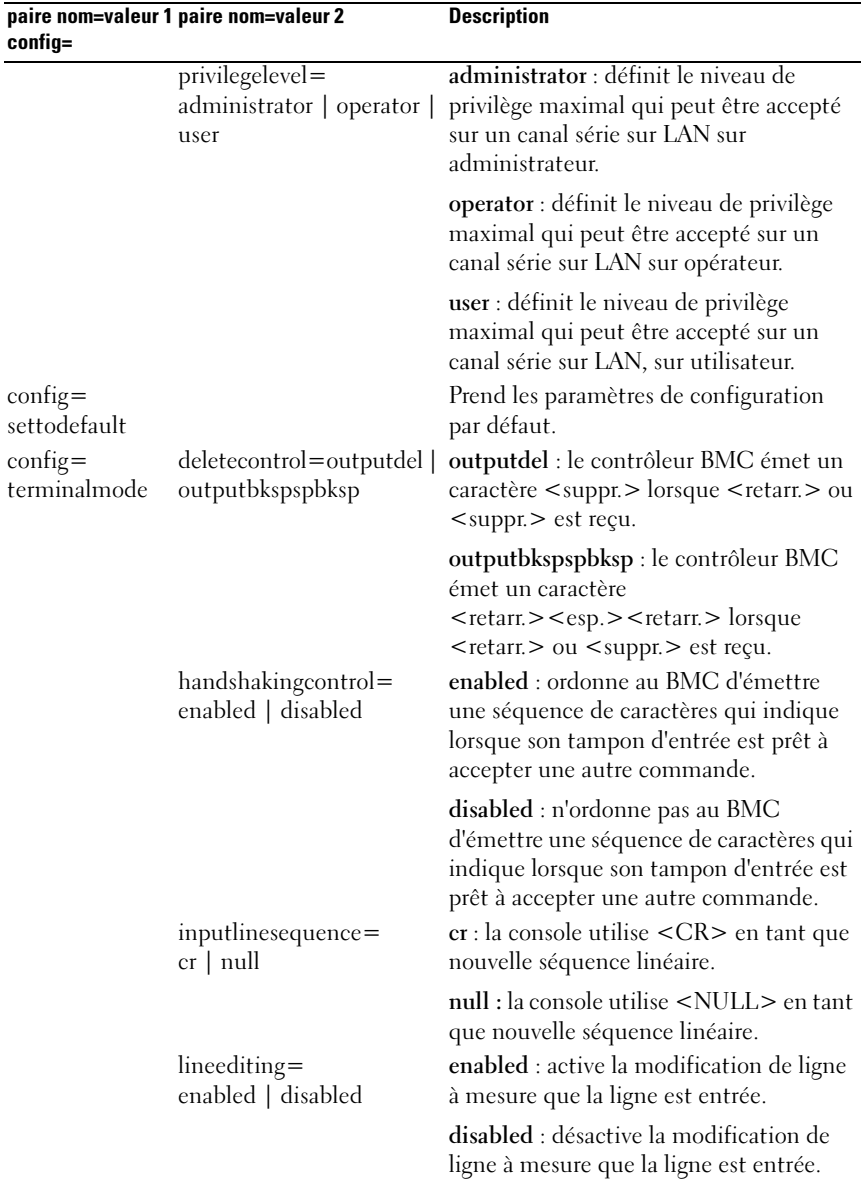

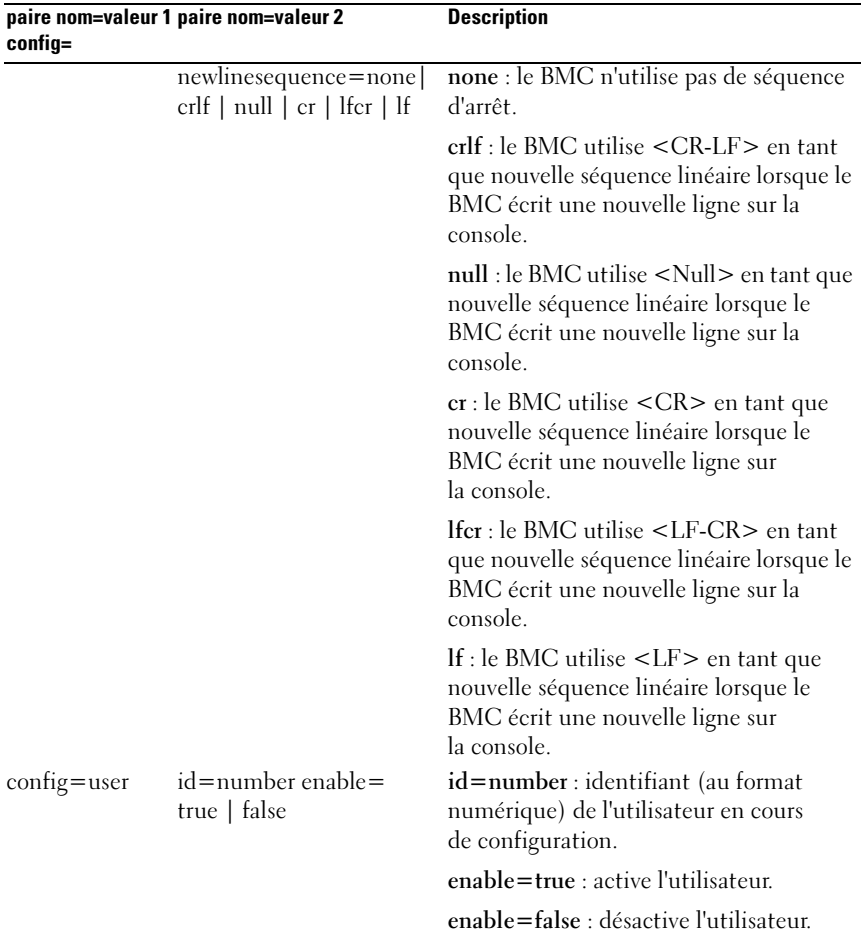

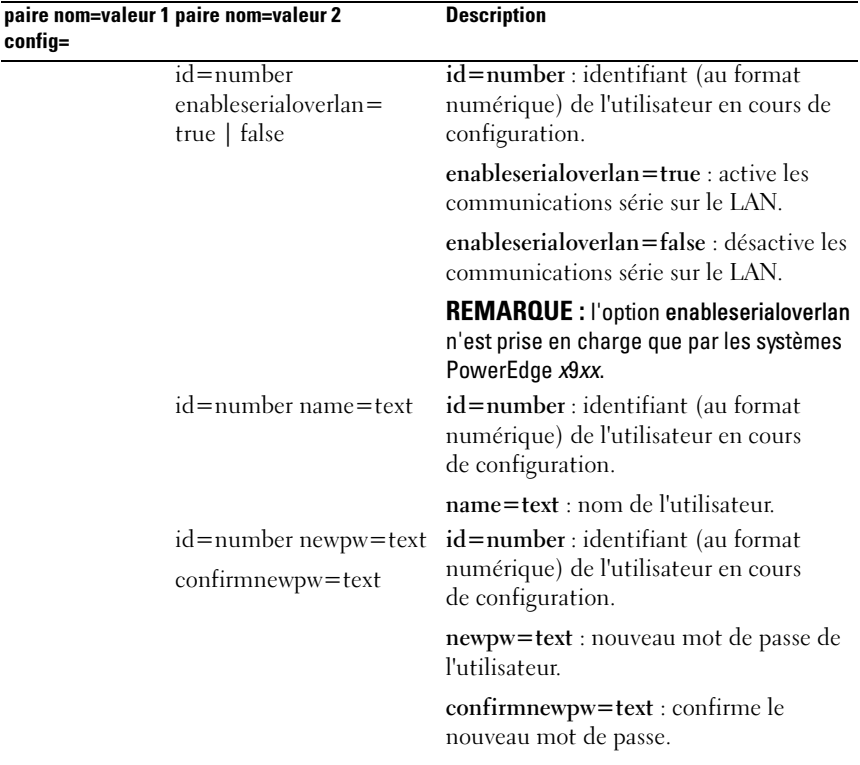

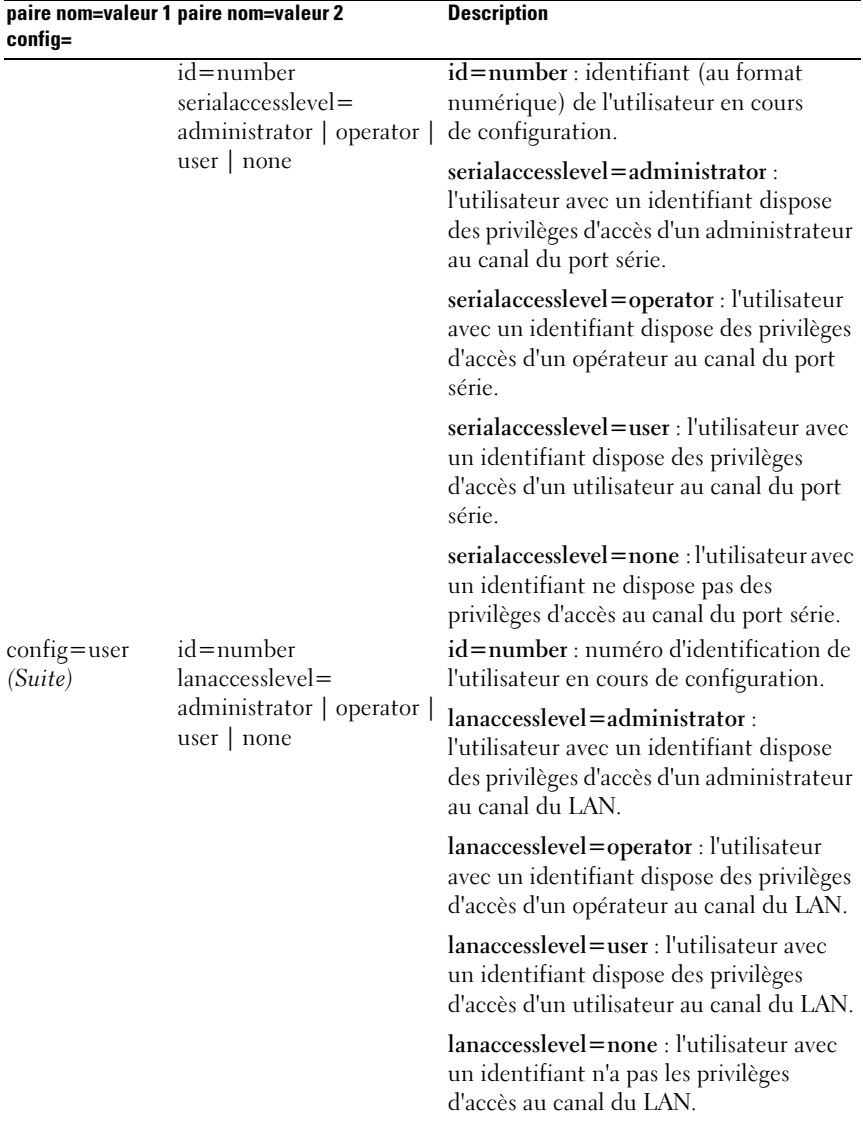

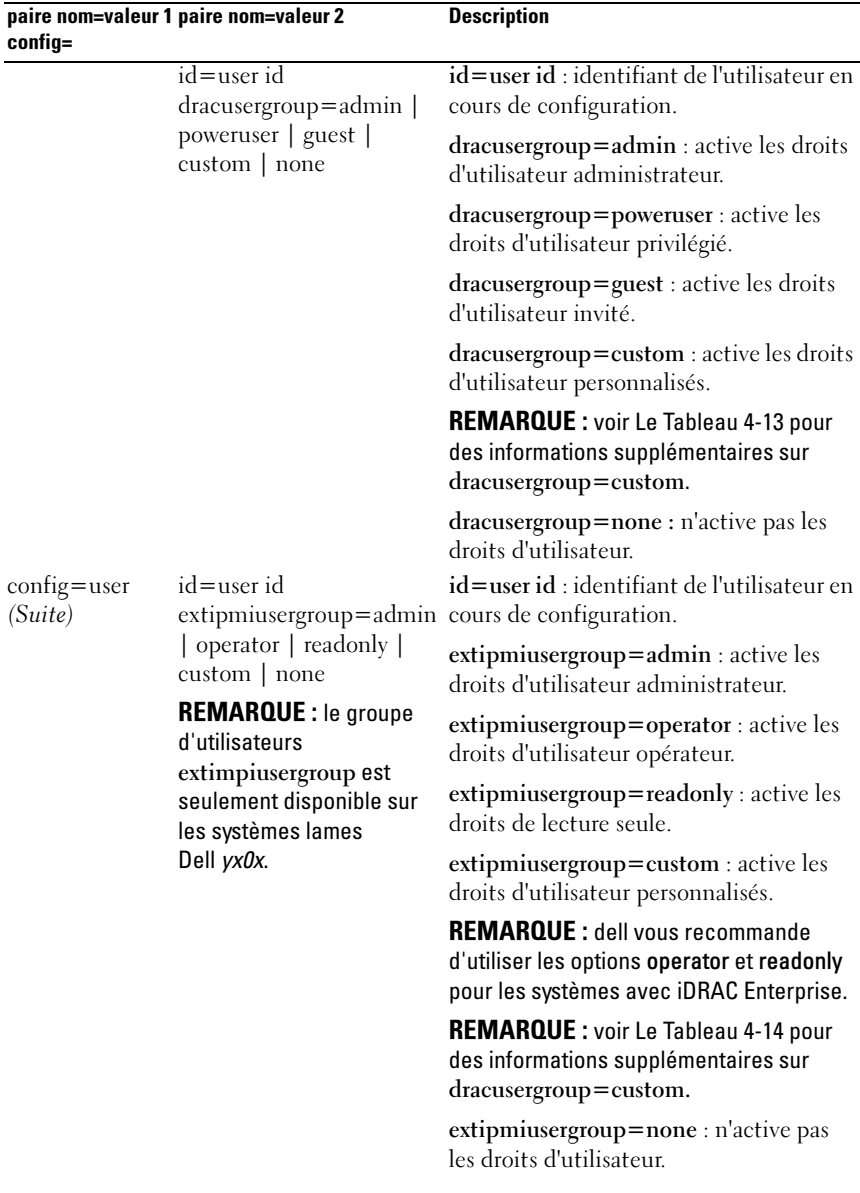

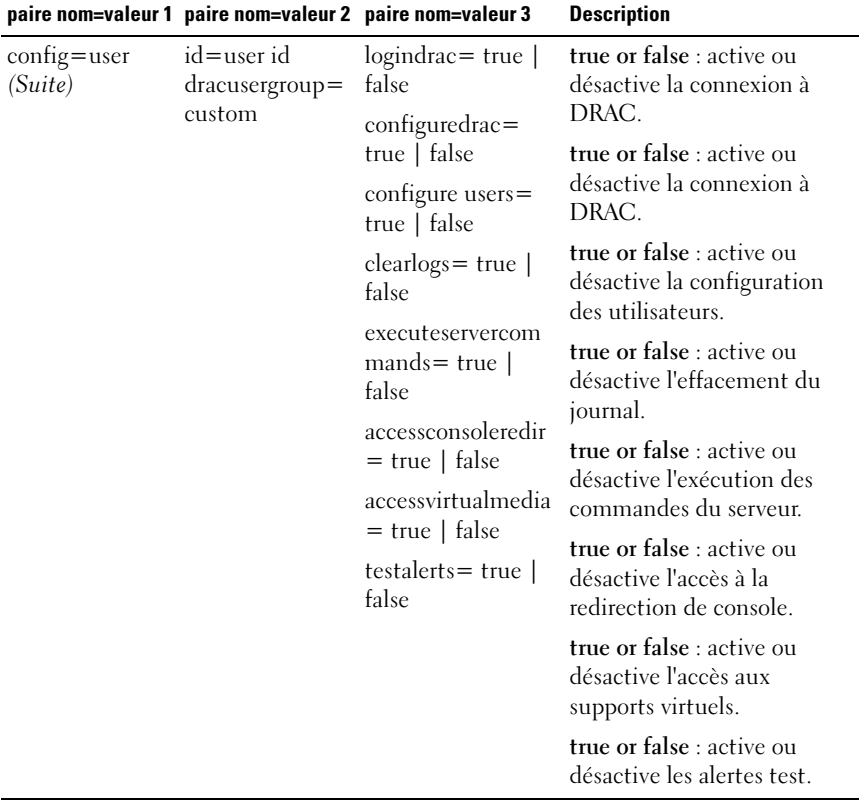

### <span id="page-159-0"></span>Tableau 4-13. omconfig chassis remoteaccess config=user id=<Réf. utilisateur> dracusergroup=custom ou omconfig mainsystem remoteaccess config=user id=<Réf. utilisateur> dracusergroup=custom

<span id="page-160-0"></span>Tableau 4-14. omconfig chassis remoteaccess config=user id=<réf. utilisateur> extipmiusergroup=custom or omconfig mainsystem remoteaccess config=user id=<réf. utilisateur> extipmiusergroup=custom

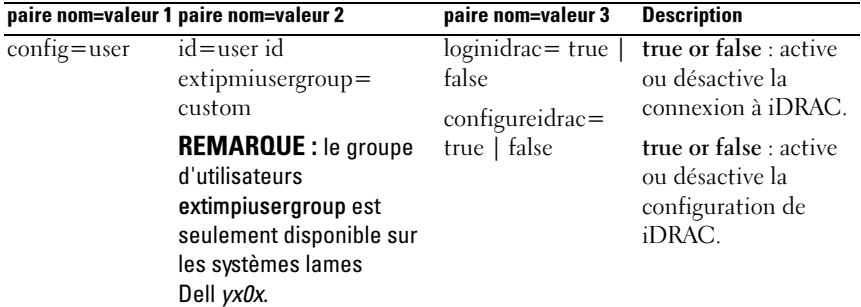

# omconfig chassis temps ou omconfig mainsystem temps

Utilisez la commande omconfig chassis temps ou omconfig mainsystem temps pour définir les seuils d'avertissement des capteurs de température. Comme avec les autres composants, vous pouvez afficher les valeurs des seuils d'avertissement et de panne, mais vous ne pouvez pas définir les valeurs des seuils de panne. Le fabricant du système définit les seuils de panne minimal et maximal.

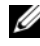

**EMARQUE** : les valeurs de seuil que vous pouvez définir varient selon les configurations de système.

### Paramètres valides pour les seuils d'avertissement de température

[Le Tableau 4-15](#page-160-1) affiche les paramètres valides pour définir les seuils d'avertissement de température :

| paire nom=valeur                                      | <b>Description</b>                                                                   |
|-------------------------------------------------------|--------------------------------------------------------------------------------------|
| index = $\langle n \rangle$                           | Numéro ou index du capteur (doit être spécifié).                                     |
| warnthresh=default                                    | Définit les seuils minimal et maximal d'avertissement<br>sur les valeurs par défaut. |
| $\overline{\text{minwarnthresh}} = \langle n \rangle$ | Définit les valeurs minimales des seuils d'avertissement<br>(1 décimale).            |
| $maxwarnthresh=n$                                     | Définit les valeurs maximales des seuils d'avertissement<br>(1 décimale).            |

<span id="page-160-1"></span>Tableau 4-15. omconfig chassis temps ou omconfig mainsystem temps

# Définition des valeurs maximales et minimales des seuils d'avertissement.

Pour définir les valeurs par défaut recommandées pour les seuils maximal et minimal d'avertissement de la température, entrez :

omconfig chassis temps index=0 warnthresh=default ou omconfig mainsystem temps index=0 warnthresh= default

Vous ne pouvez pas utiliser la valeur par défaut de l'un si vous définissez l'autre. Autrement dit, si vous définissez la valeur par défaut du seuil minimal d'avertissement, vous devez également utiliser la valeur par défaut du seuil maximal d'avertissement.

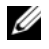

**EXAMPRANCIPE** : les capacités de gestion des capteurs varient en fonction des systèmes.

# Pour spécifier une valeur pour les seuils minimal et maximal d'avertissement

Pour spécifier les valeurs des seuils d'avertissement des capteurs de température, vous devez spécifier le numéro du capteur que vous configurez et la valeur des seuils minimal et/ou maximal d'avertissement. Dans l'exemple suivant, le capteur en cours de configuration est le capteur 4 :

```
omconfig chassis temps index=4 minwarnthresh=11,2 
maxwarnthresh=58,7
\Omega<sup>11</sup>
omconfig mainsystem temps index=4 minwarnthresh=
11,2 maxwarnthresh=58,7
```
Quand vous émettez la commande et que le système utilise les valeurs que vous spécifiez, le message suivant s'affiche :

```
Les seuils d'avertissement du capteur de 
température ont été définis.
```
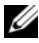

REMARQUE : sur les systèmes PowerEdge *x8xx and x9xx*, vous ne pouvez configurer le seuil d'avertissement du capteur de température que pour la température ambiante.

# omconfig chassis volts ou omconfig mainsystem volts

Utilisez la commande omconfig chassis volts ou omconfig mainsystem volts pour définir les seuils d'avertissement des capteurs de tension. Comme avec les autres composants, vous pouvez afficher les valeurs des seuils d'avertissement et de panne, mais vous ne pouvez pas définir les valeurs des seuils de panne. Le fabricant du système définit les valeurs minimale et maximale pour les seuils de panne.

# Paramètres valides pour les seuils d'avertissement de tension

[Le Tableau 4-16](#page-162-0) affiche les paramètres valides pour définir les valeurs des seuils d'avertissement de tension.

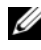

 $\mathbb Z$  **REMARQUE** : les valeurs de seuil que vous pouvez définir varient selon les configurations de système.

| paire nom=valeur            | <b>Description</b>                                                                   |
|-----------------------------|--------------------------------------------------------------------------------------|
| index = $\langle n \rangle$ | Index du capteur (doit être spécifié).                                               |
| warnthresh=default          | Définit les seuils minimal et maximal d'avertissement<br>sur les valeurs par défaut. |
| $minwarnthresh=n$           | Définit la valeur du seuil minimal d'avertissement<br>(3 décimales).                 |
| $maxwanthresh = n$          | Définit la valeur du seuil maximal d'avertissement<br>(3 décimales).                 |

<span id="page-162-0"></span>Tableau 4-16. omconfig chassis volts ou omconfig mainsystem volts

# Valeurs des seuils minimal et maximal d'avertissement.

Pour définir les valeurs par défaut recommandées pour les seuils maximal et minimal d'avertissement de la tension, entrez :

```
omconfig chassis volts index=2 warnthresh=default
\Omega<sup>11</sup>
omconfig mainsystem volts index=2 warnthresh=
default
```
Vous ne pouvez pas utiliser la valeur par défaut de l'un si vous définissez l'autre. Autrement dit, si vous utilisez la valeur par défaut du seuil minimal d'avertissement, vous devez également utiliser la valeur par défaut du seuil maximal d'avertissement.

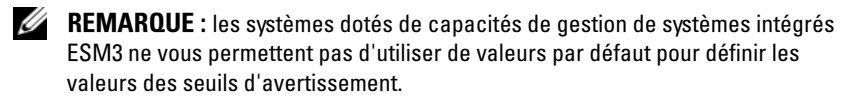

# Pour spécifier une valeur pour les seuils minimal et maximal d'avertissement

Pour spécifier les valeurs des seuils d'avertissement des capteurs de temsion, vous devez spécifier le numéro du capteur que vous configurez et la valeur des seuils minimal et/ou maximal d'avertissement.

Dans l'exemple suivant, le capteur en cours de configuration est le capteur 0 :

```
omconfig chassis volts index=0 minwarnthresh=1,900 
maxwarnthresh=2,250
\Omega<sup>11</sup>
omconfig mainsystem volts index=0 minwarnthresh=
1,900 maxwarnthresh=2,250
```
Quand vous émettez la commande et que le système utilise les valeurs que vous spécifiez, le message suivant s'affiche :

Voltage probe warning threshold(s) set successfully. (Les seuils d'avertissement du capteur de tension ont été définis.)

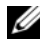

REMARQUE : sur les systèmes PowerEdge *x8xx*, vous ne pouvez pas définir les valeurs de seuil d'avertissement minimale et maximale de tension.

# omconfig preferences

Utilisez la commande omconfig preferences pour définir les préférences du système. Utilisez la ligne de commande pour définir le mot de passe de root SNMP et spécifier quels niveaux d'utilisateurs peuvent accéder à Server Administrator. Vous pouvez également configurer le service Active Directory et les opérations Set SNMP.

# omconfig preferences cdvformat

Utilisez la commande omconfig preferences cdvformat pour spécifier les délimiteurs qui séparent les champs de données déclarés au format à délimiteur personnalisé. Les valeurs valides des délimiteurs sont les suivantes : point d'exclamation, point-virgule, arobase, signe #, dollar, pourcentage, signe insertion, astérisque, tilde, point d'interrogation, deuxpoints, virgule et caractère « | ».

L'exemple suivant montre la façon de configurer le délimiteur pour que les champs de données soient séparés par des astérisques :

```
omconfig preferences cdvformat delimiter=asterisk
```
# omconfig preferences dirservice

Vous pouvez utiliser la commande omconfig preferences dirservice pour configurer le service Active Directory. Le fichier <nom\_de\_produit>oem.ini est modifié pour refléter ces changements. Si « adproductname » ne s'affiche pas dans le fichier <nom\_de\_produit>oem.ini, la valeur par défaut <nom\_d'ordinateur>-<nom\_de\_produit> est utilisée.

<nom\_d'ordinateur> se réfère au nom de l'ordinateur exécutant Server Administrator et<nom de produit> se réfère au nom de produit défini dans omprv32.ini. Pour Server Administrator, le nom de produit est « omsa ».

Ainsi, pour un ordinateur nommé « monOmsa » exécutant Server Administrator, le nom par défaut serait « monOmsa-omsa ». Ceci est le nom de Server Administrator défini dans Active Directory en utilisant un outil « snap-in ». Ce nom doit correspondre au nom de l'objet de l'application dans Active Directory pour trouver les privilèges utilisateur.

**EXEMARQUE** : cette commande est uniquement applicable sur les systèmes exécutant le système d'exploitation Windows.

[Le Tableau 4-17](#page-164-0) affiche les paramètres valides de la commande.

| paire nom=valeur                   | <b>Description</b>                                                                                                    |
|------------------------------------|----------------------------------------------------------------------------------------------------|
| $produme = texte >$                | Spécifie le produit auquel vous voulez appliquer les<br>changements de configuration Active Directory. prodname<br>indique le nom du produit défini dans omprv32.ini. Pour<br>Server Administrator, il s'agit de « omsa ».                                                                                                    |
| enable = $\times$ true  <br>false> | true : active la prise en charge de l'authentification avec le<br>service Active Directory et l'option Ouvrir une session avec<br>Active Directory sur la page d'ouverture de session.                                                                                                    |
|                                    | false : désactive la prise en charge de l'authentification avec le<br>service Active Directory et l'option Ouvrir une session avec<br>Active Directory sur la page d'ouverture de session. Si l'option<br>Ouvrir une session avec Active Directory est absente, vous<br>pouvez seulement ouvrir la session vers les comptes de<br>l'ordinateur local. |

<span id="page-164-0"></span>Tableau 4-17. Paramètres de configuration du service Active Directory

| paire nom=valeur | <b>Description</b>                                                                                                    |
|------------------|----------------------------------------------------------------------------------------------------|
| adprodname=      | Spécifie le nom de produit tel que défini dans le service Active                                                         |
| <texte></texte>  | Directory. Ce nom lie le produit aux données de privilèges<br>d'Active Directory pour l'identification de l'utilisateur. |

Tableau 4-17. Paramètres de configuration du service Active Directory (suite)

# omconfig preferences snmp

La définition du mot de passe de root SNMP permet aux administrateurs de limiter l'accès aux opérations set SNMP qui permettent d'importantes interventions en matière de gestion de systèmes. Vous pouvez configurer le mot de passe de root SNMP normalement (en tapant tous les paramètres sur une ligne de commande) ou de façon interactive.

À l'aide de la commande omconfig preferences snmp, vous pouvez également configurer les opérations Set SNMP.

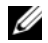

**EMARQUE** : en raison de restrictions liées à certains systèmes d'exploitation (par exemple, VMware ESXi), certaines fonctionnalités ne sont pas disponibles dans cette version d'OpenManage Server Administrator.

### $\triangle$  PRÉCAUTION : le mode interactif est la méthode la plus sûre de définir le mot de passe de root SNMP. En mode non interactif, les valeurs que vous entrez pour les options *newpw* et *confirmnewpw* s'affichent sur le moniteur du système lorsque vous les entrez. En mode interactif, les valeurs que vous entrez pour les mots de passe sont masquées.

Les paramètres de configuration du mot de passe de root SNMP sont les mêmes que vous le configuriez de manière interactive ou itérative.

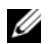

**EMARQUE :** si vous spécifiez setting=rootpw mais pas les autres paramètres de paire nom=valeur, vous entrez dans le mode interactif et la ligne de commande vous invite à entrer les valeurs restantes.

[Le Tableau 4-18](#page-165-0) affiche les paramètres valides de la commande.

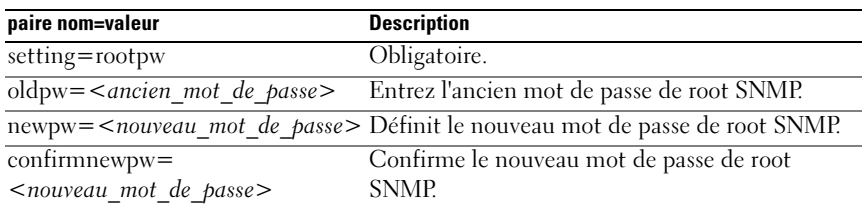

### <span id="page-165-0"></span>Tableau 4-18. Paramètres du mot de passe de root SNMP

Si vous entrez omconfig preferences snmp setting=rootpw, le système vous invite à fournir les valeurs pour les paramètres requis.

Si vous entrez omconfig preferences snmp, vous devez fournir tous les paramètres de la première ligne de commande. Par exemple :

```
omconfig preferences snmp setting=rootpw oldpw=
openmanage newpw=serveradmin confirmnewpw=
serveradmin
```
#### Tableau 4-19. Paramètres des opérations Set SNMP

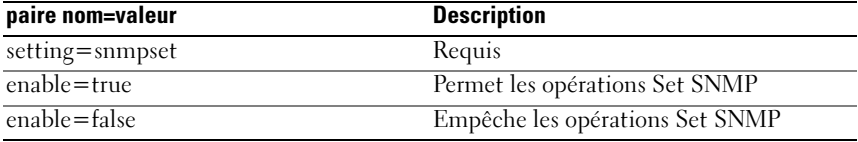

Par exemple, pour empêcher les opérations Set SNMP, utilisez la commande suivante :

omconfig preferences snmp setting=snmpset enable= false

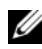

**EMARQUE** : après avoir exécuté la commande pour activer ou désactiver les opérations Set SNMP, redémarrez les services pour que les changements deviennent effectifs. Sur les systèmes fonctionnant sous un système d'exploitation Microsoft Windows pris en charge, redémarrez le service SNMP Windows. Sur les systèmes fonctionnant sous un système d'exploitation Red Hat Enterprise Linux ou SUSE Linux Enterprise Server pris en charge, redémarrez les services Server Administrator en exécutant la commande srvadmin-services.sh restart.

# omconfig preferences useraccess

En fonction des règles de l'entreprise, vous voudrez peut-être limiter l'accès à Server Administrator de certains niveaux d'utilisateurs. La commande omconfig preferences useraccess permet de donner ou non aux utilisateurs et aux utilisateurs privilégiés le droit d'accéder à Server Administrator.

[Le Tableau 4-20](#page-167-0) affiche les paramètres valides de la commande.

| <b>Commande</b>                                                                                     | <b>Résultat</b>                                                                                                    | <b>Description</b>                                 |
|----------------------------------------------------------------------------------------------------|----------------------------------------------------------------------------------------------------|----------------------------------------------------|
| omconfig preferences useraccess<br>$enable = user$                                                  | Permet aux<br>utilisateurs, aux<br>utilisateurs privilégiés<br>et aux administrateurs<br>d'accéder à Server<br>Administrator. | Forme la moins restrictive<br>d'accès utilisateur. |
| omconfig preferences useraccess Permet aux utilisateurs N'exclut que l'accès au<br>enable=poweruser | privilégiés et aux<br>administrateurs<br>d'accéder à Server<br>Administrator.                                                 | niveau utilisateur.                                |
| omconfig preferences useraccess Ne permet qu'aux<br>$enable = admin$                                | administrateurs<br>d'accéder à Server<br>Administrator.                                                                       | Forme la plus restrictive<br>d'accès utilisateur.  |

<span id="page-167-0"></span>Tableau 4-20. Activation de l'accès utilisateur pour les administrateurs, les utilisateurs privilégiés et les utilisateurs

# omconfig preferences webserver

Utilisez la commande omconfig preferences webserver pour définir les niveaux de cryptage du serveur Web Server Administrator et configurer le point de lancement de l'URL dans l'environnement du serveur Web Server Administrator.

[Le Tableau 4-21](#page-168-0) montre les paires name=value qui peuvent être utilisées avec cette commande.

| paire nom=valeur 1             | paire nom=valeur 2                                 | <b>Description</b>                                                                                                    |
|--------------------------------|----------------------------------------------------|----------------------------------------------------------------------------------------------------|
| $attribute =$<br>sslencryption | setting=<br>autonegotiate  <br>128bitorhigher      | autonegotiate : définit les niveaux de<br>cryptage automatiquement selon les<br>paramètres du navigateur Web.                  |
|                                |                                                    | 128 bitorhigher : définit les niveaux de<br>cryptage à 128 bits ou plus.                                                       |
| attribute=seturl               | host= <chaîne><br/>port=<valeur></valeur></chaîne> | Vous permet de configurer le point de<br>lancement de l'URL dans<br>l'environnement du serveur Web de<br>Server Administrator. |
| attribute=<br>signalgorithm    | algorithm=MD5  <br><b>SHA1</b>   <b>SHA256</b>     | MD5 : définit l'algorithme de<br>signature à clé sur MD5.                                                                      |
|                                | <b>SHA512</b>                                      | <b>SHA1</b> : définit l'algorithme de<br>signature à clé sur SHA1.                                                             |
|                                |                                                    | SHA256 : définit l'algorithme de<br>signature à clé sur SHA256.                                                                |
|                                |                                                    | SHA512 : définit l'algorithme de<br>signature à clé sur SHA512.                                                                |

<span id="page-168-0"></span>Tableau 4-21. Configuration des préférences Webserver

Par exemple, pour définir, le point de lancement de l'URL, utilisez la commande suivante :

```
omconfig preferences webserver attribute=seturl 
host=<nom, ip, fqdn> port=<numéro>
```
L'entrée de l'hôte doit contenir une adresse IPv4 ou IPv6 valide, ou un nom d'hôte valide.

Pour définir la valeur de l'algorithme de signature, utilisez la commande suivante :

```
omconfig preferences webserver attribute=
signalgorithm algorithm<MD5|SHA1|SHA256|SHA512>
```
Pour plus d'informations sur la configuration des préférences de serveur Web, reportez-vous au Guide d'utilisation Dell OpenManage IT Assistant.

# omconfig system ou omconfig servermodule

Utilisez les commandes omconfig system ou omconfig servermodule pour effacer les données des journaux, déterminer la façon dont les différentes actions d'arrêt se produisent, définir les valeurs initiales ou modifier les valeurs des informations sur le coût de possession et déterminer la façon de répondre à un blocage du système d'exploitation.

# omconfig system alertaction ou omconfig servermodule alertaction

Vous pouvez utiliser la commande omconfig system alertaction ou omconfig servermodule alertaction pour définir les réponses de Server Administrator lorsqu'un événement de panne ou d'avertissement affecte un composant.

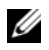

**EMARQUE :** en raison de restrictions liées à certains systèmes d'exploitation (par exemple, VMware ESXi), certaines fonctionnalités ne sont pas disponibles dans cette version d'OpenManage Server Administrator.

# Définition des actions d'alerte

Une action d'alerte est une action que vous obligez le système à prendre lorsque des conditions spécifiques sont réunies. Les actions d'alerte prédéterminent les mesures à prendre en cas d'alerte ou de panne d'intrusion, de ventilateur, de température, de tension, de bloc d'alimentation, de mémoire ou de redondance.

Par exemple, si un capteur de ventilateur du système détecte une vitesse de ventilateur de 300 tr/min alors que la valeur du seuil minimal d'avertissement de ce capteur est de 600 tr/min, le système génère un avertissement de capteur de ventilateur. Les paramètres des actions d'alerte déterminent la façon dont les utilisateurs sont informés de cet événement. Vous pouvez également configurer des actions d'alerte pour les mesures des capteurs de température, de tension et de courant qui se situent dans la plage d'avertissement ou de panne.

# Syntaxe pour la définition d'actions d'alerte

La définition d'une action d'alerte requiert deux paires name=value. La première paire name=value est le type d'événement. La seconde paire name=value est l'action à prendre pour cet événement. Par exemple, dans la commande :

```
omconfig system alertaction event=powersupply 
broadcast=true
\Omega<sup>11</sup>
omconfig servermodule alertaction event=
powersupply broadcast=true
```
L'événement est une panne de bloc d'alimentation et l'action est l'envoi d'un message à tous les utilisateurs de Server Administrator.

# Actions d'alerte disponibles

[Le Tableau 4-22](#page-170-0) montre les actions d'alerte pour chaque composant qui permet d'en configurer une.

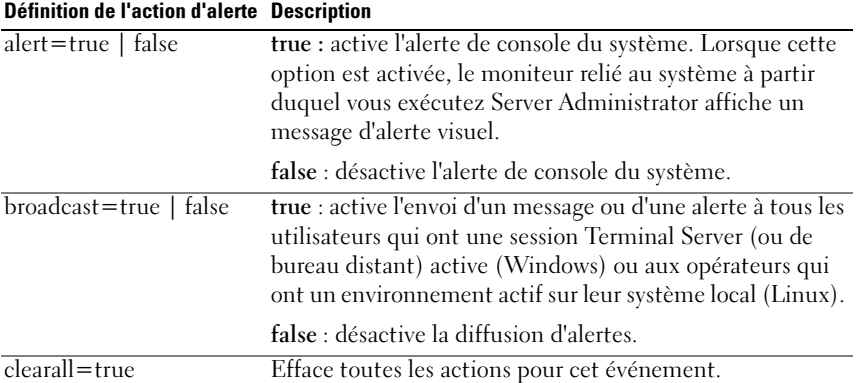

### <span id="page-170-0"></span>Tableau 4-22. Actions d'alerte que vous pouvez définir pour les événements d'avertissement et de panne

### Tableau 4-22. Actions d'alerte que vous pouvez définir pour les événements d'avertissement et de panne (suite)

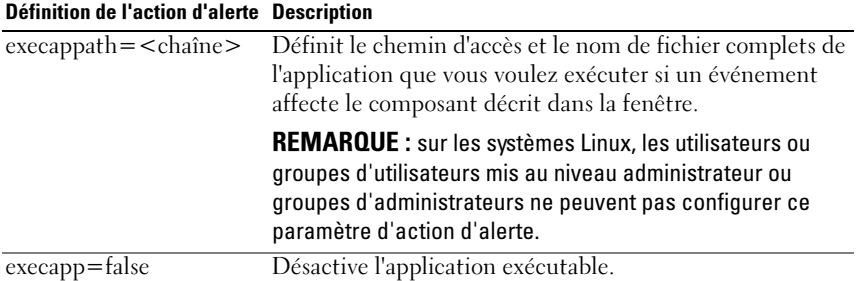

### Composants et événements pour lesquels vous pouvez définir des actions d'alerte

[Le Tableau 4-23](#page-171-0) répertorie les composants et les événements pour lesquels vous pouvez définir des actions d'alerte. Les composants sont répertoriés par ordre alphabétique, mais les événements d'avertissement précèdent toujours les événements de panne d'un composant.

| Nom de l'événement    | <b>Description</b>                                         |
|-----------------------|------------------------------------------------------------|
| event=batterywarn     | Définit les actions à effectuer si un capteur de batterie  |
|                       | détecte une valeur d'avertissement.                        |
| event=batteryfail     | Définit les actions à effectuer si un capteur de batterie  |
|                       | détecte une valeur de panne.                               |
| $event = fanwarn$     | Définit les actions à effectuer si un capteur de           |
|                       | ventilateur détecte une valeur d'avertissement.            |
| event=fanfail         | Définit les actions à effectuer si un capteur de           |
|                       | ventilateur détecte une valeur de panne.                   |
| event=hardwarelogwarn | Définit les actions à effectuer si un journal de matériel  |
|                       | détecte une valeur d'avertissement.                        |
| event=hardwarelogfull | Définit les actions à effectuer si un journal matériel est |
|                       | plein.                                                     |
| $event = intrusion$   | Définit les actions à effectuer si un événement            |
|                       | d'intrusion dans le châssis est détecté.                   |
| event=memprefail      | Définit les actions à effectuer si un capteur de           |
|                       | mémoire détecte une valeur de panne anticipée.             |
| $event = memfail$     | Définit les actions à effectuer si un capteur de           |
|                       | mémoire détecte une valeur de panne.                       |

<span id="page-171-0"></span>Tableau 4-23. Événements pour lesquels vous pouvez définir des actions d'alerte

| Nom de l'événement    | <b>Description</b>                                                                                                    |
|-----------------------|----------------------------------------------------------------------------------------------------|
| event=systempeakpower | Définit les actions à effectuer si un capteur de<br>consommation de puissance détecte une valeur de<br>puissance maximale.                                                                                                    |
| event=systempowerwarn | Définit les actions à effectuer si un capteur de<br>consommation de puissance détecte une valeur<br>d'avertissement.                                                                                                    |
| event=systempowerfail | Définit les actions à effectuer si un capteur de<br>consommation de puissance détecte une valeur de<br>panne.                                                                                                    |
| event=powersupply     | Définit les actions à effectuer si un capteur de bloc<br>d'alimentation détecte une valeur de panne.                                                                                                    |
| event=powersupplywarn | Définit les actions à effectuer si un capteur de bloc<br>d'alimentation détecte une valeur d'avertissement.                                                                                                    |
| event=processorwarn   | Définit les actions à effectuer si un capteur de<br>processeur détecte une valeur d'avertissement.                                                                                                    |
| event=processorfail   | Définit les actions à effectuer si un capteur de<br>processeur une valeur de panne.                                                                                                    |
| event=redundegrad     | Définit les actions à effectuer si un composant<br>redondant cesse d'être opérationnel et produit une<br>redondance incomplète de ce composant.                                                                                          |
| $event = redunlost$   | Définit les actions à effectuer si un ou plusieurs<br>composants redondants cessent d'être opérationnels,<br>entraînant une condition de redondance perdue ou<br>« sans aucun composant redondant qui fonctionne »<br>pour ce composant. |
| event=tempwarn        | Définit les actions à effectuer si un capteur de<br>température détecte une valeur d'avertissement.                                                                                                    |
| event=tempfail        | Définit les actions à effectuer si un capteur de<br>température détecte une valeur de panne.                                                                                                    |
| $event = voltwarn$    | Définit les actions à effectuer si un capteur de tension<br>une valeur d'avertissement.                                                                                                    |
| $event = voltfail$    | Définit les actions à effectuer si un capteur de tension<br>une valeur de panne.                                                                                                    |

Tableau 4-23. Événements pour lesquels vous pouvez définir des actions d'alerte

| Nom de l'événement                                       | <b>Description</b>                                                              |
|----------------------------------------------------------|---------------------------------------------------------------------------------|
|                                                          |                                                                                 |
| event=watchdogasr                                        | Définissez les actions que Server Administrator                                 |
|                                                          | effectue lors du prochain démarrage du système après                            |
|                                                          | l'exécution d'une récupération automatique du                                   |
|                                                          | système (ASR) de surveillance lorsqu'un système                                 |
|                                                          | d'exploitation est bloqué.                                                      |
| $event =$                                                | Définit les actions que Server Administrator exécute                            |
| removableflashmediapresent                               | lorsque le système détecte un média flash amovible.                             |
| $event =$                                                | Définit les actions que Server Administrator exécute                            |
|                                                          | removableflashmediaremoved lorsqu'un média flash amovible est retiré.           |
| $event =$                                                | Définit les actions que Server Administrator exécute                            |
| removableflashmediafail                                  | lorsqu'un média flash amovible échoue.                                          |
| event=storagesyswarn                                     | Définit les actions à effectuer si un système de                                |
|                                                          | stockage détecte une valeur d'avertissement.                                    |
| event=storagesysfail                                     | Définit les actions à effectuer si un système de                                |
|                                                          | stockage détecte une valeur de panne.                                           |
| event=storagectrlwarn                                    | Définit les actions à effectuer si un contrôleur de                             |
|                                                          | stockage détecte une valeur d'avertissement.                                    |
| event=storagectrlfail                                    | Définit les actions à effectuer si un contrôleur de                             |
|                                                          | stockage détecte une valeur de panne.                                           |
| event=pdiskwarn                                          | Définit les actions à effectuer si un disque physique                           |
|                                                          | détecte une valeur d'avertissement.                                             |
| event=pdiskfail                                          | Définit les actions à effectuer si un disque physique                           |
|                                                          | détecte une valeur de panne.                                                    |
| $\overline{event = v \cdot \text{d} \cdot \text{swarn}}$ | Définit les actions à effectuer si un disque virtuel                            |
|                                                          | détecte une valeur d'avertissement.                                             |
| $\overline{event = v \text{diskfail}}$                   | Définit les actions à effectuer si un disque virtuel                            |
|                                                          | détecte une valeur de panne.                                                    |
| $\overline{event = enclosure}$                           | Définit les actions à effectuer si une enceinte détecte                         |
|                                                          | une valeur d'avertissement.                                                     |
| $\overline{event = enclosed}$                            | Définit les actions à effectuer si une enceinte détecte                         |
|                                                          | une valeur de panne.                                                            |
|                                                          | event=storagectrlbatterywarn Définit les actions à effectuer si une batterie de |
|                                                          | contrôleur de stockage détecte une valeur                                       |
|                                                          | d'avertissement.                                                                |
|                                                          |                                                                                 |
|                                                          | REMARQUE : l'événement n'est pas disponible sur les<br>systèmes lames.          |
|                                                          |                                                                                 |

Tableau 4-23. Événements pour lesquels vous pouvez définir des actions d'alerte

| Nom de l'événement | <b>Description</b>                                                                                                    |
|--------------------|----------------------------------------------------------------------------------------------------|
|                    | event=storagectrlbatteryfail Définit les actions à effectuer si une batterie de<br>contrôleur de stockage détecte une valeur de panne. |
|                    | <b>REMARQUE</b> : l'événement n'est pas disponible sur les<br>systèmes lames.                                                          |

Tableau 4-23. Événements pour lesquels vous pouvez définir des actions d'alerte

# Exemple de commandes de définition d'actions d'alerte

Les exemples suivants sont des exemples de commandes valides. Pour chaque commande réussie, le message suivant s'affiche :

```
Alert action(s) configured successfully. (Les actions 
d'alerte ont été configurées.)
```
# Exemple d'action de capteur de courant

Pour désactiver l'alerte sur console système si un capteur de courant détecte un événement d'avertissement, entrez :

```
omconfig system alertaction event=currentwarn 
alert=false
O<sub>11</sub>omconfig servermodule alertaction event=
currentwarn alert=false
```
Pour activer la diffusion de messages si un capteur de courant détecte un événement de panne, entrez :

```
omconfig system alertaction event=currentfail 
broadcast=true
\Omega<sup>11</sup>
omconfig servermodule alertaction event=
currentfail broadcast=true
```
# Exemple d'action de capteur de ventilateur

Pour générer des alertes lorsqu'un capteur de ventilateur détecte une valeur de panne, entrez :

```
omconfig system alertaction event=fanfail alert=
true
\Omega<sup>11</sup>
omconfig servermodule alertaction event=fanfail 
alert=true
```
# Exemple d'action d'intrusion dans le châssis

Pour effacer toutes les actions d'alerte pour l'intrusion dans le châssis, entrez :

```
omconfig system alertaction event=intrusion 
clearall=true
\Omega<sup>11</sup>
omconfig servermodule alertaction event=intrusion 
clearall=true
```
# Commandes pour effacer le contenu des journaux

**EXARPARQUE**: pour des informations supplémentaires sur les messages d'alerte, consultez le *Guide de référence des messages de Dell OpenManageServer Administrator*.

Vous pouvez utiliser la commande omconfig system ou omconfig servermodule pour effacer le contenu de trois journaux : le journal des alertes, le journal de commandes et le journal du matériel ou ESM.

Pour effacer le contenu du journal des alertes, entrez :

```
omconfig system alertlog action=clear
ou
omconfig servermodule alertlog action=clear
```
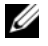

**EMARQUE** : l'entrée d'un nom d'utilisateur de RAC non valide risque d'empêcher le journal de commandes de s'afficher. L'effacement du contenu du journal de commandes résout ce problème.

Pour effacer le contenu du journal de commandes, entrez :

omconfig system cmdlog action=clear ou omconfig servermodule cmdlog action=clear

Pour effacer le contenu du journal ESM, entrez :

omconfig system esmlog action=clear  $\Omega$ <sup>11</sup> omconfig servermodule esmlog action=clear

# omconfig system pedestinations ou omconfig servermodule pedestinations

Utilisez la commande omconfig system pedestinations ou omconfig servermodule pedestinations pour définir les adresses IP des destinations d'alertes.

[Le Tableau 4-24](#page-176-0) affiche les paramètres valides de la commande.

REMARQUE : vous pouvez spécifier l'index et l'adresse IP en tant que paramètres associés ou vous pouvez définir une seule chaîne de communauté en tant que paramètre.

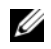

**EXART EMARQUE** : l'index 1 à 4 accepte une adresse IPv4 et l'index 5 à 8 accepte une adresse IPv6.

<span id="page-176-0"></span>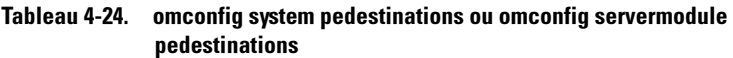

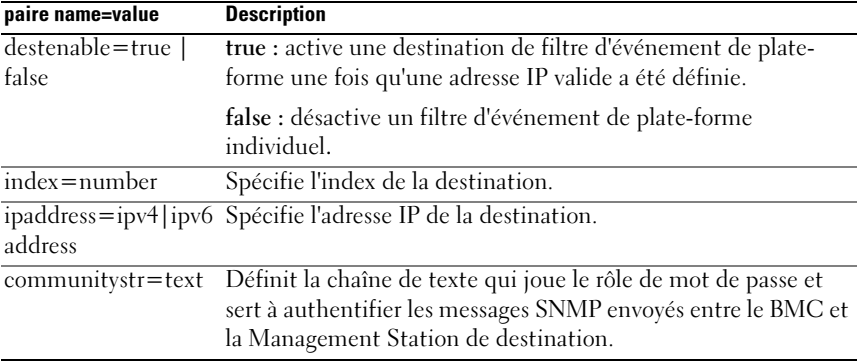

# omconfig system platformevents ou omconfig servermodule platformevents

Utilisez la commande omconfig system platformevents ou omconfig servermodule platformevents pour configurer une action d'arrêt à prendre, le cas échéant, pour un événement sur plateforme particulier. Vous pouvez également activer ou désactiver la génération d'alertes de filtre d'événements sur plateforme.

PRÉCAUTION : si vous définissez une action d'arrêt pour un événement sur plateforme autrement que sur « *aucun* » ou « *réduction de puissance* », le système s'éteint forcément lorsque cet événement se produit. Cet arrêt est lancé par le micrologiciel et s'effectue sans d'abord arrêter le système d'exploitation ou les applications en cours d'exécution sur le système.

[Le Tableau 4-25](#page-177-0) affiche les paramètres valides de la commande.

**EMARQUE** : les paramètres d'alertes sont mutuellement exclusifs et ne peuvent être définis qu'un à un. Les paramètres d'action sont également mutuellement exclusifs et ne peuvent être définis qu'un à un. Cependant, les paramètres d'alerte et d'action ne sont pas mutuellement exclusifs l'un envers l'autre.

| <b>Action</b>                | <b>Description</b>                                                                                                    |
|------------------------------|----------------------------------------------------------------------------------------------------|
| action=disable               | Désactive l'alerte SNMP.                                                                                                    |
| action=enable                | Active l'alerte SNMP.                                                                                                    |
| action=none                  | Ne réagit pas si le système est bloqué ou s'il tombe en panne.                                                                                                    |
| action=powercycle            | Met le système hors tension, attend brièvement, le remet sous<br>tension et le redémarre.                                                                                                    |
| $action = poweroff$          | Met le système hors tension.                                                                                                    |
| $action =$<br>powerreduction | Réduit la vitesse du processeur jusqu'à ce que la<br>consommation de puissance diminue et retourne sous le seuil<br>d'avertissement. Si la consommation de puissance du système<br>reste en dessous du seuil d'avertissement, cela augmente la<br>vitesse du processeur. |
|                              | <b>REMARQUE</b> : cette action n'est applicable que sur les<br>systèmes de rack et de tour PowerEdge antérieurs aux systèmes<br>PowerEdge yx1x.                                                                                                    |
| action=reboot                | Force le système d'exploitation à s'éteindre et lance le<br>démarrage du système, effectue des vérifications BIOS et<br>charge à nouveau le système d'exploitation.                                                                                                    |

<span id="page-177-0"></span>Tableau 4-25. Paramètres de la commande d'action d'alerte

[Le Tableau 4-26](#page-178-0) répertorie les composants et les événements pour lesquels vous pouvez définir des événements de plate-forme. Les composants sont répertoriés par ordre alphabétique, mais les événements d'avertissement précèdent toujours les événements de panne d'un composant.

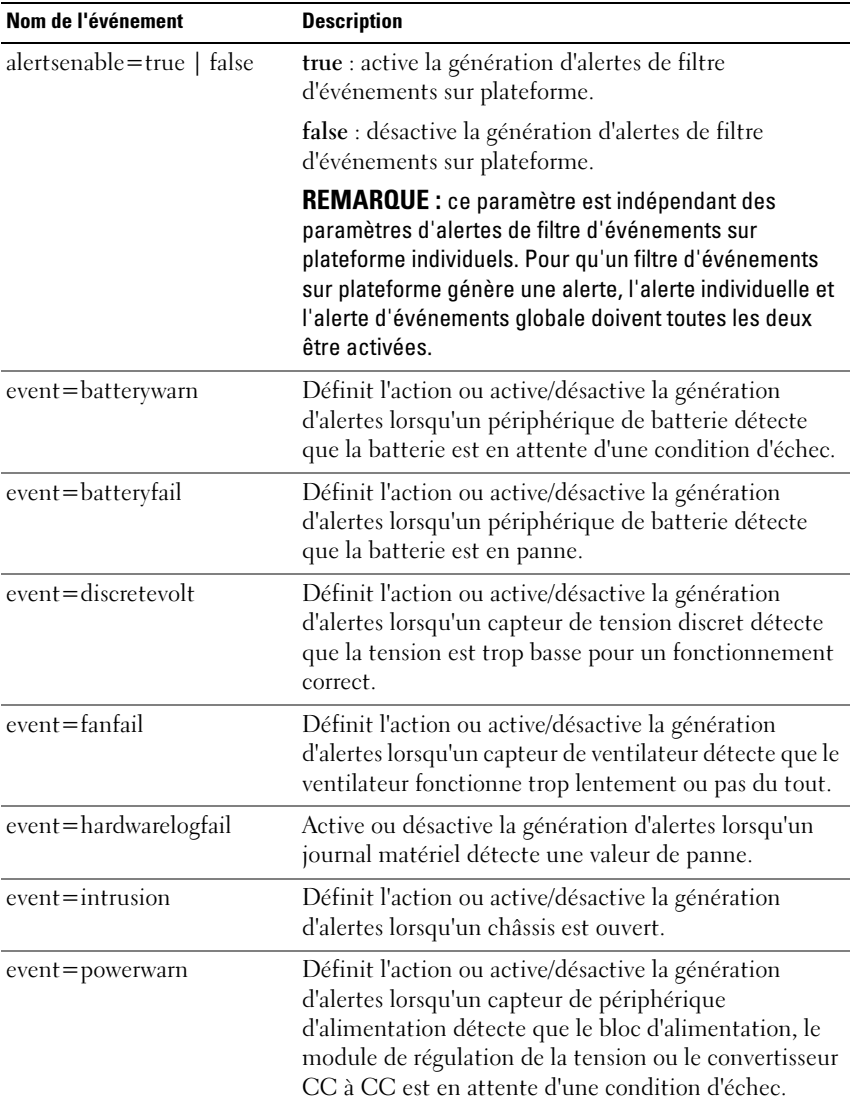

# <span id="page-178-0"></span>Tableau 4-26. omconfig system platformevents

| Nom de l'événement    | <b>Description</b>                                                                                                    |
|-----------------------|----------------------------------------------------------------------------------------------------|
| event=powerabsent     | Définit l'action ou active/désactive la génération<br>d'alertes lorsqu'un capteur de processeur détecte une<br>absence d'alimentation.                                                                                                    |
| event=powerfail       | Définit l'action ou active/désactive la génération<br>d'alertes lorsqu'un capteur de périphérique<br>d'alimentation détecte que le bloc d'alimentation, le<br>module de régulation de la tension ou le convertisseur<br>CC à CC est en panne.                                 |
| event=processorwarn   | Définit l'action ou active/désactive la génération<br>d'alertes lorsqu'un capteur de processeur détecte que<br>le processeur ne fonctionne pas à ses performances ou<br>à sa vitesse maximales.                                                                               |
| event=processorfail   | Définit l'action ou active/désactive la génération<br>d'alertes lorsqu'un capteur de processeur détecte que<br>le processeur a échoué.                                                                                                    |
| event=processorabsent | Définit l'action ou active/désactive la génération<br>d'alertes lorsqu'un capteur de processeur détecte que<br>le processeur est absent.                                                                                                    |
| event=redundegrad     | Définit l'action ou active/désactive la génération<br>d'alertes lorsque les ventilateurs et/ou les blocs<br>d'alimentation du système deviennent non<br>opérationnels, offrant moins qu'une pleine redondance<br>pour ce composant.                                           |
| event=redunlost       | Définit l'action ou active/désactive la génération<br>d'alertes lorsque les ventilateurs et/ou les blocs<br>d'alimentation du système deviennent non<br>opérationnels, entraînant une perte ou une condition<br>aucun composant redondant ne fonctionne pour ce<br>composant. |
| event=systempowerwarn | Définit les actions à effectuer si un capteur de<br>consommation de puissance détecte une valeur<br>d'avertissement.                                                                                                    |
| event=systempowerfail | Définit les actions à effectuer si un capteur de<br>consommation de puissance détecte une valeur de<br>panne.                                                                                                    |

Tableau 4-26. omconfig system platformevents (suite)
| Nom de l'événement                   | <b>Description</b>                                                                                                    |
|--------------------------------------|----------------------------------------------------------------------------------------------------|
| event=tempwarn                       | Définit l'action ou active/désactive la génération<br>d'alertes lorsqu'un capteur de température détecte que<br>la température approche ses limites hautes ou basses.                          |
| $event =$                            | Définit les actions que Server Administrator exécute<br>removableflashmediapresent lorsque le système détecte un support flash amovible.                                                       |
| $event =$<br>removableflashmediawarn | Définit les actions que Server Administrator exécute<br>lorsqu'un support flash amovible est retiré.                                                                                           |
| $event =$<br>removableflashmediafail | Définit les actions que Server Administrator exécute<br>lorsqu'un support flash amovible échoue.                                                                                               |
| event=tempfail                       | Définit l'action ou active/désactive la génération<br>d'alertes lorsqu'un capteur de température détecte que<br>la température est trop élevée ou trop basse pour<br>fonctionner correctement. |
| event=voltfail                       | Définit l'action ou active/désactive la génération<br>d'alertes lorsqu'un capteur de tension discret détecte<br>que la tension est trop basse pour un fonctionnement<br>correct.               |
| event=intdualsdcardcritical          | Définit les actions effectuées par Server Administrator<br>lorsqu'un événement critique de carte SD double<br>interne se produit.                                                              |
| $event = \text{intdual}$ sdcardwarn  | Définit les actions effectuées par Server Administrator<br>lorsqu'un avertissement de carte SD double interne se<br>produit.                                                                   |
| event=intdualsdcardabsent            | Définit les actions effectuées par Server Administrator<br>lorsqu'une carte SD double interne n'est pas disponible.                                                                            |
| $event =$<br>intdualsdcardredunlost  | Définit les actions effectuées par Server Administrator<br>lorsque la redondance d'une carte SD double interne<br>est perdue.                                                                  |
| event=watchdogasr                    | Active ou désactive la génération d'alertes configurée par<br>ASR lorsque le système est bloqué ou s'il ne répond pas.                                                                         |

Tableau 4-26. omconfig system platformevents (suite)

#### omconfig system events ou omconfig servermodule events

Utilisez la commande omconfig system events ou omconfig servermodule events pour activer et désactiver les interruptions SNMP des composants du système.

**EMARQUE :** tous les types d'événement ne sont pas présents sur le système. Il y a quatre paramètres dans le composant de la paire name=value de la commande omconfig system events :

- • [Source](#page-181-0)
- • [Type](#page-181-1)
- • [Gravité](#page-182-0)
- • [Index](#page-184-0)

#### <span id="page-181-0"></span>Source

À l'heure actuelle, source=snmptraps est une paire name=value obligatoire car SNMP est la seule source de notification d'événement prise en charge pour les composants du système.

omconfig system events source=snmptraps ou omconfig servermodule events source=snmptraps

#### <span id="page-181-1"></span>Type

« Type » se rapporte au nom du ou des composants impliqués dans l'événement. [Le Tableau 4-27](#page-181-2) affiche les paramètres valides pour les types d'événements système.

| paire nom=valeur   | <b>Description</b>                                                 |
|--------------------|--------------------------------------------------------------------|
| $type = accords$   | Configure les événements pour les<br>cordons d'alimentation en CA. |
| type=battery       | Configure les événements pour la<br>batterie.                      |
| $type = all$       | Configure les événements pour tous les<br>types de périphériques.  |
| type=fanenclosures | Configure les événements pour les<br>enceintes de ventilateurs.    |

<span id="page-181-2"></span>Tableau 4-27. Paramètres des types d'événements système

| paire nom=valeur         | <b>Description</b>                      |
|--------------------------|-----------------------------------------|
| $type = fans$            | Configure les événements pour les       |
|                          | ventilateurs.                           |
| $type =$ intrusion       | Configure les événements pour           |
|                          | l'intrusion dans le châssis.            |
| $type = log$             | Configure les événements pour les       |
|                          | journaux.                               |
| $type = memory$          | Configure les événements pour la        |
|                          | mémoire.                                |
| type=powersupplies       | Configure les événements pour les blocs |
|                          | d'alimentation.                         |
| type=redundancy          | Configure les événements pour la        |
|                          | redondance.                             |
| type=systempower         | Configure les événements pour la        |
|                          | puissance système.                      |
| type=temps               | Configure les événements pour les       |
|                          | températures.                           |
| $type = volts$           | Configure les événements pour les       |
|                          | tensions.                               |
| type=systempeakpower     | Configure les événements pour la        |
|                          | puissance système maximale.             |
| type=removableflashmedia | Configure les événements pour les       |
|                          | supports flash amovibles.               |

Tableau 4-27. Paramètres des types d'événements système *(suite)* 

#### <span id="page-182-0"></span>Gravité

Dans le contexte de configuration des événements, la gravité détermine quel degré de gravité un événement doit avoir pour que Server Administrator vous prévienne de l'événement pour un type de composant. Lorsqu'il y a plusieurs composants du même type dans le même châssis de système, vous pouvez spécifier si vous voulez être prévenu de la gravité d'un événement en fonction du numéro du composant en utilisant le paramètre index=<n>. [Le Tableau 4-28](#page-183-0) affiche les paramètres de gravité valides.

| <b>Commande</b>                             | <b>Résultat</b>    | <b>Description</b>          |
|---------------------------------------------|--------------------|-----------------------------|
| omconfig system events type=                | Active la          | Forme de notification       |
| $\leq$ nom du composant $\geq$ severity $=$ | notification       | d'événement la moins        |
| info                                        | d'événements       | restrictive.                |
| oи                                          | informatifs,       |                             |
| omconfig servermodule events                | d'avertissement et |                             |
| $type = nom du composant$                   | critiques.         |                             |
| severity=info                               |                    |                             |
| omconfig system events type=                | Active la          | Les événements informatifs, |
| $\leq$ nom du composant $>$ severity=       | notification       | par exemple, l'état normal  |
| warning                                     | d'événements       | d'un composant, ne sont pas |
| oи                                          | d'avertissement et | signalés.                   |
| omconfig servermodule events                | critiques.         |                             |
| $type = nom du composant$                   |                    |                             |
| severity=warning                            |                    |                             |
| omconfig system events type=                | N'active que la    | Forme de notification       |
| $\leq$ nom du composant $>$ severity=       | notification       | d'événements restrictive.   |
| critical                                    | d'événements       |                             |
| $_{\Omega1}$                                | critiques.         |                             |
| omconfig servermodule events                |                    |                             |
| $type = nom du composant$                   |                    |                             |
| severity=critical                           |                    |                             |
| omconfig system events type=                | Désactive la       | Pas de notification         |
| <nom composant="" du=""> severity=</nom>    | notification       | d'événement.                |
| none                                        | d'événements.      |                             |
| oи                                          |                    |                             |
| omconfig servermodule events                |                    |                             |
| $type = nom du composant$                   |                    |                             |
| severity=none                               |                    |                             |
|                                             |                    |                             |

<span id="page-183-0"></span>Tableau 4-28. Paramètres de gravité des événements système

#### <span id="page-184-0"></span>Index

Index se rapporte au numéro d'un événement pour un composant spécifique. Index est un paramètre facultatif. Lorsque vous omettez le paramètre index, les événements sont configurés pour tous les composants du type spécifié, comme tous les ventilateurs. Par exemple, si un système contient plusieurs ventilateurs, vous pouvez activer ou désactiver la notification d'événements pour un ventilateur spécifique. Voici un exemple de commande :

```
omconfig system events type=fan index=0 severity=
critical
O<sub>11</sub>omconfig servermodule events type=fan index=0 
severity=critical
```
Suite à cette commande, Server Administrator n'envoie une interruption SNMP que si le premier ventilateur du châssis du système (index 0) a atteint le nombre de tr/min critique.

#### omconfig system webserver ou omconfig servermodule webserver

Utilisez la commande omconfig system webserver ou omconfig servermodule webserver pour démarrer ou arrêter Web Server. Le [Le Tableau 4-29](#page-184-1) affiche les paramètres valides de la commande.

| paire nom=valeur | <b>Description</b>    |
|------------------|-----------------------|
| $action = start$ | Démarre Web Server.   |
| $action = stop$  | Arrête Web Server.    |
| action=restart   | Redémarre Web Server. |

<span id="page-184-1"></span>Tableau 4-29. Paramètres de configuration de Web Server

#### omconfig system recovery ou omconfig servermodule recovery

Utilisez la commande omconfig system recovery ou omconfig servermodule recovery pour définir l'action à prendre si le système d'exploitation est bloqué ou s'est fermé subitement. Vous pouvez également définir le nombre de secondes qui doivent s'écouler avant que le système d'exploitation du système ne soit considéré bloqué. [Le Tableau 4-30](#page-185-0) affiche les paramètres valides de la commande.

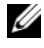

**EMARQUE** : les limites supérieure et inférieure du délai dépendent du modèle d'ordinateur et de sa configuration.

| paire nom=valeur              | <b>Description</b>                                                 |
|-------------------------------|--------------------------------------------------------------------|
| action=none                   | Ne réagit pas si le système d'exploitation est bloqué ou s'il      |
|                               | tombe en panne.                                                    |
| action=reboot                 | Arrête le système d'exploitation et lance un démarrage du          |
|                               | système, en effectuant les vérifications du BIOS et en             |
|                               | rechargeant le système d'exploitation.                             |
| action=poweroff               | Met le système hors tension.                                       |
| action=powercycle             | Met le système hors tension, attend brièvement, le remet sous      |
|                               | tension et le redémarre. Le cycle d'alimentation est utile si vous |
|                               | voulez réinitialiser les composants système, par exemple, les      |
|                               | disques durs.                                                      |
| horloge = $\langle n \rangle$ | Nombre de secondes qui doivent s'écouler avant que le système      |
|                               | d'exploitation du système ne soit considéré bloqué (de 20 à        |
|                               | 480 secondes).                                                     |

<span id="page-185-0"></span>Tableau 4-30. Paramètres de restauration

#### Exemple de commandes de récupération

Pour que la détection d'un système d'exploitation bloqué déclenche un cycle d'alimentation, entrez :

```
omconfig system recovery action=powercycle
ou
omconfig servermodule recovery action=powercycle
```
Pour que le système se bloque pendant 120 secondes avant qu'une action de récupération soit exécutée, entrez :

```
omconfig system recovery timer=120
ou
omconfig servermodule recovery timer=120
```
#### omconfig system shutdown ou omconfig servermodule shutdown

Utilisez la commande omconfig system shutdown ou omconfig servermodule shutdown pour déterminer la façon dont le système s'arrête. Pendant l'arrêt du système, l'option par défaut est de fermer le système d'exploitation avant d'éteindre le système. Lorsque vous fermez le système d'exploitation, le système de fichiers est fermé avant la mise hors tension du système. Si vous ne souhaitez pas arrêter le système d'exploitation en premier, vous pouvez utiliser le paramètre osfirst=false. [Le Tableau 4-31](#page-186-0) affiche les paramètres valides de la commande.

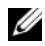

**EXEMARQUE**: en raison de restrictions liées à certains systèmes d'exploitation (par exemple, VMware ESXi), certaines fonctionnalités ne sont pas disponibles dans cette version d'OpenManage Server Administrator.

| paire nom=valeur         | <b>Description</b>                                                                                                    |  |  |
|--------------------------|----------------------------------------------------------------------------------------------------|--|--|
| action=reboot            | Arrête le système d'exploitation et initialise un démarrage du<br>système, en effectuant les vérifications du BIOS et en<br>rechargeant le système d'exploitation.                                                    |  |  |
| action=poweroff          | Met le système hors tension.                                                                                                    |  |  |
| action=powercycle        | Met le système hors tension, attend brièvement, le remet sous<br>tension et le redémarre. Le cycle d'alimentation est utile si vous<br>voulez réinitialiser les composants système, par exemple, les<br>disques durs. |  |  |
| $osfirst = true$   false | true : ferme le système de fichiers et quitte le système<br>d'exploitation avant d'arrêter le système.                                                                                                    |  |  |
|                          | false : ne ferme pas le système de fichiers ou n'arrête pas le<br>système d'exploitation avant d'arrêter le système.                                                                                                  |  |  |

<span id="page-186-0"></span>Tableau 4-31. Paramètres d'arrêt

#### Exemple de commandes d'arrêt

Pour définir l'action d'arrêt sur le redémarrage, entrez :

```
omconfig system shutdown action=reboot
ou
omconfig servermodule shutdown action=reboot
```
Pour mettre le système hors tension sans arrêter d'abord le système d'exploitation, entrez :

```
omconfig system shutdown action=reboot osfirst=
false
\Omega<sup>11</sup>
omconfig servermodule shutdown action=reboot 
osfirst=false
```
#### omconfig system thrmshutdown ou omconfig servermodule thrmshutdown

Utilisez la commande omconfig system thrmshutdown ou omconfig servermodule thrmshutdown pour configurer une action d'arrêt thermique. Vous pouvez configurer un arrêt thermique du système lorsqu'un capteur de température détecte un avertissement de capteur de température ou un événement de panne.

[Le Tableau 4-32](#page-187-0) affiche les paramètres valides de la commande.

| paire nom=<br>valeur                               | <b>Description</b>                                                                                                    |
|----------------------------------------------------|----------------------------------------------------------------------------------------------------|
| $severity =$<br>disabled  <br>warning  <br>failure | disabled : désactive l'arrêt thermique. Un administrateur doit<br>intervenir.                                                                                                    |
|                                                    | warning : arrête le système si un événement d'avertissement de la<br>température est détecté. Un événement d'avertissement se produit<br>lorsqu'un capteur de température à l'intérieur d'un châssis mesure une<br>température (en degrés Celsius) qui dépasse la valeur du seuil<br>maximal d'avertissement de température. |
|                                                    | failure : arrête le système si un événement de panne de température<br>est détecté. Un événement de panne se produit lorsqu'un capteur de<br>température à l'intérieur d'un châssis mesure une température (en<br>degrés Celsius) qui dépasse la valeur du seuil maximal de panne de<br>température.                         |

<span id="page-187-0"></span>Tableau 4-32. Paramètres d'arrêt thermique

#### Exemple de commandes d'arrêt thermique

Pour déclencher un arrêt thermique lorsqu'un capteur de température détecte un événement de panne, entrez :

```
omconfig system thrmshutdown severity=failure
ou
omconfig servermodule thrmshutdown severity=
failure
```
Pour désactiver l'arrêt thermique afin qu'un administrateur doive initier une commande omconfig system shutdown, entrez :

```
omconfig system thrmshutdown severity=disabled
ou
omconfig servermodule thrmshutdown severity=
disabled
```
## omconfig system ou servermodule assetinfo : Modification des valeurs de coût de possession

La commande omconfig system assetinfo ou omconfig servermodule assetinfo permet de modifier plusieurs paramètres qui composent le coût de propriété total du système. Cette section détaille les paramètres inclus et configurés dans la commande omconfig system assetinfo ou omconfig servermodule assetinfo.

L'utilisation de la commande omconfig system assetinfo ou omconfig servermodule assetinfo permet de définir des valeurs principales pour des objets configurables. Les capacités de configuration de assetinfo comprennent la définition de valeurs pour le propriétaire du système, le prix d'achat, les détails sur tout contrat de crédit-bail effectif, les méthodes et le taux de dépréciation, l'emplacement du système, la durée de la garantie et de la garantie prorogée et les détails sur la sous-traitance et le contrat de niveau de service.

### Niveau utilisateur requis pour l'ajout d'informations sur l'inventaire

Les utilisateurs privilégiés et les administrateurs peuvent ajouter et modifier les informations sur l'inventaire.

|          | Niveau 1 de la commande Niveau 2 de la commande Applicable à |                       |
|----------|--------------------------------------------------------------|-----------------------|
| omconfig | servermodule                                                 | Systèmes lames        |
|          | mainsystem                                                   | Systèmes lames        |
|          | system                                                       | Systèmes rack et tour |
|          | chassis                                                      | Systèmes rack et tour |

Tableau 5-1. Systèmes pouvant utiliser la commande omconfig

## Ajout d'informations sur l'acquisition

L'acquisition concerne l'achat ou l'acquisition en crédit-bail d'un système par une entité commerciale. Utilisez la commande omconfig system assetinfo info=acquisition ou omconfig servermodule assetinfo info=acquisition pour ajouter des informations détaillées sur l'achat ou la location en crédit-bail d'un système. Le [Tableau 5-2](#page-189-0) affiche les paramètres valides de la commande.

|                   |                                        | assetinto info=acquisition    |                         |                                     |                                                                                                    |
|-------------------|----------------------------------------|-------------------------------|-------------------------|-------------------------------------|----------------------------------------------------------------------------------------------------|
| Niveau 1<br>de la | Niveau 2<br>de la<br>commande commande | Niveau 3<br>de la<br>commande | value 1                 | Paire name= Paire name=<br>value 2  | <b>Description</b>                                                                                                    |
| omconfig          |                                        |                               |                         |                                     |                                                                                                    |
|                   | system ou<br>servermodule              |                               |                         |                                     |                                                                                                    |
|                   |                                        | assetinfo                     |                         |                                     |                                                                                                    |
|                   |                                        |                               | $info =$<br>acquisition |                                     |                                                                                                    |
|                   |                                        |                               |                         | $coster =$<br>$<$ texte $>$         | Le nom ou le code de<br>l'entité commerciale<br>qui a acquis le système.                                                                     |
|                   |                                        |                               |                         | $expensed=$<br>$yes \mid no$        | Indique si le système<br>est facturé pour<br>un but ou un<br>département particulie<br>r tel que recherche<br>et développement<br>ou ventes. |
|                   |                                        |                               |                         | $installdate=$<br>$\leq$ mmjjaa $>$ | Date de mise en service<br>du système.                                                                                                    |
|                   |                                        |                               |                         |                                     | ponum= <n> Numéro du document<br/>qui a autorisé le<br/>paiement de ce système.</n>                                                          |
|                   |                                        |                               |                         | $\langle n \rangle$                 | purchasecost = Prix payé par le<br>propriétaire du système.                                                                                  |
|                   |                                        |                               |                         | $\leq$ mmjjaa $>$                   | purchasedate= Date d'achat du système<br>par le propriétaire.                                                                                |

<span id="page-189-0"></span>Tableau 5-2. omconfig system assetinfo info=acquisition ou omconfig servermodule assetinfo info=acquisition

Tableau 5-2. omconfig system assetinfo info=acquisition ou omconfig servermodule assetinfo info=acquisition (suite)

| Niveau 1<br>de la | Niveau 2<br>de la<br>commande commande | Niveau 3<br>de la<br>commande | value 1 | Paire name= Paire name=<br>value 2 | <b>Description</b>                                                                              |
|-------------------|----------------------------------------|-------------------------------|---------|------------------------------------|-------------------------------------------------------------------------------------------------|
|                   |                                        |                               |         | signauth=<br>$<$ texte $>$         | Nom de la personne<br>qui a autorisé l'achat ou<br>la prestation de service<br>pour ce système. |
|                   |                                        |                               |         |                                    | waybill = $\langle n \rangle$ Regu du transporteur<br>pour la marchandise<br>reçue.             |

#### <span id="page-190-0"></span>Exemples de commandes d'ajout d'informations sur l'acquisition

```
Pour fournir une valeur pour un paramètre d'acquisition, entrez une 
commande de forme : omconfig system assetinfo info=acquisition
<paire name=value 2> ou omconfig servermodule assetinfo info=acquisition
\leq paire name=value 2>. Par exemple, tapez :
```

```
omconfig system assetinfo info=acquisition 
purchasedate=122101
ou
omconfig servermodule assetinfo info=acquisition 
purchasedate=122101
```
Le message suivant s'affiche :

```
Asset information set successfully. (Les informations 
sur l'inventaire ont été définies.)
```
Vous pouvez entrer plusieurs commandes omconfig system assetinfo ou omconfig servermodule assetinfo à la fois, du moment que tous les paramètres pour la paire name=value 2 appartiennent à la même paire name=value 1. Par exemple, si vous voulez entrer plusieurs valeurs de paramètre pour info=acquisition, utilisez l'exemple suivant comme guide de syntaxe :

```
omconfig system assetinfo info=acquisition 
purchasecost=5000 
waybill=123456 installdate=120501 purchasedate=
050601 ponum=9999 signauth="John Smith" expensed=
yes costcenter=finance
\Omega<sup>11</sup>
```

```
omconfig servermodule assetinfo info=acquisition 
purchasecost=5000 
waybill=123456 installdate=120501 purchasedate=
050601 ponum=9999 signauth="John Smith" expensed=
yes costcenter=finance
```
Le message suivant s'affiche :

Asset information set successfully. (Les informations sur l'inventaire ont été définies.)

### Ajout d'informations sur la dépréciation

La dépréciation est une série de méthodes servant à calculer la dépréciation de vos acquis à terme. Par exemple, la dépréciation d'un système censé devant avoir une durée de vie de 5 ans serait de 20 pour cent. Utilisez la commande omconfig system assetinfo info=depreciation ou omconfig servermodule assetinfo info=depreciation pour ajouter des détails sur la façon dont la dépréciation du système doit être calculée. Le [Tableau 5-3](#page-191-0) affiche les paramètres valides de la commande.

| assetinfo info=depreciation |                                        |                               |                          |                                              |                                                                             |  |
|-----------------------------|----------------------------------------|-------------------------------|--------------------------|----------------------------------------------|-----------------------------------------------------------------------------|--|
| Niveau 1<br>de la           | Niveau 2<br>de la<br>commande commande | Niveau 3<br>de la<br>commande | Paire name=<br>value 1   | Paire name=<br>value 2                       | <b>Description</b>                                                          |  |
| omconfig                    |                                        |                               |                          |                                              |                                                                             |  |
|                             | system ou<br>servermodule              |                               |                          |                                              |                                                                             |  |
|                             |                                        | assetinfo                     |                          |                                              |                                                                             |  |
|                             |                                        |                               | $info =$<br>depreciation |                                              |                                                                             |  |
|                             |                                        |                               |                          | $duration =$<br>$\langle n \rangle$          | Nombre d'années ou de<br>mois pendant lesquels<br>un système est déprécié.  |  |
|                             |                                        |                               |                          | $method =$<br>$\langle \text{texte} \rangle$ | Étapes et postulats<br>servant à calculer<br>la dépréciation<br>du système. |  |

<span id="page-191-0"></span>Tableau 5-3. omconfig system assetinfo info=depreciation ou omconfig servermodule

Tableau 5-3. omconfig system assetinfo info=depreciation ou omconfig servermodule assetinfo info=depreciation (suite)

| Niveau 1<br>de la | Niveau 2<br>de la<br>commande commande | Niveau 3<br>de la<br>commande | Paire name= Paire name=<br>value 1 | value 2                            | <b>Description</b>                                                |
|-------------------|----------------------------------------|-------------------------------|------------------------------------|------------------------------------|-------------------------------------------------------------------|
|                   |                                        |                               |                                    | $percent =$<br>$\langle n \rangle$ | Pourcentage selon<br>lequel un acquis est<br>dévalué ou déprécié. |
|                   |                                        |                               |                                    | $unit =$<br>months  <br>years      | L'unité se mesure en<br>mois (months) ou en<br>années (years).    |

#### Exemples de commandes pour l'ajout d'informations sur la dépréciation

Pour fournir une valeur pour un paramètre de dépréciation, tapez une commande de la forme : omconfig system assetinfo info=depreciation  $\leq$  paire name=value 2> ou omconfig servermodule assetinfo  $info = depreciation$   $\leq$  paire name=value 2>. Par exemple, entrez :

omconfig system assetinfo info=depreciation method=straightline  $O<sub>11</sub>$ omconfig servermodule assetinfo info=depreciation method=straightline

Le message suivant s'affiche :

Asset information set successfully. (Les informations sur l'inventaire ont été définies.)

Vous pouvez entrer plusieurs commandes omconfig system assetinfo ou omconfig servermodule assetinfo à la fois, du moment que tous les paramètres pour la paire name=value 2 appartiennent à la même paire name=value 1. Pour un exemple, consultez la section [« Exemples de](#page-190-0)  [commandes d'ajout d'informations sur l'acquisition », à la page 191.](#page-190-0)

## <span id="page-193-1"></span>Ajout d'informations sur la garantie prorogée

Utilisez la commande omconfig system extwarranty ou omconfig servermodule extwarranty pour attribuer des valeurs aux informations sur la garantie prorogée. Une garantie est un contrat entre le fabricant ou le revendeur et l'acheteur d'un système. La garantie identifie les composants qui sont couverts pour les réparations ou le remplacement pendant une durée de temps ou d'utilisation spécifiée. La garantie prorogée devient effective quand la garantie originale expire. Pour obtenir des détails sur la façon de modifier les valeurs de la garantie, consultez la section [« Ajout d'informations sur la garantie », à la page 206.](#page-205-0)

Le [Tableau 5-4](#page-193-0) affiche les paramètres valides de la commande.

|                               | assetinfo info=extwarranty    |                               |                         |                                    |                                                                                              |  |
|-------------------------------|-------------------------------|-------------------------------|-------------------------|------------------------------------|----------------------------------------------------------------------------------------------|--|
| Niveau 1<br>de la<br>commande | Niveau 2<br>de la<br>commande | Niveau 3<br>de la<br>commande | value 1                 | Paire name= Paire name=<br>value 2 | <b>Description</b>                                                                           |  |
| omconfig                      |                               |                               |                         |                                    |                                                                                              |  |
|                               | system ou<br>servermodule     |                               |                         |                                    |                                                                                              |  |
|                               |                               | assetinfo                     |                         |                                    |                                                                                              |  |
|                               |                               |                               | $info =$<br>extwarranty |                                    |                                                                                              |  |
|                               |                               |                               |                         |                                    | cost= <coût> Coût du service de<br/>garantie prorogée.</coût>                                |  |
|                               |                               |                               |                         | enddate=<br>${}_{\leq date}$       | Date d'expiration<br>du contrat de<br><i>d'expiration</i> > garantie prorogée.               |  |
|                               |                               |                               |                         | $provider =$                       | Entité commerciale<br>< <i>prestataire</i> > qui fournit le service<br>de garantie prorogée. |  |
|                               |                               |                               |                         | $startdate =$<br>en vigueur>       | Date d'activation de<br><date d'entrée="" garantie="" la="" prorogée.<="" td=""></date>      |  |

<span id="page-193-0"></span>Tableau 5-4. omconfig system assetinfo info=extwarranty ou omconfig servermodule

#### Exemple de commande pour l'ajout d'informations sur la garantie prorogée

Pour fournir une valeur pour un paramètre de garantie prorogée, tapez une commande de la forme : omconfig system assetinfo info=extwarranty  $\leq$ *paire* name=value 2> ou omconfig servermodule assetinfo info=extwarranty  $\leq$  paire name=value 2>. Par exemple, tapez :

```
omconfig system assetinfo info=extwarranty 
enddate=012503
\Omega<sup>1</sup>
omconfig servermodule assetinfo info=extwarranty 
enddate=012503
```
Le message suivant s'affiche :

Asset information set successfully. (Les informations sur l'inventaire ont été définies.)

Vous pouvez entrer plusieurs commandes omconfig system assetinfo ou omconfig servermodule assetinfo à la fois, du moment que tous les paramètres pour la paire name=value 2 appartiennent à la même paire name=value 1. Pour un exemple, consultez la section [« Exemples de](#page-190-0)  [commandes d'ajout d'informations sur l'acquisition », à la page 191.](#page-190-0)

## Ajout d'informations sur le crédit-bail

Un crédit-bail est un contrat qui permet de payer pour l'utilisation d'un système pendant une période de temps spécifique. Le bailleur reste propriétaire du système. Le [Tableau 5-5](#page-194-0) affiche les paramètres valides de la commande.

<span id="page-194-0"></span>Tableau 5-5. omconfig system assetinfo info=lease ou omconfig servermodule assetinfo info=lease

| Niveau 1<br>de la | Niveau 2<br>de la<br>commande commande | Niveau 3<br>de la<br>commande | value 1        | Paire name= Paire name=<br>value 2 | <b>Description</b> |
|-------------------|----------------------------------------|-------------------------------|----------------|------------------------------------|--------------------|
| omconfig          |                                        |                               |                |                                    |                    |
|                   | system ou<br>servermodule              |                               |                |                                    |                    |
|                   |                                        | assetinfo                     |                |                                    |                    |
|                   |                                        |                               | $info = lease$ |                                    |                    |

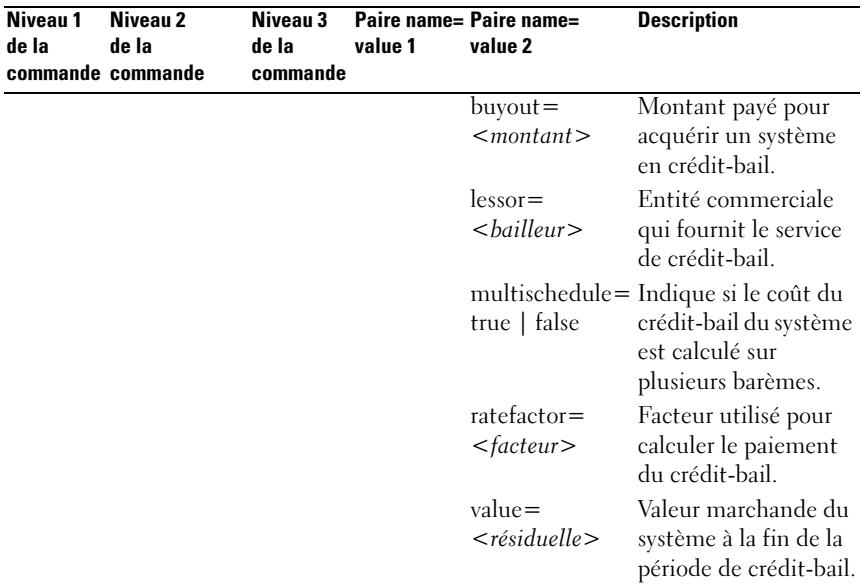

#### Tableau 5-5. omconfig system assetinfo info=lease ou omconfig servermodule assetinfo info=lease (suite)

#### Exemples de commandes pour l'ajout d'informations sur le crédit-bail

Pour fournir une valeur pour un paramètre de crédit-bail, tapez une commande de la forme : omconfig system assetinfo info=lease  $\leq$  paire name=value 2> ou omconfig servermodule assetinfo info=lease <paire name=value 2>. Par exemple, tapez :

```
omconfig system assetinfo info=lease value=4500
ou
omconfig servermodule assetinfo info=lease value=
4500
```
Le message suivant s'affiche :

Asset information set successfully. (Les informations sur l'inventaire ont été définies.)

Vous pouvez entrer plusieurs commandes omconfig system assetinfo ou omconfig servermodule assetinfo à la fois, du moment que tous les paramètres pour la paire name=value 2 appartiennent à la même paire name=value 1. Pour un exemple, consultez la section [« Exemples de](#page-190-0)  [commandes d'ajout d'informations sur l'acquisition », à la page 191.](#page-190-0)

## Ajout d'informations sur la maintenance

La maintenance concerne les mesures requises pour maintenir le système en bon état de fonctionnement. Le [Tableau 5-6](#page-196-0) affiche les paramètres valides pour ajouter des informations sur la maintenance.

|                   | omoonny opotom account mo-ma<br>assetinfo info=maintenance |                               |                         |                                                                                   |                                                                                              |
|-------------------|------------------------------------------------------------|-------------------------------|-------------------------|-----------------------------------------------------------------------------------|----------------------------------------------------------------------------------------------|
| Niveau 1<br>de la | Niveau 2<br>de la<br>commande commande                     | Niveau 3<br>de la<br>commande | Paire name=<br>value 1  | Paire name=<br>value 2                                                            | <b>Description</b>                                                                           |
| omconfig          |                                                            |                               |                         |                                                                                   |                                                                                              |
|                   | system ou<br>servermodule                                  |                               |                         |                                                                                   |                                                                                              |
|                   |                                                            | assetinfo                     |                         |                                                                                   |                                                                                              |
|                   |                                                            |                               | $info =$<br>maintenance |                                                                                   |                                                                                              |
|                   |                                                            |                               |                         | $enddate=$<br>< date<br>d'expiration>                                             | Date d'expiration du<br>contrat de garantie<br>prorogée.                                     |
|                   |                                                            |                               |                         | $provider =$                                                                      | Entité commerciale<br><prestataire> fournissant le service<br/>de maintenance.</prestataire> |
|                   |                                                            |                               |                         | $strulate =$<br><date d'entrée="" de="" la<br="" vigueur="">en vigueur&gt;</date> | Date d'entrée en<br>maintenance.                                                             |
|                   |                                                            |                               |                         | $restrictions =$<br><chaîne></chaîne>                                             | Activités non<br>couvertes par le<br>contrat de<br>maintenance.                              |

<span id="page-196-0"></span>Tableau 5-6. omconfig system assetinfo info=maintenance ou omconfig servermodule

#### Exemples de commandes pour l'ajout d'informations sur la maintenance

Pour fournir une valeur pour un paramètre de maintenance, tapez une commande de la forme : omconfig system assetinfo info=maintenance  $\leq$  paire name=value 2> ou omconfig servermodule assetinfo info= maintenance  $\leq$  *paire name*=value 2>. Par exemple, entrez :

```
omconfig system assetinfo info=maintenance 
startdate=012504
\Omega<sup>11</sup>
omconfig servermodule assetinfo info=maintenance 
startdate=012504
```
Le message suivant s'affiche :

Asset information set successfully. (Les informations sur l'inventaire ont été définies.)

Vous pouvez entrer plusieurs commandes omconfig system assetinfo ou omconfig servermodule assetinfo à la fois, du moment que tous les paramètres pour la paire name=value 2 appartiennent à la même paire name=value 1. Pour un exemple, consultez la section [« Exemples de](#page-190-0)  [commandes d'ajout d'informations sur l'acquisition », à la page 191.](#page-190-0)

## Ajout d'informations sur la sous-traitance

La sous-traitance consiste à passer un accord avec une autre entreprise pour maintenir le système en bon état de fonctionnement. Le [Tableau 5-7](#page-198-0) affiche les paramètres valides pour ajouter des informations sur le sous-traitant.

|                   | assetinfo info=outsource                          |                                       |                       |                                                     |                                                      |  |
|-------------------|---------------------------------------------------|---------------------------------------|-----------------------|-----------------------------------------------------|------------------------------------------------------|--|
| Niveau 1<br>de la | Niveau <sub>2</sub><br>de la<br>commande commande | Niveau 3<br>de la<br>commande value 1 | Paire<br>$name =$     | Paire name=value 2                                  | <b>Description</b>                                   |  |
| omconfig          |                                                   |                                       |                       |                                                     |                                                      |  |
|                   | system ou<br>servermodule                         |                                       |                       |                                                     |                                                      |  |
|                   |                                                   | assetinfo                             |                       |                                                     |                                                      |  |
|                   |                                                   |                                       | $info =$<br>outsource |                                                     |                                                      |  |
|                   |                                                   |                                       |                       | $levels = $                                         | Niveaux de<br>service offerts<br>par le prestataire. |  |
|                   |                                                   |                                       |                       | problemcomponent= Composant du<br>$<$ composant $>$ | système qui<br>nécessite une<br>maintenance.         |  |
|                   |                                                   |                                       |                       | providerfee=<br>$<\neg$                             | Montant<br>demandé pour<br>la maintenance.           |  |
|                   |                                                   |                                       |                       | servicefee=<br>$<$ prix de service $>$              | Montant<br>demandé pour<br>le service.               |  |
|                   |                                                   |                                       |                       | signauth $=$ $<$ nom $>$                            | Personne qui a<br>signé ou autorisé<br>le service.   |  |

<span id="page-198-0"></span>Tableau 5-7. omconfig system assetinfo info=outsource ou omconfig servermodule

#### Exemples de commandes pour l'ajout d'informations sur la sous-traitance

Pour fournir une valeur pour un paramètre de sous-traitance, tapez une commande de la forme : omconfig system assetinfo info=outsource  $\leq$  paire name=value 2> ou omconfig servermodule assetinfo info=outsource  $\leq$  paire name=value 2>. Par exemple, tapez :

```
omconfig system assetinfo info=outsource 
providerfee=75
ou
omconfig servermodule assetinfo info=outsource 
providerfee=75
```
Le message suivant s'affiche :

Asset information set successfully. (Les informations sur l'inventaire ont été définies.)

Vous pouvez entrer plusieurs commandes omconfig system assetinfo ou omconfig servermodule assetinfo à la fois, du moment que tous les paramètres pour la paire name=value 2 appartiennent à la même paire name=value 1. Par exemple, consultez la section [« Exemples de commandes](#page-190-0)  [d'ajout d'informations sur l'acquisition », à la page 191](#page-190-0).

## Ajout d'informations sur le propriétaire

Le propriétaire est celui qui détient le titre de propriété légale du système. Le [Tableau 5-8](#page-200-0) affiche les paramètres valides pour ajouter des informations sur le propriétaire.

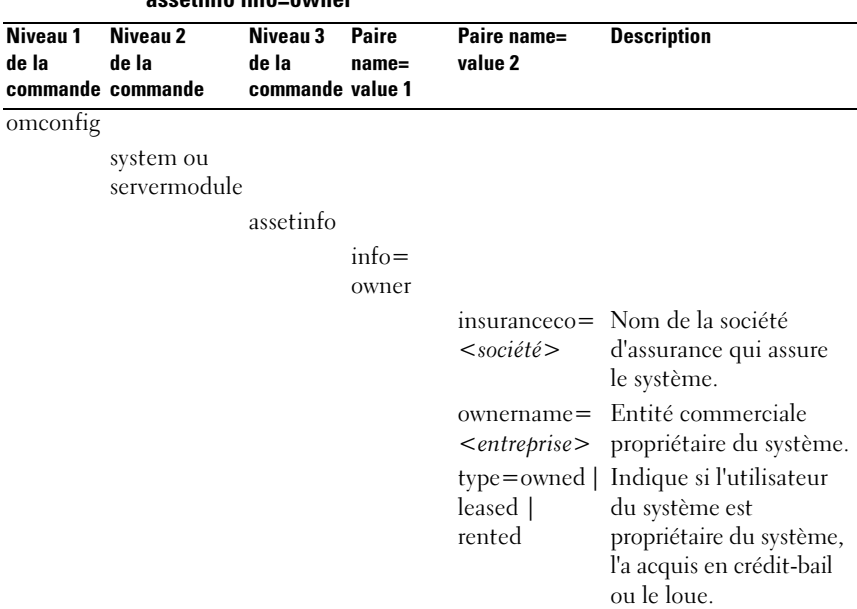

#### <span id="page-200-0"></span>Tableau 5-8. omconfig system assetinfo info=owner ou omconfig servermodule assetinfo info=owner

#### Exemples de commandes pour l'ajout d'informations sur le propriétaire

Pour fournir une valeur pour un paramètre de propriétaire, tapez une commande de la forme : omconfig system assetinfo info=owner  $\leq$  paire name=value 2> ou omconfig servermodule assetinfo info=owner  $\leq$  paire name=value 2>. Par exemple, entrez :

```
omconfig system assetinfo info=owner type=rented
ou
omconfig servermodule assetinfo info=owner 
type=rented
```
Le message suivant s'affiche :

Asset information set successfully. (Les informations sur l'inventaire ont été définies.)

Vous pouvez entrer plusieurs commandes omconfig system assetinfo ou omconfig servermodule assetinfo à la fois, du moment que tous les paramètres pour la paire name=value 2 appartiennent à la même paire name=value 1. Pour un exemple, consultez la section [« Exemples de](#page-190-0)  [commandes d'ajout d'informations sur l'acquisition », à la page 191.](#page-190-0)

## Ajout d'informations sur le contrat de service

Un contrat de service est un accord qui spécifie les frais de maintenance et de réparation préventives du système. Le [Tableau 5-9](#page-201-0) affiche les paramètres valides pour ajouter des informations sur le contrat.

#### <span id="page-201-0"></span>Tableau 5-9. omconfig system assetinfo info=service ou omconfig servermodule assetinfo info=service

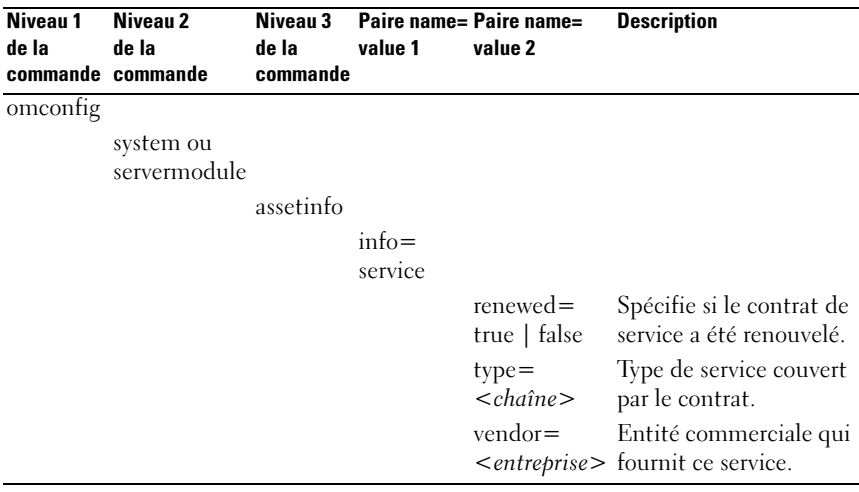

#### Exemples de commandes pour l'ajout d'informations sur le service

Pour fournir une valeur pour un paramètre de service, tapez une commande de la forme : omconfig system assetinfo info=service  $\langle$  paire name=value 2> ou omconfig servermodule assetinfo info=service <*paire name=value 2>*. Par exemple, entrez :

```
omconfig system assetinfo info=service vendor=
fixsystemco
ou
omconfig servermodule assetinfo info=service 
vendor=fixsystemco
```
Le message suivant s'affiche :

```
Asset information set successfully. (Les informations 
sur l'inventaire ont été définies.)
```
Vous pouvez entrer plusieurs commandes omconfig system assetinfo ou omconfig servermodule assetinfo à la fois, du moment que tous les paramètres pour la paire name=value 2 appartiennent à la même paire name=value 1. Pour un exemple, consultez la section [« Exemples de](#page-190-0)  [commandes d'ajout d'informations sur l'acquisition », à la page 191.](#page-190-0)

## Ajout d'informations sur l'assistance

L'assistance fait référence à l'assistance technique que l'utilisateur d'un système peut solliciter lorsqu'il souhaite être conseillé sur l'utilisation correcte d'un système afin d'effectuer des tâches. Le [Tableau 5-10](#page-202-0) affiche les paramètres valides pour ajouter des informations sur l'assistance.

<span id="page-202-0"></span>Tableau 5-10. omconfig system assetinfo info=support ou omconfig servermodule assetinfo info=support

| Niveau 1<br>de la<br>commande commande | Niveau 2<br>de la         | de la<br>commande | value 1  | Niveau 3 Paire name= Paire name=<br>value 2 | <b>Description</b> |
|----------------------------------------|---------------------------|-------------------|----------|---------------------------------------------|--------------------|
| omconfig                               |                           |                   |          |                                             |                    |
|                                        | system ou<br>servermodule |                   |          |                                             |                    |
|                                        |                           | assetinfo         |          |                                             |                    |
|                                        |                           |                   | $info =$ |                                             |                    |
|                                        |                           |                   | support  |                                             |                    |
|                                        |                           |                   |          |                                             |                    |

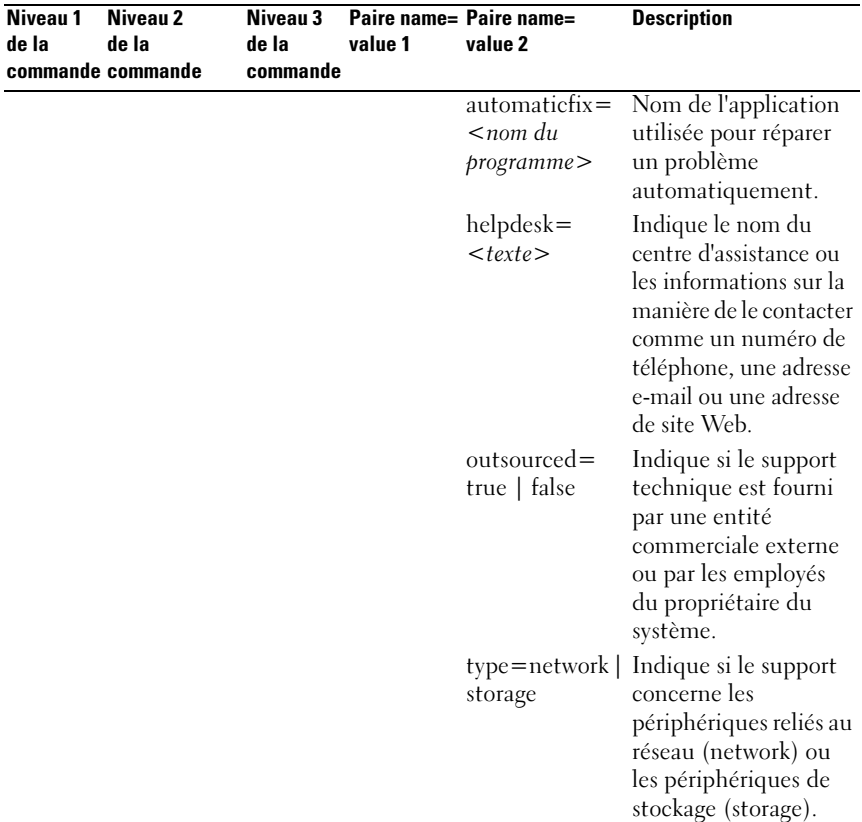

#### Tableau 5-10. omconfig system assetinfo info=support ou omconfig servermodule assetinfo info=support (suite)

#### Exemples de commandes d'ajout d'informations sur l'assistance

Pour fournir une valeur pour un paramètre d'assistance, entrez une commande de forme : omconfig system assetinfo info=support <paire name=value 2> ou omconfig servermodule assetinfo info=support  $\leq$  paire name=value 2>. Par exemple, tapez :

```
omconfig system assetinfo info=support outsourced=
true
ou
omconfig servermodule assetinfo info=support 
outsourced=true
```
204 and all omconfig system ou servermodule assetinfo: Modification des valeurs de coût de possession Le message suivant s'affiche :

Asset information set successfully. (Les informations sur l'inventaire ont été définies.)

Vous pouvez entrer plusieurs commandes omconfig system assetinfo ou omconfig servermodule assetinfo à la fois, du moment que tous les paramètres pour la paire name=value 2 appartiennent à la même paire name=value 1. Par exemple, consultez la section [« Exemples de commandes d'ajout](#page-190-0)  [d'informations sur l'acquisition », à la page 191](#page-190-0).

## Ajout d'informations sur le système

Les informations système comprennent l'utilisateur principal du système, le numéro de téléphone de l'utilisateur principal et l'emplacement du système. Le [Tableau 5-11](#page-204-0) affiche les paramètres valides pour ajouter des informations sur le système.

|                               |                            | assemma min-system            |                    |                                          |                                                                        |
|-------------------------------|----------------------------|-------------------------------|--------------------|------------------------------------------|------------------------------------------------------------------------|
| Niveau 1<br>de la<br>commande | Niveau 2 de la<br>commande | Niveau 3<br>de la<br>commande | value 1            | Paire name= Paire name=value 2           | <b>Description</b>                                                     |
| omconfig                      |                            |                               |                    |                                          |                                                                        |
|                               | system ou<br>servermodule  |                               |                    |                                          |                                                                        |
|                               |                            | assetinfo                     |                    |                                          |                                                                        |
|                               |                            |                               | $info =$<br>system |                                          |                                                                        |
|                               |                            |                               |                    | $location = < \text{text} >$ Emplacement | du système.                                                            |
|                               |                            |                               |                    | $primaryphone =$<br>$\langle n \rangle$  | Numéro de<br>téléphone de<br>l'utilisateur<br>principal du<br>système. |
|                               |                            |                               |                    | primaryuser=<br>$<$ utilisateur $>$      | Utilisateur principal<br>du système.                                   |

<span id="page-204-0"></span>Tableau 5-11. omconfig system assetinfo info=system ou omconfig servermodule assetinfo info=system

#### Exemples de commandes pour l'ajout d'informations sur le système

Pour fournir une valeur pour un paramètre de système, tapez une commande de la forme : omconfig system assetinfo info=system  $\leq$  paire name= value  $2$  > ou omconfig servermodule assetinfo info=system  $\leq$  paire name= value 2>. Par exemple, entrez :

```
omconfig system assetinfo info=system location=
firstfloor
\Omega<sup>11</sup>
omconfig servermodule assetinfo info=system 
location=firstfloor
```
Le message suivant s'affiche :

Asset information set successfully. (Les informations sur l'inventaire ont été définies.)

Vous pouvez entrer plusieurs commandes omconfig system assetinfo ou omconfig servermodule assetinfo à la fois, du moment que tous les paramètres pour la paire name=value 2 appartiennent à la même paire name=value 1. Par exemple, consultez la section [« Exemples de commandes](#page-190-0)  [d'ajout d'informations sur l'acquisition », à la page 191](#page-190-0).

## <span id="page-205-0"></span>Ajout d'informations sur la garantie

Utilisez la commande omconfig system warranty ou omconfig servermodule warranty pour attribuer des valeurs aux informations sur la garantie. Une garantie est un contrat entre le fabricant ou le revendeur et l'acheteur d'un système. La garantie identifie les composants couverts pour les réparations ou le remplacement pendant une durée de temps ou d'utilisation spécifiée. Pour obtenir des détails sur la façon de modifier les valeurs de la garantie prorogée, consultez la section [« Ajout d'informations sur la garantie](#page-193-1)  [prorogée », à la page 194.](#page-193-1) Le [Tableau 5-12](#page-206-0) affiche les paramètres valides d'ajout d'informations sur la garantie.

| Niveau 1<br>de la | Niveau 2<br>de la<br>commande commande | Niveau 3<br>de la<br>commande | Paire name=<br>value 1 | Paire name=<br>value 2             | <b>Description</b>                                                               |
|-------------------|----------------------------------------|-------------------------------|------------------------|------------------------------------|----------------------------------------------------------------------------------|
| omconfig          |                                        |                               |                        |                                    |                                                                                  |
|                   | system ou<br>servermodule              |                               |                        |                                    |                                                                                  |
|                   |                                        | assetinfo                     |                        |                                    |                                                                                  |
|                   |                                        |                               | $info =$<br>warranty   |                                    |                                                                                  |
|                   |                                        |                               |                        | $cost =$<br>$<$ coût $>$           | Coût du service de<br>garantie étendue.                                          |
|                   |                                        |                               |                        | $duration =$<br>$< \text{durée} >$ | Nombre de jours ou de<br>mois pendant laquelle<br>la garantie est en<br>vigueur. |
|                   |                                        |                               |                        | enddate=<br>< date<br>d'expiration | Date d'expiration du<br>contrat de garantie.                                     |
|                   |                                        |                               |                        | $unit = days$<br>months            | Indique si la durée se<br>compte en jours (days)<br>ou en mois (months).         |

<span id="page-206-0"></span>Tableau 5-12. omconfig system assetinfo info=warranty ou omconfig servermodule assetinfo info=warranty

#### Exemples de commandes pour l'ajout d'informations sur la garantie

Pour fournir une valeur pour un paramètre de garantie, tapez une commande de la forme : omconfig system assetinfo info=warranty <paire name=value 2> ou omconfig servermodule assetinfo info=warranty <paire name=value 2>. Par exemple, tapez :

```
omconfig system assetinfo info=warranty unit=days
ou
omconfig servermodule assetinfo info=warranty 
unit=days
```
Le message suivant s'affiche :

Asset information set successfully. (Les informations sur l'inventaire ont été définies.)

Vous pouvez entrer plusieurs commandes omconfig system assetinfo ou omconfig servermodule assetinfo à la fois, du moment que tous les paramètres pour la paire name=value 2 appartiennent à la même paire name=value 1. Pour un exemple, consultez la section [« Exemples de](#page-190-0)  [commandes d'ajout d'informations sur l'acquisition », à la page 191.](#page-190-0)

# Utilisation du service Storage Management

La CLI de Storage Management permet d'effectuer toutes les fonctions de gestion, de configuration et de rapport de Storage Management à partir d'un environnement de commandes shell du système d'exploitation. La CLI de Storage Management permet également d'écrire des scripts de séquences de commandes.

La CLI de Storage Management fournit des options étendues pour les commandes omreport et omconfig de Dell OpenManage Server Administrator. Pour des informations supplémentaires, consultez le Guide d'installation de Dell OpenManage Server Administrator et le Guide d'installation de Dell OpenManage Management Station Software. Consultez l'aide en ligne de Storage Management ou le Guide d'utilisation de Dell OpenManage Server Administrator Storage Management pour des informations supplémentaires sur Storage Management.

## Syntaxe des commandes CLI

Comme toutes les commandes de Server Administrator, la syntaxe des commandes omreport et omconfig consiste à spécifier les niveaux de commandes. Le premier niveau de commande est le nom de la commande : omreport ou omconfig. Les autres niveaux de commande fournissent un plus grand degré de spécificité concernant le type d'objet sur lequel la commande agit ou les informations affichées par la commande.

Par exemple, la syntaxe de commande omconfig suivante a trois niveaux :

```
omconfig storage pdisk
```
Le [Tableau 6-1](#page-209-0) décrit ces niveaux de commandes.

| Niveau 1 de la<br>commande | Niveau 2 de la<br>commande | Niveau 3 de la<br>commande | <b>Utilisation</b>                                                                                                    |
|----------------------------|----------------------------|----------------------------|----------------------------------------------------------------------------------------------------|
| omconfig                   |                            |                            | Spécifie la commande                                                                                                    |
|                            | storage                    |                            | Indique le service de Server<br>Administrator (dans le cas présent,<br>Storage Management) qui<br>implémente la commande |
|                            |                            | pdisk                      | Spécifie le type d'objet sur lequel<br>opère la commande                                                                 |

<span id="page-209-0"></span>Tableau 6-1. Exemples de niveaux de commande

Selon les niveaux de commande, la syntaxe des commandes omreport et omconfig peut exiger une ou plusieurs paires nom=valeur. Les paires name= value spécifient des objets exacts (comme un disque physique spécifique) ou des options (telles que blink ou unblink) que la commande implémente.

Par exemple, la syntaxe de commande omconfig suivante qui active le clignotement de la LED d'un disque physique, comprend trois niveaux et trois paires name=value :

```
omconfig storage pdisk action=blink controller=id 
pdisk=<n° de disque physique>
```
où n° de disque physique=<connector:enclosureID:targetID | connector:targetID>

Dans cet exemple, id dans controller=id est le numéro de contrôleur, ainsi le contrôleur 1 est désigné par controller=1.

## Syntaxe des éléments de commande obligatoires, optionnels et variables

Les commandes omreport et omconfig ont plusieurs paires name=value. Ces paires name=value peuvent inclure des paramètres obligatoires, optionnels et variables. Le [Tableau 6-2](#page-210-0) décrit la syntaxe utilisée pour indiquer ces paramètres.

| <b>Syntaxe</b>                                            | <b>Description</b>                                                                                                    |
|-----------------------------------------------------------|----------------------------------------------------------------------------------------------------|
| $controller = id$                                         | Indique le numéro du contrôleur tel que reporté par la<br>commande omreport storage controller. Pour obtenir ces valeurs,<br>vous devez entrer omreport storage controller pour<br>afficher les numéros des contrôleurs, puis entrer omreport<br>storage pdisk controller=id pour afficher les numéros<br>des disques physiques connectés au contrôleur. |
|                                                           | Par exemple, le paramètre controller=id est défini sur<br>$controller = 1$ .                                                                                                    |
| $connector = id$                                          | Indique le numéro du connecteur tel que reporté par la<br>commande omreport. Pour obtenir cette valeur, vous devez<br>entrer omreport storage controller pour afficher les<br>numéros des contrôleurs, puis entrer omreport storage<br>connector controller=id pour afficher les numéros des<br>connecteurs raccordés au contrôleur.                     |
|                                                           | Par exemple, le paramètre connector=id est défini sur<br>$connector = 2$ .                                                                                                    |
| $\overline{\text{vdisk}=id}$                              | Indique le numéro du disque virtuel tel que reporté par la<br>commande omreport. Pour obtenir cette valeur, vous devez<br>entrer omreport storage controller pour afficher les<br>numéros des contrôleurs, puis entrer omreport storage<br>vdisk controller=id pour afficher les numéros des<br>disques virtuels du contrôleur.                          |
|                                                           | Par exemple, le paramètre vdisk=id est défini sur vdisk=3.                                                                                                    |
| $enclosure =$<br>$\langle n^{\circ}$ d'enceinte $\rangle$ | Indique une enceinte particulière en spécifiant soit<br>enclosure=connector soit enclosure=connector:enclosureID.                                                                                                    |
|                                                           | Pour obtenir ces valeurs, vous devez entrer omreport<br>storage controller pour afficher les numéros des<br>contrôleurs, puis entrer omreport storage enclosure<br>controller=id pour afficher les numéros des enceintes<br>connectées au contrôleur.                                                                                                    |

<span id="page-210-0"></span>Tableau 6-2. Syntaxe des paires name=value pour les paramètres

| <b>Syntaxe</b> | <b>Description</b>                                                                                                    |
|----------------|----------------------------------------------------------------------------------------------------|
| physique       | pdisk= <n° de="" disque="" en="" indique="" particulier="" physique="" spécifiant<br="" un="">connector:targetID ou connector:enclosureID:targetID.</n°>                                                                                                    |
|                | Pour obtenir ces valeurs pour le connecteur, l'enceinte et le<br>disque physique (targetID), vous devez entrer omreport<br>storage controller pour afficher les numéros des<br>contrôleurs, puis omreport storage pdisk<br>controller=id pour afficher les numéros des disques<br>physiques connectés au contrôleur.   |
| battery=id     | Indique le numéro de la batterie tel que reporté par la<br>commande omreport. Pour obtenir cette valeur, vous devez<br>entrer omreport storage controller pour afficher les<br>numéros des contrôleurs, puis entrer omreport storage<br>battery controller=id pour afficher le numéro de la<br>batterie du contrôleur. |
| $\langle$ $>$  | Les carets (< >) comprennent des éléments variables que vous<br>devez spécifier.                                                                                                    |
|                | Par exemple, le paramètre name= <chaîne> est défini sur<br/>name=VirtualDisk1.</chaîne>                                                                                                    |
|                | Les crochets ([]) indiquent des éléments optionnels que vous<br>pouvez choisir de spécifier ou non.                                                                                                    |
|                | Par exemple, lorsque vous créez un disque virtuel, le paramètre<br>[name= <chaîne>] indique que vous avez l'option de spécifier<br/>le nom du disque virtuel. Si vous n'incluez pas ce paramètre dans<br/>la syntaxe, un nom par défaut est choisi pour le disque virtuel.</chaîne>                                    |
|                | La barre verticale ( ) sépare deux options ou davantage parmi<br>lesquelles une seule doit être sélectionnée.                                                                                                    |
|                | Par exemple, lorsque vous créez un disque virtuel,<br>cachepolicy=d   c indique que les règles du cache doivent être<br>spécifiées comme cachepolicy=d ou cachepolicy=c.                                                                                                    |

Tableau 6-2. Syntaxe des paires name=value pour les paramètres (suite)

## Privilèges utilisateur pour omreport storage et omconfig storage

Storage Management exige des privilèges de niveau administrateur pour utiliser la commande omconfig storage. Les droits d'accès de niveau utilisateur ou utilisateur privilégié suffisent pour utiliser la commande omreport storage.

## Commandes omreport storage

La commande omreport permet de visualiser les informations des composants de stockage des disques, contrôleurs, enceintes, batteries, propriétés globales de stockage, connecteurs et des cachecades qui font partie du système de stockage. Ce chapitre explique comment obtenir des rapports aussi détaillés que souhaité.

Les commandes détaillées dans ce chapitre varient selon qu'elles définissent ou non les champs qui s'affichent dans les résultats d'une commande omreport spécifique. Les champs ne sont définis que s'ils ont une utilisation spéciale ou moins courante.

Les sections suivantes fournissent la syntaxe de la commande omreport permettant d'afficher la condition des différents composants du stockage.

Pour afficher la liste des commandes valides pour omreport storage, entrez :

```
omreport storage -?
```
Le tableau [Tableau 7-1](#page-212-0) fournit la syntaxe de la commande omreport storage.

| commande | Niveau 1 de la Niveau 2 de la<br>commande | Niveau 3 de la<br>commande | <b>Utilisation</b>                                                                                                    |
|----------|-------------------------------------------|----------------------------|----------------------------------------------------------------------------------------------------|
| omreport |                                           |                            |                                                                                                    |
|          | storage                                   |                            | Affiche la liste des composants de stockage<br>auxquels les commandes omreport<br>s'appliquent.                        |
|          |                                           | pdisk                      | Affiche la liste des paramètres omreport<br>storage pdisk qui affichent les informations<br>sur les disques physiques. |
|          |                                           | vdisk                      | Affiche la liste des paramètres omreport<br>storage vdisk qui affichent les informations<br>sur les disques virtuels.  |
|          |                                           | controller                 | Affiche la liste des paramètres omreport<br>storage controllerqui affichent les<br>informations sur les contrôleurs.   |
|          |                                           | enceinte                   | Affiche la liste des paramètres omreport<br>storage enclosure qui affichent les<br>informations sur les enceintes.     |

<span id="page-212-0"></span>Tableau 7-1. Aide de la commande omreport storage

| commande | Niveau 1 de la Niveau 2 de la<br>commande | Niveau 3 de la Utilisation<br>commande |                                                                                                    |
|----------|-------------------------------------------|----------------------------------------|----------------------------------------------------------------------------------------------------|
|          |                                           | batterie                               | Affiche la liste des paramètres omreport<br>storage battery qui affichent les<br>informations sur la batterie.                               |
|          |                                           | globalinfo                             | Affiche la liste des paramètres omreport<br>storage globalinfo qui affichent des<br>informations globales sur les propriétés du<br>stockage. |
|          |                                           | connector                              | Affiche la liste des paramètres omreport<br>storage connector qui affichent les<br>informations sur le connecteur.                           |
|          |                                           | CacheCade                              | Affiche la liste des paramètres omreport<br>storage cachecade qui affichent les<br>propriétés cachecade.                                     |

Tableau 7-1. Aide de la commande omreport storage (suite)

### Condition du disque physique avec omreport

Le [Tableau 7-2](#page-213-0) décrit la syntaxe des commandes omreport Physical Disk.

| Niveaux de commande<br>requis $(1, 2, 3)$ et paire<br>name=value | Paires name=value en option                                                                 | <b>Utilisation</b>                                                                                                    |
|------------------------------------------------------------------|---------------------------------------------------------------------------------------------|----------------------------------------------------------------------------------------------------|
| omreport storage<br>pdisk                                        | controller=id<br>où <i>id</i> est le numéro du contrôleur.<br>Par exemple : controller= $0$ | Affiche tous les disques<br>physiques connectés au<br>contrôleur spécifié.<br><b>REMARQUE</b> : si un disque<br>physique a été remplacé<br>par un autre disque dans |
|                                                                  |                                                                                             | le cadre de l'opération de<br>remplacement d'un membre,<br>la condition « en cours<br>de remplacement »<br>est attribué au disque<br>physique.                      |

<span id="page-213-0"></span>Tableau 7-2. Commandes omreport pour disque physique

| Niveaux de commande<br>requis (1, 2, 3) et paire<br>name=value | Paires name=value en option                                                                                                    | <b>Utilisation</b>                                                         |
|----------------------------------------------------------------|----------------------------------------------------------------------------------------------------|----------------------------------------------------------------------------|
|                                                                | $v$ disk=id                                                                                                    | Affiche tous les disques                                                   |
|                                                                | où <i>id</i> est le numéro du disque<br>virtuel. Par exemple :<br>$v$ disk $=1$                                                                                                    | physiques inclus dans<br>le disque virtuel spécifié<br>sur le contrôleur.  |
|                                                                | cachecade=id                                                                                                    | Affiche tous les disques                                                   |
|                                                                | où <i>id</i> est le numéro du contrôleur.<br>Par exemple :<br>cachecade=1                                                                                                    | physiques inclus dans le<br>cachecade spécifié sur le<br>contrôleur.       |
|                                                                | connector=id                                                                                                    | Affiche tous les disques                                                   |
|                                                                | où <i>id</i> est le numéro du connecteur.<br>Par exemple : connector=1                                                                                                    | physiques connectés au<br>connecteur spécifié sur le<br>contrôleur.        |
|                                                                | $pdisk=n^{\circ}$ de connecteur : n° cible  <br>n° de connecteur : n° d'enceinte :<br>n° de logement                                                                                                    | Affiche le disque physique<br>spécifié sur le connecteur<br>du contrôleur. |
|                                                                | où n° de connecteur:n° cible est le<br>numéro du connecteur et le<br>numéro du disque physique et n° de<br>connecteur: n° d'enceinte: n° de<br>logement est le numéro du<br>connecteur, le numéro de l'enceinte<br>et le numéro du logement. |                                                                            |
|                                                                | Par exemple : pdisk=0:2 ou<br>$pdisk=0:1:2$                                                                                                    |                                                                            |

Tableau 7-2. Commandes omreport pour disque physique (suite)

## Obtention de la condition du disque virtuel avec omreport

Le [Tableau 7-3](#page-215-0) décrit la syntaxe des commandes omreport Virtual Disk.

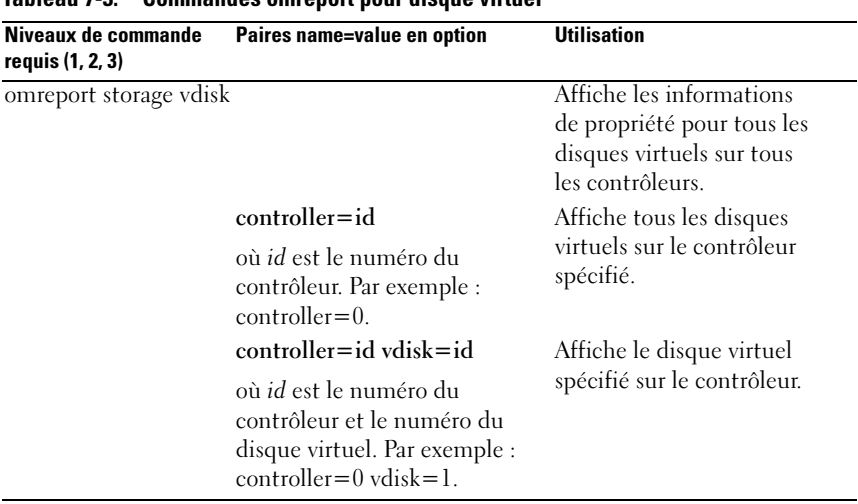

#### <span id="page-215-0"></span>Tableau 7-3. Commandes omreport pour disque virtuel
## obtention de la condition du contrôleur avec omreport

Le [Tableau 7-4](#page-216-0) décrit la syntaxe des commandes omreport Controller.

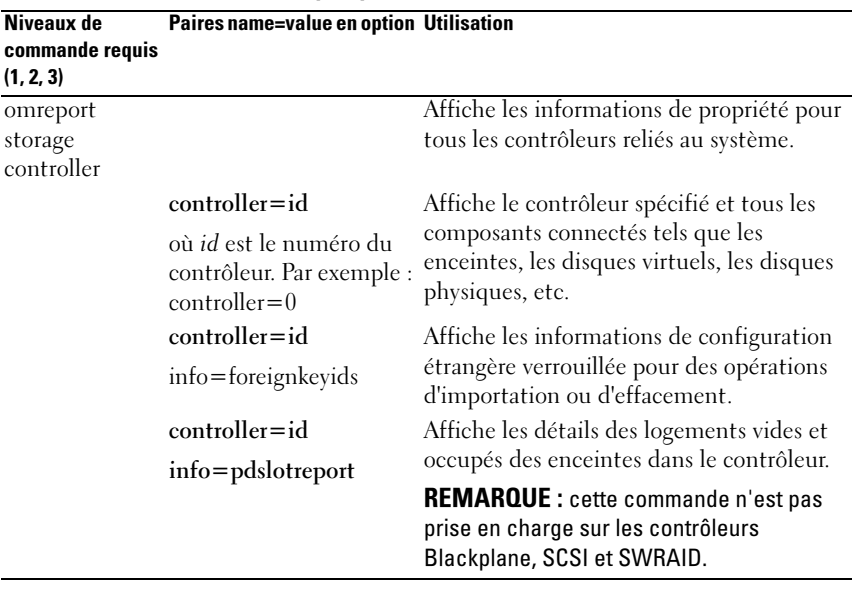

#### <span id="page-216-0"></span>Tableau 7-4. Commandes omreport pour contrôleur

## Condition de l'enceinte avec omreport

Le [Tableau 7-5](#page-217-0) décrit la syntaxe des commandes omreport Enclosure.

| Niveaux de<br>commande requis<br>(1, 2, 3) | Paires name=value en option                                                                                                    | <b>Utilisation</b>                                             |  |
|--------------------------------------------|----------------------------------------------------------------------------------------------------|----------------------------------------------------------------|--|
| omreport                                   |                                                                                                    | Affiche les informations                                       |  |
| storage<br>enclosure                       |                                                                                                    | de propriété de toutes<br>les enceintes reliées<br>au système. |  |
|                                            | $controller = id$                                                                                                    | Affiche toutes les<br>enceintes connectées                     |  |
|                                            | où <i>id</i> est le numéro du contrôleur.                                                                                                    | au contrôleur.                                                 |  |
|                                            | $\text{controller} = \text{id}$ enclosure $=$ $\lt$ n $\degree$ d'enceinte $\gt$                                                                                                    | Affiche l'enceinte                                             |  |
|                                            | où <i>id</i> est le numéro du contrôleur et<br>$\langle n^{\circ}$ d'enceinte> le numéro de l'enceinte.<br>Exemple pour contrôleurs SCSI :<br>$controller = 0$ enclosure $= 2$ . Exemple pour<br>$controleurs SAS: controller=0 enclosure=1.$ | spécifiée avec ses<br>composants.                              |  |

<span id="page-217-0"></span>Tableau 7-5. Commandes omreport de l'enceinte

Les sections suivantes fournissent la syntaxe de la commande omreport storage enclosure requise pour l'exécution des commandes d'enceinte.

#### Condition du capteur de température avec omreport

Le [Tableau 7-6](#page-218-0) décrit la syntaxe des commandes omreport Probe.

| Niveaux de commande<br>requis (1, 2, 3) et paire<br>name=value | Paires name=value en option                                                                                                    | <b>Utilisation</b>                                                                        |
|----------------------------------------------------------------|----------------------------------------------------------------------------------------------------|-------------------------------------------------------------------------------------------|
| omreport storage<br>enclosure                                  |                                                                                                    | Affiche les informations de<br>propriété pour toutes les<br>enceintes reliées au système. |
|                                                                | $controller = id$ enclosure=<br>$\langle n^{\circ}$ d'enceinte><br>info=temps                                                                                                    | Affiche les capteurs de<br>température de l'enceinte<br>spécifiée.                        |
|                                                                | où <i>id</i> est le numéro du<br>contrôleur et<br><n° d'enceinte=""> le<br/>numéro de l'enceinte.<br/>Exemple pour contrôleurs<br/><math>SCSI: controller=0</math><br/>enclosure=2 info=temps.<br/>Exemple pour contrôleurs<br/><math>SAS: controller=0</math><br/><math>enclosure = 1:2</math> info=temps.</n°> |                                                                                           |
|                                                                | $controller = id$ enclosure $=$<br>$\langle n^{\circ}$ d'enceinte><br>info=temps index=n                                                                                                    | Affiche les capteurs de<br>température pour l'enceinte<br>spécifiée.                      |
|                                                                | où id est le numéro du<br>contrôleur,<br>$\langle n^{\circ}$ d'enceinte $\rangle$<br>le numéro de l'enceinte et<br>« n » le numéro d'un<br>capteur de température.<br>Par exemple : controller= $0$<br>$enclosure = 2 info = temps$<br>$index = 1$                                                               |                                                                                           |

<span id="page-218-0"></span>Tableau 7-6. Commandes omreport pour les capteurs de température

## Condition du ventilateur avec omreport

Le [Tableau 7-7](#page-219-0) décrit la syntaxe des commandes omreport Fan.

| Niveaux de commande<br>requis (1, 2, 3) et paire<br>name=value | Paires name=value en option                                                                                                    | <b>Utilisation</b>                                                                                                    |
|----------------------------------------------------------------|----------------------------------------------------------------------------------------------------|----------------------------------------------------------------------------------------------------|
| omreport storage<br>enclosure                                  | $controller = id$ enclosure=<br>$\langle n^{\circ}$ d'enceinte><br>$info = fans$                                                                                                    | Affiche les informations de<br>propriété pour toutes les<br>enceintes reliées au système.<br>Affiche les ventilateurs de<br>l'enceinte spécifiée. |
|                                                                | où id est le numéro du<br>contrôleur et n° d'enceinte le<br>numéro de l'enceinte.<br>Par exemple : controller= $0$<br>$enclosure=2$                                                                                                    |                                                                                                    |
|                                                                | <b>REMARQUE: pour les</b><br>contrôleurs SCSI, le numéro<br>spécifié dans enclosure=<br><n° d'enceinte=""> est le numéro<br/>de connecteur ; pour les<br/>contrôleurs SAS SCSI, le<br/>numéro correspond à<br/>connectorNumber:<br/>EnclosureIndex.</n°> |                                                                                                    |
|                                                                | controller=id enclosure=<br><n° d'enceinte=""><br/><math>info = ventilateurs \text{ index} = n</math></n°>                                                                                                    | Affiche le ventilateur spécifié.                                                                                                    |
|                                                                | où id est le numéro du<br>contrôleur, n° d'enceinte le<br>numéro de l'enceinte et « n »<br>le numéro d'un ventilateur.<br>Par exemple : controller= $0$<br>enclosure=2 info=fans<br>$index = 1$                                                          |                                                                                                    |

<span id="page-219-0"></span>Tableau 7-7. Condition du ventilateur avec omreport

#### Obtention de la condition de l'alimentation avec omreport

Le [Tableau 7-8](#page-220-0) décrit la syntaxe des commandes omreport Power Supply

| Niveaux de commande<br>requis (1, 2, 3) et paire<br>name=value | Paires name=value en option                                                                                                    | <b>Utilisation</b>                                                                        |
|----------------------------------------------------------------|----------------------------------------------------------------------------------------------------|-------------------------------------------------------------------------------------------|
| omreport storage<br>enclosure                                  |                                                                                                    | Affiche les informations de<br>propriété pour toutes les<br>enceintes reliées au système. |
|                                                                | controller=id enclosure=<br>$\langle n^{\circ}$ d'enceinte $\rangle$<br>info=pwrsupplies                                                                                                    | Affiche les blocs<br>d'alimentation pour<br>l'enceinte spécifiée.                         |
|                                                                | où id est le numéro du<br>contrôleur et n° d'enceinte le<br>numéro de l'enceinte.<br>Par exemple : controller= $0$<br>$enclosure=2$                                                                                  |                                                                                           |
|                                                                | $controller = id$ enclosure=<br><n° d'enceinte=""><br/><math>info = pwrsupplies index = n</math></n°>                                                                                                    | Affiche le bloc<br>d'alimentation spécifié.                                               |
|                                                                | où id est le numéro du<br>contrôleur, n° d'enceinte le<br>numéro de l'enceinte et « n »<br>le numéro d'un bloc<br>d'alimentation.<br>Par exemple : controller= $0$<br>$enclosure = 2$ info=<br>$pwrsupplies index=1$ |                                                                                           |

<span id="page-220-0"></span>Tableau 7-8. Commandes omreport pour les blocs d'alimentation

## Condition du module EMM avec omreport

REMARQUE : la condition « dégradé » est attribuée aux modules EMM en cas de non-correspondance entre les micrologiciels des modules EMM.

Le [Tableau 7-9](#page-221-0) décrit la syntaxe des commandes omreport EMM.

| Niveaux de commande<br>requis (1, 2, 3) et paire<br>name=value | Paires name=value en<br>option                                                                                                    | <b>Utilisation</b>                                                                      |
|----------------------------------------------------------------|----------------------------------------------------------------------------------------------------|-----------------------------------------------------------------------------------------|
| omreport storage enclosure                                     |                                                                                                    | Affiche les informations de<br>propriété de toutes les<br>enceintes reliées au système. |
|                                                                | controller=id enclosure= Affiche les modules de<br><n° d'enceinte=""><br/><math>info = emms</math></n°>                                                                                         | gestion de l'enceinte (EMM)<br>pour l'enceinte spécifiée.                               |
|                                                                | où id est le numéro du<br>contrôleur et n° d'enceinte<br>le numéro de l'enceinte.<br>Par exemple : controller= $0$<br>$enclosure=2$                                                             |                                                                                         |
|                                                                | controller=id enclosure= Affiche les modules<br>$\langle n^{\circ}$ d'enceinte $\rangle$<br>$info = emms\ index = n$                                                                            | EMM spécifiés.                                                                          |
|                                                                | où id est le numéro du<br>contrôleur, n° d'enceinte<br>le numéro de l'enceinte<br>et « n » le numéro d'un<br>module EMM.<br>Par exemple : controller= $0$<br>$enclosure=2$<br>info=emms index=1 |                                                                                         |

<span id="page-221-0"></span>Tableau 7-9. Commandes omreport pour les modules EMM

### Rapport sur l'occupation des logement d'enceinte avec omreport

[Tableau 7-10](#page-222-0) décrit la syntaxe des commandes omreport Enclosure Slot Occupancy Report.

<span id="page-222-0"></span>Tableau 7-10. Commandes omreport Enclosure Slot Occupancy Report

| Niveaux de<br>commande requis<br>$(1, 2, 3)$ et paire<br>name=value | Paires name=value en option                                                                                                    | Utilisation                                                                                                    |
|---------------------------------------------------------------------|----------------------------------------------------------------------------------------------------|----------------------------------------------------------------------------------------------------|
| omreport storage<br>châssis                                         | $controller = id$ enclosure=<br>$\langle n^{\circ}$ d'enceinte $\rangle$<br>info=pdslotreport                                       | Affiche les informations de<br>propriété de toutes les<br>enceintes reliées au système.<br>Affiche les détails des<br>logements vides et occupés<br>de l'enceinte spécifiée. |
|                                                                     | où id est le numéro du contrôleur<br>et n° d'enceinte le numéro de<br>l'enceinte.<br>Par exemple : controller= $0$<br>$enclosure=2$ | <b>REMARQUE: cette</b><br>commande n'est pas prise en<br>charge sur les contrôleurs<br>Blackplane, SCSI et SWRAID.                                                           |

## Obtention de la condition de la batterie avec omreport

Le [Tableau 7-11](#page-222-1) décrit la syntaxe des commandes omreport Battery.

| Niveaux de<br>commande requis<br>(1, 2, 3) | Paires name=value en option                                                                     | <b>Utilisation</b>                                                                                           |
|--------------------------------------------|-------------------------------------------------------------------------------------------------|----------------------------------------------------------------------------------------------------|
| omreport storage<br>batterie               |                                                                                                 | Affiche toutes les batteries<br>présentes sur tous les<br>contrôleurs du système<br>(certains contrôleurs ne |
|                                            | $controller = id$<br>où <i>id</i> est le numéro du contrôleur.<br>Par exemple : controller= $0$ | disposent pas de batteries).<br>Affiche la batterie sur le<br>contrôleur spécifié.                           |
|                                            | $controller = id battery = id$                                                                  | Affiche la batterie spécifiée.                                                                               |
|                                            | où <i>id</i> est le numéro du contrôleur.<br>Par exemple : controller= $0$                      |                                                                                                    |

<span id="page-222-1"></span>Tableau 7-11. Commandes omreport pour batterie

## Obtention d'informations globales avec omreport (condition d'arrêt thermique SMART, stratégie de protection de disques de secours)

Le [Tableau 7-12](#page-223-0) décrit la syntaxe des commandes omreport Global Information.

| Niveaux de<br>commande requis<br>(1, 2, 3) | <b>Paires name=value Utilisation</b><br>en option |                                                                                                    |
|--------------------------------------------|---------------------------------------------------|----------------------------------------------------------------------------------------------------|
| omreport storage<br>globalinfo             |                                                   | Affiche si l'arrêt thermique SMART est activé ou<br>désactivé. Consultez la commande « Activation<br>de l'arrêt thermique SMART avec la commande<br>globale omconfig », à la page 294 pour des<br>informations supplémentaires.                                                                         |
|                                            |                                                   | Affiche la stratégie de protection de disques de<br>secours que vous avez définie. Consultez le<br>Guide d'utilisation de Dell OpenManage Server<br>Administrator Storage Management pour des<br>informations supplémentaires sur la définition de<br>la stratégie de protection de disques de secours. |

<span id="page-223-0"></span>Tableau 7-12. Commandes omreport pour informations globales

## Condition des connecteurs avec omreport

Le [Tableau 7-13](#page-224-0) décrit la syntaxe des commandes omreport pour connecteur.

| Niveaux de                                   | Paires name=                                                                         | <b>Utilisation</b>                                                                                                    |
|----------------------------------------------|--------------------------------------------------------------------------------------|----------------------------------------------------------------------------------------------------|
| commande requis value en option<br>(1, 2, 3) |                                                                                      |                                                                                                    |
| omreport<br>storage                          |                                                                                      | Affiche tous les connecteurs présents sur tous les<br>contrôleurs dans le système.                                                          |
| connector                                    |                                                                                      | <b>REMARQUE</b> : cette commande est uniquement<br>disponible lorsque le numéro du contrôleur est<br>spécifié.                              |
|                                              | $controller = id$                                                                    | Affiche les connecteurs du contrôleur spécifié.                                                                                             |
|                                              | où <i>id</i> est le<br>numéro du<br>contrôleur.<br>Par exemple :<br>$controller = 0$ |                                                                                                    |
|                                              | $controller = id$                                                                    | Affiche le connecteur spécifié.                                                                                                    |
|                                              | connector=id                                                                         | <b>REMARQUE:</b> lorsque les connecteurs sont                                                                                               |
|                                              | où <i>id</i> est le<br>numéro du<br>connecteur.<br>Par exemple :<br>$controller = 0$ | connectés à l'enceinte en mode Chemin redondant,<br>le Nom du connecteur s'affiche sous la forme<br>Connecteur logique (Logical Connector). |

<span id="page-224-0"></span>Tableau 7-13. Commandes omreport pour connecteur

## Condition des cachecades avec omreport

Le [Tableau 7-14](#page-225-0) décrit la syntaxe des commandes omreport Cachecade.

| Niveaux de commande<br>requis (1, 2, 3) | Paires name=value en option                                                                                                    | <b>Utilisation</b>                                                                                                    |
|-----------------------------------------|----------------------------------------------------------------------------------------------------|----------------------------------------------------------------------------------------------------|
| omreport storage<br>cachecade           |                                                                                                    | Affiche les informations<br>de propriété de tous les<br>disques virtuels sur toutes<br>les cachecades pour tous<br>les contrôleurs. |
|                                         | controller=id<br>où <i>id</i> est le numéro du<br>contrôleur. Par exemple :<br>$controller = 0.$                                                     | Affiche toutes les cachecades<br>du contrôleur spécifié.                                                                            |
|                                         | controller=id cachecade=id<br>où <i>id</i> est le numéro du<br>contrôleur et le numéro de<br>cachecade. Par exemple :<br>$controller=0$ cachecade=1. | Affiche la cachecade spécifiée<br>du contrôleur.                                                                                    |

<span id="page-225-0"></span>Tableau 7-14. Commandes omreport pour disque virtuel

# Commandes omconfig storage

La commande omconfig vous permet de configurer les disques physiques, les disques virtuels, les contrôleurs, les enceintes, les batteries, des informations globales, les connecteurs et les cachecades.

Les sections suivantes fournissent la syntaxe de la commande omconfig permettant d'afficher l'état des différents composants du stockage.

Pour afficher la liste des commandes valides pour omconfig storage, entrez :

```
omconfig storage -?
```
Le tableau [Tableau 8-1](#page-226-0) fournit la syntaxe de la commande omconfig storage.

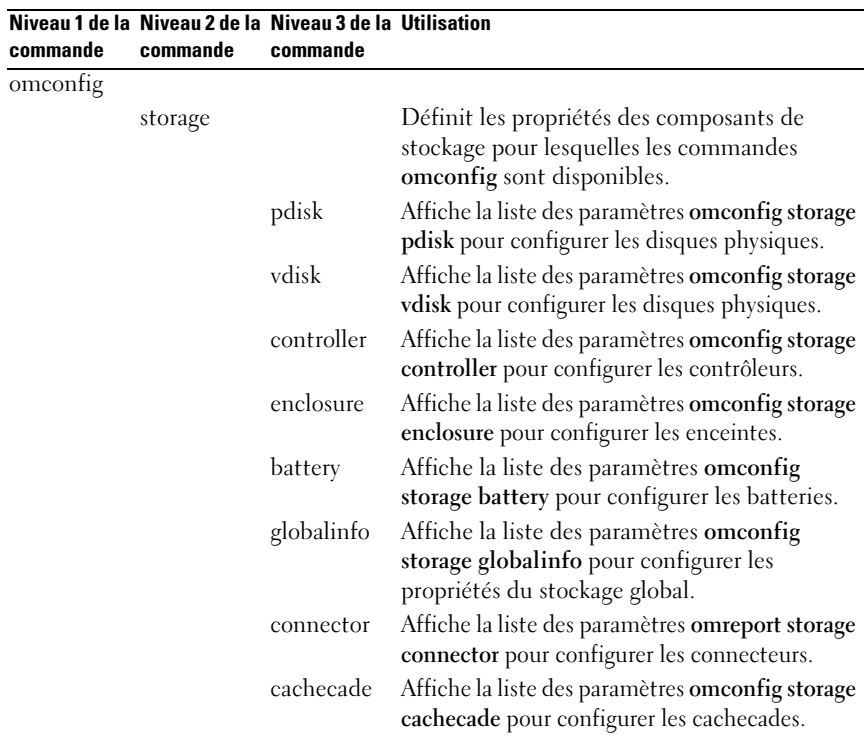

<span id="page-226-0"></span>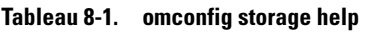

## Commandes de disque physique omconfig

Les sections suivantes fournissent la syntaxe de commande omconfig requise pour exécuter des tâches de disque physique.

Tableau 8-2. Commandes de disque physique omconfig

| Niveaux de commande    | Paires facultatives nom=valeur                                                                                                    |
|------------------------|----------------------------------------------------------------------------------------------------|
| requis (1, 2, 3)       |                                                                                                    |
| omconfig storage pdisk |                                                                                                    |
|                        | $action = blink \text{ controller} = id \text{ pdisk} = < n^{\circ} \text{ de disque physique} >$                                     |
|                        | action=unblink controller=id pdisk=<br>$\langle n^{\circ}$ de disque physique $\langle n \rangle$                                     |
|                        | $action = remove controller = id$ $pdisk =$<br><n° de="" disque="" physique=""></n°>                                                  |
|                        | action=instantsecureerase controller=id pdisk=<br><n° de="" disque="" physique=""></n°>                                               |
|                        | action=initialize controller=id pdisk=<br>$\langle n^{\circ}$ de disque physique $\langle n \rangle$                                  |
|                        | $action = of$ fline controller=id $pdisk = n^{\circ} de disque physique>$                                                             |
|                        | action=online controller=id pdisk= <n° de="" disque="" physique=""></n°>                                                              |
|                        | action=assignglobalhotspare controller=id pdisk=<br>$\langle n^{\circ}$ de disque physique > assign = $\langle \gamma e \rangle$ no > |
|                        | $action = rebuild controller = idpdisk = n^{\circ} de disque physique$                                                                |
|                        | action=cancelrebuild controller=id pdisk=<br><n° de="" disque="" physique=""></n°>                                                    |
|                        | action=cancelreplacemember controller=id pdisk=<br>$\langle n^{\circ}$ de disque physique $\langle n \rangle$                         |
|                        | action=clear controller=id pdisk= <n° de="" disque="" physique=""></n°>                                                               |

| Niveaux de commande<br>requis (1, 2, 3) | <b>Paires facultatives nom=valeur</b>                                                                   |  |
|-----------------------------------------|----------------------------------------------------------------------------------------------------|--|
|                                         | action=cancelclear controller=id pdisk=<br>$\langle n^{\circ}$ de disque physique $>$                   |  |
|                                         | action=enabledevicewritecache controller=id pdisk=<br>$\langle n^{\circ}$ de disque physique $>$        |  |
|                                         | action=disabledevicewritecache controller=id pdisk=<br>$\langle n^{\circ}$ de disque physique $>$       |  |
|                                         | $action = export reliability log controller = id pdisk =$<br>$\langle n^{\circ}$ de disque physique $>$ |  |
|                                         | action=convertraidtononraid controller=id pdisk=<br>$\langle n^{\circ}$ de disque physique $>$          |  |
|                                         | action=convertnonraidtoraid controller=id pdisk=<br>$\langle n^{\circ}$ de disque physique $>$          |  |

Tableau 8-2. Commandes de disque physique omconfig (suite)

### Clignotement de la LED d'un disque physique avec omconfig

Vous pouvez activer le clignotement de l'indicateur lumineux (diode électroluminescente ou affichage LED) sur un ou plusieurs disques physiques connectés à un contrôleur. Utilisez la syntaxe de commande omconfig suivante pour activer le clignotement de la LED d'un ou plusieurs disques physiques.

#### Syntaxe complète

```
omconfig storage pdisk action=blink controller=id 
pdisk=<n° de disque physique>
```
où id est le numéro du contrôleur. La variable <disque physique> spécifie le disque physique.

Pour obtenir ces valeurs, entrez omreport storage controller pour afficher les numéros des contrôleurs, puis entrez omreport storage pdisk controller=ID pour afficher les numéros des disques physiques connectés au contrôleur.

#### Exemple de syntaxe

Dans cet exemple, vous voulez activer le clignotement de la LED du disque physique 0 sur le connecteur 0 du contrôleur 1. Sur un contrôleur SAS, le disque physique se trouve dans l'enceinte 2.

#### Exemple pour les contrôleurs SCSI, SATA et ATA

Pour activer le clignotement de la LED du disque physique décrit dans cet exemple, entrez :

```
omconfig storage pdisk action=blink controller=1 
pdisk=0:0
```
#### Exemple pour les contrôleurs SAS

Pour activer le clignotement de la LED du disque physique décrit dans cet exemple, entrez :

```
omconfig storage pdisk action=blink controller=1 
pdisk=0:2:0
```
## Arrêt du clignotement de la LED d'un disque physique avec omconfig

Vous pouvez arrêter le clignotement de l'indicateur lumineux (diode électroluminescente ou affichage LED) sur un ou plusieurs disques physiques connectés à un contrôleur. Utilisez la syntaxe de commande omconfig suivante pour arrêter le clignotement de la LED d'un ou plusieurs disques physiques.

#### Syntaxe complète

```
omconfig storage pdisk action=unblink controller=
id pdisk=<n° de disque physique>
```
où *id* (n<sup>o</sup>) est le numéro du contrôleur. La variable  $\leq$  disque physique  $\geq$ spécifie le disque physique.

Pour obtenir ces valeurs, entrez omreport storage controller pour afficher les numéros des contrôleurs, puis entrez omreport storage pdisk controller=ID pour afficher les numéros des disques physiques connectés au contrôleur.

#### Exemple de syntaxe

Dans cet exemple, vous voulez arrêter le clignotement de la LED du disque physique 0 sur le connecteur 0 du contrôleur 1. Sur un contrôleur SAS, le disque physique se trouve dans l'enceinte 2.

#### Exemple pour les contrôleurs SCSI, SATA et ATA

Pour arrêter le clignotement de la LED du disque physique décrit dans cet exemple, entrez :

```
omconfig storage pdisk action=unblink controller=1 
pdisk=0:0
```
#### Exemple pour les contrôleurs SAS

Pour arrêter le clignotement de la LED du disque physique décrit dans cet exemple, entrez :

```
omconfig storage pdisk action=unblink controller=1 
pdisk=0:2:0
```
## Préparation au retrait d'un disque physique avec omconfig

Utilisez la syntaxe de commande omconfig suivante pour préparer le retrait d'un disque physique :

#### Syntaxe complète

```
omconfig storage pdisk action=remove controller=id 
pdisk=<n° de disque physique>
```
où id est le numéro du contrôleur. La variable <disque physique> spécifie le disque physique.

Pour obtenir ces valeurs, entrez omreport storage controller pour afficher les numéros des contrôleurs, puis entrez omreport storage pdisk controller=ID pour afficher les numéros des disques physiques connectés au contrôleur.

#### Exemple de syntaxe

Dans cet exemple, vous voulez préparer le disque physique 3 sur le connecteur 0 du contrôleur 1 pour son retrait. Sur un contrôleur SAS, le disque physique se trouve dans l'enceinte 2.

## Exemple pour les contrôleurs SCSI, SATA et ATA

Pour préparer le retrait du disque physique décrit dans cet exemple, entrez :

```
omconfig storage pdisk action=remove controller=1 
pdisk=0:3
```
#### Exemple pour les contrôleurs SAS

Pour préparer le retrait du disque physique décrit dans cet exemple, entrez :

omconfig storage pdisk action=remove controller=1 pdisk=0:2:3

## Effacement sécurisé instantané d'un disque physique avec omconfig

Utilisez la syntaxe de commande omconfig suivante pour effacer le disque crypté désiré:

#### Syntaxe complète

```
omconfig storage pdisk action=instantsecureerase 
controller=id pdisk=<n° de disque physique>
```
où id est le numéro du contrôleur. La variable <disque physique> spécifie le disque physique.

Pour obtenir ces valeurs, entrez omreport storage controller pour afficher les numéros des contrôleurs, puis entrez omreport storage pdisk controller=ID pour afficher les numéros des disques physiques connectés au contrôleur.

#### Exemple de syntaxe

Dans cet exemple, vous voulez supprimer le disque physique 3 sur le connecteur 0 du contrôleur 1. Sur un contrôleur SAS, le disque physique se trouve dans l'enceinte 2.

#### Exemple pour les contrôleurs SCSI, SATA et ATA

Pour effacer le disque physique décrit dans cet exemple, entrez :

```
omconfig storage pdisk action=instantsecureerase 
controller=1 pdisk=0:3
```
#### Exemple pour les contrôleurs SAS

Pour effacer le disque physique décrit dans cet exemple, entrez :

```
omconfig storage pdisk action=remove controller=1 
pdisk=0:2:3
```
## Initialisation d'un disque physique avec omconfig

Utilisez la syntaxe de commande omconfig suivante pour initialiser un disque physique.

#### Syntaxe complète

```
omconfig storage pdisk action=initialize 
controller=id pdisk=id
```
où id est le numéro du contrôleur et le numéro du disque virtuel tel que reporté par la commande omreport. Pour obtenir ces valeurs, vous devez entrer omreport storage controller pour afficher les numéros des contrôleurs, puis entrer omreport storage vdisk controller=ID pour afficher les numéros des disques virtuels connectés au contrôleur.

### Exemple de syntaxe

Pour initialiser le disque physique 4 sur le contrôleur 1, entrez :

```
omconfig storage pdisk action=initialize 
controller=1 pdisk=4
```
## Déconnexion d'un disque physique avec omconfig

Utilisez la syntaxe de commande omconfig suivante pour déconnecter un disque physique :

#### Syntaxe complète

```
omconfig storage pdisk action=offline controller=
id pdisk=<n° de disque physique>
```
où id est le numéro du contrôleur. La variable <disque physique> spécifie le disque physique.

Pour obtenir ces valeurs, entrez omreport storage controller pour afficher les numéros des contrôleurs, puis entrez omreport storage pdisk controller=ID pour afficher les numéros des disques physiques connectés au contrôleur.

#### Exemple de syntaxe

Dans cet exemple, vous voulez mettre hors ligne le disque physique 3 sur le connecteur 0 du contrôleur 1. Sur un contrôleur SAS, le disque physique se trouve dans l'enceinte 2.

#### Exemple pour les contrôleurs SCSI, SATA et ATA

Pour mettre hors ligne le disque physique décrit dans cet exemple, entrez :

```
omconfig storage pdisk action=offline controller=1 
pdisk=0:3
```
#### Exemple pour les contrôleurs SAS

Pour mettre hors ligne le disque physique décrit dans cet exemple, entrez :

```
omconfig storage pdisk action=offline controller=1 
pdisk=0:2:3
```
### Connexion d'un disque physique avec omconfig

Utilisez la syntaxe de commande omconfig suivante pour reconnecter un disque physique.

#### Syntaxe complète

omconfig storage pdisk action=online controller=id pdisk=<n° de disque physique>

où id est le numéro du contrôleur. La variable <disque physique> spécifie le disque physique.

Pour obtenir ces valeurs, entrez omreport storage controller pour afficher les numéros des contrôleurs, puis entrez omreport storage pdisk controller=ID pour afficher les numéros des disques physiques connectés au contrôleur.

#### Exemple de syntaxe

Dans cet exemple, vous voulez remettre en ligne le disque physique 3 sur le connecteur 0 du contrôleur 1. Sur un contrôleur SAS, le disque physique se trouve dans l'enceinte 2.

#### Exemple pour les contrôleurs SCSI, SATA et ATA

Pour reconnecter le disque physique décrit dans cet exemple, entrez :

```
omconfig storage pdisk action=online controller=1 
pdisk=0:3
```
#### Exemple pour les contrôleurs SAS

Pour reconnecter le disque physique décrit dans cet exemple, entrez :

```
omconfig storage pdisk action=online controller=1 
pdisk=0:2:3
```
## Attribution d'un disque de secours global avec omconfig

Utilisez la syntaxe de commande omconfig suivante pour attribuer un disque physique en tant que disque de secours global.

#### Syntaxe complète

```
omconfig storage pdisk action=assignglobalhotspare 
controller=id pdisk=<n° de disque physique> 
assign=yes
```
où id est le numéro du contrôleur. La variable <n° de disque physique> spécifie le disque physique.

Pour obtenir ces valeurs, entrez omreport storage controller pour afficher les numéros des contrôleurs, puis entrez omreport storage pdisk controller=ID pour afficher les numéros des disques physiques connectés au contrôleur.

#### Exemple de syntaxe

Dans cet exemple, vous voulez attribuer le disque physique 3 sur le connecteur 0 du contrôleur 1 en tant que disque de secours global. Sur un contrôleur SAS, le disque physique se trouve dans l'enceinte 2.

## Exemple pour les contrôleurs SCSI, SATA et ATA

Pour attribuer le disque physique décrit dans cet exemple en tant que disque de secours global, entrez :

```
omconfig storage pdisk action=assignglobalhotspare 
controller=1 pdisk=0:3 assign=yes
```
#### Exemple pour les contrôleurs SAS

Pour attribuer le disque physique décrit dans cet exemple en tant que disque de secours global, entrez :

```
omconfig storage pdisk action=assignglobalhotspare 
controller=1 pdisk=0:2:3 assign=yes
```
## Recréation d'un disque physique avec omconfig

Utilisez la syntaxe de commande omconfig suivante pour recréer un disque physique défectueux. La recréation d'un disque peut prendre plusieurs heures. Si vous devez annuler la recréation, utilisez la tâche Annuler la recréation. Consultez l'aide en ligne de Dell OpenManage pour plus d'informations sur la recréation d'un disque physique.

#### Syntaxe complète

```
omconfig storage pdisk action=rebuild controller=
id pdisk=<n° de disque physique>
```
où *id* est le numéro du contrôleur. La variable  $\langle n^{\circ} \rangle$  de disque physique  $\rangle$ spécifie le disque physique.

Pour obtenir ces valeurs, entrez omreport storage controller pour afficher les numéros des contrôleurs, puis entrez omreport storage pdisk controller=ID pour afficher les numéros des disques physiques connectés au contrôleur.

#### Exemple de syntaxe

Dans cet exemple, vous voulez recréer le disque physique 3 sur le connecteur 0 du contrôleur 1. Sur un contrôleur SAS, le disque physique se trouve dans l'enceinte 2.

#### Exemple pour les contrôleurs SCSI, SATA et ATA

Pour recréer le disque physique décrit dans cet exemple, entrez :

```
omconfig storage pdisk action=rebuild controller=1 
pdisk=0:3
```
#### Exemple pour les contrôleurs SAS

Pour recréer le disque physique décrit dans cet exemple, entrez :

```
omconfig storage pdisk action=rebuild controller=1 
pdisk=0:2:3
```
## Annulation de la recréation d'un disque physique avec omconfig

Utilisez la syntaxe de commande omconfig suivante pour annuler une recréation en cours. Si vous annulez une recréation, le disque virtuel reste dans un état dégradé. Consultez l'aide en ligne de Dell OpenManage pour plus d'informations sur l'annulation de la recréation d'un disque physique.

#### Syntaxe complète

```
omconfig storage pdisk action=cancelrebuild 
controller=id pdisk=<n° de disque physique>
```
où id est le numéro du contrôleur. La variable <n° de disque physique> spécifie le disque physique.

Pour obtenir ces valeurs, entrez omreport storage controller pour afficher les numéros des contrôleurs, puis entrez omreport storage pdisk controller=ID pour afficher les numéros des disques physiques connectés au contrôleur.

#### Exemple de syntaxe

Dans cet exemple, vous voulez annuler la recréation du disque physique 3 sur le connecteur 0 du contrôleur 1. Sur un contrôleur SAS, le disque physique se trouve dans l'enceinte 2.

#### Exemple pour les contrôleurs SCSI, SATA et ATA

Pour annuler la recréation du disque physique décrit dans cet exemple, entrez :

```
omconfig storage pdisk action=cancelrebuild 
controller=1 pdisk=0:3
```
#### Exemple pour les contrôleurs SAS

Pour annuler la recréation du disque physique décrit dans cet exemple, entrez :

```
omconfig storage pdisk action=cancelrebuild 
controller=1 pdisk=0:2:3
```
## Annulation du remplacement d'un membre avec omconfig

Utilisez la syntaxe de commande omconfig suivante pour annuler une opération de remplacement d'un membre.

#### Syntaxe complète

```
omconfig storage pdisk action=cancelreplacemember 
controller=id pdisk=<n° de disque physique>
```
où id correspond au numéro de disque physique tel que reporté par la commande omreport.

#### Exemple de syntaxe

Pour annuler une opération de remplacement d'un membre sur le disque 0:0:1 connecté au contrôleur 0, entrez :

```
omconfig storage pdisk action=cancelreplacemember 
controller=0 pdisk=0:0:1
```
## Suppression d'un disque physique avec omconfig

Utilisez la commande omconfig suivante pour supprimer des données ou une configuration d'un disque physique.

#### Syntaxe complète

```
omconfig storage pdisk action=clear controller=id 
pdisk=<n° de disque physique>
```
où id est le numéro du contrôleur. La variable <disque physique> spécifie le disque physique.

Pour obtenir ces valeurs, entrez omreport storage controller pour afficher les numéros des contrôleurs, puis entrez omreport storage pdisk controller=ID pour afficher les numéros des disques physiques connectés au contrôleur.

#### Exemple de syntaxe

Dans cet exemple, vous voulez supprimer le disque physique 3 sur le connecteur 0 du contrôleur 1. Sur un contrôleur SAS, le disque physique se trouve dans l'enceinte 2.

#### Exemple pour les contrôleurs SAS

Pour effacer le disque physique décrit dans cet exemple, entrez :

```
omconfig storage pdisk action=clear controller=1 
pdisk=0:2:3
```
## Annulation de la suppression d'un disque physique avec omconfig

Utilisez la commande omconfig suivante pour annuler une opération de suppression d'un disque physique en cours.

#### Syntaxe complète

```
omconfig storage pdisk action=cancelclear 
controller=id pdisk=<n° de disque physique>
```
où id est le numéro du contrôleur. La variable <disque physique> spécifie le disque physique.

Pour obtenir ces valeurs, entrez omreport storage controller pour afficher les numéros des contrôleurs, puis entrez omreport storage pdisk controller=ID pour afficher les numéros des disques physiques connectés au contrôleur.

#### Exemple de syntaxe

Dans cet exemple, vous voulez annuler la suppression du disque physique 3 sur le connecteur 0 du contrôleur 1. Sur un contrôleur SAS, le disque physique se trouve dans l'enceinte 2.

#### Exemple pour les contrôleurs SAS

Pour annuler la suppression du disque physique décrit dans cet exemple, entrez :

```
omconfig storage pdisk action=cancelclear 
controller=1 pdisk=0:2:3
```
## Activation du cache en écriture du périphérique avec omconfig

Utilisez la commande omconfig suivante pour activer le cache en écriture sur un disque physique pour le contrôleur PCIe SSD.

#### Syntaxe complète

```
omconfig storage pdisk action=
enabledevicewritecache controller=id pdisk=
<n° de disque physique>
```
où id est le numéro du contrôleur. La variable <disque physique> spécifie le disque physique.

Pour obtenir ces valeurs, entrez omreport storage controller pour afficher les numéros des contrôleurs, puis entrez omreport storage pdisk controller=ID pour afficher les numéros des disques physiques connectés au contrôleur.

#### Exemple de syntaxe

Dans cet exemple, vous voulez activer le cache en écriture sur le disque physique 3 sur le connecteur 0 du contrôleur 1. Sur un contrôleur SAS, le disque physique se trouve dans l'enceinte 2.

#### Exemple pour les contrôleurs SAS

Pour activer le cache en écriture du disque physique décrit dans cet exemple, entrez :

```
omconfig storage pdisk action=
enabledevicewritecache controller=1 pdisk=0:2:3
```
## Désactiver le cache en écriture du périphérique avec omconfig

Utilisez la commande omconfig suivante pour désactiver le cache en écriture sur un disque physique pour le contrôleur PCIe SSD.

#### Syntaxe complète

```
omconfig storage pdisk action=
disabledevicewritecache controller=id pdisk=
<n° de disque physique>
```
où id est le numéro du contrôleur. La variable <disque physique> spécifie le disque physique.

Pour obtenir ces valeurs, entrez omreport storage controller pour afficher les numéros des contrôleurs, puis entrez omreport storage pdisk controller=ID pour afficher les numéros des disques physiques connectés au contrôleur.

#### Exemple de syntaxe

Dans cet exemple, vous voulez désactiver le cache en écriture sur le disque physique 3 sur le connecteur 0 du contrôleur 1. Sur un contrôleur SAS, le disque physique se trouve dans l'enceinte 2.

#### Exemple pour les contrôleurs SAS

Pour désactiver le cache en écriture du disque physique décrit dans cet exemple, entrez :

```
omconfig storage pdisk action=
disabledevicewritecache controller=1 pdisk=0:2:3
```
## Exportation du journal de fiabilité avec omconfig

Utilisez la commande omconfig suivante pour exporter le journal sur un disque physique ou le contrôleur PCIe SSD.

#### Syntaxe complète

```
omconfig storage pdisk action=exportreliabilitylog 
controller=id pdisk=<n° de disque physique>
```
où id est le numéro du contrôleur. La variable <disque physique> spécifie le disque physique.

Pour obtenir ces valeurs, entrez omreport storage controller pour afficher les numéros des contrôleurs, puis entrez omreport storage pdisk controller=ID pour afficher les numéros des disques physiques connectés au contrôleur.

#### Exemple de syntaxe

Dans cet exemple, vous voulez exporter le journal sur le disque physique 3 sur le connecteur 0 du contrôleur 1. Sur un contrôleur SAS, le disque physique se trouve dans l'enceinte 2.

#### Exemple pour les contrôleurs SAS

Pour exporter le journal du disque physique décrit dans cet exemple, entrez :

omconfig storage pdisk action=exportreliabilitylog controller=1 pdisk=0:2:3

## Conversion du disque RAID en disque non RAID avec omconfig

Utilisez la commande omconfig suivante pour convertir le disque RAID en un disque non RAID sur un disque physique.

#### Syntaxe complète

```
omconfig storage pdisk action=convertraidtononraid 
controller=id pdisk=<n° de disque physique>
```
où id est le numéro du contrôleur. La variable <disque physique> spécifie le disque physique.

Pour obtenir ces valeurs, entrez omreport storage controller pour afficher les numéros des contrôleurs, puis entrez omreport storage pdisk controller=ID pour afficher les numéros des disques physiques connectés au contrôleur.

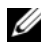

**EXAGRIPHS** REMARQUE : pour convertir plusieurs disques RAID en disques non RAID sur un contrôleur donné, utilisez la commande omconfig storage controller action= convertraidtononraid. Pour plus d'informations, voir [« Conversion de plusieurs](#page-283-0)  [disques RAID en disques non RAID avec omconfig », à la page 284.](#page-283-0)

#### Exemple de syntaxe

Dans cet exemple, vous voulez convertir un disque RAID en un disque non RAID sur le disque physique 3 sur le connecteur 0 du contrôleur 1. Sur un contrôleur SAS, le disque physique se trouve dans l'enceinte 2.

#### Exemple pour les contrôleurs SAS

Pour convertir un disque RAID en un disque non RAID sur le disque physique décrit dans cet exemple, entrez :

```
omconfig storage pdisk action=raidtononraid 
controller=1 pdisk=0:2:3
```
## Conversion du disque non RAID en disque RAID avec omconfig

Utilisez la commande omconfig suivante pour convertir le disque non RAID en un disque RAID sur un disque physique.

### Syntaxe complète

```
omconfig storage pdisk action=convertnonraidtoraid 
controller=id pdisk=<n° de disque physique>
```
où id est le numéro du contrôleur. La variable <disque physique> spécifie le disque physique.

Pour obtenir ces valeurs, entrez omreport storage controller pour afficher les numéros des contrôleurs, puis entrez omreport storage pdisk controller=ID pour afficher les numéros des disques physiques connectés au contrôleur.

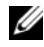

**REMARQUE** : pour convertir plusieurs disques non RAID en disques RAID sur un contrôleur donné, utilisez la commande omconfig storage controller action= convertnonraidtoraid. Pour plus d'informations, voir [« Conversion de plusieurs](#page-283-1)  [disques non RAID en disques RAID avec omconfig », à la page 284.](#page-283-1)

#### Exemple de syntaxe

Dans cet exemple, vous voulez convertir un disque non RAID en un disque RAID sur le disque physique 3 sur le connecteur 0 du contrôleur 1. Sur un contrôleur SAS, le disque physique se trouve dans l'enceinte 2.

## Exemple pour les contrôleurs SAS

Pour convertir un disque non RAID en un disque RAID sur le disque physique décrit dans cet exemple, entrez :

```
omconfig storage pdisk action=nonraidtoraid 
controller=1 pdisk=0:2:3
```
## Commandes de disque virtuel omconfig

Les sections suivantes fournissent la syntaxe de commande omconfig requise pour exécuter les tâches de disque virtuel.

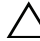

 $\wedge$  PRECAUTION : la commande *omconfig storage vdisk action=deletevdisk* controller=id vdisk=id supprime un disque virtuel. Le fait de supprimer un disque virtuel détruit toutes les informations, y compris les systèmes de fichiers et les volumes se trouvant sur le disque virtuel.

| Niveaux de                   | <b>Paires facultatives nom=valeur</b>                                                                                                    |
|------------------------------|----------------------------------------------------------------------------------------------------|
| commande<br>requis (1, 2, 3) |                                                                                                    |
| omconfig                     |                                                                                                    |
| storage vdisk                |                                                                                                    |
|                              | action=checkconsistency controller=id vdisk=id                                                                                                    |
|                              | action=cancelcheckconsistency controller=id vdisk=id                                                                                                    |
|                              | action=pausecheckconsistency controller=id vdisk=id                                                                                                    |
|                              | action=resumecheckconsistency controller=id vdisk=id                                                                                                    |
|                              | $action = blink \text{ controller} = id \text{ vdisk} = id$                                                                                                    |
|                              | $\text{action} = \text{unblink controller} = \text{id}$ vdisk=id                                                                                                    |
|                              | $action = initialize controller = id vdisk = id$                                                                                                    |
|                              | action=fastinit controller=id vdisk=id [force=yes]                                                                                                    |
|                              | action=slowinit controller=id vdisk=id [force=yes]                                                                                                    |
|                              | $action = cancelinitialize controller = id vdisk = id$                                                                                                    |
|                              | action=cancelbginitialize controller=id vdisk=id                                                                                                    |
|                              | action=assigndedicatedhotspare controller=id vdisk=id pdisk=                                                                                                    |
|                              | $\langle n^{\circ}$ de disque physique > assign = $\langle \text{yes} \mid n \circ \rangle$                                                                                                    |
|                              | action=deletevdisk controller=id vdisk=id [force=yes]                                                                                                    |
|                              | action=format controller=id vdisk=id                                                                                                    |
|                              | action=reconfigure controller=id vdisk=id raid= <c r0="" r1="" r1c="" r5<br=""  ="">  r10&gt; pdisk=<n° de="" disque="" physique=""> [size=<taille></taille></n°></c>                                                                                                    |
|                              | vdcapacity expansion=yes sizempercent = <1 à 100>]                                                                                                    |
|                              | $action = secured \text{ controller} = id \text{ vdisk} = id$                                                                                                    |
|                              | action=clearvdbadblocks controller=id vdisk=id                                                                                                    |
|                              | action=changepolicy controller=id vdisk=id [readpolicy= <ra nra=""  =""  <br="">ara   rc   nrc&gt;   writepolicy = <math>\lt</math>wb   wt   wc   nwc   fwb&gt;  <br/><math>\alpha</math>cachepolicy=<d c=""  =""> diskcachepolicy=<activé désactivé=""  ="">]</activé></d></ra> |
|                              | action=replacememberdisk controller=id vdisk=id source=<br>$\langle n^{\circ}$ de disque physique > destination = $\langle n^{\circ}$ de disque physique >                                                                                                    |
|                              | action=rename controller=id vdisk=id                                                                                                    |

Tableau 8-3. Commandes de gestion de disque virtuel omconfig

## Vérification de la cohérence avec omconfig

Utilisez la syntaxe de commande omconfig suivante pour lancer la vérification de la cohérence des données sur un disque virtuel. La tâche de vérification de la cohérence vérifie les données redondantes sur le disque virtuel.

#### Syntaxe complète

```
omconfig storage vdisk action=checkconsistency 
controller=id vdisk=id
```
où id est le numéro du contrôleur et le numéro du disque virtuel tel que reporté par la commande omreport. Pour obtenir ces valeurs, vous devez entrer omreport storage controller pour afficher les numéros des contrôleurs, puis entrer omreport storage vdisk controller=ID pour afficher les numéros des disques virtuels connectés au contrôleur.

### Exemple de syntaxe

Pour exécuter une vérification de la cohérence du disque virtuel 4 sur le contrôleur 1, entrez :

```
omconfig storage vdisk action=checkconsistency 
controller=1 vdisk=4
```
## Annulation de la vérification de la cohérence avec omconfig

Utilisez la syntaxe de commande omconfig suivante pour annuler une vérification de la cohérence en cours.

#### Syntaxe complète

```
omconfig storage vdisk action=
cancelcheckconsistency controller=id vdisk=id
```
où id est le numéro du contrôleur et le numéro du disque virtuel tel que reporté par la commande omreport. Pour obtenir ces valeurs, vous devez entrer omreport storage controller pour afficher les numéros des contrôleurs, puis entrer omreport storage vdisk controller=ID pour afficher les numéros des disques virtuels connectés au contrôleur.

#### Exemple de syntaxe

Pour annuler la vérification de la cohérence du disque virtuel 4 sur le contrôleur 1, entrez :

```
omconfig storage vdisk action=
cancelcheckconsistency controller=1 vdisk=4
```
## Interruption temporaire de la vérification de la cohérence avec omconfig

Utilisez la syntaxe de commande omconfig suivante pour interrompre temporairement la vérification de la cohérence des données en cours. Consultez l'aide en ligne de Dell OpenManage pour plus d'informations sur l'interruption temporaire de la vérification de la cohérence.

#### Syntaxe complète

```
omconfig storage vdisk action=
pausecheckconsistency controller=id vdisk=id
```
où id est le numéro du contrôleur et le numéro du disque virtuel tel que reporté par la commande omreport. Pour obtenir ces valeurs, vous devez entrer omreport storage controller pour afficher les numéros des contrôleurs, puis entrer omreport storage vdisk controller=ID pour afficher les numéros des disques virtuels connectés au contrôleur.

#### Exemple de syntaxe

Pour interrompre temporairement la vérification de la cohérence du disque virtuel 4 sur le contrôleur 1, entrez :

```
omconfig storage vdisk action=
pausecheckconsistency controller=1 vdisk=4
```
#### Reprise de la vérification de la cohérence avec omconfig

Utilisez la syntaxe de commande omconfig suivante pour reprendre la vérification de la cohérence des données après une pause.

#### Syntaxe complète

```
omconfig storage vdisk action=
resumecheckconsistency controller=id vdisk=id
```
où id est le numéro du contrôleur et le numéro du disque virtuel tel que reporté par la commande omreport. Pour obtenir ces valeurs, vous devez entrer omreport storage controller pour afficher les numéros des contrôleurs, puis entrer omreport storage vdisk controller=ID pour afficher les numéros des disques virtuels connectés au contrôleur.

#### Exemple de syntaxe

Pour reprendre la vérification de la cohérence du disque virtuel 4 sur le contrôleur 1, entrez :

```
omconfig storage vdisk action=
resumecheckconsistency controller=1 vdisk=4
```
## Clignotement de la LED d'un disque virtuel avec omconfig

Utilisez la syntaxe de commande omconfig suivante pour activer le clignotement des LED des disques physiques qui font partie d'un disque virtuel.

#### Syntaxe complète

```
omconfig storage vdisk action=blink controller=id 
vdisk=id
```
où id est le numéro du contrôleur et le numéro du disque virtuel tel que reporté par la commande omreport. Pour obtenir ces valeurs, vous devez entrer omreport storage controller pour afficher les numéros des contrôleurs, puis entrer omreport storage vdisk controller=ID pour afficher les numéros des disques virtuels connectés au contrôleur.

#### Exemple de syntaxe

Pour activer le clignotement des LED des disques physiques compris dans le disque virtuel 4 sur le contrôleur 1, entrez :

```
omconfig storage vdisk action=blink controller=1 
vdisk=4
```
## Arrêt du clignotement de la LED d'un disque virtuel avec omconfig

Utilisez la syntaxe de commande omconfig suivante pour arrêter le clignotement des LED des disques physiques qui font partie d'un disque virtuel.

#### Syntaxe complète

```
omconfig storage vdisk action=unblink controller=
id vdisk=id
```
où id est le numéro du contrôleur et le numéro du disque virtuel tel que reporté par la commande omreport. Pour obtenir ces valeurs, vous devez entrer omreport storage controller pour afficher les numéros des contrôleurs, puis entrer omreport storage vdisk controller=ID pour afficher les numéros des disques virtuels connectés au contrôleur.

#### Exemple de syntaxe

Pour activer le clignotement des LED des disques physiques compris dans le disque virtuel 4 sur le contrôleur 1, entrez :

```
omconfig storage vdisk action=unblink controller=1 
vdisk-4
```
## Initialisation d'un disque virtuel avec omconfig

Utilisez la syntaxe de commande omconfig suivante pour initialiser un disque virtuel.

#### Syntaxe complète

```
omconfig storage vdisk action=initialize 
controller=id vdisk=id
```
où id est le numéro du contrôleur et le numéro du disque virtuel tel que reporté par la commande omreport. Pour obtenir ces valeurs, vous devez entrer omreport storage controller pour afficher les numéros des contrôleurs, puis entrer omreport storage vdisk controller=ID pour afficher les numéros des disques virtuels connectés au contrôleur.

#### Exemple de syntaxe

Pour initialiser le disque virtuel 4 sur le contrôleur 1, entrez :

```
omconfig storage vdisk action=initialize 
controller=1 vdisk=4
```
### Initialisation rapide d'un disque virtuel avec omconfig

Utilisez la syntaxe de commande omconfig suivante pour initialiser rapidement un disque virtuel.

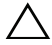

 $\triangle$  PRÉCAUTION : vous pouvez recevoir un message d'avertissement si vous essayez de supprimer la partition système ou d'amorçage. Cependant, ce message d'avertissement n'est pas toujours généré. Assurez-vous que vous ne supprimez pas la partition système ou d'amorçage ou d'autres données vitales lorsque vous utilisez cette commande.

#### Syntaxe complète

```
omconfig storage vdisk action=fastinit controller=
id vdisk=id
```
où id est le numéro du contrôleur et le numéro du disque virtuel tel que reporté par la commande omreport. Pour obtenir ces valeurs, vous devez entrer omreport storage controller pour afficher les numéros des contrôleurs, puis entrer omreport storage vdisk controller=ID pour afficher les numéros des disques virtuels connectés au contrôleur.

Dans certains cas, vous pouvez recevoir un message d'avertissement si cette commande conduit à la suppression de la partition système ou d'amorçage. Vous pouvez annuler cet avertissement en utilisant le paramètre force=yes. Dans ce cas, la syntaxe est la suivante :

```
omconfig storage vdisk action=fastinit controller=
id vdisk=id force=yes
```
#### Exemple de syntaxe

Pour initialiser rapidement le disque virtuel 4 sur le contrôleur 1, entrez :

```
omconfig storage vdisk action=fastinit controller=1 
vdisk=4
```
## Initialisation lente d'un disque virtuel avec omconfig

Utilisez la syntaxe de commande omconfig suivante pour initialiser lentement un disque virtuel.

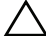

 $\triangle$  PRÉCAUTION : vous pouvez recevoir un message d'avertissement si vous essayez de supprimer la partition système ou d'amorçage. Cependant, ce message d'avertissement n'est pas toujours généré. Assurez-vous de ne pas supprimer la partition système ou d'amorçage ou d'autres données vitales lorsque vous utilisez cette commande.

#### Syntaxe complète

```
omconfig storage vdisk action=slowinit controller=
id vdisk=id
```
où id est le numéro du contrôleur et le numéro du disque virtuel tel que reporté par la commande omreport. Pour obtenir ces valeurs, vous devez entrer omreport storage controller pour afficher les numéros des contrôleurs, puis entrer omreport storage vdisk controller=ID pour afficher les numéros des disques virtuels connectés au contrôleur.

Dans certains cas, vous pouvez recevoir un message d'avertissement si cette commande conduit à la suppression de la partition système ou d'amorçage. Vous pouvez annuler cet avertissement en utilisant le paramètre force=yes. Dans ce cas, la syntaxe est la suivante :

```
omconfig storage vdisk action=slowinit 
controller=id vdisk=id force=yes
```
#### Exemple de syntaxe

Pour initialiser lentement le disque virtuel 4 sur le contrôleur 1, entrez :

```
omconfig storage vdisk action=slowinit 
controller=1 vdisk=4
```
## Annulation de l'initialisation d'un disque virtuel avec omconfig

Utilisez la syntaxe de commande omconfig suivante pour annuler l'initialisation d'un disque virtuel.

#### Syntaxe complète

```
omconfig storage vdisk action=cancelinitialize 
controller=id vdisk=id
```
où id est le numéro du contrôleur et le numéro du disque virtuel tel que reporté par la commande omreport. Pour obtenir ces valeurs, vous devez entrer omreport storage controller pour afficher les numéros des contrôleurs, puis entrer omreport storage vdisk controller=ID pour afficher les numéros des disques virtuels connectés au contrôleur.

#### Exemple de syntaxe

Pour annuler l'initialisation du disque virtuel 4 sur le contrôleur 1, entrez :

```
omconfig storage vdisk action=cancelinitialize 
controller=1 vdisk=4
```
## Annulation de l'initialisation en arrière-plan avec omconfig

Utilisez la syntaxe de commande omconfig suivante pour annuler le processus d'initialisation en arrière-plan sur un disque virtuel.

#### Syntaxe complète

```
omconfig storage vdisk action=cancelbginitialize 
controller=id vdisk=id
```
où id est le numéro du contrôleur et le numéro du disque virtuel tel que reporté par la commande omreport. Pour obtenir ces valeurs, vous devez entrer omreport storage controller pour afficher les numéros des contrôleurs, puis entrer omreport storage vdisk controller=ID pour afficher les numéros des disques virtuels connectés au contrôleur.

#### Exemple de syntaxe

Pour annuler l'initialisation en arrière-plan du disque virtuel 4 sur le contrôleur 1, entrez :

```
omconfig storage vdisk action=cancelbginitialize 
controller=1 vdisk=4
```
## Attribution d'un disque de secours dédié avec omconfig

Utilisez la syntaxe de commande omconfig suivante pour attribuer un ou plusieurs disques physiques à un disque virtuel en tant que disque de secours dédié.

#### Syntaxe complète

```
omconfig storage vdisk action=
assigndedicatedhotspare controller=id vdisk=id 
pdisk=<n° de disque physique> assign=yes
```
où id est le numéro du contrôleur et le numéro du disque virtuel. La variable <disque physique> spécifie le disque physique.

Pour obtenir les valeurs du contrôleur, du disque virtuel et du disque physique, vous devez entrer omreport storage controller pour afficher les numéros des contrôleurs, puis entrer omreport storage vdisk controller=ID et omreport storage pdisk controller=ID pour afficher les numéros des disques virtuels et des disques physiques connectés au contrôleur.

#### Exemple de syntaxe

Dans cet exemple, vous attribuez le disque physique 3 sur le connecteur 0 du contrôleur 1 en tant que disque de secours dédié au disque virtuel 4. Sur un contrôleur SAS, le disque physique se trouve dans l'enceinte 2.

#### Exemple pour les contrôleurs SCSI, SATA et ATA

Pour attribuer le disque de secours dédié décrit dans cet exemple, vous devez entrer :

```
omconfig storage vdisk action=
assigndedicatedhotspare controller=1 vdisk=4 
pdisk=0:3 assign=yes
```
#### Exemple pour les contrôleurs SAS

Pour attribuer le disque de secours dédié décrit dans cet exemple, vous devez entrer :

```
omconfig storage vdisk action=
assigndedicatedhotspare controller=1 vdisk=4 
pdisk=0:2:3 assign=yes
```
# Suppression d'un disque virtuel avec omconfig

Utilisez la syntaxe de commande omconfig suivante pour supprimer un disque virtuel.

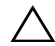

 $\triangle$  PRÉCAUTION : le fait de supprimer un disque virtuel détruit toutes les informations, y compris les systèmes de fichiers et les volumes se trouvant sur le disque virtuel. Vous pouvez recevoir un message d'avertissement si vous essayez de supprimer la partition système ou d'amorçage. Cependant, ce message d'avertissement n'est pas toujours généré. Assurez-vous que vous ne supprimez pas la partition système ou d'amorçage ou d'autres données vitales lorsque vous utilisez cette commande.

#### Syntaxe complète

```
omconfig storage vdisk action=deletevdisk 
controller=id vdisk=id
```
où id est le numéro du contrôleur et le numéro du disque virtuel tel que reporté par la commande omreport. Pour obtenir ces valeurs, vous devez entrer omreport storage controller pour afficher les numéros des contrôleurs, puis entrer omreport storage vdisk controller=ID pour afficher les numéros des disques virtuels connectés au contrôleur.

Dans certains cas, vous pouvez recevoir un message d'avertissement si cette commande conduit à la suppression de la partition système ou d'amorçage. Vous pouvez annuler cet avertissement en utilisant le paramètre force=yes. Dans ce cas, la syntaxe est la suivante :

```
omconfig storage vdisk action=deletevdisk 
controller=id vdisk=id force=yes
```
Pour formater le disque virtuel 4 sur le contrôleur 1, entrez :

```
omconfig storage vdisk action=deletevdisk 
controller=1 vdisk=4
```
### Formatage d'un disque virtuel avec omconfig

Utilisez la syntaxe de commande omconfig suivante pour formater un disque virtuel.

#### Syntaxe complète

```
omconfig storage vdisk action=format controller=id 
vdisk=id
```
où id est le numéro du contrôleur et le numéro du disque virtuel tel que reporté par la commande omreport. Pour obtenir ces valeurs, vous devez entrer omreport storage controller pour afficher les numéros des contrôleurs, puis entrer omreport storage vdisk controller=ID pour afficher les numéros des disques virtuels connectés au contrôleur.

#### Exemple de syntaxe

Pour formater le disque virtuel 4 sur le contrôleur 1, entrez :

```
omconfig storage vdisk action=format controller=1 
vdisk=4
```
### Reconfiguration de disques virtuels avec omconfig

Vous pouvez reconfigurer un disque virtuel pour en changer le niveau de RAID ou augmenter sa taille en ajoutant des disques physiques ou en utilisant l'espace libre disponible. Sur certains contrôleurs, vous pouvez également retirer des disques physiques.

#### Syntaxe complète

```
omconfig storage vdisk action=reconfigure 
controller=id vdisk=id raid=<c| r0| r1| r1c| r5| 
r6| r10> pdisk=<nº de disque> [size=<taille> 
vdcapacityexpansion=yes sizeinpercent=<1 à 100>]
```
#### Exemple de syntaxe pour reconfigurer

Pour reconfigurer le disque virtuel 4 sur une taille de 800 Mo, utilisez RAID 5 et les disques physiques 0 à 3 sur le connecteur 0 du contrôleur 1. Sur un contrôleur SAS, les disques physiques se trouvent dans l'enceinte 2.

#### Exemple pour les contrôleurs SCSI, SATA et ATA

Dans cet exemple, entrez :

```
omconfig storage vdisk action=reconfigure 
controller=1 vdisk=4 raid=r5 size=800m 
pdisk=0:0,0:1,0:2,0:3
```
### Exemple pour les contrôleurs SAS

Dans cet exemple, entrez :

```
omconfig storage vdisk action=reconfigure 
controller=1 vdisk=4 raid=r5 
pdisk=0:2:0,0:2:1,0:2:2,0:2:3
```
#### Exemple de syntaxe pour redimensionner

Pour augmenter la taille du disque virtuel de 20 pour cent en utilisant l'espace libre disponible, utilisez RAID-5 et les disques physiques 0 à 3 sur le connecteur 0 du contrôleur 1. Sur un contrôleur SAS, les disques physiques se trouvent dans l'enceinte 2.

Dans cet exemple, entrez :

```
omconfig storage vdisk action=reconfigure 
controller=1 vdisk=4 raid=r5 pdisk=
0:2:0,0:2:1,0:2:2,0:2:3 vdcapacityexpansion=yes 
sizeinpercent=20
```
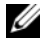

**EXAGRARQUE** : le paramètre vdcapacity expansion est pris en charge uniquement sur les contrôleurs PERC H700 et PERC H800. Si vous configurez vdcapacityexpansion=yes, vous devez spécifier sizeinpercent. Si vous ne configurez pas vdcapacityexpansion, vous devez spécifier la taille.

# Disque virtuel sécurisé avec Virtual Disk omconfig

Utilisez la syntaxe de commande omconfig suivante pour crypter un disque virtuel.

### Syntaxe complète

```
omconfig storage vdisk action=securevd controller=
id vdisk=id
```
où id est le numéro du contrôleur et le numéro du disque virtuel tel que reporté par la commande omreport. Pour obtenir ces valeurs, vous devez entrer omreport storage controller pour afficher les numéros des contrôleurs, puis entrer omreport storage vdisk controller=ID pour afficher les numéros des disques virtuels connectés au contrôleur.

#### Exemple de syntaxe

Pour crypter le disque virtuel 4 sur le contrôleur 1, entrez :

```
omconfig storage vdisk action=securevd 
controller=1 vdisk=4
```
# omconfig Clear Virtual Disk Bad Blocks

Utilisez la syntaxe de commande omconfig pour effacer des blocs défectueux de disque virtuel.

### Syntaxe complète

```
omconfig storage vdisk action=clearvdbadblocks 
controller=id vdisk=id
```
où id est le numéro du contrôleur et le numéro du disque virtuel tel que reporté par la commande omreport. Pour obtenir les valeurs pour le numéro du contrôleur et pour le numéro du disque virtuel, entrez omreport storage controller pour afficher les numéros des contrôleurs, puis entrez omreport storage vdisk controller=ID pour afficher les numéros des disques virtuels connectés au contrôleur.

Par exemple, pour effacer des blocs défectueux du disque virtuel 4 sur le contrôleur 1, vous devez entrer :

```
omconfig storage vdisk action=clearvdbadblocks 
controller=1 vdisk=4
```
# Modification de la règle d'un disque virtuel avec omconfig

Utilisez la syntaxe de commande omconfig suivante pour modifier la règle de lecture, d'écriture ou de cache d'un disque virtuel.

### Syntaxe complète

```
omconfig storage vdisk action=changepolicy 
controller=id vdisk=id [diskcachepolicy=
<activé|désactivé> | readpolicy=<ra| nra| ara| 
rc|nrc> | writepolicy=<wb| wt| wc| nwc> | fwb> 
cachepolicy=<d | c>]
```
où id est le numéro du contrôleur et le numéro du disque virtuel tel que reporté par la commande omreport. Pour obtenir ces valeurs, vous devez entrer omreport storage controller pour afficher les numéros des contrôleurs, puis entrer omreport storage vdisk controller=ID pour afficher les numéros des disques virtuels connectés au contrôleur.

Pour plus d'informations sur les règles de cache de disque, de lecture, d'écriture et de cache spécifiques au contrôleur, reportez-vous à l'aide en ligne de Dell OpenManage. Pour des informations sur la façon de spécifier ces paramètres en utilisant la commande omconfig, reportez-vous à ce qui suit :

- Paramètre  $[readpolicy=*ra* | *nra* | *ar* | *nc* | *nrc* > | *(en option)*$
- Paramètre [writepolicy= <wb | wt | wc | nwc | fwb> | (en option)
- Paramètre [cachepolicy = < d | c > ] (en option)
- Paramètre [diskcachepolicy=<activé|désactivé>] (en option)

### Exemple de syntaxe

Pour changer la règle de lecture du disque virtuel 4 sur le contrôleur 1 sur « Sans lecture anticipée », entrez :

```
omconfig storage vdisk action=changepolicy 
controller=1 vdisk=4 readpolicy=nra
```
### Remplacer un disque virtuel membre avec omconfig

Utilisez la syntaxe de commande omconfig suivante pour remplacer un disque virtuel membre par le disque de destination.

#### Syntaxe complète

```
omconfig storage vdisk action=replacememberdisk 
controller=id vdisk=id source=
<n° de disque physique> destination=
<n° de disque physique>
```
où id est le numéro du contrôleur et le numéro du disque virtuel. La variable <disque physique> spécifie le disque physique.

Pour obtenir les valeurs du contrôleur, du disque virtuel et du disque physique, vous devez entrer omreport storage controller pour afficher les numéros des contrôleurs, puis entrer omreport storage vdisk controller=ID et omreport storage pdisk controller=ID pour afficher les numéros des disques virtuels et des disques physiques connectés au contrôleur.

#### Exemple de syntaxe

Dans cet exemple, vous remplacez le disque physique 3 du connecteur 0 du contrôleur 1 du disque virtuel 4 par le disque physique 5. Sur un contrôleur SAS, le disque physique se trouve dans l'enceinte 2.

### Exemple pour les contrôleurs SCSI, SATA et ATA

Pour remplacer le disque physique décrit dans cet exemple, entrez :

omconfig storage vdisk action=replacememberdisk controller=1 vdisk=4 source=0:3 destination=0:5

#### Exemple pour les contrôleurs SAS

Pour remplacer le disque physique décrit dans cet exemple, entrez :

```
omconfig storage vdisk action=replacememberdisk 
controller=1 vdisk=4 source=0:2:3 destination=
0:2:5
```
### Changement de nom d'un disque virtuel avec omconfig

Utilisez la syntaxe de commande omconfig suivante pour renommer un disque virtuel.

#### Syntaxe complète

```
omconfig storage vdisk action=rename controller=id 
vdisk=id name=<chaîne>
```
où id est le numéro du contrôleur et du disque virtuel tels que reportés par la commande omreport et <chaîne> est le nouveau nom du disque virtuel. Pour obtenir les valeurs pour le numéro du contrôleur et pour le numéro du disque virtuel, entrez omreport storage controller pour afficher les numéros des contrôleurs, puis entrez omreport storage vdisk controller=ID pour afficher les numéros des disques virtuels connectés au contrôleur.

#### Exemple de syntaxe

Pour renommer le disque virtuel 4 sur le contrôleur 1 en dv4, entrez :

```
omconfig storage vdisk action=rename controller=1 
vdisk=4 name=dv4
```
# Commandes omconfig pour contrôleur

Les sections suivantes fournissent la syntaxe de commande omconfig requise pour exécuter les tâches du contrôleur.

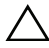

 $\bigwedge$  PRÉCAUTION : omconfig storage controller action=resetconfig controller=id redéfinit la configuration du contrôleur. La réinitialisation de la configuration du contrôleur détruit de manière irréversible toutes les données sur tous les disques virtuels connectés au contrôleur. La partition système ou d'amorçage se trouvant sur ces disques virtuels est alors détruite.

```
Tableau 8-4. Commandes du contrôleur avec omconfig
```

```
Niveaux de commande 
Paires facultatives nom=valeur 
requis (1, 2, 3) 
omconfig storage 
controller
                     action=rescan controller=id 
                     action=enablealarm controller=id
                     action=disablealarm controller=id
                     action=quietalarm controller=id
```
Tableau 8-4. Commandes du contrôleur avec omconfig (suite) Paires facultatives nom=valeur

| requis (1, 2, 3) | Niveaux de commande Paires facultatives nom=valeur                                                                                                    |
|------------------|----------------------------------------------------------------------------------------------------|
|                  | action=testalarm controller=id                                                                                                    |
|                  | action=resetconfig controller=id [force=yes]                                                                                                    |
|                  | $action = createvdisk controller = id\ rad = $                                                                                                    |
|                  | $r10$   r50 r60> size= <number b="" m="" min=""  =""  g=""  max=""> pdisk=<br/><pdiskid> [stripesize=&lt;2kb  4kb  8kb  16kb  32kb  64kb <br/>128kb   256kb   512kb   1mb &gt; <math>\left[</math> [cachepolicy = <d <math="">\left[ c&gt;<math>\right]</math><br/><math>[readpolicy=<math>ral</math> n<math>ral</math> a<math>ral</math> n<math>cl</math> n<math>rc</math>   n<math>rc</math>   (writepolicy=&lt;<math>wb</math>   wt  </math><br/>wc   nwc   fwb&gt;] [diskcachepolicy=<désactivé activé=""  ="">]<br/><math>[name=<string></string></math> [spanlength = <n> ]   [secureflag = yes]</n></désactivé></d></pdiskid></number>                                                                                                    |
|                  | REMARQUE : pour RAID 10 sur des contrôleurs SAS dotés du<br>micrologiciel version 6.1 et ultérieure, spanlength est un paramètre<br>facultatif (par défaut=2).                                                                                                    |
|                  | $action = setrebuidrate controller = id rate = < 0$ à $100>$                                                                                                    |
|                  | action=setchangecontrollerproperties controller= <id><br/>[bgirate=<débit>][reconstructrate=<br/><rate>][checkconsistencyrate=<débit>]<br/>[rebuildrate=<débit>][clearredundantpath=clear]<br/>[abortcheckconsistencyonerror=<activé désactivé="">]<br/>[loadbalance=<auto désactivé="">]<br/>[allowrevertibilehotspareandreplacemember=enabled/disabled]<br/>[autoreplacememberonpredictivefailure=<br/><activé désactivé="">][persistenthotspare=<br/>enabled/disabled]rate=&lt;0 à 100&gt;<br/>action=discardpreservedcache controller=id force=<br/><activé désactivé=""><br/>action=createsecuritykey controller=id keyid=<id_clé<br>verrouillage &gt; passphrase = &lt; chaîne du mot de passe &gt;</id_clé<br></activé></activé></auto></activé></débit></débit></rate></débit></id> |
|                  | [escrow=yes] [filepath= <chemin absolu="" du="" escrow="" fichier="">]</chemin>                                                                                                    |
|                  | <b>REMARQUE</b> : si vous configurez escrow=yes, vous devez<br>spécifier le chemin du fichier escrow.                                                                                                    |
|                  | action=changesecuritykey controller=id keyid=<br><id_clé verrouillage=""> passphrase=<chaîne de="" du="" mot="" passe=""><br/>oldpassphrase=<oldpassphrase string=""> [escrow=yes]<br/>[filepath=<chemin absolu="" du="" escrow="" fichier="">]</chemin></oldpassphrase></chaîne></id_clé>                                                                                                    |
|                  | <b>REMARQUE</b> : si vous configurez escrow=yes, vous devez spécifier<br>le chemin du fichier escrow.                                                                                                    |

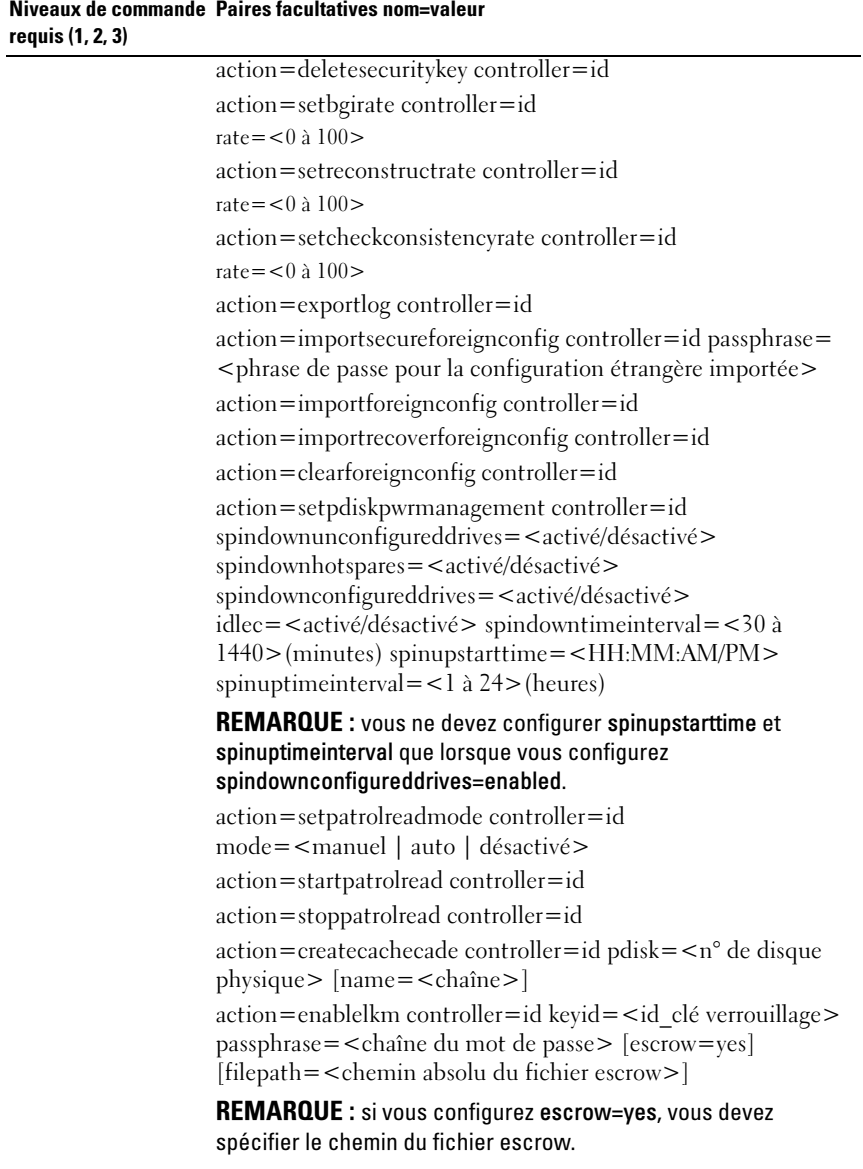

Tableau 8-4. Commandes du contrôleur avec omconfig (suite)

| requis (1, 2, 3) | Niveaux de commande Paires facultatives nom=valeur                                                                                                    |
|------------------|----------------------------------------------------------------------------------------------------|
|                  | action=switchtolkm controller=id keyid= <id clé="" verrouillage=""><br/>passphrase=<chaîne de="" du="" mot="" passe=""> [escrow=yes]<br/>[filepath=<chemin absolu="" du="" escrow="" fichier="">]</chemin></chaîne></id> |
|                  | <b>REMARQUE</b> : si vous configurez escrow=yes, vous devez<br>spécifier le chemin du fichier escrow.                                                                                                    |
|                  | $action = rekeylkm controller = id$<br>action=convertraidtononraid controller=id pdisk=<br>$\langle n^{\circ}$ de disque physique $>$                                                                                    |
|                  | action=convertnonraidtoraid controller=id pdisk=<br>$\langle n^{\circ}$ de disque physique $>$                                                                                                    |

Tableau 8-4. Commandes du contrôleur avec omconfig (suite)

#### Nouvelle analyse du contrôleur avec omconfig

Utilisez la syntaxe de commande omconfig suivante pour analyser de nouveau un contrôleur. Consultez l'aide en ligne de Dell OpenManage pour plus d'informations sur la nouvelle analyse des contrôleurs.

#### Syntaxe complète

```
omconfig storage controller action=rescan 
controller=id
```
où id est le numéro du contrôleur tel que reporté par la commande omreport storage controller.

#### Exemple de syntaxe

Pour analyser de nouveau le contrôleur 1, entrez :

```
omconfig storage controller action=rescan 
controller=1
```
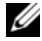

**EMARQUE** : la fonction de nouvelle analyse de contrôleur n'est pas prise en charge par les contrôleurs SCSI et SAS non RAID. Redémarrez le système pour rendre visible les modifications de configuration sur les contrôleurs SCSI non RAID.

### Activation de l'alarme du contrôleur avec omconfig

Utilisez la syntaxe de commande omconfig suivante pour activer l'alarme du contrôleur. Consultez l'aide en ligne de Dell OpenManage pour plus d'informations sur l'activation de l'alarme du contrôleur.

#### Syntaxe complète

```
omconfig storage controller action=enablealarm 
controller=id
```
où id est le numéro du contrôleur tel que reporté par la commande omreport storage controller.

#### Exemple de syntaxe

Pour activer l'alarme du contrôleur 1, entrez :

```
omconfig storage controller action=enablealarm 
controller=1
```
### Désactivation de l'alarme du contrôleur avec omconfig

Utilisez la syntaxe de commande omconfig suivante pour désactiver l'alarme du contrôleur. Consultez l'aide en ligne de Dell OpenManage pour plus d'informations sur la désactivation de l'alarme du contrôleur.

#### Syntaxe complète

```
omconfig storage controller action=disablealarm 
controller=id
```
où id est le numéro du contrôleur tel que reporté par la commande omreport storage controller.

#### Exemple de syntaxe

Pour désactiver l'alarme du contrôleur 1, entrez :

```
omconfig storage controller action=disablealarm 
controller=1
```
### Désactivation de l'alarme du contrôleur avec omconfig

Utilisez la syntaxe de commande omconfig suivante pour arrêter une alarme de contrôleur activée. Consultez l'aide en ligne de Dell OpenManage pour plus d'informations sur l'arrêt de l'alarme du contrôleur.

#### Syntaxe complète

```
omconfig storage controller action=quietalarm 
controller=id
```
où id est le numéro du contrôleur tel que reporté par la commande omreport storage controller.

#### Exemple de syntaxe

Pour arrêter l'alarme sonore du contrôleur 1, entrez :

```
omconfig storage controller action=quietalarm 
controller=1
```
#### Test de l'alarme du contrôleur avec omconfig

Utilisez la syntaxe de commande omconfig suivante pour tester si l'alarme du contrôleur fonctionne. L'alarme retentit pendant environ deux secondes. Consultez l'aide en ligne de Dell OpenManage pour plus d'informations sur le test de l'alarme du contrôleur.

#### Syntaxe complète

```
omconfig storage controller action=testalarm 
controller=id
```
où id est le numéro du contrôleur tel que reporté par la commande omreport storage controller.

#### Exemple de syntaxe

Pour tester l'alarme du contrôleur 1, entrez :

```
omconfig storage controller action=testalarm 
controller=1
```
# Redéfinition de la configuration du contrôleur avec omconfig

Utilisez la syntaxe de commande omconfig suivante pour réinitialiser la configuration du contrôleur.

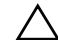

 $\triangle$  PRÉCAUTION : réinitialiser la configuration détruit de manière permanente toutes les données sur tous les disques virtuels connectés au contrôleur. La partition système ou d'amorçage se trouvant sur ces disques virtuels est alors détruite. Vous pouvez recevoir un message d'avertissement si cette commande conduit à la suppression de la partition système ou d'amorçage. Cependant, ce message d'avertissement n'est pas toujours généré. Assurez-vous que vous ne supprimez pas la partition système ou d'amorçage ou d'autres données vitales lorsque vous utilisez cette commande.

#### Syntaxe complète

```
omconfig storage controller action=resetconfig 
controller=id
```
où id est le numéro du contrôleur tel que reporté par la commande omreport storage controller.

Dans certains cas, vous pouvez recevoir un message d'avertissement si cette commande conduit à la suppression de la partition système ou d'amorçage. Vous pouvez annuler cet avertissement en utilisant le paramètre force=yes. Dans ce cas, la syntaxe est la suivante :

```
omconfig storage controller action=resetconfig 
controller=id force=yes
```
#### Exemple de syntaxe

Pour réinitialiser la configuration du contrôleur 1, entrez :

```
omconfig storage controller action=resetconfig 
controller=1
```
### Création d'un disque virtuel avec omconfig

L'aide en ligne de Dell OpenManage fournit des informations sur la création de disques virtuels.

La syntaxe omconfig pour la création d'un disque virtuel a plusieurs paramètres. Vous devez spécifier les paramètres suivants :

- Contrôleur (controller=id)
- Niveau RAID (raid=<c| r0| r1| r1c| r5|r6| r10| r50|r60>)
- Taille (size =  $\leq$  nombre  $\mid$  max  $\mid$  min  $\geq$ )

Le disque physique est spécifié comme :

#### Pour les contrôleurs SCSI, SATA et ATA pdisk=connector:enclosureID:targetID

où connector:enclosureID:targetID est le numéro de connecteur, le numéro d'enceinte et le numéro de port. Par exemple *pdisk=0:1:2*

#### Pour les contrôleurs SAS pdisk=connecteur:n° cible

où connectorID:targetID est le numéro de connecteur et le numéro de disque physique. Par exemple : pdisk=0:2

Storage Management fournit les valeurs par défaut pour tous les paramètres que vous ne spécifiez pas.

Pour créer un disque virtuel crypté, spécifiez secureflag=yes. Vous ne pouvez créer des disques virtuels cryptés que sur des lecteurs SED.

### Syntaxe complète

```
omconfig storage controller action=createvdisk 
controller=id raid=<c| r0| r1| r1c| r5| r6| r10| r50 | 
r60> size=<nombre | max | min> pdisk=<PDISKID> 
[stripesize=< 2kb| 4kb| 8kb| 16kb| 32kb| 64kb| 128kb>] 
[cachepolicy=<d | c>] [diskcachepolicy=<désactivé | 
activé>][readpolicy=<ra | nra | ara | rc| nrc>] 
[writepolicy=<wb| wt| wc| nwc | fwb>] [name=<chaîne>] 
[spanlength=<n>] | [secureflag=yes]
```
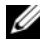

**EXAGEMARQUE** : si vous configurez le RAID pour les contrôleurs SAS sous la version 6.1 et ultérieure du micrologiciel, spanlength est un paramètre facultatif (par défaut=2.) Spanlength est un nombre pair et est inférieur ou égal à la moitié du nombre de disques physiques spécifiés dans size.

### Spécification des paramètres pour créer et reconfigurer un disque virtuel

Les sections suivantes indiquent la façon de spécifier les paramètres **omconfig** storage controller action=createvdisk.

Paramètre controller=id (obligatoire)

```
Paramètre raid=\langle c| r0| r1| r1c| r5| r6| r10| r50| r60> (obligatoire)
```
Paramètre size=<nombre | max | min> (obligatoire)

Paramètre pdisk=<connecteur:ID cible, connecteur:ID cible,.....> (obligatoire)

Paramètre [stripesize=< 2kb| 4kb| 8kb| 16kb| 32kb| 64kb| 128kb>] (en option) Paramètre  $[cachepolicy=$  (en option)

Paramètre [readpolicy=<ra| nra| ara| rc| nrc>] (en option)

Paramètre [writepolicy=<wb| wt| wc| nwc | fwb>] (en option)

```
Paramètre [name=<chaîne>] (en option)
```
Paramètre [spanlength=<n>] (en option)

#### Paramètre controller=id (obligatoire)

Spécifie le numéro du contrôleur tel que reporté par la commande omreport storage controller. Par exemple :

controller=2

### Paramètre raid=<c| r0| r1| r1c| r5| r6| r10| r50| r60> (obligatoire)

Utilisez le paramètre raid=<c| r0| r1| r1c| r5| r6 | r10| r50| r60> pour spécifier la concaténation ou un niveau de RAID pour un disque virtuel. Différents contrôleurs prennent en charge différents niveaux de RAID. Reportez-vous à l'aide en ligne de Dell OpenManage pour plus d'informations sur les niveaux de RAID pris en charge par les contrôleurs et pour des informations générales sur les niveaux de RAID et la concaténation. Le [Tableau 8-5](#page-266-0) indique la façon de définir le paramètre raid=n pour chaque niveau de RAID et la concaténation.

| Niveau de RAID ou concaténation | Spécification du paramètre raid=n |
|---------------------------------|-----------------------------------|
| RAID <sub>0</sub>               | $raid = r0$                       |
| RAID 1                          | $raid = r1$                       |
| RAID 5                          | $raid = r5$                       |
| RAID 6                          | $raid = r6$                       |
| RAID 10                         | $raid = r10$                      |
| RAID 50                         | raid= $r50$                       |
| RAID <sub>60</sub>              | raid= $r60$                       |
| RAID 1 concaténé                | $raid = rlc$                      |
| Concaténation                   | $raid = c$                        |

<span id="page-266-0"></span>Tableau 8-5. Niveau de RAID et concaténation

#### Paramètre size=<nombre | max | min> (obligatoire)

Le [Tableau 8-6](#page-267-0) indique la façon de définir le paramètre size=  $\leq$ nombre | max. | min. $\geq$ .

| Spécification du paramètre Description<br>size= <nombre max="" min=""  =""></nombre> |                                                                                                    |  |
|--------------------------------------------------------------------------------------|----------------------------------------------------------------------------------------------------|--|
| $size=$                                                                              | Utilisez cette spécification pour indiquer une taille<br>spécifique pour le disque virtuel. La taille du disque virtuel<br>est spécifiée en o (octets), m (mégaoctets) ou g (Gigaoctets).<br>Par exemple, size=500m indique que la taille du disque<br>virtuel est de 500 Mo. |  |
| $size = max$                                                                         | Pour créer un disque virtuel de la taille maximale possible,<br>spécifiez size=max. Lorsque vous créez un disque virtuel<br>RAID 50, ce paramètre est configuré comme size=max.                                                                                               |  |
| $size = min$                                                                         | Pour créer un disque virtuel de la taille minimale possible,<br>spécifiez size=min.                                                                                                    |  |

<span id="page-267-0"></span>Tableau 8-6. Paramètre de taille

#### PDISKID=<connector:enclosureID:targetID | connector:targetID>

Utilisez ce paramètre pour spécifier les disques physiques à inclure dans le disque virtuel.

Lors de la reconfiguration d'un disque virtuel, vous devez spécifier tous les disques physiques à inclure dans le disque virtuel reconfiguré.

La spécification du disque physique s'applique aux disques physiques dans le disque virtuel d'origine et qui seront maintenant situés dans le disque virtuel reconfiguré ; elle s'applique également à tous les nouveaux disques physiques ajoutés au disque virtuel reconfiguré. Certains contrôleurs permettent de retirer un disque physique d'un disque virtuel. Dans ce cas, ne permettez pas le retrait du disque physique.

Le paramètre pdisk= $\langle n^{\circ}$  de disque physique $\rangle$  indique un disque physique en spécifiant soit connector:enclosureID:targetID or connector:targetID.

```
Paramètre stripesize=< 2kb| 4kb| 8kb| 16kb| 32kb| 
64kb| 128kb>] (en option)
```
Différents contrôleurs prennent en charge différentes tailles de bande. Reportez-vous à l'aide en ligne de Dell OpenManage pour des informations complémentaires sur les tailles de bande prises en charge par les contrôleurs. Toutes les tailles de bande sont spécifiées en kilo-octets (kb). Par exemple, lorsque vous spécifiez 128 Ko en tant que taille de bande, vous devez entrer :

stripesize=128kb

#### Paramètre [cachepolicy=<d | c>] (en option)

Différents contrôleurs prennent en charge différentes règles de cache. Le [Tableau 8-7](#page-268-0) indique la façon de définir le paramètre [cachepolicy=<d | c>] pour chaque règle de cache.

<span id="page-268-0"></span>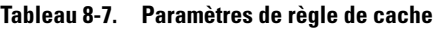

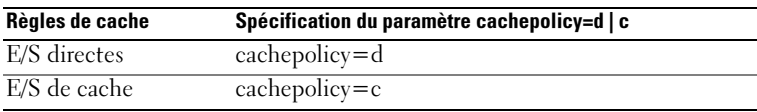

#### [diskcachepolicy=<désactivé | activé>] Parameter (facultatif)

Des contrôleurs différents prennent en charge des règles de cache de disque différentes. Le tableau suivant indique la façon de définir le paramètre [diskcachepolicy=<désactivé | activé>] pour chaque règle de cache.

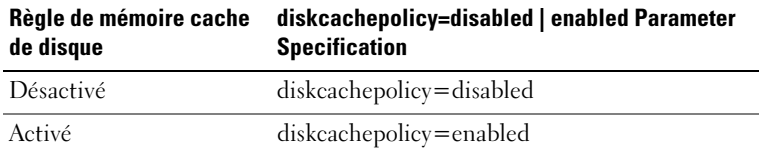

### Paramètre [readpolicy=<ra| nra| ara| rc| nrc>] (en option)

Différents contrôleurs prennent en charge différentes règles de lecture. Le [Tableau 8-8](#page-269-0) indique la façon de définir le paramètre [readpolicy=<ra | nra| ara | rc | nrc>] pour chaque règle de lecture.

| Read Policy (Règle de lecture) | Spécification du paramètre readpolicy=<br>ra   ara   nra   rc   nrc |  |
|--------------------------------|---------------------------------------------------------------------|--|
| Lecture anticipée              | readpolicy=ra                                                       |  |
| Lecture anticipée adaptative   | readpolicy=ara                                                      |  |
| Pas de lecture anticipée       | readpolicy=nra                                                      |  |
| Lecture du cache               | $readpolicy = rc$                                                   |  |
| Pas de lecture du cache        | readpolicy=nrc                                                      |  |

<span id="page-269-0"></span>Tableau 8-8. Paramètres de règles de lecture

#### Paramètre [writepolicy=<wb| wt| wc| nwc>] (en option)

Différents contrôleurs prennent en charge différentes règles d'écriture. Le [Tableau 8-9](#page-269-1) indique la façon de définir le paramètre [writepolicy= <wb | wt | wc | nwc | fwb>] pour chaque règle d'écriture.

| Write Policy (Règle d'écriture) | Spécification du paramètre writepolicy=wb |
|---------------------------------|-------------------------------------------|
|                                 | wt   wc   fwb   nwc                       |
| Cache à écriture différée       | writepolicy=wb                            |
| Cache à écriture immédiate      | writepolicy=wt                            |
| Ecriture sur le cache           | writepolicy=wc                            |
| Forcer l'écriture différée      | writepolicy=fwb                           |
| Pas d'écriture sur le cache     | writepolicy=nwc                           |

<span id="page-269-1"></span>Tableau 8-9. Paramètres de règles d'écriture

#### Paramètre [name=<chaîne>] (en option)

Utilisez ce paramètre pour spécifier un nom pour le disque virtuel. Par exemple :

```
name=VirtualDisk1
```
#### Paramètre [spanlength=<n>] (requis pour RAID 50 et RAID 60, facultatif pour RAID 10)

Utilisez ce paramètre pour spécifier le nombre de disques physiques à inclure dans chaque bande. Ce paramètre s'applique uniquement aux disques virtuels RAID 50. Si vous ne créez pas de disque virtuel RAID 50, ne spécifiez pas ce paramètre. Par exemple :

```
spanlength=3
```
Pour RAID 10 sur des contrôleurs SAS dotés du micrologiciel version 6.1 et ultérieure, spanlength est facultatif. Par ailleurs, vous pouvez désormais définir le paramètre spanlength sous forme d'un nombre pair, avec au maximum 8 étendues de 32 disques physiques chacune. Par exemple,

```
omconfig storage controller action=createvdisk 
controller=1 raid=r10 size=min pdisk=
1:1:0,1:1:1,1:1:3,1:1:4,1:1:6,1:1:7,1:1:8,1:1:9 
spanlength=4
```
#### Exemple de syntaxe

Par exemple, vous voulez créer un disque virtuel RAID 5 sur un contrôleur PERC 3/QC. Consultez l'aide en ligne de Dell OpenManage pour des informations sur les règles de lecture, d'écriture et de cache prises en charge par ce contrôleur. Par exemple, pour créer un disque virtuel avec les règles de lecture, d'écriture et de cache suivantes :

- Lecture anticipée
- Cache à écriture immédiate
- E/S de cache

Le disque virtuel est de 500 Mo avec une taille de bande de 16 Ko. Le nom du disque virtuel est vd1 et il réside sur le connecteur 0 du contrôleur 1. Puisque le disque virtuel sera un RAID 5, il requiert au moins trois disques physiques. Dans cet exemple, vous spécifiez quatre disques physiques. Ce sont les disques physiques 0 à 3.

Pour créer le disque virtuel décrit dans cet exemple, vous devez entrer :

```
omconfig storage controller action=createvdisk 
controller=1 raid=r5 size=500m pdisk=
0:0,0:1,0:2,0:3 stripesize=16kb cachepolicy=c 
readpolicy=ra writepolicy=wt
```
Les seuls paramètres qui requièrent une spécification concernent le contrôleur, le niveau de RAID, la taille du disque virtuel et la sélection des disques physiques. Storage Management fournit les valeurs par défaut de tous les autres paramètres non spécifiés.

# Définition du taux de recréation du contrôleur avec omconfig

Utilisez la syntaxe de commande omconfig suivante pour définir le taux de recréation du contrôleur :

### Syntaxe complète

```
omconfig storage controller action=setrebuildrate 
controller=id rate=<0 à 100>
```
où id est le numéro du contrôleur tel que reporté par la commande omreport storage controller.

### Exemple de syntaxe

Pour fixer un taux de recréation de 50 sur le contrôleur 1, entrez :

```
omconfig storage controller action=setrebuildrate 
controller=1 rate=50
```
# Modification des propriétés du contrôleur avec omconfig

Utilisez la commande omconfig suivante pour modifier une partie ou la totalité des propriétés suivantes du contrôleur.

### Syntaxe complète

```
omconfig storage controller action=
setchangecontrollerproperties controller=<id> 
bgirate=<débit> reconstructrate=<débit> 
checkconsistencyrate=<débit> rebuildrate=<débit> 
clearredundantpath=clear 
abortcheckconsistencyonerror=<activé/désactivé> 
loadbalance=<auto/désactivé> 
allowrevertiblehotspareandreplacemember=
<activé/désactivé> 
autoreplacememberonpredictivefailure=
<activé/désactivé> persistenthotspare=
<activé/désactivé>
```
Pour activer la possibilité de rechange à chaud réversible et l'opération de remplacement de membre, entrez :

```
omconfig storage controller action=
setchangecontrollerproperties allowrevertiblehotspare 
andreplacemember=enabled controller=1
```
### Supprimer la mémoire cache préservée avec omconfig

Utilisez la syntaxe de commande omconfig storage suivante pour supprimer la mémoire cache préservée sur le contrôleur.

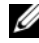

**EMARQUE** : pour vérifier si le contrôleur dispose d'un cache conservé, entrez omreport storage controller controller=id. Si le système affiche Preserved Cache=yes, cela indique la présence du cache conservé.

#### Syntaxe complète

```
omconfig storage controller action=
discardpinnedcache controller=id force=
enabled/disabled
```
Si vous définissez force=enabled, la mémoire cache est supprimée, même si le contrôleur détecte une configuration étrangère ou un disque virtuel hors ligne.

#### Exemple de syntaxe

Pour supprimer la mémoire cache préservée, cachée :

```
omconfig storage controller action=
discardpreservedcache controller=1 force=enabled
```
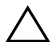

#### $\triangle$  PRECAUTION : la suppression de la mémoire cache épinglée peut entraîner la perte de données. Il est recommandé d'exécuter cette commande à l'aide de l'option force=disabled.

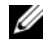

**EXEMARQUE** : si une configuration étrangère est détectée, la commande précédente utilisant l'option force=disabled échoue. Pour éviter la perte des données, importez la configuration étrangère et videz le cache conservé vers le disque. Pour abandonner le cache conservé par force, effacez la configuration étrangère et exécutez la commande précédente ou exécutez la commande précédente en utilisant l'option force=enabled.

### Création de la clé de cryptage avec omconfig

Utilisez la syntaxe de commande omconfig storage suivante pour créer une clé de cryptage pour le contrôleur.

#### Syntaxe complète

```
omconfig storage controller action=
createsecuritykey controller=id keyid=<chaîne 
d'ID clé> passphrase=<chaîne de phrase de passe> 
[escrow=yes] [filepath=<Chemin absolu vers le 
fichier escrow>]
```
#### Exemple de syntaxe

Pour créer une clé de cryptage pour le contrôleur, entrez :

```
omconfig storage controller action=
createsecuritykey controller=1 keyid=Dell_123 
passphrase=Dell_123 escrow= yes filepath=
C:/escrow.xml
```
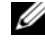

**REMARQUE**: si vous configurez escrow=ves, vous devez spécifier le chemin du fichier escrow.

### Changer la clé de cryptage avec omconfig

Utilisez la syntaxe de commande omconfig storage suivante pour changer la clé de cryptage du contrôleur, si la phrase de passe est fournie.

#### Syntaxe complète

```
omconfig storage controller action=
changesecuritykey controller=id keyid=<chaîne 
d'ID clé> passphrase=<chaîne de phrase de passe> 
oldpassphrase=<ancienne chaîne de phrase de 
passe>[escrow=yes] [filepath=<Chemin absolu 
vers le fichier escrow>]
```
Pour changer une clé de cryptage pour le contrôleur, entrez :

```
omconfig storage controller action=
changesecuritykey controller=1 keyid=Dell_123 
passphrase=Dell_123 oldpassphrase=Dell_321 escrow= 
yes filepath=C:/escrow.xml
```
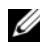

**EMARQUE** : si vous configurez escrow=yes, vous devez spécifier le chemin du fichier escrow.

# Supprimer la clé de cryptage avec omconfig

Utilisez la syntaxe de commande omconfig suivante pour supprimer la clé de cryptage du contrôleur.

#### Syntaxe complète

```
omconfig storage controller action=
deletesecuritykey controller=id
```
où id est le numéro du contrôleur tel que reporté par la commande omreport storage controller.

#### Exemple de syntaxe

Pour supprimer la clé de sécurité du contrôleur 1, tapez :

```
omconfig storage controller action=
deletesecuritykey controller=1
```
### Définition du taux d'initialisation en arrière-plan avec omconfig

Utilisez la syntaxe de commande omconfig suivante pour définir le taux d'initialisation en arrière-plan.

### Syntaxe complète

```
omconfig storage controller action=setbgirate 
controller=id rate=<0 à 100>
```
où id est le numéro du contrôleur tel que reporté par la commande omreport storage controller.

Pour fixer un taux d'initialisation en arrière-plan de 50 sur le contrôleur 1, entrez :

```
omconfig storage controller action=setbgirate 
controller=1 rate=50
```
### Définition du taux de reconstruction avec omconfig

Utilisez la syntaxe de commande omconfig suivante pour définir le taux de reconstruction.

#### Syntaxe complète

```
omconfig storage controller action=
setreconstructrate controller=id rate=<0 à 100>
```
où id est le numéro du contrôleur tel que reporté par la commande omreport storage controller.

#### Exemple de syntaxe

Pour fixer un taux de reconstruction de 50 sur le contrôleur 1, entrez :

```
omconfig storage controller action=setbgirate 
controller=1 rate=50
```
### Définition du taux de vérification de la cohérence avec omconfig

Utilisez la syntaxe de commande omconfig suivante pour définir le taux de vérification de la cohérence.

### Syntaxe complète

```
omconfig storage controller action=
setcheckconsistencyrate controller=id rate=
\leq 0 \geq 100
```
où id est le numéro du contrôleur tel que reporté par la commande omreport storage controller.

Pour fixer un taux de vérification de la cohérence de 50 sur le contrôleur 1, entrez :

```
omconfig storage controller action=
setcheckconsistencyrate controller=1 rate=50
```
# Exportation du journal du contrôleur avec omconfig

Utilisez la syntaxe de commande omconfig suivante pour exporter le journal du contrôleur dans un fichier texte. Consultez l'aide en ligne de Dell OpenManage pour plus d'informations sur le fichier journal exporté.

### Syntaxe complète

```
omconfig storage controller action=exportlog 
controller=id
```
où id est le numéro du contrôleur tel que reporté par la commande omreport storage controller.

#### Exemple de syntaxe

Pour exporter le journal du contrôleur 1, entrez :

```
omconfig storage controller action=exportlog 
controller=1
```
Par défaut, le fichier journal est exporté dans C:\WINNT ou C:\Windows sur Microsoft Windows (en fonction de la version de Windows utilisée) et dans /var/log sur tous les systèmes Linux.

Selon le contrôleur, le nom du fichier journal est soit afa  $\leq$ mmj $\geq$ .log soit lsi\_<mmjj>.log où <mmjj> est le mois et la date. Consultez l'aide en ligne de Dell OpenManage pour plus d'informations sur le fichier journal du contrôleur.

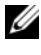

**EMARQUE** : la commande d'exportation du fichier journal n'est pas prise en charge sur les contrôleurs 4/IM, CERC ATA et 100/4ch.

### Importation de la configuration étrangère avec omconfig

Utilisez la syntaxe de commande omconfig suivante pour déverrouiller les lecteurs de configuration étrangère LKM (Local Key Management) cryptés.

#### Syntaxe complète

omconfig storage controller action= importsecureforeignconfig controller=id passphrase=<chaîne de la phrase de passe pour la configuration étrangère>

où id est le numéro du contrôleur tel que reporté par la commande omreport storage controller.

#### Exemple de syntaxe

Pour déverrouiller les lecteurs de configuration LKM cryptés sur le contrôleur 1, entrez :

```
omconfig storage controller action=
importsecureforeignconfig controller=1 
passphrase=Dell_123
```
# Importation de configuration étrangère avec omconfig

Utilisez la syntaxe de commande omconfig suivante pour importer tous les disques virtuels qui se trouvent sur les disques physiques récemment connectés au contrôleur.

#### Syntaxe complète

```
omconfig storage controller action=
importforeignconfig controller=id
```
où id est le numéro du contrôleur tel que reporté par la commande omreport storage controller.

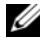

**EXARPARQUE** : cette commande n'est prise en charge que par la version 5.0.*x* du micrologiciel.

Pour importer des configurations étrangères sur le contrôleur 1, entrez :

```
omconfig storage controller action=
importforeignconfig controller=1
```
### Importation ou récupération de la configuration étrangère avec omconfig

Utilisez la syntaxe de commande omconfig suivante pour importer et récupérer tous les disques virtuels qui se trouvent sur les disques physiques récemment connectés au contrôleur.

#### Syntaxe complète

```
omconfig storage controller action=
importrecoverforeignconfig controller=id
```
où id est le numéro du contrôleur tel que reporté par la commande omreport storage controller.

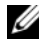

**EMARQUE**: cette commande n'est prise en charge que par la version 5.1.1 du micrologiciel.

#### Exemple de syntaxe

Pour importer et récupérer des configurations étrangères sur le contrôleur 1, entrez :

```
omconfig storage controller action=
importrecoverforeignconfig controller=1
```
# Suppression d'une configuration étrangère avec omconfig

Utilisez la syntaxe de commande omconfig suivante pour supprimer ou effacer tous les disques virtuels qui se trouvent sur les disques physiques récemment connectés au contrôleur.

### Syntaxe complète

```
omconfig storage controller action=
clearforeignconfig controller=id
```
où id est le numéro du contrôleur tel que reporté par la commande omreport storage controller.

Pour supprimer des configurations étrangères sur le contrôleur 1, entrez :

```
omconfig storage controller action=
clearforeignconfig controller=1
```
### Gestion de l'alimentation des disques physiques avec omconfig

Utilisez la syntaxe de la commande omconfig suivante pour gérer l'alimentation des disques physiques dans un contrôleur en mettant en veille les disques de secours et les lecteurs qui ne sont pas configurés.

#### Syntaxe complète

```
omconfig storage controller action=
setpdiskpwrmanagement spindownunconfigureddrives=
<activé/désactivé> spindownhotspares=
<activé/désactivé> spindownconfigureddrives=
<activé/désactivé> idlec=<activé/désactivé> 
spindowntimeinterval=<30 à 1440>(minutes) 
spinupstarttime=<HH:MM:AM/PM> spinuptimeinterval=
<1 à 24>(heures)
```
où id est le numéro du contrôleur tel que reporté par la commande omreport storage controller.

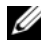

**EXEMARQUE** : sur les contrôleurs PERC 7, seuls les paramètres spindownunconfigureddrives, spindownhotspares et spindowntimeinterval sont pris en charge.

**EMARQUE** : vous ne devez configurer spinupstarttime et spinuptimeinterval que lorsque vous configurez spindownconfigureddrives=enabled.

#### Exemple de syntaxe

Pour mettre en veille les lecteurs qui ne sont pas configurés ou les disques de secours qui sont inactifs pendant plus de 30 minutes, entrez :

```
omconfig storage controller action=
setpdiskpwrmanagement spindownunconfigureddrives=
enabled spindownhotspares=enabled 
spindowntimeinterval=30 controller=1
```
### Définition du mode de lecture cohérente avec omconfig

Utilisez la syntaxe de commande omconfig pour définir le mode de lecture cohérente pour le contrôleur.

#### Syntaxe complète

```
omconfig storage controller action=
setpatrolreadmode controller=id mode=
manual|auto|disable
```
où id est le numéro du contrôleur tel que reporté par la commande omreport storage controller.

#### Exemple de syntaxe

Pour définir le mode de lecture cohérente du contrôleur 1 sur manuel, entrez :

```
omconfig storage controller action=
setpatrolreadmode controller=1 mode=manual
```
### Démarrage de la lecture cohérente avec omconfig

Utilisez la syntaxe de commande omconfig suivante pour démarrer la tâche de lecture cohérente sur le contrôleur.

#### Syntaxe complète

```
omconfig storage controller action=startpatrolread 
controller=id
```
où id est le numéro du contrôleur tel que reporté par la commande omreport storage controller.

#### Exemple de syntaxe

Pour démarrer la tâche de lecture cohérente sur le contrôleur 1, entrez :

```
omconfig storage controller action=startpatrolread 
controller=1
```
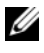

**EMARQUE** : pour démarrer la lecture cohérente, vous devez définir le mode de lecture cohérente actuel sur Manuel.

# Arrêt de la lecture cohérente avec omconfig

Utilisez la syntaxe de commande omconfig suivante pour arrêter la tâche de lecture cohérente sur le contrôleur.

#### Syntaxe complète

```
omconfig storage controller action=stoppatrolread 
controller=id
```
où id est le numéro du contrôleur tel que reporté par la commande omreport storage controller.

### Exemple de syntaxe

Pour arrêter la tâche de lecture cohérente sur le contrôleur 1, entrez :

omconfig storage controller action=stoppatrolread controller=1

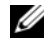

**EMARQUE** : pour arrêter la lecture cohérente, vous devez définir le mode de lecture cohérente actuel sur Manuel.

# Créer le cachecade avec omconfig

Utilisez la syntaxe de commande omconfig storage suivante pour créer un cachecade sur le contrôleur désiré.

#### Syntaxe complète

```
omconfig storage controller action=createcachecade 
controller=id pdisk=<n° de disque physique> 
[name=<chaîne>]
```
où id est le numéro du contrôleur tel que reporté par la commande omreport storage controller et PDISKID est spécifié comme:

```
pdisk=connector:enclosureID:targetID | 
connector:targetID
```
#### Exemple de syntaxe

Pour créer un cachecade sur le contrôleur 0, entrez :

```
omconfig storage controller action=createcachecade 
controller=0 pdisk=0:2:3 name=Cachecade1
```
### Activer le contrôleur LKM avec omconfig

Utilisez la syntaxe de commande omconfig storage suivante pour activer le mode LKM et créer la clé de cryptage pour le contrôleur.

#### Syntaxe complète

```
omconfig storage controller action=enablelkm 
controller=id keyid=<chaîne id clé> passphrase=
<chaîne de phrase de passe> [escrow=yes] 
[filepath=<chemin absolu du fichier escrow>]
```
où id est le numéro du contrôleur tel que reporté par la commande omreport storage controller.

#### Exemple de syntaxe

Pour créer une clé de cryptage pour le contrôleur, entrez :

```
omconfig storage controller action=enablelkm 
controller=1 keyid=Dell_123 passphrase=Dell_123 
escrow= yes filepath=C:/escrow.xml
```
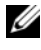

**EXEMARQUE**: si vous configurez escrow=ves, vous devez spécifier le chemin du fichier escrow.

### Affecter de nouvelles fonctions au contrôleur LKM omconfig

Utilisez la syntaxe de commande omconfig storage suivante pour affecter de nouvelles fonctions à la clé de cryptage dans le mode LKM pour le contrôleur.

#### Syntaxe complète

```
omconfig storage controller action=rekeylkm 
controller=id
```
où id est le numéro du contrôleur tel que reporté par la commande omreport storage controller.

#### Exemple de syntaxe

Pour affecter de nouvelles fonctions à la clé de cryptage du contrôleur, entrez :

```
omconfig storage controller action=rekeylkm 
controller=1
```
### Conversion de plusieurs disques RAID en disques non RAID avec omconfig

Utilisez la syntaxe de la commande omconfig storage suivante pour convertir plusieurs disques RAID en disques non RAID sur le contrôleur donné.

#### Syntaxe complète

```
omconfig storage controller action=
convertraidtononraid controller=id pdisk=
<n° de disque physique>
```
où id est le numéro du contrôleur tel que reporté par la commande omreport storage controller et PDISKID est spécifié comme:

```
pdisk=connector:enclosureID:targetID | 
connector:targetID
```
#### Exemple de syntaxe

Pour convertir plusieurs disques RAID en disques non RAID sur le contrôleur 0, entrez :

```
omconfig storage controller action=
convertraidtononraid controller=0 pdisk=0:2:3
```
### Conversion de plusieurs disques non RAID en disques RAID avec omconfig

Utilisez la syntaxe de la commande omconfig storage suivante pour convertir plusieurs disques non RAID en disques RAID sur le contrôleur donné.

#### Syntaxe complète

```
omconfig storage controller action=
convertnonraidtoraid controller=id pdisk=
<n° de disque physique>
```
où id est le numéro du contrôleur tel que reporté par la commande omreport storage controller et PDISKID est spécifié comme:

```
pdisk=connector:enclosureID:targetID | 
connector:targetID
```
Pour convertir plusieurs disques non RAID en disques RAID sur le contrôleur 0, entrez :

```
omconfig storage controller action=
convertnonraidtoraid controller=0 pdisk=0:2:3
```
# Commandes d'enceinte avec omconfig

Les sections suivantes fournissent la syntaxe de commande omconfig requise pour exécuter les tâches d'enceinte.

| Niveaux de commande<br>requis (1, 2, 3) | Nom facultatif=paires de valeur                                                                                                |
|-----------------------------------------|----------------------------------------------------------------------------------------------------|
| omconfig storage enclosure              |                                                                                                    |
|                                         | action=enablealarm controller=id enclosure=<br>$\langle n^{\circ}$ d'enceinte $\rangle$                                        |
|                                         | action=disablealarm controller=id enclosure=<br>$\langle n^{\circ}$ d'enceinte $\rangle$                                       |
|                                         | action=setassettag controller=id enclosure=<br><n° d'enceinte=""> assettag=<chaîne></chaîne></n°>                              |
|                                         | action=setassetname controller=id enclosure=<br>$\langle n^{\circ}$ d'enceinte $\rangle$ assetname= $\langle$ chaîne $\rangle$ |
|                                         | action=settempprobes controller=id enclosure=<br>$\langle n^{\circ}$ d'enceinte $>$ index=id minwarn=n maxwarn=n               |
|                                         | action=resettempprobes controller=id enclosure=<br>$\langle n^{\circ}$ d'enceinte $\rangle$ index=id                           |
|                                         | action=setalltempprobes controller=id                                                                                          |
|                                         | enclosure $\leq$ n° d'enceinte $>$ minwarn $=n$                                                                                |
|                                         | $maxwarn = n$                                                                                                    |
|                                         | action=resetalltempprobes controller=id                                                                                        |
|                                         | enclosure $\leq$ n $\degree$ d'enceinte $\geq$                                                                                 |
|                                         | $\alpha$ ction=blink controller=id                                                                                             |
|                                         | enclosure $\leq$ n $\degree$ d'enceinte $>$                                                                                    |

Tableau 8-10. Commandes d'enceinte avec omconfig

# Activation de l'alarme de l'enceinte avec omconfig

Utilisez la syntaxe de commande omconfig suivante pour activer l'alarme d'enceinte :

#### Syntaxe complète

```
omconfig storage enclosure action=enablealarm 
controller=id enclosure=<n° d'enceinte>
```
où id est le numéro du contrôleur. La variable <n° d'enceinte> désigne l'enceinte.

#### Exemple pour les contrôleurs SCSI, SATA et ATA

Pour activer l'alarme sur l'enceinte raccordée au connecteur 2 du contrôleur 1, entrez :

```
omconfig storage enclosure action=enablealarm 
controller=1 enclosure=2
```
### Exemple pour les contrôleurs SAS

Pour activer l'alarme sur l'enceinte 2 raccordée au connecteur 1 du contrôleur 1, entrez :

```
omconfig storage enclosure action=enablealarm 
controller=1 enclosure=1:2
```
# Désactivation de l'alarme de l'enceinte avec omconfig

Utilisez la syntaxe de commande omconfig suivante pour désactiver l'alarme d'enceinte.

### Syntaxe complète

```
omconfig storage enclosure action=disablealarm 
controller=id enclosure=<n° d'enceinte>
```
où id est le numéro du contrôleur. La variable <n° d'enceinte> désigne l'enceinte.

#### Exemple pour les contrôleurs SCSI, SATA et ATA

Pour désactiver l'alarme sur l'enceinte raccordée au connecteur 2 du contrôleur 1, entrez :

```
omconfig storage enclosure action=disablealarm 
controller=1 enclosure=2
```
#### Exemple pour les contrôleurs SAS

Pour désactiver l'alarme sur l'enceinte 2 raccordée au connecteur 1 du contrôleur 1, entrez :

```
omconfig storage enclosure action=disablealarm 
controller=1 enclosure=1:2
```
### Définition du numéro d'inventaire d'une enceinte avec omconfig

Utilisez la syntaxe de commande omconfig suivante pour spécifier le numéro d'inventaire de l'enceinte :

#### Syntaxe complète

```
omconfig storage enclosure action=setassettag 
controller=id enclosure=<n° d'enceinte> 
assettag=<chaîne>
```
où id est le numéro du contrôleur. La variable <n° d'enceinte> désigne l'enceinte.

Dans cette syntaxe, <chaîne> est une chaîne alphanumérique spécifiée par l'utilisateur.

### Exemple pour les contrôleurs SCSI, SATA et ATA

Pour donner à l'enceinte raccordée au connecteur 2 du contrôleur 1 le numéro d'inventaire encl20, entrez :

```
omconfig storage enclosure action=setassettag 
controller=1 enclosure=2 assettag=enc20
```
### Exemple pour les contrôleurs SAS

Pour donner à l'enceinte 2 raccordée au connecteur 1 du contrôleur 1 le numéro d'inventaire encl20, entrez :

```
omconfig storage enclosure action=setassettag 
controller=1 enclosure=1:2 assettag=enc20
```
# Définition du nom d'inventaire d'une enceinte avec omconfig

Utilisez la syntaxe de commande omconfig suivante pour spécifier le nom d'inventaire d'une enceinte.

#### Syntaxe complète

```
omconfig storage enclosure action=setassetname 
controller=id enclosure=<n° d'enceinte> 
assetname=<chaîne>
```
où id est le numéro du contrôleur. La variable <n° d'enceinte> désigne l'enceinte.

Dans cette syntaxe, <chaîne> est une chaîne alphanumérique spécifiée par l'utilisateur.

### Exemple pour les contrôleurs SCSI, SATA et ATA

Pour donner à l'enceinte raccordée au connecteur 2 du contrôleur 1 le nom d'inventaire encl43, entrez :

```
omconfig storage enclosure action=setassetname 
controller=1 enclosure=2 assetname=enc43
```
### Exemple pour les contrôleurs SAS

Pour donner à l'enceinte 2 raccordée au connecteur 1 du contrôleur 1 le nom d'inventaire encl43, entrez :

```
omconfig storage enclosure action=setassetname 
controller=1 enclosure=1:2 assetname=enc43
```
# Définition des seuils de capteur de température avec omconfig

Utilisez la syntaxe de commande omconfig suivante pour définir les seuils d'avertissement de température minimal et maximal pour un capteur de température spécifié.

**EXEMARQUE** : cette commande n'est pas prise en charge sur les contrôleurs SAS.
#### Syntaxe complète

```
omconfig storage enclosure action=settempprobes 
controller=id enclosure=<n° d'enceinte> index=id 
minwarn=n maxwarn=n
```
où id est le numéro du contrôleur et le numéro du capteur de température. La variable <n° d'enceinte> désigne l'enceinte.

Dans cette syntaxe, *n* est une valeur spécifiée par l'utilisateur pour la température en degrés Celsius.

#### Exemple de syntaxe

Par exemple, vous voulez spécifier les seuils d'avertissement minimal et maximal pour le capteur de température 3 sur 10 et 40 degrés Celcius.

#### Exemple pour les contrôleurs SCSI, SATA et ATA

Dans cet exemple, le capteur de température 3 se trouve dans l'enceinte raccordée au connecteur 2 du contrôleur 1. Pour définir les seuils du capteur de température sur 10 et 40 degrés Celcius, entrez :

omconfig storage enclosure action=settempprobes controller=1 enclosure=2 index=3 minwarn=10 maxwarn=40

### Réinitialisation des seuils de capteur de température avec omconfig

Utilisez la syntaxe de commande omconfig suivante pour réinitialiser les seuils d'avertissement de température minimal et maximal sur leurs valeurs par défaut.

**REMARQUE** : cette commande n'est pas prise en charge sur les contrôleurs SAS.

#### Syntaxe complète

```
omconfig storage enclosure action=resettempprobes 
controller=id enclosure=<n° d'enceinte> index=id
```
où id est le numéro du contrôleur et le numéro du capteur de température. La variable <n° d'enceinte> désigne l'enceinte.

#### Exemple de syntaxe

Par exemple, vous voulez réinitialiser les valeurs par défaut des seuils du capteur de température 3.

#### Exemple pour les contrôleurs SCSI, SATA et ATA

Dans cet exemple, le capteur de température 3 se trouve dans l'enceinte raccordée au connecteur 2 du contrôleur 1. Pour réinitialiser les valeurs par défaut des seuils du capteur de température 3, entrez :

```
omconfig storage enclosure action=resettempprobes 
controller=1 enclosure=2 index=3
```
### Définition des seuils de tous les capteurs de température avec omconfig

Utilisez la syntaxe de commande omconfig suivante pour définir les seuils d'avertissement de température minimal et maximal de tous les capteurs de température dans l'enceinte.

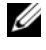

**EMARQUE** : cette commande n'est pas prise en charge sur les contrôleurs de RAID SCSI.

#### Syntaxe complète

```
omconfig storage enclosure action=setalltempprobes 
controller=id enclosure=<n° d'enceinte> minwarn=n 
maxwarn=n
```
où id est le numéro du contrôleur. La variable <n° d'enceinte> désigne l'enceinte.

#### Exemple de syntaxe

Par exemple, vous voulez spécifier les seuils d'avertissement minimal et maximal de tous les capteurs de température sur 10 et 40 degrés Celcius.

#### Exemple pour les contrôleurs SAS

Dans cet exemple, les capteurs de température se trouvent dans l'enceinte 3 raccordée au connecteur 2 du contrôleur 1. Pour définir les seuils de tous les capteurs de température à 10 et 40 degrés Celcius, entrez :

```
omconfig storage enclosure action=setalltempprobes 
controller=1 enclosure=2:3 minwarn=10 maxwarn=40
```
#### <span id="page-290-1"></span>Réinitialisation des seuils de tous les capteurs de température avec omconfig

Utilisez la syntaxe de commande omconfig suivante pour réinitialiser les valeurs par défaut des seuils d'avertissement de température minimal et maximal de tous les capteurs de température dans l'enceinte.

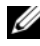

**EXEMARQUE** : cette commande n'est pas prise en charge sur les contrôleurs de RAID SCSI.

#### Syntaxe complète

```
omconfig storage enclosure action=
resetalltempprobes controller=id enclosure=
<n° d'enceinte>
```
où id est le numéro du contrôleur. La variable <n° d'enceinte> désigne l'enceinte.

#### Exemple de syntaxe

Par exemple, vous voulez réinitialiser les seuils de tous les capteurs de température dans l'enceinte 2 du contrôleur 1.

#### Exemple pour les contrôleurs SAS

Dans cet exemple, les capteurs de température se trouvent dans l'enceinte 3 raccordée au connecteur 2 du contrôleur 1. Pour réinitialiser les seuils de tous les capteurs de température, entrez :

```
omconfig storage enclosure action=
resetalltempprobes controller=1 enclosure=2:3
```
### <span id="page-290-0"></span>Clignotement de LED avec omconfig

Utilisez la commande omconfig suivante pour activer le clignotement des diodes électroluminescentes (LED) sur l'enceinte.

#### Syntaxe complète

```
omconfig storage enclosure action=blink 
controller=id enclosure=<n° d'enceinte>
```
où id est le numéro du contrôleur. La variable <n° d'enceinte> désigne l'enceinte.

#### Exemple pour les contrôleurs SCSI, SATA et ATA

Pour activer le clignotement des LED de l'enceinte raccordée au connecteur 2 du contrôleur 1, entrez :

```
omconfig storage enclosure action=blink 
controller=1 enclosure=2
```
#### Exemple pour les contrôleurs SAS

Pour activer le clignotement des LED de l'enceinte 3 raccordée au connecteur 2 du contrôleur 1, entrez :

<span id="page-291-1"></span>omconfig storage enclosure action=blink controller=1 enclosure=2:3

# Commandes de batterie omconfig

Les sections suivantes fournissent la syntaxe de commande omconfig requise pour exécuter les tâches de batterie.

#### Tableau 8-11. Commandes de batterie omconfig

<span id="page-291-0"></span>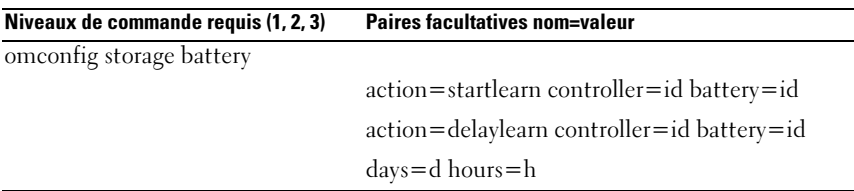

#### <span id="page-291-2"></span>Démarrage du cycle de charge/décharge de la batterie avec omconfig

Utilisez la commande omconfig suivante pour démarrer le cycle de charge/décharge de la batterie.

#### Syntaxe complète

```
omconfig storage battery action=startlearn 
controller=id battery=id
```
où id est le numéro du contrôleur et le numéro de la batterie tel que reporté par la commande omreport. Pour obtenir cette valeur, entrez omreport storage controller pour afficher les numéros des contrôleurs, puis entrez omreport storage battery controller=id pour afficher le numéro de la batterie d'un contrôleur.

#### Exemple de syntaxe

Pour démarrer le cycle de charge/décharge sur le contrôleur 1, entrez :

```
omconfig storage battery action=startlearn 
controller=1 battery=0
```
### <span id="page-292-1"></span>Report du cycle de charge/décharge de la batterie avec omconfig

Utilisez la commande omconfig suivante pour reporter le cycle de charge/décharge de la batterie à une période de temps donnée. Le cycle de charge/décharge de la batterie ne peut pas être reporté plus de 7 jours ou 168 heures.

#### Syntaxe complète

```
omconfig storage battery action=delaylearn 
controller=id battery=id days=d hours=h
```
où id est le numéro du contrôleur et le numéro de la batterie tel que reporté par la commande omreport. Pour obtenir cette valeur, entrez omreport storage controller pour afficher les numéros des contrôleurs, puis entrez omreport storage battery controller=id pour afficher le numéro de la batterie d'un contrôleur.

#### Exemple de syntaxe

Pour reporter le cycle de charge/décharge de la batterie à 3 jours et 12 heures sur le contrôleur 1, entrez :

```
omconfig storage battery action=delaylearn 
controller=1 battery=0 days=3 hours=12
```
# Commandes omconfig globales

Les sections suivantes fournissent la syntaxe de commande omconfig requise pour exécuter les commandes globales. Lorsqu'elles sont exécutées, ces commandes s'appliquent à tous les contrôleurs. Ces commandes globales correspondent également aux tâches globales fournies dans le sous-onglet Informations/Configuration de l'objet de l'arborescence Stockage.

<span id="page-293-0"></span>

| Niveaux de commande requis (1, 2, 3) | <b>Paires facultatives nom=valeur</b>        |
|--------------------------------------|----------------------------------------------|
| omconfig storage globalinfo          |                                              |
|                                      | action=enablests                             |
|                                      | action=disablests                            |
|                                      | action=globalrescan                          |
|                                      | action=setprotectionpolicies type=ghs ou dhs |

Tableau 8-12. Commandes omconfig globales

#### <span id="page-293-1"></span>Activation de l'arrêt thermique SMART avec la commande globale omconfig

Par défaut, le système d'exploitation et le serveur s'arrêtent lorsque les enceintes PV220S et PV221S atteignent une température critique de 0 ou 50 degrés Celcius. Cependant, si vous avez implémenté la redondance des connecteurs sur les enceintes PV220S et PV221S, vous pouvez spécifier que seule l'enceinte s'éteigne et pas le système d'exploitation et le serveur, lorsque l'enceinte atteint une température critique de 0 ou 50 degrés Celcius. Le fait de spécifier que seule l'enceinte doit être arrêtée lorsque les températures sont excessives est également connu comme un « arrêt thermique SMART ». Consultez l'aide en ligne de Dell OpenManage pour plus d'informations sur l'arrêt thermique SMART.

Utilisez la commande omconfig suivante pour activer l'arrêt thermique SMART.

#### Syntaxe complète

omconfig storage globalinfo action=enablests

#### Exemple de syntaxe

La syntaxe de commande omconfig pour activer l'arrêt thermique ne requiert pas la spécification d'un numéro de contrôleur ou d'enceinte. Pour activer l'arrêt thermique, entrez la commande suivante :

omconfig storage globalinfo action=enablests

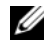

**EXALCUE** : vous pouvez utiliser la commande omreport storage globalinfo pour déterminer si l'arrêt thermique SMART est actuellement activé ou désactivé. L'état d'arrêt thermique SMART est également affiché par l'interface utilisateur graphique de Server Administrator. Pour trouver cet état, sélectionnez l'objet Storage et l'onglet Information/Configuration.

### <span id="page-294-1"></span>Désactivation de l'arrêt thermique SMART avec la commande globale omconfig

Si vous avez précédemment activé l'arrêt thermique SMART en utilisant la commande omconfig, vous pouvez désactiver l'arrêt thermique SMART et redéfinir le système sur ses paramètres par défaut. Lorsque l'arrêt thermique SMART est désactivé, le système d'exploitation et le serveur s'éteignent lorsque les enceintes PV220S et PV221S atteignent une température critique de 0 ou 50 degrés Celcius.

Utilisez la commande omconfig suivante pour désactiver l'arrêt thermique SMART pour tous les contrôleurs.

#### Syntaxe complète

omconfig storage globalinfo action=disablests

#### Exemple de syntaxe

La syntaxe de commande omconfig pour désactiver l'arrêt thermique ne requiert pas la spécification d'un numéro de contrôleur ou d'enceinte. Pour désactiver l'arrêt thermique, entrez ce qui suit :

omconfig storage globalinfo action=disablests

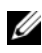

**EXALCOMARQUE** : vous pouvez utiliser la commande omreport storage globalinfo pour déterminer si l'arrêt thermique SMART est actuellement activé ou désactivé. L'état d'arrêt thermique SMART est également affiché par l'interface utilisateur graphique de Server Administrator. Pour trouver cet état, sélectionnez l'objet Stockage et l'onglet Informations/Configuration.

### <span id="page-294-2"></span>Nouvelle analyse globale du contrôleur avec omconfig

Utilisez la syntaxe de commande omconfig suivante pour analyser de nouveau tous les contrôleurs du système. Consultez l'aide en ligne de Dell OpenManage pour plus d'informations sur la nouvelle analyse globale des contrôleurs.

#### Syntaxe complète

<span id="page-294-0"></span>omconfig storage globalinfo action=globalrescan

#### Exemple de syntaxe

La syntaxe de commande omconfig pour la nouvelle analyse de tous les contrôleurs du système ne nécessite pas de spécifier un numéro de contrôleur. Pour effectuer une nouvelle analyse globale pour tous les contrôleurs, entrez la commande suivante :

omconfig storage globalinfo action=globalrescan

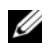

**REMARQUE** : la fonction de nouvelle analyse globale n'est pas prise en charge par les contrôleurs SCSI et SAS non RAID. Redémarrez le système pour rendre visibles les modifications de configuration sur les contrôleurs SCSI non RAID.

#### <span id="page-295-0"></span>Définition de la stratégie de protection des disques de secours omconfig

Utilisez la syntaxe de commande omconfig pour définir la stratégie de protection de disques pour les disques de secours globaux ou dédiés. Reportez-vous au Guide d'utilisation de Dell OpenManage Server Administrator Storage Management pour plus d'informations sur la définition de la stratégie de protection de disques de secours.

#### Syntaxe complète

Pour la stratégie de protection de disques de secours dédiés, tapez :

```
omconfig storage globalinfo action=
setprotectionpolicies type=dhs raid=<r1 | r5 | 
r6 | r10 | r50 | r60 | all> hscount=<1-16> 
warnlevel=<0-3>
```
où hscount correspond au nombre de disques de secours attribués au disque virtuel et warnlevel est le niveau de gravité que vous souhaitez attribuer à l'alerte générée, si cette politique est violée. Utilisez hscount=0 warnlevel=0 pour réinitialiser la stratégie de protection de disques de secours pour le niveau de RAID.

Pour la stratégie de protection de disques de secours globaux, tapez :

```
omconfig storage globalinfo action=
setprotectionpolicies type=ghs hscount=<1-16> 
warnlevel=<0-3> includeghsinvdstate=<yes | no>
```
où hscount correspond au nombre de disques de secours attribués au disque virtuel, et warnlevel correspond au niveau de gravité que vous souhaitez attribuer à l'alerte générée dans le cas d'une violation de la stratégie. Utilisez hscount=0 warnlevel=0 pour réinitialiser la stratégie de protection de disques de secours pour le niveau de RAID.

# <span id="page-296-0"></span>Commandes de connecteur omconfig

Les sections suivantes fournissent la syntaxe de commande omconfig requise pour exécuter les tâches de connecteur.

Tableau 8-13. Commandes de connecteur omconfig

<span id="page-296-1"></span>

| Niveaux de commande requis (1, 2, 3) Paires facultatives nom=valeur |                                          |
|---------------------------------------------------------------------|------------------------------------------|
| omconfig storage connector                                          |                                          |
|                                                                     | action=rescan controller=id connector=id |

### <span id="page-296-2"></span>Nouvelle analyse d'un connecteur avec omconfig

Utilisez la commande omconfig suivante pour relancer une analyse d'un connecteur de contrôleur. Cette commande analyse de nouveau tous les connecteurs sur le contrôleur, de manière similaire à la nouvelle analyse d'un contrôleur.

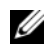

**EMARQUE** : cette commande n'est pas prise en charge sur les contrôleurs SAS.

#### Syntaxe complète

```
omconfig storage connector action=rescan 
controller=id connector=id
```
où id est le numéro du contrôleur et le numéro du connecteur rapportés par la commande omreport. Pour obtenir ces valeurs, entrez omreport storage controller pour afficher les numéros des contrôleurs, puis entrez omreport storage connector controller=ID pour afficher les numéros des connecteurs raccordés au contrôleur.

#### Exemple de syntaxe

Pour analyser de nouveau le connecteur 2 sur le contrôleur 1, entrez :

```
omconfig storage connector action=rescan 
controller=1 connector=2
```
# <span id="page-297-0"></span>Commandes omconfig Cachecade

Les sections suivantes fournissent la syntaxe de commande omconfig requise pour exécuter les tâches de cachecade.

Tableau 8-14. Commandes omconfig Cachecade

<span id="page-297-1"></span>

| Niveaux de commande requis (1, 2, 3) Paires facultatives nom=valeur |                                                                                               |  |
|---------------------------------------------------------------------|-----------------------------------------------------------------------------------------------|--|
| omconfig storage cachecade                                          |                                                                                               |  |
|                                                                     | $\alpha$ action=blink controller=id cachecade=id                                              |  |
|                                                                     | $\alpha$ action=unblink controller=id cachecade=id                                            |  |
|                                                                     | action=deletecachecade controller=id cachecade=<br>$id$ [force=yes]                           |  |
|                                                                     | action=resize controller=id cachecade=id pdisk=<br>$\langle n^{\circ}$ de disque physique $>$ |  |
|                                                                     | action=rename controller=id vdisk=id name=<br><chaîne></chaîne>                               |  |

#### <span id="page-297-2"></span>Activation du clignotement du Cachecade omconfig

Utilisez la syntaxe de commande omconfig suivante pour activer le clignotement des LED des disques physiques qui font partie d'un cachecade.

#### Syntaxe complète

```
omconfig storage cachecade action=blink 
controller=id cachecade=id
```
où id est le numéro du contrôleur et le numéro du cachecade tel que reporté par la commande omreport. Pour obtenir ces valeurs, entrez omreport storage controller pour afficher les numéros des contrôleurs, puis entrez omreport storage connector controller=ID pour afficher les numéros des cachecades raccordés au contrôleur.

#### Exemple de syntaxe

Pour activer le clignotement du disque physique à cachecade 4 sur le contrôleur 1, entrez :

```
omconfig storage cachecade action=blink 
controller=1 cachecade=4
```
### <span id="page-298-0"></span>Arrêt du clignotement du Cachecade avec omconfig

Utilisez la syntaxe de commande omconfig suivante pour arrêter le clignotement des LED des disques physiques qui font partie d'un cachecade.

#### Syntaxe complète

```
omconfig storage cachecade action=unblink 
controller=id cachecade=id
```
où id est le numéro du contrôleur et le numéro du cachecade tel que reporté par la commande omreport. Pour obtenir ces valeurs, entrez omreport storage controller pour afficher les numéros des contrôleurs, puis entrez omreport storage cachecade controller=ID pour afficher les numéros des cachecades raccordés au contrôleur.

#### Exemple de syntaxe

Pour arrêter le clignotement des disques physiques du cachecade 4 sur le contrôleur 1, entrez :

```
omconfig storage cachecade action=unblink 
controller=1 cachecade=4
```
### <span id="page-298-1"></span>Supprimer un cachecade avec omconfig

Utilisez la syntaxe de commande omconfig suivante pour supprimer un cachecade.

#### Syntaxe complète

```
omconfig storage cachecade action=deletecachecade 
controller=id cachecade=id
```
où id est le numéro du contrôleur et le numéro du cachecade tel que reporté par la commande omreport. Pour obtenir ces valeurs, entrez omreport storage controller pour afficher les numéros des contrôleurs, puis entrez omreport storage cachecade controller=ID pour afficher les numéros des cachecades raccordés au contrôleur.

Dans certaines circonstances, vous pourriez recevoir un message d'avertissement. Vous pouvez annuler cet avertissement en utilisant le paramètre force=yes. Dans ce cas, la syntaxe est la suivante :

```
omconfig storage cachecade action=deletecachecade 
controller=id cachecade=id force=yes
```
#### Exemple de syntaxe

Pour supprimer le cachecade 4 sur le contrôleur 1, entrez :

```
omconfig storage cachecade action=deletecachecade 
controller=1 cachecade=4
```
#### Redimensionner un cachecade avec omconfig

Utilisez la syntaxe de commande omconfig suivante pour redimensionner un cachecade en ajoutant ou retirant des disques physiques.

#### Syntaxe complète

```
omconfig storage cachecade action=resize 
controller=id cachecade=id pdisk=
<n° de disque physique>
```
où id est le numéro du contrôleur et le numéro du cachecade tel que reporté par la commande omreport. Pour obtenir ces valeurs, entrez omreport storage controller pour afficher les numéros des contrôleurs, puis entrez omreport storage cachecade controller=ID pour afficher les numéros des cachecades raccordés au contrôleur.

#### Exemple de syntaxe

Pour redimensionner cachecade 4, utilisez les disques physiques 0 à 3 sur le connecteur 0 du contrôleur 1. Sur le contrôleur SAS, les disques physiques se trouvent dans l'enceinte 2.

#### Exemple pour les contrôleurs SCSI, SATA et ATA

Dans cet exemple, entrez :

```
omconfig storage cachecade action=resize 
controller=1 cachecade=4 pdisk=0:0,0:1,0:2,0:3
```
#### Exemple pour les contrôleurs SAS

Dans cet exemple, entrez :

omconfig storage cachecade action=resize controller=1 cachecade=4 pdisk= 0:2:0,0:2:1,0:2:2,0:2:3

#### <span id="page-300-0"></span>Renommer un cachecade avec omconfig

Utilisez la syntaxe de commande omconfig suivante pour renommer un cachecade.

#### Syntaxe complète

```
omconfig storage cachecade action=rename 
controller=id cachecade=id name=<chaîne>
```
où id est le numéro du contrôleur et le numéro du cachecade tel que reporté par la commande omreport. Pour obtenir ces valeurs, entrez omreport storage controller pour afficher les numéros des contrôleurs, puis entrez omreport storage cachecade controller=ID pour afficher les numéros des cachecades raccordés au contrôleur.

#### Exemple de syntaxe

Pour renommer un cachecade 4 sur le contrôleur 1 à cc4, entrez :

```
omconfig storage cachecade action=rename 
controller=1 cachecade=4 name=cc4
```
# Utilisation des résultats des commandes CLI

Les utilisateurs de l'interface de ligne de commande (CLI) de Server Administrator peuvent utiliser les résultats des commandes de différentes façons. Cette section explique comment enregistrer les résultats des commandes dans un fichier et sélectionner un format de résultats de commandes en fonction de l'objectif.

| Niveau 1 de la<br>commande | Niveau 2 de la commande | Applicable à          |
|----------------------------|-------------------------|-----------------------|
| omreport                   | modularenclosure        | Systèmes lames        |
|                            | servermodule            | Systèmes lames        |
|                            | mainsystem              | Systèmes lames        |
|                            | système                 | Systèmes rack et tour |
|                            | châssis                 | Systèmes rack et tour |

Tableau 9-1. Systèmes pouvant utiliser la commande omreport

# Options de sortie pour les résultats de commandes

<span id="page-302-0"></span>Les résultats des commandes CLI s'affichent au format standard sur le système dans une fenêtre de commande, dans un X-terminal ou sur un écran, selon le type de système d'exploitation.

Vous pouvez rediriger les résultats des commandes vers un fichier au lieu de les afficher au format standard. L'enregistrement des résultats des commandes dans un fichier permet d'utiliser ultérieurement ces résultats pour analyse ou comparaison.

Que vous affichiez les résultats de commandes sous format standard ou que vous les enregistriez dans un fichier, vous pouvez toujours les formater. Le format sélectionné détermine la façon dont les résultats des commandes sont affichés et la façon dont ils sont écrits dans un fichier.

# <span id="page-303-1"></span><span id="page-303-0"></span>Contrôle de l'affichage des résultats de commandes

Chaque système d'exploitation fournit un moyen de contrôler la manière dont les résultats des commandes sont affichés au format standard. La commande est utilisée pour empêcher que les résultats des commandes ne défilent entièrement avant que vous les ayez vus. La même syntaxe de commande fonctionne pour l'invite de commande Microsoft Windows, le terminal Red Hat Enterprise Linux et le terminal SUSE Linux Enterprise Server. Pour afficher les résultats des commandes en contrôlant le défilement, entrez la commande CLI et ajoutez une barre verticale suivie de more. Par exemple, entrez :

```
omreport system summary | more
ou
omreport servermodule summary | more
```
Le résumé du système qui s'étend sur plusieurs fenêtres, affiche le premier écran. Lorsque vous voulez voir l'écran des résultats de commande suivant, appuyez sur la barre d'espacement.

# Écriture des résultats des commandes dans un fichier

Lorsque vous redirigez les résultats de commandes vers un fichier, vous pouvez spécifier le nom du fichier (et un chemin de répertoire, au besoin) dans lequel vous souhaitez écrire les résultats des commandes. Lorsque vous spécifiez le chemin vers lequel vous souhaitez écrire le fichier, utilisez la syntaxe appropriée pour le système d'exploitation.

Vous pouvez enregistrer les résultats des commandes de deux manières. Vous pouvez remplacer tout fichier portant le même nom que le fichier de sortie que vous spécifiez ou continuer à ajouter des résultats de commande à un fichier de même nom.

#### <span id="page-304-0"></span>Enregistrement des résultats d'une commande dans un fichier qui peut être remplacé

Utilisez l'option -outc lorsque vous souhaitez remplacer les données stockées auparavant dans des fichiers. Par exemple, à 11h00 vous pouvez capturer les mesures des tr/min du capteur de ventilateur pour le capteur de ventilateur 0 présent sur le système et écrire les résultats dans un fichier intitulé fans.txt. Vous entrez :

omreport chassis fans index=0 -outc fans.txt  $\Omega$ <sup>11</sup> omreport mainsystem fans index=0 -outc fans.txt

Les résultats partiels consignés dans le fichier sont :

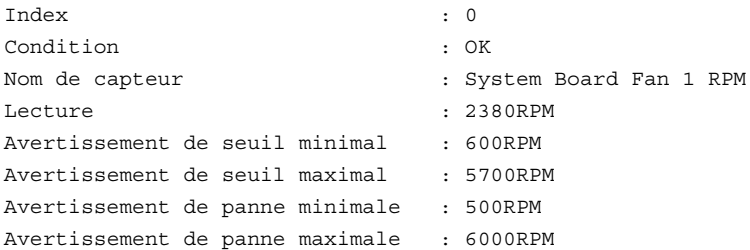

Quatre heures plus tard, vous répétez cette commande. Les données instantanées consignées à 11h00 dans le fichier fans.txt ne vous intéressent pas. Vous entrez la même commande :

```
omreport chassis fans index=0 -outc fans.txt
ou
omreport mainsystem fans index=0 -outc fans.txt
```
Les données consignées à 15h00 remplacent les données consignées à 11h00 dans le fichier **fans txt** 

Fans.txt comprend maintenant les données suivantes :

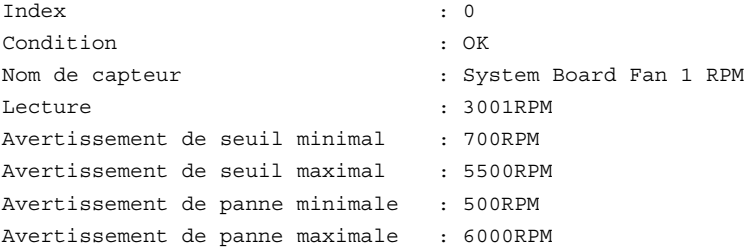

Vous ne pouvez pas vous reporter aux résultats de commande précédents pour comparer les anciens résultats du capteur de ventilateur 0 aux résultats actuels car en utilisant l'option -outc, vous avez remplacé les données du fichier fans.txt.

#### <span id="page-305-0"></span>Ajout des résultats de commande à un fichier existant

Utilisez l'option -outa si vous souhaitez ajouter les résultats d'une nouvelle commande à des données déjà stockées dans un fichier. Par exemple, à 11h00 vous pouvez capturer les mesures des tr/min du capteur de ventilateur pour le capteur de ventilateur 0 présent sur le système et écrire les résultats dans un fichier intitulé fans.txt. Si vous voulez comparer ces résultats avec les résultats obtenus pour le même capteur quatre heures plus tard, vous pouvez utiliser la commande -outa pour ajouter les nouveaux résultats à fans.txt.

Entrez :

```
omreport chassis fans index=0 -outa fans.txt
\Omega<sup>11</sup>
omreport mainsystem fans index=0 -outa fans.txt
```
Fans.txt correspond maintenant à :

```
Index : 0
Condition : OK
Nom de capteur : System Board Fan 1 RPM
Lecture : 2380RPM
Avertissement de seuil minimal : 600RPM
Avertissement de seuil maximal : 5700RPM
Avertissement de panne minimale : 500RPM
Avertissement de panne maximale : 6000RPM
Index : 0
Condition : OK
Nom de capteur : System Board Fan 1 RPM
Lecture : 3001RPM
Avertissement de seuil minimal : 700RPM
Avertissement de seuil maximal : 5500RPM
Avertissement de panne minimale : 500RPM
Avertissement de panne maximale : 6000RPM
```
Vous pouvez utiliser un éditeur de texte pour insérer l'heure de capture de chaque bloc de données. En comparant les deux consignations instantanées du capteur de ventilateur 0, vous observez que le second rapport affiche plusieurs changements. La mesure des tr/min du ventilateur a augmenté de 621 tr/min, mais se situe toujours dans la plage normale. Quelqu'un a augmenté le seuil minimal d'avertissement de 200 tr/min et a baissé le seuil maximal d'avertissement de 2000 tr/min.

# <span id="page-306-1"></span><span id="page-306-0"></span>Sélection d'un format pour les résultats des commandes CLI

Vous pouvez spécifier un format pour les résultats des commandes CLI. Le format détermine la façon dont les résultats des commandes sont affichés. Si les résultats des commandes sont dirigés vers un fichier, le format est capturé par le fichier dans lequel vous écrivez les résultats des commandes.

Les formats disponibles comprennent :

- Liste (.lst)
- Valeurs séparées par des points-virgules (ssv)
- Tableau (.tbl)
- Format à délimiteur personnalisé (cdv)

La syntaxe de l'option de formatage est :

<commande> -fmt <option de formatage>

Par exemple, entrez :

omreport system summary -fmt tbl ou omreport servermodule summary -fmt tbl

-fmt tbl spécifiant un format de tableau.

Vous pouvez combiner l'option de formatage avec l'option qui permet de diriger les résultats vers un fichier. Par exemple, entrez :

```
omreport system summary -fmt tbl -outa summary.txt
ou
omreport servermodule summary -fmt tbl -outa 
summary.txt
```
-fmt tbl spécifiant un format de tableau et -outa spécifiant que vous ajoutez les résultats de la commande aux données d'un fichier appelé summary.txt.

### Liste (.lst)

Le format par défaut est .lst ou format de liste. Utilisez ce format si vous souhaitez que les résultats soient plus lisibles. Vous devez spécifier un format pour les résultats des commandes si vous souhaitez un format différent du format lst.

Pour afficher les résultats de commande suivants au format .lst, tapez :

```
omreport system summary
ou
omreport servermodule summary
```
Aucune option spéciale de formatage n'est requise car le format de liste est le format d'affichage par défaut. Dans l'exemple du résumé de système, la partie concernant les données réseau s'affiche de la façon suivante :

```
--------------
Données réseau
Interface réseau 0 
Adresse IP: 143.166.152.108
Masque de sous-réseau: 255.255.255.0
Passerelle par défaut: 143.166.152.1
Adresse MAC: 00-02-b3-23-d2-ca
```
### <span id="page-307-1"></span><span id="page-307-0"></span>Table (.tbl)

Utilisez l'option de formatage .tbl ou table pour formater les données en colonnes et rangées de tableaux. Pour afficher les résultats de commande suivant sous forme de tableau, entrez :

```
omreport system summary -fmt tbl
\bigcapomreport servermodule summary -fmt tbl
```
Les résultats s'affichent comme suit :

```
------------------------------
Interface réseau 0 
  ------------------------------
| ATTRIBUT| VALEUR
| Adresse IP| 143.166.152.108
| Masque de sous-réseau| 255.255.255.0
 Passerelle par défaut | 143.166.152.1
| Adresse MAC| 00-02-b3-23-d2-ca
```
### Valeurs séparées par des points-virgules (ssv)

Utilisez l'option de formatage .ssv pour obtenir des résultats sous forme de valeurs séparées par des points-virgules. Ce format vous permet aussi d'importer les résultats de votre commande dans un programme tableur, comme Microsoft Excel, ou dans un programme de base de données. Pour voir les résultats de commande suivants sous forme de valeurs séparées par des points-virgules, entrez :

```
omreport system summary -fmt ssv
\Omega<sup>11</sup>
omreport servermodule summary -fmt ssv
```
Les résultats s'affichent comme suit :

```
------------------------------
Données de réseau
------------------------------
Interface réseau 0 
Adresse IP;143.166.152.108
Masque de sous-réseau;255.255.255.0
Passerelle par défaut;143.166.152.1
Adresse MAC;00-02-b3-23-d2-ca
```
### Format à délimiteur personnalisé (.cdv)

Utilisez l'option de formatage cdv pour rapporter les données au format à délimiteur personnalisé. Vous pouvez spécifier cette option pour toutes les commandes omreport. Par exemple, pour générer un résumé du système au format à délimiteur personnalisé, entrez :

```
omreport system summary -fmt cdv
ou
omreport servermodule summary -fmt cdv
```
Vous pouvez aussi définir les préférences pour le format à délimiteur personnalisé avec la commande omconfig. Les valeurs valides des délimiteurs sont les suivantes : point d'exclamation, point-virgule, arobase, signe #, dollar, pourcentage, signe insertion, astérisque, tilde, point d'interrogation, deuxpoints, virgule et caractère « | ».

L'exemple suivant montre la façon de configurer le délimiteur pour que les champs de données soient séparés par des astérisques :

```
omconfig preferences cdvformat delimiter=asterisk
```
# Index

# A

about [omconfig, 105](#page-104-0) accès utilisateur à Server Administrator [administrateurs uniquement, 168](#page-167-0) [détermination, 168](#page-167-1) [moins restrictif, 168](#page-167-2) [super utilisateurs et](#page-167-3)  administrateurs uniquement, 168 acquisition [informations, 190](#page-189-0) [paramètres facultatifs, 31](#page-30-0) acswitch [niveau 3 de commande](#page-44-0)  omreport, 45 [omreport chassis, 45](#page-44-0) action d'alerte [configuration, 171](#page-170-0) [définition, 170](#page-169-0) [définition des événements, 172](#page-171-0) [exemple de commandes](#page-174-0)  valides, 175 action d'arrêt omconfig system [platformevents, 178](#page-177-0) [actions d'alerte disponibles, 171](#page-170-1)

activation de l'alarme de l'enceinte [omconfig, 286](#page-285-0) [activation du contrôleur LKM](#page-282-0)  avec omconfig, 283 adaptateur [omreport chassis slots, 73](#page-72-0) adresse d'E/S de base [omreport chassis ports, 62](#page-61-0) adresse IP [destinations des alertes, 177](#page-176-0) [affichage des actions d'alerte](#page-75-0)  pour des composants et événements spécifiques, 76 [affichage des propriétés des](#page-70-0)  blocs d'alimentation du système, 71 [affichage des propriétés des](#page-72-1)  capteurs de température du système, 73 [affichage des propriétés des](#page-72-2)  capteurs de tension du système, 73 [affichage des propriétés des](#page-71-0)  logements du système, 72 [aide, niveaux d', 30](#page-29-0) alertaction [omconfig system, 170](#page-169-1) [omreport system, 76](#page-75-1)

alertlog [omconfig system, 29,](#page-28-0) [100](#page-99-0) [omreport system, 75](#page-74-0) annulation de l'initialisation d'un disque [omconfig, 251](#page-250-0) annulation de l'initialisation en arrière-plan [omconfig, 251](#page-250-1) annulation de la vérification de la cohérence [omconfig, 245](#page-244-0) [arrêt de la lecture cohérente avec](#page-281-0)  omconfig, 282 arrêt du clignotement de la LED d'un disque physique [omconfig, 230](#page-229-0) arrêt thermique [à propos de, 93](#page-92-0) [configuration, 188](#page-187-0) [exemple de commandes, 188](#page-187-1) assetinfo [acquisition, 78](#page-77-0) [omreport system, 78](#page-77-1)

# B

batterie [état, 223](#page-222-0) [référence, 212](#page-211-0) battery [omconfig storage, 292](#page-291-0) [omreport storage, 223,](#page-222-1) [225](#page-224-0)

bios [omreport chassis, 46](#page-45-0) biossetup [omconfig chassis, 106](#page-105-0) [omreport chassis, 47](#page-46-0) bmc [omconfig chassis, 146](#page-145-0) [omreport chassis, 71](#page-70-1) [bouton NMI, 55](#page-54-0)

# C

cdvformat [omconfig preferences, 164](#page-163-0) changement de nom d'un disque virtuel [omconfig, 259](#page-258-0) chassis [omconfig, 106](#page-105-1) CLI [effacement des journaux, 176](#page-175-0) [messages d'erreur, vérification](#page-21-0)  d'erreur, 22 [CLI command levels 1, 2, and 3](#page-29-1)  defined, 30 [CLI de storage management, 209](#page-208-0) clignotement [omconfig, 291](#page-290-0) clignotement de la LED d'un disque physique [omconfig, 229](#page-228-0)

cmdlog [omconfig system, 176](#page-175-1) [omreport system, 75](#page-74-1) commande CLI principale [omconfig, 21](#page-20-0) [omhelp, 21,](#page-20-1) [29](#page-28-1) [omreport, 21](#page-20-2) [commande omconfig, 97](#page-96-0) commandes CLI [?, 29](#page-28-2) [commandes principales, 21](#page-20-3) [invite de commande](#page-19-0)  Windows, 20 [commandes CLI principales, 21](#page-20-4) [commandes d'affichage des](#page-74-2)  journaux, 75 [commandes d'enceinte avec](#page-297-0)  omconfig, 298 [commandes de batterie](#page-291-1)  omconfig, 292 [commandes de canal avec](#page-296-0)  omconfig, 297 commandes de connecteur [omconfig, 297](#page-296-0) [commandes de disque physique](#page-227-0)  omconfig, 228 [commandes de disque virtuel](#page-242-0)  omconfig, 243 [commandes du contrôleur avec](#page-258-1)  omconfig, 259 [commandes globales](#page-292-0)  omconfig, 293

[commandes omconfig](#page-94-0)  preferences, 95 [omreport preferences](#page-94-1)  webserver, 95 [commandes omreport system, 74](#page-73-0) [commandes pour effacer les](#page-175-2)  journaux, 176 [commandes réussies, 22](#page-21-1) [commutation vers le contrôleur](#page-282-1)  LKM avec omconfig, 283 components [summary, 84](#page-83-0) composants [actions d'alerte, 172](#page-171-1) [événements, 78-](#page-77-2)[79](#page-78-0) [Instrumentation Service, 97](#page-96-1) [interruptions SNMP, 182](#page-181-0) [messages d'échec, 23](#page-22-0) [mise à jour, 22](#page-21-2) [omreport, 33-](#page-32-0)[34](#page-33-0) [omreport system, 74](#page-73-1) [résumé système avec](#page-40-0)  omreport, 41 [seuils d'avertissement et de](#page-133-0)  panne, 134 [stockage, 213,](#page-212-0) [227](#page-226-0) [version système avec omreport, 41](#page-40-1) [Condition, 75](#page-74-3) [condition d'intégrité générale du](#page-74-3)  journal ESM, 75 configuration [événements système, 182](#page-181-1) [service Active Directory, 165](#page-164-0)

configuration du bouton [d'alimentation et du bouton](#page-134-0)  NMI, 135 connector [omconfig storage, 297](#page-296-1) connexion d'un disque physique [omconfig, 234](#page-233-0) [contrôle des résultats des](#page-303-0)  commandes CLI, 304 contrôleur [BMC, 71,](#page-70-2) [83,](#page-82-0) [103](#page-102-0) [omconfig storage, 259](#page-258-2) [omreport storage, 217](#page-216-0) [références d'affichage, 211](#page-210-0) [SATA, 119](#page-118-0) controller [battery, 223,](#page-222-2) [225](#page-224-1) [conventions pour les tableaux de](#page-33-1)  paramètres de commandes, 34 [Créer le cachecade avec](#page-281-1)  [omconfig, 282,](#page-281-1) [284](#page-283-0) currents [omconfig chassis, 133](#page-132-0) [omreport chassis, 53](#page-52-0)

# D

[définition de la stratégie de](#page-295-0)  protection des disques de secours omconfig, 296 [définition des actions](#page-169-0)  d'alerte, 170

définition des seuils de capteur de température [omconfig, 288-](#page-287-0)[291](#page-290-1)

[définition du mode de lecture](#page-279-0)  cohérente avec omconfig, 280

définition du numéro d'inventaire d'une enceinte [omconfig, 288](#page-287-1) [, 287](#page-286-0)

délimiteurs [champs de données, 164](#page-163-1)

[démarrage de la lecture](#page-280-0)  cohérente avec omconfig, 281

démarrage du cycle de charge/décharge de la batterie [omconfig, 292-](#page-291-2)[293](#page-292-1)

désactivation de l'alarme de l'enceinte [omconfig, 286](#page-285-1)

[différents niveaux d'aide d'une](#page-29-2)  commande CLI, 30

dirservice [omconfig preferences, 165](#page-164-1)

[disque de secours, 252](#page-251-0)

disque physique [disque virtuel omconfig,](#page-265-0) 266-[267](#page-266-0) [omconfig storage,](#page-208-1) 209-[210](#page-209-0)

[Disques physiques dans chaque](#page-269-0)  [bande, 270](#page-269-0)

# E

[écriture de scripts, 25](#page-24-0) [écriture de scripts avec la](#page-24-1)  CLI, 25 effacement d'un disque physique [omconfig, 238](#page-237-0) enceinte [omreport storage, 218-](#page-217-0)[223](#page-222-3) enclosure [omconfig storage, 285,](#page-284-0) [298](#page-297-1) esmlog [omconfig system, 176](#page-175-3) [omreport system, 75](#page-74-4) état [omreport chassis processors, 63](#page-62-0) [état d'arrêt thermique](#page-223-0)  SMART, 224 état des connecteurs [omreport, 224](#page-223-1) état du ventilateur [omreport, 220](#page-219-0) événements [actions d'alerte, 172](#page-171-1) [classés par type de composant, 79](#page-78-1) [SNMP, 40,](#page-39-0) [100,](#page-99-1) [182](#page-181-0) events [omconfig system, 182](#page-181-2) [omreport system, 78](#page-77-3) [exemple de commandes](#page-28-3)  d'aide, 29 extwarranty

# F

famille de processeur [omreport chassis processors, 63](#page-62-1) fans [omconfig chassis, 134](#page-133-1) [omreport chassis, 54](#page-53-0) firmware [omreport chassis, 55](#page-54-1) [format de tableau pour les](#page-307-0)  résultats des commandes CLI, 308 [formatage d'un disque](#page-253-0)  virtuel, 254 [formatage des résultats des](#page-306-0)  commandes CLI, 307 frontpanel [omconfig chassis, 135](#page-134-0) [omreport chassis, 55](#page-54-2)

[omconfig system, 194](#page-193-0)

# G

garantie [ajout, 206](#page-205-0) [composants,](#page-193-1) 194, [206](#page-205-1) [gestion de l'alimentation des](#page-279-1)  disques physiques avec omconfig, 280 globalinfo [omconfig storage, 294](#page-293-0) [omreport storage, 224](#page-223-2)

# I

importation de la configuration étrangère sécurisée [omconfig, 278-](#page-277-0)[279](#page-278-0) index [omreport chassis slots, 73](#page-72-3) info [omreport chassis, 57](#page-56-0) informations sur l'acquisition [ajout, 190](#page-189-1) informations sur l'assistance [ajout, 203](#page-202-0) [informations sur](#page-188-0)  l'inventaire, 189 informations sur la dépréciation [à propos de, 192](#page-191-0) [ajout, 192](#page-191-1) [informations sur la garantie](#page-193-2)  prorogée, 194 [informations sur la](#page-196-0)  maintenance, 197 [ajout, 197](#page-196-1) [informations sur la](#page-198-0)  sous-traitance, 199 [informations sur le contrat de](#page-201-0)  service, 202 [ajout, 202](#page-201-1) [informations sur le](#page-194-0)  crédit-bail, 195 [informations sur le](#page-199-0)  propriétaire, 200 informations sur le système

[ajout, 205](#page-204-0) infos [omconfig chassis, 137](#page-136-0) initialisation d'un disque virtuel [omconfig, 233,](#page-232-0) [248](#page-247-0) interruption temporaire de la vérification de la cohérence [omconfig, 246](#page-245-0) [interruptions SNMP, 182](#page-181-3) [activation, 182](#page-181-1) [désactivation, 182](#page-181-1) [introduction, 17](#page-16-0) intrusion [omreport chassis, 57](#page-56-1) invites de commande Windows [CLI, 20](#page-19-1)

### J

journal des alertes [effacement des journaux, 176](#page-175-0)

#### L

largeur du bus de données [omreport chassis slots, 73](#page-72-4) [LED d'identification du](#page-138-0)  châssis, 139 [LED de panne du châssis, 139](#page-138-1) leds [omconfig chassis, 139](#page-138-2) [omreport chassis, 58](#page-57-0)

### M

matrices [mémoire, 37,](#page-36-0) [92](#page-91-0) mémoire [matrices, 37,](#page-36-0) [92](#page-91-1) memory [omreport chassis, 59](#page-58-0) memorymode [omconfig chassis, 139](#page-138-3) [messages d'échec, 23](#page-22-1) [messages d'erreur, 22](#page-21-0)

### N

nics [omreport chassis, 60](#page-59-0) niveau d'IRQ [omreport chassis ports, 62](#page-61-1) nom d'événement [actions d'alerte, 172](#page-171-2) omconfig system [platformevents, 179](#page-178-0) nom de connecteur [omreport chassis processors, 63](#page-62-2) nom externe [omreport chassis ports, 62](#page-61-2) nombre de noyaux [omreport chassis processors, 63](#page-62-3) notification d'événement [configuration, 182](#page-181-4) [gravité, 183](#page-182-0)

[index, 185](#page-184-0) [source, 182](#page-181-3) [type, 182](#page-181-5) [nouveautés, 18](#page-17-0) nouvelle analyse d'un connecteur [omconfig, 297](#page-296-2) [nouvelle analyse des](#page-294-0)  contrôleurs, 295

# O

omconfig [-?, 104](#page-103-0) [about, 105](#page-104-1) [activation de l'alarme de](#page-285-0)  l'enceinte, 286 [activation de l'alarme du](#page-262-0)  contrôleur, 263 [activation de l'arrêt thermique](#page-293-1)  [SMART avec la commande](#page-293-1)  [globale, 294-](#page-293-1)[295](#page-294-1) [annulation de l'initialisation d'un](#page-250-0)  disque virtuel, 251 [annulation de l'initialisation en](#page-250-1)  arrière-plan, 251 [annulation de la vérification de la](#page-244-0)  cohérence, 245 [annuler le contrôleur de cache](#page-272-0)  préservé, 273 [arrêt de l'alarme du](#page-263-0)  contrôleur, 264 [arrêt du clignotement de la LED](#page-229-0)  d'un disque physique, 230 [arrêt du clignotement de la LED](#page-247-1)  [d'un disque virtuel, 248,](#page-247-1) [299](#page-298-0) [attribution d'un disque de secours](#page-234-0)  [global, 235,](#page-234-0) [252](#page-251-1) [changement de nom d'un disque](#page-258-0)  virtuel, 259 [clignotement de la LED d'un](#page-228-0)  disque physique, 229 [clignotement de la LED d'un](#page-246-0)  [disque virtuel, 247,](#page-246-0) [298](#page-297-2) [connexion d'un disque](#page-233-0)  physique, 234 [conventions des tableaux de](#page-97-0)  paramètres de commandes, 98 [création d'un contrôleur clé de](#page-273-0)  cryptage, 274 [création d'un disque virtuel, 265](#page-264-0) [définition des seuils de capteur de](#page-287-0)  [température, 288-](#page-287-0)[291](#page-290-1) [définition du numéro d'inventaire](#page-286-0)  [d'une enceinte, 287-](#page-286-0)[288](#page-287-1) [définition du taux de recréation](#page-271-0)  du contrôleur, 272 [désactivation de l'alarme de](#page-285-1)  l'enceinte, 286 [désactivation de l'alarme du](#page-262-1)  contrôleur, 263 [formatage d'un disque](#page-253-0)  virtuel, 254 [initialisation d'un disque](#page-232-0)  [virtuel, 233,](#page-232-0) [248](#page-247-0) [interruption temporaire de la](#page-245-0)  vérification de la cohérence, 246 [modification de la règle d'un](#page-256-0)  disque virtuel, 257 [modification des propriétés du](#page-271-1)  contrôleur, 272

[niveaux de commandes 1,2 et](#page-98-0)  3, 99 [nouvelle analyse d'un](#page-296-2)  connecteur, 297 [nouvelle analyse du](#page-261-0)  contrôleur, 262 [nouvelle analyse globale du](#page-294-2)  contrôleur, 295 [obtention d'aide, 104](#page-103-1) [préparation au retrait d'un disque](#page-230-0)  [physique, 231-](#page-230-0)[232](#page-231-0) [reconfiguration de disques](#page-253-1)  virtuels, 254 [recréation d'un disque](#page-235-0)  [physique, 236-](#page-235-0)[237](#page-236-0) [redéfinition de la configuration du](#page-264-1)  contrôleur, 265 [remplacement du disque virtuel](#page-257-0)  membre, 258 [reprise de la vérification de la](#page-245-1)  cohérence, 246 [résumé de la commande, 98](#page-97-1) [sécurisation du disque](#page-255-0)  virtuel, 256 [suppression d'un contrôleur clé de](#page-274-0)  cryptage, 275 [suppression d'un disque](#page-252-0)  [virtuel, 253,](#page-252-0) [299-](#page-298-1)[301](#page-300-0) [system, 170](#page-169-2) [taux d'initialisation en](#page-274-1)  arrière-plan, 275 [test de l'alarme du contrôleur, 264](#page-263-1) [vérification de la cohérence, 245](#page-244-1) omconfig about [details=true, 105](#page-104-2) [omconfig chassis, 106](#page-105-1)

[biossetup, 106](#page-105-2) [bmc, 146](#page-145-0) [currents, 133](#page-132-0) [fancontrol, 135](#page-134-1) [fans, 134](#page-133-2) [frontpanel, 135](#page-134-2) [infos, 137](#page-136-1) [leds, 139](#page-138-4) [memorymode, 139](#page-138-3) [temps, 161](#page-160-0) [volts, 163](#page-162-0) omconfig chassis biossetup [paires nom=valeur, 107](#page-106-0) omconfig chassis bmc [paire nom=valeur, 147](#page-146-0) omconfig chassis fans [paires nom=valeur,](#page-133-3)  [paramètres, 134,](#page-133-3) [139-](#page-138-5)[140,](#page-139-0)  [163](#page-162-1) omconfig chassis info [paire nom=valeur,](#page-135-0)  [paramètres, 136,](#page-135-0) [138](#page-137-0) omconfig chassis temps [paires nom=valeur,](#page-160-1)  paramètres, 161 [omconfig clear virtual disk bad](#page-255-1)  blocks, 256 [omconfig création d'une clé de](#page-273-0)  cryptage, 274 [omconfig déconnexion d'un](#page-232-1)  disque physique, 233 [omconfig preferences, 164](#page-163-2) [cdvformat, 164](#page-163-0)

[dirservice, 165](#page-164-1) [snmp, 166](#page-165-0) [useraccess, 167](#page-166-0) [webserver, 168](#page-167-4) omconfig preferences dirservice [paire nom=valeur,](#page-164-2)  paramètres, 165 omconfig preferences snmp [paires nom=valeur,](#page-165-1)  paramètres, 166 omconfig storage [battery, 292](#page-291-0) [connector, 297](#page-296-1) [contrôleur, 259](#page-258-2) [enclosure, 285,](#page-284-0) [298](#page-297-1) [globalinfo, 294](#page-293-0) [pdisk, 210,](#page-209-1) [228](#page-227-1) [vdisk, 244](#page-243-0) omconfig system [alertaction, 170](#page-169-3) [alertlog, 29,](#page-28-0) [100,](#page-99-0) [176](#page-175-2) [assetinfo, 189](#page-188-1) [cmdlog, 176](#page-175-1) [esmlog, 176](#page-175-3) [events, 182](#page-181-2) [paires nom=valeur,](#page-176-1)  [paramètres, 177,](#page-176-1) [182,](#page-181-6)  [185-](#page-184-1)[187](#page-186-0) [pedestinations, 177](#page-176-2) [platformevents, 177](#page-176-3) [recovery, 185](#page-184-2) [shutdown, 186](#page-185-0) [thrmshutdown, 188](#page-187-2) [webserver, 185](#page-184-3)

omconfig system assetinfo [info=acquisition, 190-](#page-189-2)[191](#page-190-0) [info=depreciation, 192](#page-191-2) [info=extwarranty, 195](#page-194-1) [info=lease, 196](#page-195-0) [info=maintenance, 198](#page-197-0) [info=outsource, 200](#page-199-1) [info=owner, 201](#page-200-0) [info=service, 203](#page-202-1) [info=support, 204](#page-203-0) [info=system, 206](#page-205-2) [info=warranty, 207](#page-206-0) [omconfig system events, 182](#page-181-4) [omconfig system](#page-193-0)  extwarranty, 194 [omconfig system warranty, 206](#page-205-3) [omhelp, 21,](#page-20-5) [29](#page-28-1) [omreport, 225](#page-224-2) [-?, 42](#page-41-0) [about, 43](#page-42-0) [chassis, 44](#page-43-0) [commandes d'informations](#page-223-0)  globales, 224 [état de l'alimentation, 221](#page-220-0) [état de l'enceinte, 218,](#page-217-1) [226](#page-225-0) [état de la batterie, 223](#page-222-0) [état des connecteurs, 224](#page-223-1) [état du capteur de](#page-218-0)  température, 219 [état du contrôleur, 217](#page-216-1) [état du disque physique, 214,](#page-213-0) [226](#page-225-0) [état du disque virtuel, 216](#page-215-0) [état du module EMM, 222-](#page-221-0)[223](#page-222-4) [état du ventilateur, 220](#page-219-1)

[niveaux 1, 2, 3 de commande, 35](#page-34-0) [obtention d'aide, 42](#page-41-1) [résumé de la commande, 34](#page-33-2) [system, 74](#page-73-2) omreport chassis [acswitch, 45](#page-44-1) [bios, 46](#page-45-1) [biossetup, 47,](#page-46-1) [53](#page-52-1) [currents, 53](#page-52-1) [fancontrol, 55](#page-54-3) [fans, 54](#page-53-1) [firmware, 55](#page-54-3) [frontpanel, 55](#page-54-4) [fru, 56](#page-55-0) [intrusion, 57](#page-56-2) [leds, 58](#page-57-1) [memory, 59](#page-58-1) [nics, 60](#page-59-1) [processors, 62](#page-61-3) [pwrsupplies, 69](#page-68-0) [slots, 72](#page-71-1) [temps, 73](#page-72-5) [volts, 73](#page-72-6) omreport chassis bmc [paires nom=valeur,](#page-71-2)  paramètres, 72 omreport chassis ports [adresse d'E/S de base, 62](#page-61-0) [niveau d'IRQ, 62](#page-61-1) [nom externe, 62](#page-61-2) [type de port, 62](#page-61-4) [vitesse maximale, 62](#page-61-5)

omreport chassis processors [condition, 63](#page-62-4) [fabricant, 63](#page-62-1) [famille de processeur, 63](#page-62-1) [nom de connecteur, 63](#page-62-5) [nombre de noyaux, 63](#page-62-3) [propriétés de cache, 63](#page-62-6) [vitesse actuelle, 63](#page-62-7) [vitesse d'horloge externe, 63](#page-62-8) omreport chassis slots [adaptateur, 73](#page-72-7) [index, 73](#page-72-8) [largeur du bus de données, 73](#page-72-9) [référence de logement, 73](#page-72-10) [omreport modularchassis, 42](#page-41-2) omreport storage [battery, 223,](#page-222-1) [225](#page-224-0) [contrôleur, 217](#page-216-0) [enceinte, 218-](#page-217-0)[223](#page-222-3) [globalinfo, 224](#page-223-2) [pdisk, 214](#page-213-1) [vdisk, 216,](#page-215-1) [226](#page-225-1) omreport system [alertaction, 76](#page-75-2) [alertlog, 75](#page-74-5) [assetinfo, 78](#page-77-4) [cmdlog, 75](#page-74-6) [composants, 74](#page-73-1) [esmlog, 75](#page-74-7) [events, 78](#page-77-5) [operatingsystem, 81](#page-80-0) [pedestinations, 81](#page-80-1) [platformevents, 84](#page-83-1) [recovery, 84](#page-83-2)

[shutdown, 84](#page-83-3) [summary, 84](#page-83-4) [thrmshutdown, 93](#page-92-1) [version, 93](#page-92-2) [omreport system assetinfo, 78](#page-77-1) omreport system events [paires nom=valeur, 79](#page-78-2)

### P

paires nom=valeur [omconfig chassis biossetup,](#page-106-0) 107, [147](#page-146-0) [paramètres de règles](#page-269-1)  d'écriture, 270 [paramètres de règles de](#page-268-0)  cache, 269 [paramètres de règles de](#page-269-2)  lecture, 270 [paramètres pour les seuils](#page-133-4)  d'avertissement des ventilateurs, 134 [pdisk, 228](#page-227-1) [omreport physical disk, 215](#page-214-0) [omreport storage, 214](#page-213-1) pedestinations [omconfig system, 177](#page-176-2) [omreport system, 81](#page-80-2) platformevents [omconfig system, 177](#page-176-3) [omreport system, 84](#page-83-5) ports [omreport chassis, 62](#page-61-6)

[préparation au retrait d'un](#page-230-0)  [disque physique, 231-](#page-230-0)[232](#page-231-0) présentation générale de la syntaxe [commandes CLI, 26](#page-25-0) [présentation générale de la](#page-25-1)  syntaxe des commandes, 26 processors [omreport chassis, 62](#page-61-7) propriétés de cache [omreport chassis processors, 63](#page-62-9) [pwrmanagement, 66](#page-65-0) pwrsupplies [omreport chassis, 71](#page-70-3)

# R

[réaffectation des touches au](#page-282-1)  contrôleur LKM avec omconfig, 283

reconfiguration de disques virtuels [omconfig, 254](#page-253-1)

recovery [omconfig system, 185](#page-184-2) [omreport system, 84](#page-83-6)

recréation d'un disque physique [omconfig, 236-](#page-235-0)[237,](#page-236-0) [239-](#page-238-0)[243](#page-242-1)

[récupération après un blocage de](#page-83-7)  système d'exploitation, 84

référence de logement [omreport chassis slots, 73](#page-72-11) [références d'affichage, 211-](#page-210-1)[212](#page-211-1) réinitialisation des seuils de tous les capteurs de température [omconfig, 291](#page-290-1) reprise de la vérification de la cohérence [omconfig, 246](#page-245-1) [résultats des commandes](#page-302-0)  CLI, 303 [ajout des résultats des commandes](#page-305-0)  dans un fichier, 306 [contrôle de l'affichage, 304](#page-303-1) [écriture dans un fichier, 304](#page-303-2) [enregistrement dans un fichier](#page-304-0)  pouvant être écrasé, 305 [format de tableau, 308](#page-307-1) [formatage des résultats, 307](#page-306-1) [résumé des informations sur le](#page-56-3) 

châssis, 57

# S

[sécurisation du disque](#page-255-0)  virtuel, 256 [seuil d'avertissement des](#page-161-0)  capteurs de température, 162 seuil maximal [d'avertissement, 162](#page-161-1) [seuil maximal d'avertissement](#page-133-5)  par défaut, 134 [seuil minimal](#page-161-2)  [d'avertissement, 162](#page-161-2)

[seuil minimal d'avertissement](#page-133-6)  par défaut, 134 [seuils d'avertissement de](#page-162-2)  tension, 163 shutdown [omconfig system, 186](#page-185-0) [omreport system, 84](#page-83-8) slots [omreport chassis, 72](#page-71-3) snmp [omconfig preferences, 166](#page-165-0) summary [omreport system, 84](#page-83-9) suppression d'un disque virtuel [omconfig, 253,](#page-252-0) [299-](#page-298-1)[301](#page-300-0) suppression d'une configuration étrangère [omconfig, 279](#page-278-1) [system, 189](#page-188-2) système d'exploitation [omreport system, 81](#page-80-3)

# T

taux de reconstruction [omconfig, 276](#page-275-0) taux de vérification de la cohérence [omconfig, 276](#page-275-1) temps

[omconfig chassis, 161](#page-160-0) [omreport chassis, 73](#page-72-12)

thrmshutdown [omconfig system, 188](#page-187-2) [omreport system, 93](#page-92-3) type de port [omreport chassis ports, 62](#page-61-4)

# U

useraccess [omconfig preferences, 167](#page-166-0)

# V

vdisk [omconfig storage, 244](#page-243-0) [omreport storage, 216,](#page-215-1) [226](#page-225-1) [vérification d'erreur et messages](#page-21-3)  d'erreur, CLI, 22 vérification de la cohérence [omconfig, 245](#page-244-1) version [omreport system, 93](#page-92-4) vitesse actuelle [omreport chassis processors, 63](#page-62-7) vitesse maximale [omreport chassis ports, 62](#page-61-8) volts [omconfig chassis, 163](#page-162-0) [omreport chassis, 73](#page-72-13)

# W

warranty [omconfig system, 206](#page-205-3) webserver [démarrage et arrêt, 185](#page-184-4) [omconfig system, 185](#page-184-3)